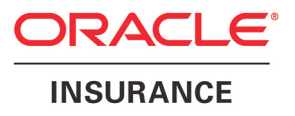

# Oracle® Documaker Oracle® Documaker Desktop

# Frequently Asked Questions

version 11.5

Part number: E16256-01

March 2012

This document provides answers to frequently asked questions concerning Documaker and Documaker Desktop. It also provides tips and techniques. In this document you will find the following information:

- [Requirements](#page-18-0)
- [Questions and Answers](#page-44-0)
- [Tips and Techniques](#page-157-0)
- [Optimizing Performance](#page-175-0)
- [Error Messages](#page-183-0)

Click on any of these topics to jump to that topic.

You can also use the bookmarks to the left of this page to find a specific topic. Use Acrobat Reader's Find option to search for a specific word or phrase.

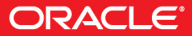

Copyright © 2009, 2012, Oracle and/or its affiliates. All rights reserved.

The Programs (which include both the software and documentation) contain proprietary information; they are provided under a license agreement containing restrictions on use and disclosure and are also protected by copyright, patent, and other intellectual and industrial property laws. Reverse engineering, disassembly, or decompilation of the Programs, except to the extent required to obtain interoperability with other independently created software or as specified by law, is prohibited.

The information contained in this document is subject to change without notice. If you find any problems in the documentation, please report them to us in writing. This document is not warranted to be error-free. Except as may be expressly permitted in your license agreement for these Programs, no part of these Programs may be reproduced or transmitted in any form or by any means, electronic or mechanical, for any purpose.

If the Programs are delivered to the United States Government or anyone licensing or using the Programs on behalf of the United States Government, the following notice is applicable:

### **U.S. GOVERNMENT RIGHTS**

Programs, software, databases, and related documentation and technical data delivered to U.S. Government customers are "commercial computer software" or "commercial technical data" pursuant to the applicable Federal Acquisition Regulation and agency-specific supplemental regulations. As such, use, duplication, disclosure, modification, and adaptation of the Programs, including documentation and technical data, shall be subject to the licensing restrictions set forth in the applicable Oracle license agreement, and, to the extent applicable, the additional rights set forth in FAR 52.227-19, Commercial Computer Software--Restricted Rights (June 1987). Oracle USA, Inc., 500 Oracle Parkway, Redwood City, CA 94065.

The Programs are not intended for use in any nuclear, aviation, mass transit, medical, or other inherently dangerous applications. It shall be the licensee's responsibility to take all appropriate fail-safe, backup, redundancy and other measures to ensure the safe use of such applications if the Programs are used for such purposes, and we disclaim liability for any damages caused by such use of the Programs.

The Programs may provide links to Web sites and access to content, products, and services from third parties. Oracle is not responsible for the availability of, or any content provided on, third-party Web sites. You bear all risks associated with the use of such content. If you choose to purchase any products or services from a third party, the relationship is directly between you and the third party. Oracle is not responsible for: (a) the quality of third-party products or services; or (b) fulfilling any of the terms of the agreement with the third party, including delivery of products or services and warranty obligations related to purchased products or services. Oracle is not responsible for any loss or damage of any sort that you may incur from dealing with any third party.

Oracle, JD Edwards, and PeopleSoft are registered trademarks of Oracle Corporation and/or its affiliates. Other names may be trademarks of their respective owners.

### **THIRD PARTY SOFTWARE NOTICES**

This product includes software developed by Apache Software Foundation (http://www.apache.org/).

THIS SOFTWARE IS PROVIDED "AS IS" AND ANY EXPRESS OR IMPLIED WARRANTIES, INCLUDING, BUT NOT LIMITED TO, THE IMPLIED WARRANTIES OF MERCHANTABILITY AND FITNESS FOR A PARTICULAR PURPOSE ARE DISCLAIMED. IN NO EVENT SHALL THE AUTHOR OR CONTRIBUTORS BE LIABLE FOR ANY DIRECT, INDIRECT, INCIDENTAL, SPECIAL, EXEMPLARY, OR CONSEQUENTIAL DAMAGES (INCLUDING, BUT NOT LIMITED TO, PROCUREMENT OF SUBSTITUTE GOODS OR SERVICES; LOSS OF USE, DATA, OR PROFITS; OR BUSINESS INTERRUPTION) HOWEVER CAUSED AND ON ANY THEORY OF LIABILITY, WHETHER IN CONTRACT, STRICT LIABILITY, OR TORT (INCLUDING NEGLIGENCE OR OTHERWISE) ARISING IN ANY WAY OUT OF THE USE OF THIS SOFTWARE, EVEN IF ADVISED OF THE POSSIBILITY OF SUCH DAMAGE.

Copyright © 2000-2009 The Apache Software Foundation. All rights reserved.

This product includes software distributed via the Berkeley Software Distribution (BSD) and licensed for binary distribution under the Generic BSD license.

THIS SOFTWARE IS PROVIDED BY THE COPYRIGHT HOLDERS AND CONTRIBUTORS ``AS IS'' AND ANY EXPRESS OR IMPLIED WARRANTIES, INCLUDING, BUT NOT LIMITED TO, THE IMPLIED WARRANTIES OF MERCHANTABILITY AND FITNESS FOR A PARTICULAR PURPOSE ARE DISCLAIMED. IN NO EVENT SHALL THE COPYRIGHT OWNER OR CONTRIBUTORS BE LIABLE FOR ANY DIRECT, INDIRECT, INCIDENTAL, SPECIAL, EXEMPLARY, OR CONSEQUENTIAL DAMAGES (INCLUDING, BUT NOT LIMITED TO, PROCUREMENT OF SUBSTITUTE GOODS OR SERVICES; LOSS OF USE, DATA, OR PROFITS; OR BUSINESS INTERRUPTION) HOWEVER CAUSED AND ON ANY THEORY OF LIABILITY, WHETHER IN CONTRACT, STRICT LIABILITY, OR TORT (INCLUDING NEGLIGENCE OR OTHERWISE) ARISING IN ANY WAY OUT OF THE USE OF THIS SOFTWARE, EVEN IF ADVISED OF THE POSSIBILITY OF SUCH DAMAGE.

Copyright © 2009, Berkeley Software Distribution (BSD)

THIS SOFTWARE IS PROVIDED ``AS IS'' AND ANY EXPRESSED OR IMPLIED WARRANTIES, INCLUDING, BUT NOT LIMITED TO, THE IMPLIED WARRANTIES OF MERCHANTABILITY AND FITNESS FOR A PARTICULAR PURPOSE ARE DISCLAIMED. IN NO EVENT SHALL THE JDOM AUTHORS OR THE PROJECT CONTRIBUTORS BE LIABLE FOR ANY DIRECT, INDIRECT, INCIDENTAL, SPECIAL, EXEMPLARY, OR CONSEQUENTIAL DAMAGES (INCLUDING, BUT NOT LIMITED TO, PROCUREMENT OF SUBSTITUTE GOODS OR SERVICES; LOSS OF USE, DATA, OR PROFITS; OR BUSINESS INTERRUPTION) HOWEVER CAUSED AND ON ANY THEORY OF LIABILITY, WHETHER IN CONTRACT, STRICT LIABILITY, OR TORT (INCLUDING NEGLIGENCE OR OTHERWISE) ARISING IN ANY WAY OUT OF THE USE OF THIS SOFTWARE, EVEN IF ADVISED OF THE POSSIBILITY OF SUCH DAMAGE. Copyright (C) 2000-2004 Jason Hunter & Brett McLaughlin. All rights reserved.

Copyright © 2009 MIT

This product includes software developed by the JDOM Project (http://www.jdom.org/).

This product includes software developed by the Massachusetts Institute of Technology (MIT).

THE SOFTWARE IS PROVIDED "AS IS", WITHOUT WARRANTY OF ANY KIND, EXPRESS OR IMPLIED, INCLUDING BUT NOT LIMITED TO THE WARRANTIES OF MERCHANTABILITY, FITNESS FOR A PARTICULAR PURPOSE AND NONINFRINGEMENT. IN NO EVENT SHALL THE AUTHORS OR COPYRIGHT HOLDERS BE LIABLE FOR ANY CLAIM, DAMAGES OR OTHER LIABILITY, WHETHER IN AN ACTION OF CONTRACT, TORT OR OTHERWISE, ARISING FROM, OUT OF OR IN CONNECTION WITH THE SOFTWARE OR THE USE OR OTHER DEALINGS IN THE SOFTWARE.

This product includes software developed by Jean-loup Gailly and Mark Adler. This software is provided 'as-is', without any express or implied warranty. In no event will the authors be held liable for any damages arising from the use of this software. Copyright (c) 1995-2005 Jean-loup Gailly and Mark Adler

This software is based in part on the work of the Independent JPEG Group (http://www.ijg.org/).

This product includes software developed by the Dojo Foundation (http://dojotoolkit.org).

THIS SOFTWARE IS PROVIDED BY THE COPYRIGHT HOLDERS AND CONTRIBUTORS "AS IS" AND ANY EXPRESS OR IMPLIED WARRANTIES, INCLUDING, BUT NOT LIMITED TO, THE IMPLIED WARRANTIES OF MERCHANTABILITY AND FITNESS FOR A PARTICULAR PURPOSE ARE DISCLAIMED. IN NO EVENT SHALL THE COPYRIGHT OWNER OR CONTRIBUTORS BE LIABLE FOR ANY DIRECT, INDIRECT, INCIDENTAL, SPECIAL, EXEMPLARY, OR CONSEQUENTIAL DAMAGES (INCLUDING, BUT NOT LIMITED TO, PROCUREMENT OF SUBSTITUTE GOODS OR SERVICES; LOSS OF USE, DATA, OR PROFITS; OR BUSINESS INTERRUPTION) HOWEVER CAUSED AND ON ANY THEORY OF LIABILITY, WHETHER IN CONTRACT, STRICT LIABILITY, OR TORT (INCLUDING NEGLIGENCE OR OTHERWISE) ARISING IN ANY WAY OUT OF THE USE OF THIS SOFTWARE, EVEN IF ADVISED OF THE POSSIBILITY OF SUCH DAMAGE.

Copyright (c) 2005-2009, The Dojo Foundation. All rights reserved.

This product includes software developed by W3C.

Copyright © 2009 World Wide Web Consortium, (Massachusetts Institute of Technology, Institut National de Recherche en Informatique et en Automatique, Keio University). All Rights Reserved. (http://www.w3.org/Consortium/Legal/)

This product includes software developed by Mathew R. Miller (http://www.bluecreststudios.com). Copyright (c) 1999-2002 ComputerSmarts. All rights reserved.

This product includes software developed by Shaun Wilde and distributed via Code Project Open License (http:// www.codeproject.com).

THIS WORK IS PROVIDED "AS IS", "WHERE IS" AND "AS AVAILABLE", WITHOUT ANY EXPRESS OR IMPLIED WARRANTIES OR CONDITIONS OR GUARANTEES. YOU, THE USER, ASSUME ALL RISK IN ITS USE, INCLUDING COPYRIGHT INFRINGEMENT, PATENT INFRINGEMENT, SUITABILITY, ETC. AUTHOR EXPRESSLY DISCLAIMS ALL EXPRESS, IMPLIED OR STATUTORY WARRANTIES OR CONDITIONS, INCLUDING WITHOUT LIMITATION, WARRANTIES OR CONDITIONS OF MERCHANTABILITY, MERCHANTABLE QUALITY OR FITNESS FOR A PARTICULAR PURPOSE, OR ANY WARRANTY OF TITLE OR NON-INFRINGEMENT, OR THAT THE WORK (OR ANY PORTION THEREOF) IS CORRECT, USEFUL, BUG-FREE OR FREE OF VIRUSES. YOU MUST PASS THIS DISCLAIMER ON WHENEVER YOU DISTRIBUTE THE WORK OR DERIVATIVE WORKS.

This product includes software developed by Chris Maunder and distributed via Code Project Open License (http:// www.codeproject.com).

THIS WORK IS PROVIDED "AS IS", "WHERE IS" AND "AS AVAILABLE", WITHOUT ANY EXPRESS OR IMPLIED WARRANTIES OR CONDITIONS OR GUARANTEES. YOU, THE USER, ASSUME ALL RISK IN ITS USE, INCLUDING COPYRIGHT INFRINGEMENT, PATENT INFRINGEMENT, SUITABILITY, ETC. AUTHOR EXPRESSLY DISCLAIMS ALL EXPRESS, IMPLIED OR STATUTORY WARRANTIES OR CONDITIONS, INCLUDING WITHOUT LIMITATION, WARRANTIES OR CONDITIONS OF MERCHANTABILITY, MERCHANTABLE QUALITY OR FITNESS FOR A PARTICULAR PURPOSE, OR ANY WARRANTY OF TITLE OR NON-INFRINGEMENT, OR THAT THE WORK (OR ANY PORTION THEREOF) IS CORRECT, USEFUL, BUG-FREE OR FREE OF VIRUSES. YOU MUST PASS THIS DISCLAIMER ON WHENEVER YOU DISTRIBUTE THE WORK OR DERIVATIVE WORKS.

This product includes software developed by PJ Arends and distributed via Code Project Open License (http:// www.codeproject.com).

THIS WORK IS PROVIDED "AS IS", "WHERE IS" AND "AS AVAILABLE", WITHOUT ANY EXPRESS OR IMPLIED WARRANTIES OR CONDITIONS OR GUARANTEES. YOU, THE USER, ASSUME ALL RISK IN ITS USE, INCLUDING COPYRIGHT INFRINGEMENT, PATENT INFRINGEMENT, SUITABILITY, ETC. AUTHOR EXPRESSLY DISCLAIMS ALL EXPRESS, IMPLIED OR STATUTORY WARRANTIES OR CONDITIONS, INCLUDING WITHOUT LIMITATION, WARRANTIES OR CONDITIONS OF MERCHANTABILITY, MERCHANTABLE QUALITY OR FITNESS FOR A PARTICULAR PURPOSE, OR ANY WARRANTY OF TITLE OR NON-INFRINGEMENT, OR THAT THE WORK (OR ANY PORTION THEREOF) IS CORRECT, USEFUL, BUG-FREE OR FREE OF VIRUSES. YOU MUST PASS THIS DISCLAIMER ON WHENEVER YOU DISTRIBUTE THE WORK OR DERIVATIVE WORKS.

This product includes software developed by Erwin Tratar. This source code and all accompanying material is copyright (c) 1998- 1999 Erwin Tratar. All rights reserved.

THIS SOFTWARE IS PROVIDED "AS IS" WITHOUT EXPRESS OR IMPLIED WARRANTY. USE IT AT YOUR OWN RISK! THE AUTHOR ACCEPTS NO LIABILITY FOR ANY DAMAGE/LOSS OF BUSINESS THAT THIS PRODUCT MAY CAUSE.

This product includes software developed by Sam Leffler of Silicon Graphics.

THE SOFTWARE IS PROVIDED "AS-IS" AND WITHOUT WARRANTY OF ANY KIND, EXPRESS, IMPLIED OR OTHERWISE, INCLUDING WITHOUT LIMITATION, ANY WARRANTY OF MERCHANTABILITY OR FITNESS FOR A PARTICULAR PURPOSE.

IN NO EVENT SHALL SAM LEFFLER OR SILICON GRAPHICS BE LIABLE FOR ANY SPECIAL, INCIDENTAL, INDIRECT OR CONSEQUENTIAL DAMAGES OF ANY KIND, OR ANY DAMAGES WHATSOEVER RESULTING FROM LOSS OF USE, DATA OR PROFITS, WHETHER OR NOT ADVISED OF THE POSSIBILITY OF DAMAGE, AND ON ANY THEORY OF LIABILITY, ARISING OUT OF OR IN CONNECTION WITH THE USE OR PERFORMANCE OF THIS SOFTWARE

Copyright (c) 1988-1997 Sam Leffler Copyright (c) 1991-1997 Silicon Graphics, Inc.

This product includes software developed by Guy Eric Schalnat, Andreas Dilger, Glenn Randers-Pehrson (current maintainer), and others. (http://www.libpng.org)

The PNG Reference Library is supplied "AS IS". The Contributing Authors and Group 42, Inc. disclaim all warranties, expressed or implied, including, without limitation, the warranties of merchantability and of fitness for any purpose. The Contributing Authors and Group 42, Inc. assume no liability for direct, indirect, incidental, special, exemplary, or consequential damages, which may result from the use of the PNG Reference Library, even if advised of the possibility of such damage.

This product includes software components distributed by the Cryptix Foundation.

Copyright © 1995-2005 The Cryptix Foundation Limited. All rights reserved.

THIS SOFTWARE IS PROVIDED BY THE CRYPTIX FOUNDATION LIMITED AND CONTRIBUTORS ``AS IS'' AND ANY EXPRESS OR IMPLIED WARRANTIES, INCLUDING, BUT NOT LIMITED TO, THE IMPLIED WARRANTIES OF MERCHANTABILITY AND FITNESS FOR A PARTICULAR PURPOSE ARE DISCLAIMED. IN NO EVENT SHALL THE CRYPTIX FOUNDATION LIMITED OR CONTRIBUTORS BE LIABLE FOR ANY DIRECT, INDIRECT, INCIDENTAL, SPECIAL, EXEMPLARY, OR CONSEQUENTIAL DAMAGES (INCLUDING, BUT NOT LIMITED TO, PROCUREMENT OF SUBSTITUTE GOODS OR SERVICES; LOSS OF USE, DATA, OR PROFITS; OR BUSINESS INTERRUPTION) HOWEVER CAUSED AND ON ANY THEORY OF LIABILITY, WHETHER IN CONTRACT, STRICT LIABILITY, OR TORT (INCLUDING NEGLIGENCE OR OTHERWISE) ARISING IN ANY WAY OUT OF THE USE OF THIS SOFTWARE, EVEN IF ADVISED OF THE POSSIBILITY OF SUCH DAMAGE

This product includes software components distributed by Sun Microsystems.

This software is provided "AS IS," without a warranty of any kind. ALLEXPRESS OR IMPLIED CONDITIONS, REPRESENTATIONS AND WARRANTIES, INCLUDING ANYIMPLIED WARRANTY OF MERCHANTABILITY, FITNESS FOR A PARTICULAR PURPOSE OR NON-INFRINGEMENT, ARE HEREBY EXCLUDED. SUN AND ITS LICENSORS SHALL NOT BELIABLE FOR ANY DAMAGES SUFFERED BY LICENSEE AS A RESULT OF USING, MODIFYING OR DISTRIBUTING THE SOFTWARE OR ITS DERIVATIVES. IN NO EVENT WILL SUN OR ITS LICENSORS BE LIABLE FOR ANY LOST REVENUE, PROFIT OR DATA, OR FOR DIRECT, INDIRECT, SPECIAL, CONSEQUENTIAL, INCIDENTAL OR PUNITIVE DAMAGES, HOWEVER CAUSED AND REGARDLESS OF THE THEORY OF LIABILITY, ARISING OUT OF THE USE OF OR INABILITY TO USE SOFTWARE, EVEN IF SUN HAS BEEN ADVISED OF THE POSSIBILITY OF SUCH DAMAGES.

Copyright (c) 1998 Sun Microsystems, Inc. All Rights Reserved.

This product includes software components distributed by Dennis M. Sosnoski.

THIS SOFTWARE IS PROVIDED BY THE COPYRIGHT HOLDERS AND CONTRIBUTORS "AS IS'" AND ANY EXPRESS OR IMPLIED WARRANTIES, INCLUDING, BUT NOT LIMITED TO, THE IMPLIED WARRANTIES OF MERCHANTABILITY AND FITNESS FOR A PARTICULAR PURPOSE ARE DISCLAIMED. IN NO EVENT SHALL THE COPYRIGHT OWNER OR CONTRIBUTORS BE LIABLE FOR ANY DIRECT, INDIRECT, INCIDENTAL, SPECIAL, EXEMPLARY, OR CONSEQUENTIAL DAMAGES (INCLUDING, BUT NOT LIMITED TO, PROCUREMENT OF SUBSTITUTE GOODS OR SERVICES; LOSS OF USE, DATA, OR PROFITS; OR BUSINESS INTERRUPTION) HOWEVER CAUSED AND ON ANY THEORY OF LIABILITY, WHETHER IN CONTRACT, STRICT LIABILITY, OR TORT (INCLUDING NEGLIGENCE OR OTHERWISE) ARISING IN ANY WAY OUT OF THE USE OF THIS SOFTWARE, EVEN IF ADVISED OF THE POSSIBILITY OF SUCH DAMAGE.

Copyright © 2003-2007 Dennis M. Sosnoski. All Rights Reserved

It also includes materials licensed under Apache 1.1 and the following XPP3 license

THIS SOFTWARE IS PROVIDED "AS IS'" AND ANY EXPRESSED OR IMPLIED WARRANTIES, INCLUDING, BUT NOT LIMITED TO, THE IMPLIED WARRANTIES OF MERCHANTABILITY AND FITNESS FOR A PARTICULAR PURPOSE ARE DISCLAIMED. IN NO EVENT SHALL THE COPYRIGHT OWNER OR CONTRIBUTORS BE LIABLE FOR ANY DIRECT, INDIRECT, INCIDENTAL, SPECIAL, EXEMPLARY, OR CONSEQUENTIAL DAMAGES (INCLUDING, BUT NOT LIMITED TO, PROCUREMENT OF SUBSTITUTE GOODS OR SERVICES; LOSS OF USE, DATA, OR PROFITS; OR BUSINESS INTERRUPTION) HOWEVER CAUSED AND ON ANY THEORY OF LIABILITY, WHETHER IN CONTRACT, STRICT LIABILITY, OR TORT (INCLUDING NEGLIGENCE OR OTHERWISE) ARISING IN ANY WAY OUT OF THE USE OF THIS SOFTWARE, EVEN IF ADVISED OF THE POSSIBILITY OF SUCH DAMAGE.

Copyright © 2002 Extreme! Lab, Indiana University. All Rights Reserved

This product includes software components distributed by CodeProject. This software contains material that is © 1994-2005 The Ultimate Toolbox, all rights reserved.

This product includes software components distributed by Geir Landro.

Copyright © 2001-2003 Geir Landro (drop@destroydrop.com) JavaScript Tree - www.destroydrop.com/hjavascripts/tree/version 0.96

This product includes software components distributed by the Hypersonic SQL Group.

THIS SOFTWARE IS PROVIDED BY THE COPYRIGHT HOLDERS AND CONTRIBUTORS "AS IS'" AND ANY EXPRESS OR IMPLIED WARRANTIES, INCLUDING, BUT NOT LIMITED TO, THE IMPLIED WARRANTIES OF MERCHANTABILITY AND FITNESS FOR A PARTICULAR PURPOSE ARE DISCLAIMED. IN NO EVENT SHALL THE COPYRIGHT OWNER OR CONTRIBUTORS BE LIABLE FOR ANY DIRECT, INDIRECT, INCIDENTAL, SPECIAL, EXEMPLARY, OR CONSEQUENTIAL DAMAGES (INCLUDING, BUT NOT LIMITED TO, PROCUREMENT OF SUBSTITUTE GOODS OR SERVICES; LOSS OF USE, DATA, OR PROFITS; OR BUSINESS INTERRUPTION) HOWEVER CAUSED AND ON ANY THEORY OF LIABILITY, WHETHER IN CONTRACT, STRICT LIABILITY, OR TORT (INCLUDING NEGLIGENCE OR OTHERWISE) ARISING IN ANY WAY OUT OF THE USE OF THIS SOFTWARE, EVEN IF ADVISED OF THE POSSIBILITY OF SUCH DAMAGE

Copyright © 1995-2000 by the Hypersonic SQL Group. All Rights Reserved

This product includes software components distributed by the International Business Machines Corporation and others.

THE SOFTWARE IS PROVIDED "AS IS", WITHOUT WARRANTY OF ANY KIND, EXPRESS OR IMPLIED, INCLUDING BUT NOT LIMITED TO THE WARRANTIES OF MERCHANTABILITY, FITNESS FOR A PARTICULAR PURPOSE AND NONINFRINGEMENT. IN NO EVENT SHALL THE AUTHORS OR COPYRIGHT HOLDERS BE LIABLE FOR ANY CLAIM, DAMAGES OR OTHER LIABILITY, WHETHER IN AN ACTION OF CONTRACT, TORT OR OTHERWISE, ARISING FROM, OUT OF OR IN CONNECTION WITH THE SOFTWARE OR THE USE OR OTHER DEALINGS IN THE SOFTWARE.

Copyright (c) 1995-2009 International Business Machines Corporation and others. All rights reserved.

This product includes software components distributed by the University of Coimbra.

University of Coimbra distributes this software in the hope that it will be useful but DISCLAIMS ALL WARRANTIES WITH REGARD TO IT, including all implied warranties of MERCHANTABILITY or FITNESS FOR A PARTICULAR PURPOSE. In no event shall University of Coimbra be liable for any special, indirect or consequential damages (or any damages whatsoever) resulting from loss of use, data or profits, whether in an action of contract, negligence or other tortious action, arising out of or in connection with the use or performance of this software.

Copyright (c) 2000 University of Coimbra, Portugal. All Rights Reserved.

This product includes software components distributed by Steve Souza.

THIS SOFTWARE IS PROVIDED BY THE AUTHOR AND CONTRIBUTORS "AS IS'" AND ANY EXPRESS OR IMPLIED WARRANTIES, INCLUDING, BUT NOT LIMITED TO, THE IMPLIED WARRANTIES OF MERCHANTABILITY AND FITNESS FOR A PARTICULAR PURPOSE ARE DISCLAIMED. IN NO EVENT SHALL THE COPYRIGHT OWNER OR CONTRIBUTORS BE LIABLE FOR ANY DIRECT, INDIRECT, INCIDENTAL, SPECIAL, EXEMPLARY, OR CONSEQUENTIAL DAMAGES (INCLUDING, BUT NOT LIMITED TO, PROCUREMENT OF SUBSTITUTE GOODS OR SERVICES; LOSS OF USE, DATA, OR PROFITS; OR BUSINESS INTERRUPTION) HOWEVER CAUSED AND ON ANY THEORY OF LIABILITY, WHETHER IN CONTRACT, STRICT LIABILITY, OR TORT (INCLUDING NEGLIGENCE OR OTHERWISE) ARISING IN ANY WAY OUT OF THE USE OF THIS SOFTWARE, EVEN IF ADVISED OF THE POSSIBILITY OF SUCH DAMAGE.

Copyright © 2002, Steve Souza (admin@jamonapi.com). All Rights Reserved.

This product includes software developed by the OpenSymphony Group (http://www.opensymphony.com/.)" Copyright © 2001-2004 The OpenSymphony Group. All Rights Reserved.

# **[Contents](#page-18-1)**

### [Chapter 1,](#page-18-1) [Requirements](#page-18-2)

- [2 System Requirements](#page-19-0)
	- [4 Documaker and Documaker Desktop Requirements](#page-21-0)
		- [4 On Windows](#page-21-1)
		- [5 On z/OS \(OS/390\)](#page-22-0)
		- [6 On UNIX Systems](#page-23-0)
	- [9 Docupresentment Requirements](#page-26-0)
		- [9 Docupresentment Client](#page-26-1)
		- [9 Docupresentment Server](#page-26-2)
		- [12 Web Server](#page-29-0)
	- [13 iDocumaker Requirements](#page-30-0)
	- [15 iPPS Requirements](#page-32-0)
	- [17 EWPS Requirements](#page-34-0)
	- [21 Documanage Requirements](#page-38-0)
		- [21 Workstation and Administrative Applications](#page-38-1)
		- [22 Server and Router Applications](#page-39-0)
		- [26 Databases Supported](#page-43-0)
		- [26 Document Retention Management Requirements](#page-43-1)
		- [26 Third-Party Storage Solutions](#page-43-2)

### [Chapter 2,](#page-44-1) [Questions and Answers](#page-44-2)

### [28 Overview](#page-45-0)

- [28 Archive](#page-45-1)
- [29 Rules Processing](#page-46-0)
- [30 Docutoolbox \(Utilities\)](#page-47-0)
- [30 Documaker Studio](#page-47-1)
- [31 Documaker Add-In for Microsoft Word](#page-48-0)
- [31 Docucreate](#page-48-1)
- [32 WIP](#page-49-0)
- [32 Printing](#page-49-1)
- [33 z/OS](#page-50-0)
- [33 Docupresentment](#page-50-1)
- [35 iPPS, iDocumaker, and WIP Edit](#page-52-0)

### [35 Miscellaneous](#page-52-1)

#### [37 Common Questions](#page-54-0)

- [37 Archive Issues](#page-54-1)
	- [37 How do you define paths for the archive file and related index](#page-54-2)  files?
	- [37 How do you create multiple CAR files and CAR paths?](#page-54-3)
	- [38 What is the purpose of the FORMSETID and RECNUM](#page-55-0)  fields?
	- [38 To retrieve images from archive, why do you need read/write](#page-55-1)  access to the Arc directory but only read access to the archive files?
	- [38 What compression mechanism is used on the CAR file?](#page-55-2)
	- [38 Can you change CAR file compression routines?](#page-55-3)
	- [38 Can you increase the compression of a CAR file?](#page-55-4)
	- [38 After using REINDEX on a WIP index, why does it then take](#page-55-5)  up less space?
	- [39 How do you decrease the size of CAR files?](#page-56-0)
	- [39 What is the maximum number of variables you can use to](#page-56-1)  trigger an archive?
	- [39 How do version/revision numbers affect Retrieval?](#page-56-2)
	- [39 What are the dates shown on the Archive/Retrieval window](#page-56-3)  for?
	- [40 How do you check the integrity of a CAR file?](#page-57-0)
	- [41 How do I handle case issues in the Archive module?](#page-58-0)
	- [42 How do you change the archive keys?](#page-59-0)
	- [44 How do you determine which version of Oracle you need?](#page-61-0)
	- [44 How do you resolve transaction errors when using GenArc](#page-61-1)  and Documanage?
	- [44 Does GenArc handle SQL Server 2000 Standard Edition vs.](#page-61-2)  SQL Server 2000 Enterprise Edition differently?
	- [45 When do you use the CreateTime, AddedOn, and MaxFolders](#page-62-0)  options?
	- [45 How do you specify a default sort order?](#page-62-1)
	- [45 Can you run concurrent GenArc sessions to archive to the](#page-62-2)  same flat file?
	- [46 Can you use the VARCHAR2 data type for storing data?](#page-63-0)
- [47 Rules Processing Issues](#page-64-0)
	- [47 What does GenTrn filtering do?](#page-64-1)
	- [47 How do you set up overflow for a multi-page image?](#page-64-2)
	- [48 Does the base system support overflow within overflow?](#page-65-0)
	- [48 How do you insert the current page number on a form with](#page-65-1)  [overflow?](#page-65-1)
- [49 How do you use the MoveNum rule with overflow?](#page-66-0)
- [50 How do you make sure overflow pages are created when](#page-67-0)  running in single-step mode?
- [50 How do you get rid of a blank space?](#page-67-1)
- [51 How do you prevent group pagination from using set origin](#page-68-0)  commands?
- [51 Can you make the RecipIf rule continue to search after a false](#page-68-1)  condition?
- [52 Why is there only one GenPrint callback for all recipients](#page-69-0)  rather than one per recipient?
- [52 How do you set up the SendCopyTo rule to work with FRM](#page-69-1)  files?
- [53 How do you protect the fields populated during processing?](#page-70-0)
- [53 Can you right-justify amounts using a proportional font?](#page-70-1)
- [53 Is there an easy way to predict where a line of text will break?](#page-70-2)
- [54 How are field rule flags 3 and 4 are handled?](#page-71-0)
- [54 What is the maximum file size for an extract file?](#page-71-1)
- [54 Can the GenData program continue processing through all](#page-71-2)  transactions after it detects errors on a particular transaction?
- [54 How do I make one image overlay another?](#page-71-3)
- [55 How can I get data into the NEWTRN.DAT file without](#page-72-0)  using Trn\_Fields?
- [55 Why won't the system work with F-PROT?](#page-72-1)
- [55 Can you use the same field name on multiple images within](#page-72-2)  the same form?
- [55 Does it matter that the field's scope is set to Form if the form](#page-72-3)  will never be viewed in Documaker Workstation?
- [55 What causes a FAP file to be loaded into memory?](#page-72-4)
- [56 What causes the LoadCordFAP option to generate warnings?](#page-73-0)
- [56 How do you set up different output paths?](#page-73-1)
- [56 What is the limit for the MaxRecordLength option?](#page-73-2)
- [56 Can you run the GenTrn program on Windows with a](#page-73-3)  variable length extract file?
- [57 When CopyOnOverflow is set in the FORM.DAT, why won't](#page-74-0)  data copy to the fields on the overflow pages?
- [57 When should I recompile CFA files?](#page-74-1)
- [57 Why are OMR marks omitted from the overflow pages of my](#page-74-2)  form set?
- [58 Is there a base rule that lets you dynamically change the font](#page-75-0)  ID for a text label within the GenData program?
- [58 Does the system support environment variables in INI files?](#page-75-1)
- [58 Is the Exclude option mandatory?](#page-75-2)
- [59 Why is the SetOrigin rule ignored if a footer image is set to](#page-76-0)  Print Only?
- [59 Why are multiple entries created in the POL file for an image](#page-76-1)  that's only triggered once?
- [59 How do you record the INI files and options used?](#page-76-2)
- [60 During processing, does the 2GB file size limit apply to](#page-77-0)  Documaker for z/OS and Documaker for Windows?
- [60 When should you set the CompileWhenLoaded option to](#page-77-1)  No?
- [61 What causes the warning in the Get Doc Set Names message?](#page-78-0)
- [62 Docutoolbox \(Utilities\) Issues](#page-79-0)
	- [62 Can you create a single MET file which contains multiple](#page-79-1)  pages like the FAP file used to generate it?
	- [62 I only want FixOffs to fix the NewTrn file, but since I have](#page-79-2)  Batch1 defined in my Print\_Batches control group, it insists on fixing that also. How can I tell it not to fix Batch1?
	- [62 How do you tell which patch level source code was used for](#page-79-3)  a given version?
- [63 Documaker Studio Issues](#page-80-0)
	- [63 What are the differences between Studio and Image Editor?](#page-80-1)
	- [64 How do you get Studio to import DAL scripts?](#page-81-0)
	- [64 Can you share XDD files?](#page-81-1)
	- [65 Can you import spreadsheets into the XDD and the FDB?](#page-82-0)
	- [65 Can you use the same workspace for development and](#page-82-1)  production purposes?
	- [65 Does Studio require Internet Explorer?](#page-82-2)
	- [65 What do you if Studio just stops when "putting" a file?](#page-82-3)
	- [65 What is the maximum length for a table name?](#page-82-4)
	- [66 Why does my firewall give an error when processing a batch?](#page-83-0)
	- [66 How are embedded LOG files compressed?](#page-83-1)
	- [66 What causes Studio to not recognize a document from the](#page-83-2)  Documaker Add-In for Word?
- [67 Documaker Add-In for Word Questions](#page-84-0)
	- [67 Why is the Documaker tab missing?](#page-84-1)
	- [67 Why are the Documaker commands disabled when I open my](#page-84-2)  Documaker Word document?
	- [67 Why did elements in my Documaker Word document](#page-84-3)  disappear from the tree view after re-opening?
- [69 Docucreate Issues](#page-86-0)
	- [69 What are the image options for the system?](#page-86-1)
	- [69 Can you shrink an image horizontally?](#page-86-2)
	- [69 Does the Logo Manager support GIF files?](#page-86-3)
- [70 Why do bitmaps appear as one size in some applications and](#page-87-0)  another size in the Logo Manager?
- [70 What sets the alignment of a logo inserted a DAL function,](#page-87-1)  such as the ChangeLogo function?
- [71 How do you determine which FAPCOMP.INI file is used by](#page-88-0)  the Image Editor?
- [71 What is the difference between the XRF and FXR files?](#page-88-1)
- [72 Why does text sometimes print lower on landscape forms?](#page-89-0)
- [72 How does the system name FAP files when they become](#page-89-1)  multiple output files?
- [72 How do you delete fonts from the FMRes library?](#page-89-2)
- [73 How do you make sure you are using the right USERINFO](#page-90-0)  file?
- [73 Can you keep the USERINFO file on an SQL or DB2](#page-90-1)  database?
- [73 How do you insert a variable TIFF file into a document for](#page-90-2)  Xerox printing?
- [74 How do you get a list of the TerSub image names selected by](#page-91-0)  a DAL script?
- [74 When did Library Manager index files change?](#page-91-1)
- [75 How do you control data field truncation on a form?](#page-92-0)
- [75 Do all images have to have DDT files?](#page-92-1)
- [75 If the rule parameter is defined in the image DDT and in the](#page-92-2)  master DDT, which takes precedence?
- [77 Can you use compression when creating DCD files?](#page-94-0)
- [77 How do you convert Word files into FAP files?](#page-94-1)
- [78 What system DLL enables Microsoft Word to save a](#page-95-0)  document as a FAP file?
- [78 How do you correct replacement characters that overlap fixed](#page-95-1)  text on an AFP document?
- [79 How do you create user-defined Help?](#page-96-0)
- [80 WIP Issues](#page-97-0)
	- [80 What fields are required in the WIP.DFD file?](#page-97-1)
	- [81 Is case important when storing WIP on a DBMS?](#page-98-0)
	- [82 Is there an easy way to delete all records from WIP that do](#page-99-0)  not match the current date?
	- [83 Can you store WIP files in a relational database?](#page-100-0)
	- [83 How do you control the length of file names for WIP](#page-100-1)  transactions?
- [84 Printing Issues](#page-101-0)
	- [84 Which printers are supported?](#page-101-1)
	- [84 How does the system use the Printer, Printers, and](#page-101-2)  [PrtType:XXX control groups?](#page-101-2)
- [85 How does the system determine which print tray to use?](#page-102-0)
- [85 How do you collate forms?](#page-102-1)
- [86 How do you use the JDLRPage setting?](#page-103-0)
- [86 Can you dynamically choose the paper source?](#page-103-1)
- [87 Can you take print files created on a PC and upload them for](#page-104-0)  printing on mainframe printers?
- [88 Can the system print a postage-paid return address on a form,](#page-105-0)  such as on the back side of Form W-9?
- [88 What options do I set to print in color?](#page-105-1)
- [88 When pulling paper stock from trays 3 and 4 on a Xerox](#page-105-2)  printer, why do trays 3 and 4 default to tray 1?
- [89 Why does Acrobat Reader only display the first transaction](#page-106-0)  in a PDF file which contains multiple transactions?
- [90 Why do background images sometimes display incorrectly?](#page-107-0)
- [90 How do I print out a list of all fonts available on my IBM](#page-107-1)  3130 printer?
- [91 How do you print using the short binding option and have](#page-108-0)  the output print back to back instead of on separate sheets of paper?
- [91 Does the system support full color printing?](#page-108-1)
- [92 When do you set the DownloadFonts option to Yes?](#page-109-0)
- [93 When do you set the DownloadFonts option to No?](#page-110-0)
- [93 How do you find out which fonts are embedded in a PDF file?](#page-110-1)
- [94 Can you produce a single PDF file that contains all the](#page-111-0)  transactions in a batch?
- [94 How do you produce a non-linearized PDF file?](#page-111-1)
- [94 How do you add security features to PDF files?](#page-111-2)
- [95 How do you create a PDF file that will disallow printing](#page-112-0)  without requiring a password to open the PDF file?
- [96 What causes character height changes in PDF files?](#page-113-0)
- [97 Why do black boxes print instead of text?](#page-114-0)
- [97 How do you print in duplex on a Xerox PostScript printer?](#page-114-1)
- [98 How do you make page numbers appear in RTF files?](#page-115-0)
- [98 How do you print envelopes with the PCL Driver?](#page-115-1)
- [99 How do you generate PostScript files on z/OS?](#page-116-0)
- [100 What paper sizes are supported?](#page-117-0)
- [104 Can you add Windows fonts to the FXR?](#page-121-0)
- [105 How did Metacode output change from 10.1 to 11.0?](#page-122-0)
- [106 How do you assign one recipient batch to multiple printers?](#page-123-0)
- [108 z/OS Issues](#page-125-0)
	- [108 What is the maximum logical record length of a file?](#page-125-1)
	- [108 How do you bypass the message translation process?](#page-125-2)
- [109 Docupresentment Issues](#page-126-0)
	- [109 On what platforms can you run Docupresentment \(IDS\)?](#page-126-1)
	- [109 What version of Documaker works with my version of](#page-126-2)  Docupresentment (IDS)?
	- [109 Can Docupresentment access a Documaker archive on a](#page-126-3)  different platform?
	- [110 Why does Docupresentment use a message bus?](#page-127-0)
	- [111 Can you use JDBC to access Documaker archives stored on](#page-128-0)  an AIX machine with DB2?
	- [111 What bridges are used to view GenArc files archived in](#page-128-1)  Documanage?
	- [111 How does the Docupresentment \(IDS\) SOAP message layout](#page-128-2)  affect my application or code?
	- [111 Can you send files through Docupresentment queues when](#page-128-3)  default queues are in use?
	- [112 How does Docupresentment get a form's effective date?](#page-129-0)
	- [112 Why do point sizes change when using Acrobat fonts?](#page-129-1)
	- [113 Can you print banner pages using the PDF Print Driver?](#page-130-0)
	- [113 What are the 14 base fonts distributed with Acrobat Reader?](#page-130-1)
	- [113 What is the maximum amount of queue data that can be](#page-130-2)  handled by Docupresentment?
	- [114 What is the maximum amount of data that can be part of a](#page-131-0)  message sent through the queue?
	- [114 Can the DSI APIs handle storing and retrieving binary data](#page-131-1)  from a queue?
	- [114 What is the most efficient way to send input XML data to](#page-131-2)  Docupresentment, FTP, HTTP, and so on?
	- [114 Can I modify ATCLoadAttachment to take XML data from](#page-131-3)  the queue as input to a REQTYPE?
	- [114 Can you search for text in PDF files?](#page-131-4)
	- [115 What are linearized PDF files?](#page-132-0)
	- [115 Does the PDF print driver support the generation of FDF](#page-132-1)  files?
	- [115 What causes this message to appear when displaying an ASP](#page-132-2)  page?
	- [115 Can you prevent some pages in a PDF file from being](#page-132-3)  printed?
	- [115 What causes the LBYRegisterFAPLibLoader to fail?](#page-132-4)
	- [116 How do you use DSIQSET\\_INTIME and](#page-133-0)  DSIQSET\_OUTTIME?
	- [116 How do you hide user IDs and passwords in FSIUSER.INI](#page-133-1)  files?
	- [117 How do you make Docupresentment start automatically](#page-134-0)  [after rebooting?](#page-134-0)
- [119 How do you retrieve DPA files via the Documanage Bridge?](#page-136-0)
- [120 How do you set up debug and trace files?](#page-137-0)
- [120 Can you use Docupresentment to run Documaker?](#page-137-1)
- [121 How do you send your own SOAP message?](#page-138-0)
- [121 Where can you find documentation on installing MSMQ or](#page-138-1)  MQSeries?
- [122 When using Docupresentment to run Documaker, how do](#page-139-0)  you set it up to use different CUSLIBs?
- [123 Can you use a unique ID passed to Docupresentment to](#page-140-0)  name an output file?
- [123 What is the maximum length for an MQSeries message?](#page-140-1)
- [125 How does Daylight Saving Time affect the system?](#page-142-0)
- [126 iDocumaker, iPPS, and WIP Edit Issues](#page-143-0)
	- [126 What are iPPS and iDocumaker?](#page-143-1)
	- [126 What is WIP Edit?](#page-143-2)
	- [126 Can you configure WIP Edit?](#page-143-3)
	- [126 Can you install and run WIP Edit from a network drive?](#page-143-4)
	- [127 How can you hide DLL load errors?](#page-144-0)
	- [127 Can you deploy iDocumaker in WebLogic?](#page-144-1)
	- [127 Can iDocumaker provide base functionality out of the box?](#page-144-2)
	- [127 Does iDocumaker retrieve the actual form or an HTML](#page-144-3)  version of the form?

#### [128 Miscellaneous Issues](#page-145-0)

- [128 How do you determine the version and patch level?](#page-145-1)
- [128 Can you load an INI file from another INI file?](#page-145-2)
- [128 What can you enter for a Yes/No INI option?](#page-145-3)
- [130 Does Oracle Insurance certify new versions of software?](#page-147-0)
- [130 What languages are supported by the spell checker?](#page-147-1)
- [131 What is XPath?](#page-148-0)
- [131 Are XML extract files "well-formed?"](#page-148-1)
- [132 Does the system support the Universal Naming Convention](#page-149-0)  (UNC)?
- [132 Does the system support languages such as Thai, Japanese,](#page-149-1)  and Chinese?
- [133 How do you include spaces in long file names when running](#page-150-0)  utilities?
- [133 Is there a limit to the number of characters for an INI](#page-150-1)  option?
- [133 How is SmartHeap used with the system?](#page-150-2)
- [133 What causes a SmartHeap error on Windows XP?](#page-150-3)
- [134 What do I do if I receive a message stating that the](#page-151-0)  [application is incomplete while trying to install the](#page-151-0)

#### [software?](#page-151-0)

- [134 Are there names to avoid when naming tables and other](#page-151-1)  databases?
- [135 What utilities do you use to convert from Documaker FP to](#page-152-0)  Documaker (AFP)?
- [136 How do you use FSIPath?](#page-153-0)

### [Chapter 3,](#page-154-0) [Advanced Topics](#page-154-1)

#### [138 Overview](#page-155-0)

#### [140 Tips and Techniques](#page-157-1)

[140 Setting Up Print Batches](#page-157-2)

[141 Printer Tray Specifications and Terminology](#page-158-0)

- [141 Using the MASTER.DDT File](#page-158-1)
- [142 Archiving from z/OS](#page-159-0)
- [142 Using the Library Manager to Archive Forms and Data](#page-159-1)
- [144 Migrating an Archive](#page-161-0)

[145 Using Library Manager with a DBMS](#page-162-0)

- [146 Using the GDI Printer Driver](#page-163-0)
- [146 Using Overflow](#page-163-1)
	- [147 Setting Up Automatic Overflow](#page-164-0)
	- [149 Using Overflow and Footers](#page-166-0)
- [150 Merging Text](#page-167-0)
- [150 Setting the Scope of Variable Fields](#page-167-1)
- [151 Searching from a Specific Place in an Extract File, Instead of Starting at](#page-168-0)  the First Record
- [151 Setting Up a Rotated Variable Field](#page-168-1)
- [152 Setting Up a Bar Code Variable](#page-169-0)
- [152 Printing Duplex for a Multiple Page FAP File](#page-169-1)
- [153 Importing Access Files into Table Editor](#page-170-0)
- [154 Converting a Multi-line Logo Font into a Logo](#page-171-0)
- [158 Optimizing Performance](#page-175-1)
	- [158 Use Single-Step Processing](#page-175-2)
	- [159 Avoid Loading FAP Files](#page-176-0)
	- [161 Get Rid of Warnings and Errors](#page-178-0)
	- [162 Use Features Specific to Your Printers](#page-179-0)
	- [162 Optimize Your FXR Files](#page-179-1)
- [162 Designing Your FAP Files](#page-179-2)
- [163 Using the IF Rule in DDT Files](#page-180-0)
- [163 Using the Set Recipient Table and Extract Files](#page-180-1)
- [164 Setting Cache Resources](#page-181-0)
- [164 Improving Database Retrieval Performance](#page-181-1)
- [166 Error Messages](#page-183-1)
	- [166 Error in RULUpdateRecips\(\): Unable to](#page-183-2)  GENGetGlbDataPtr('RCBPrtFlag')
	- [166 Missing Code Page](#page-183-3)
	- [166 What causes the Error in UpdateRecips error message?](#page-183-4)
	- [167 What causes the Error in GENAddFormToSet error](#page-184-0)  message?
	- [167 What causes the bad or missing input format error message?](#page-184-1)
	- [167 What causes the no forms for current transaction error](#page-184-2)  message?
	- [167 What causes the unable to FAPLoadImage error message?](#page-184-3)
	- [168 Why does the system say it cannot process a rule in the DDT](#page-185-0)  file?
	- [168 What causes the GenLMGRpt \(\) failure using Linerpt error?](#page-185-1)
	- [169 What causes the "Unable to DBOpen \(TrnfileH\)" error?](#page-186-0)
	- [169 Why does GenWIP tell me the UNIQUE\\_ID field is not in](#page-186-1)  the DFD?

### [175 Index](#page-192-0)

# <span id="page-18-1"></span><span id="page-18-0"></span>Chapter 1

# <span id="page-18-2"></span>**Requirements**

This chapter provides information on the hardware and software you need to run Oracle Documaker applications. In this chapter you will find requirements for the following applications:

- [Documaker and Documaker Desktop](#page-21-0)  [Requirements on page 4](#page-21-0)
- [Docupresentment Requirements on page 9](#page-26-0)
- [iDocumaker Requirements on page 13](#page-30-0)
- [iPPS Requirements on page 15](#page-32-0)
- [EWPS Requirements on page 17](#page-34-0)
- [Documanage Requirements on page 21](#page-38-0)

# <span id="page-19-0"></span>**SYSTEM REQUIREMENTS**

The following Oracle Documaker and Oracle Documaker Desktop applications run on a variety of operating systems and hardware platforms. Make sure you have these components before you install the following applications.

Operating systems The following applications run on a variety of operating systems, principally Windows 32-bit operating systems such as Windows 2000, Windows 2003, Windows Vista, and Windows XP, UNIX/Linux 32-bit operating systems such as AIX, Solaris, and Linux x86, and z/OS (OS/390). This table shows the various product offerings and the operating systems under which they run.

> NOTE:To store a Documaker version 11.x resource library in Documanage, you must have Documanage version 6.3 SR 2 or version 6.4 SR 1 or higher.

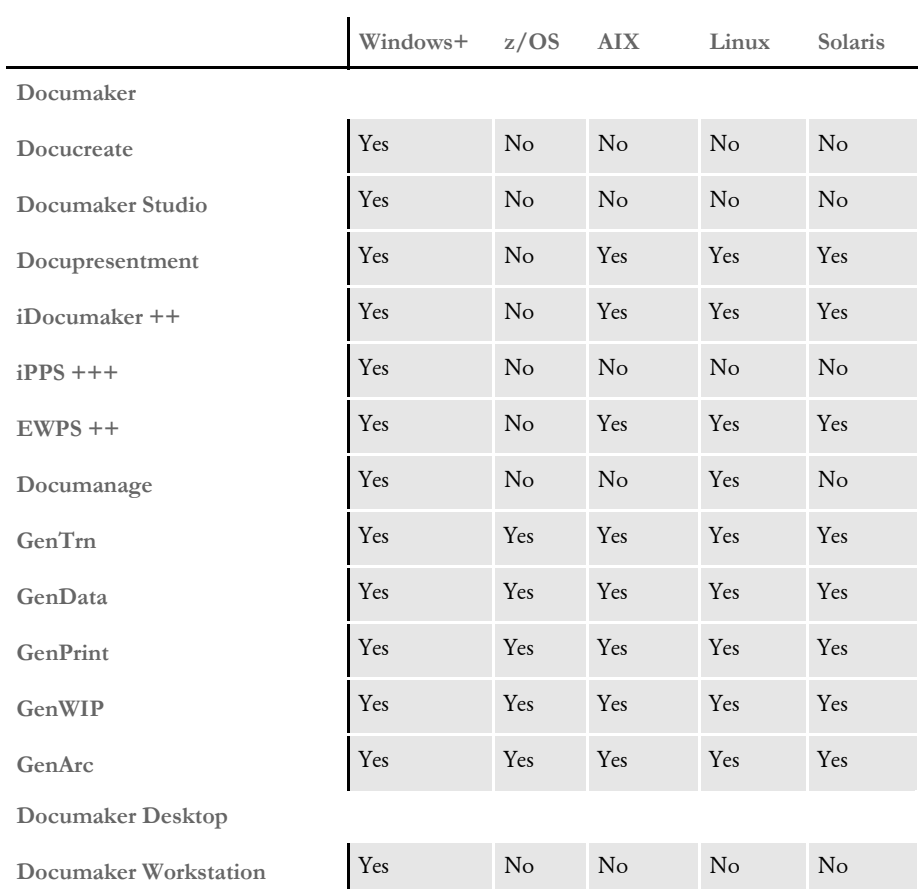

+ Includes Windows 2000, Windows 2003, Windows XP, Windows Vista, Windows 2000 Server, and Windows 2003 Server. Be sure to have the latest service packs installed.

++ Runs under any operating system that supports the Java Virtual Machine.

+++ Runs under Microsoft Windows 2000 Server and Windows 2003 Server.

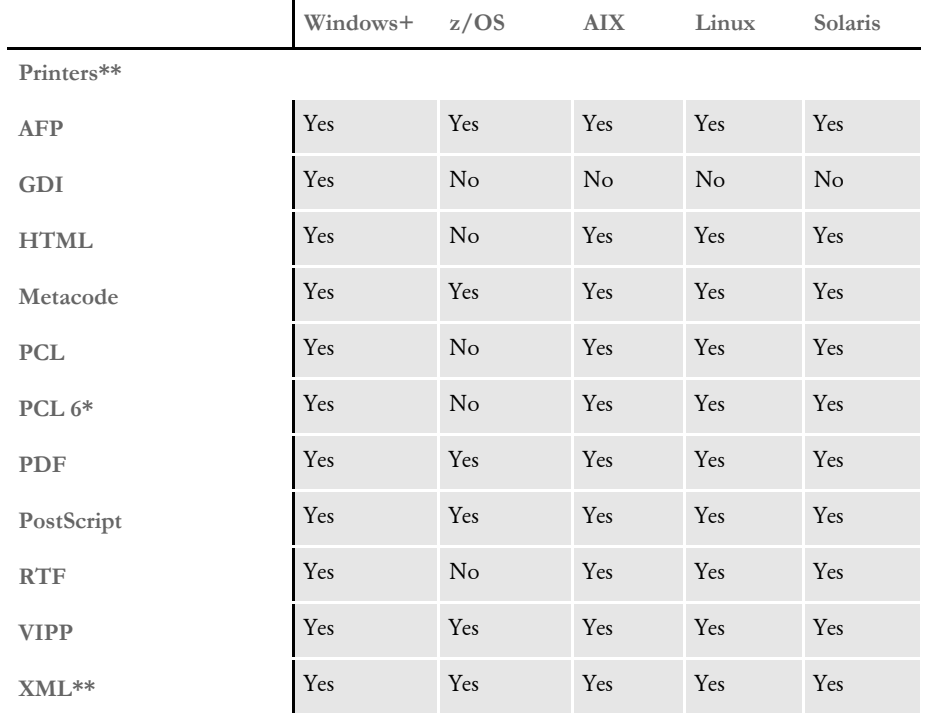

+ Includes Windows 2000, Windows 2003, Windows XP, Windows Vista, Windows 2000 Server, and Windows 2003 Server.

\* You must have PCL 6 or higher for Unicode support on PCL-compatible printers. PCL 6 support became available in version 10.2.

\*\* Printer support depends on licensing. For example, PDF and HTML are licensed separately for the PPS market and PDF is licensed separately for the z/OS market.

Networks The system does not use any specific network calls and is expected to work on any network compatible with Microsoft programs.

> NOTE:The network file server you use with Documaker Studio or Documaker Desktop must be a 100% Windows network compatible. Some UNIX systems that offer NFS support are not 100% Windows compatible and some UNIX systems do not honor Windows file locking calls and may not be suitable for use as a file server in a true multi-user environment.

# <span id="page-21-0"></span>**DOCUMAKER AND DOCUMAKER DESKTOP REQUIREMENTS**

Your computer must have certain software and hardware components to run the programs that comprise the Documaker and Documaker Desktop systems. Depending on your software license, operating environment, and your processing needs, these requirements vary.

The following tables outline the minimum hardware we use to test Documaker and Documaker Desktop and are included for informational reasons only. You should run the system on a computer configured appropriately for the version of Windows you use and with the processing power to meet your needs

NOTE:For more specific information on the GenArc program and the additional archive and retrieval capabilities available, refer to the Documaker Administration Guide.

Should your company have special needs, contact your sales representative and keep in mind that, by using upload and download programs, additional functionality is available.

## <span id="page-21-1"></span>**On Windows**

Documaker and Documaker Desktop run on Windows. This table outlines the minimum hardware we use to test the system on a single user Windows XP workstation.

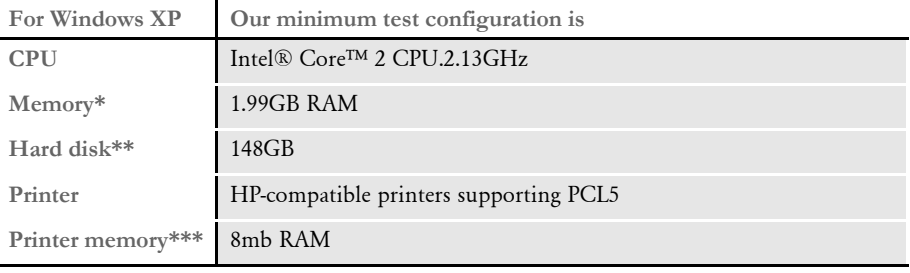

\* Additional memory improves system performance.

\*\* Depends on the volume of data you must process

\*\*\* Additional memory may be required if printing complicated graphics or using a lot of fonts.

This table outlines the minimum hardware we use to test the system on a single user Windows Vista workstation.

**For Windows Vista Our minimum test configuration is**

| CPL         | Intel® Core™ 2 CPU.1.86GHz |
|-------------|----------------------------|
| $Memory*$   | <b>1022MB RAM</b>          |
| Hard disk** | 75GB                       |

\* Additional memory improves system performance.

\*\* Depends on the volume of data you must process

\*\*\* Additional memory may be required if printing complicated graphics or using a lot of fonts.

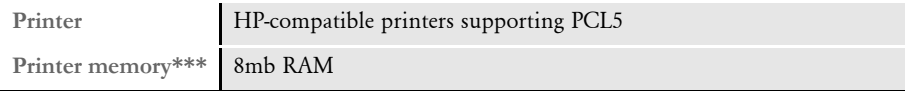

\* Additional memory improves system performance.

\*\* Depends on the volume of data you must process

\*\*\* Additional memory may be required if printing complicated graphics or using a lot of fonts.

### <span id="page-22-0"></span>**On z/OS (OS/390)**

The DAP and Oracle Documaker products run on the following versions/releases of IBM's operating systems:

- OS/390 version 1.1 to version 2.10
- z/OS version 1.6 and higher

NOTE:Following OS/390 version 2.10, new versions were named z/OS. Documaker runs on OS/390 and z/OS. In this manual, OS/390 and z/OS are referred to as *z/OS* unless otherwise noted.

No product upgrades are required and no incompatibility problems have been reported when running Documaker on any of these operating system releases.

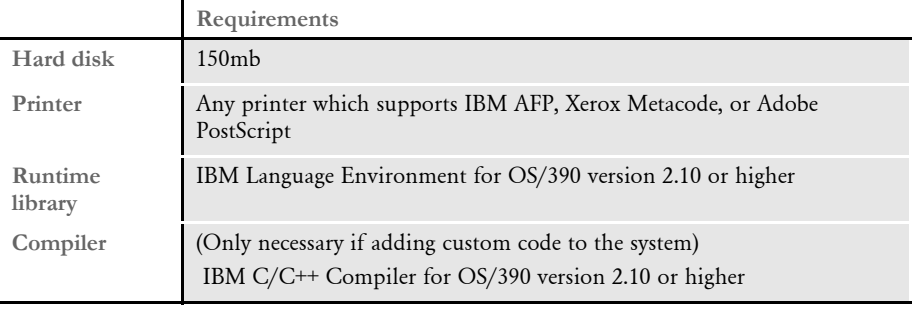

NOTE:Regardless of the type of computer you run the system on, to print charts on Xerox Metacode printers, you must have a GVG card. To print charts on IBM AFP printers, you must have a GOCA card.

The amount of hard disk space you will need depends mainly on the volume of data you must process. Keep in mind too, that the C/C++ compiler is only required if you plan to write your own custom rules and recompile the source modules provided in the Software Developer's Kit (SDK).

# <span id="page-23-0"></span>**On UNIX Systems**

l.

Oracle Documaker products run on the following UNIX systems.

For all UNIX systems, you can use any printer that supports IBM AFP, PCL, PostScript level 2, or Xerox Metacode. For HP printers, you need at least 8mb of memory, more if you are printing complicated graphics or using a lot of fonts. The amount of hard disk space you need depends on the volume of data you process. Keep in mind too, that a compiler is only required if you plan to recompile the system, such as if you customize the source code or use a runtime library other than the one shown for your operating system.

NOTE:For any UNIX installation, first make sure you have the uudecode, uncompress, and awk utilities installed.

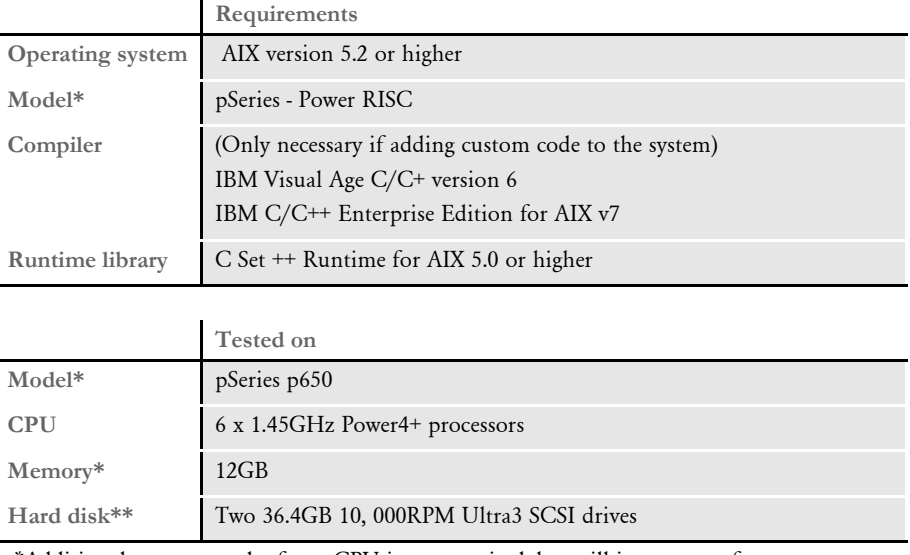

On AIX systems

\*Additional memory and a faster CPU is not required, but will improve performance.

\*\* Additional space required for your customized forms

# On Linux systems

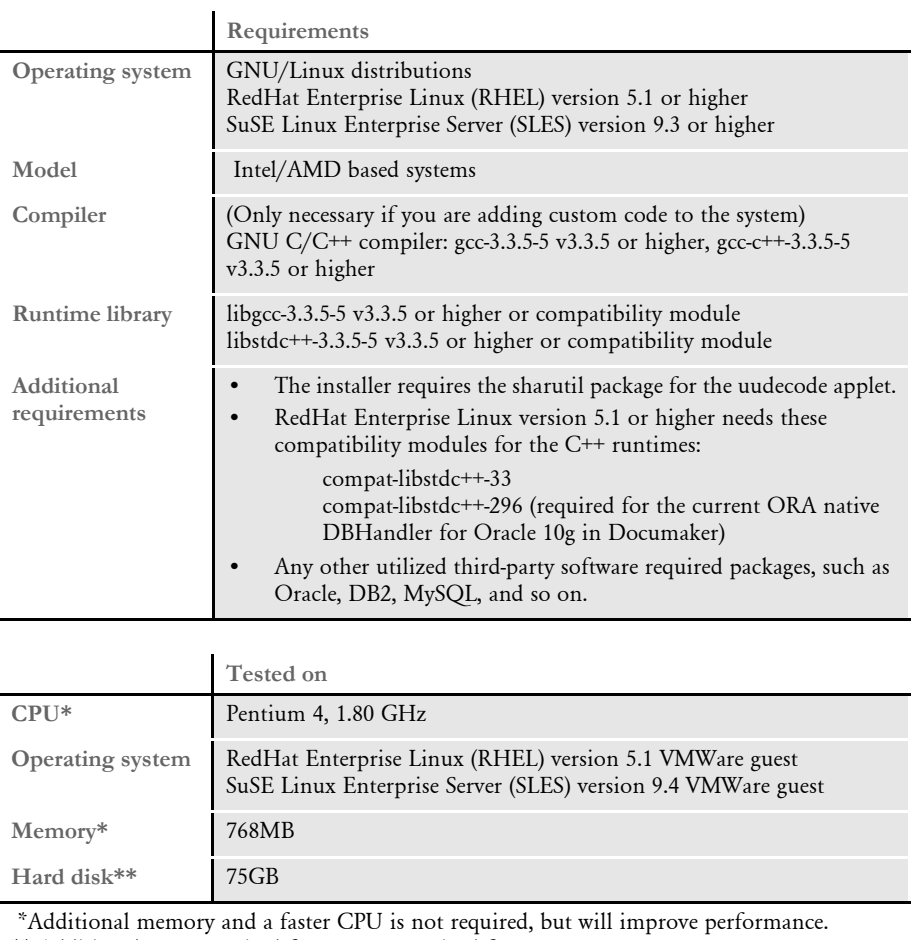

\*\* Additional space required for your customized forms

On Solaris systems

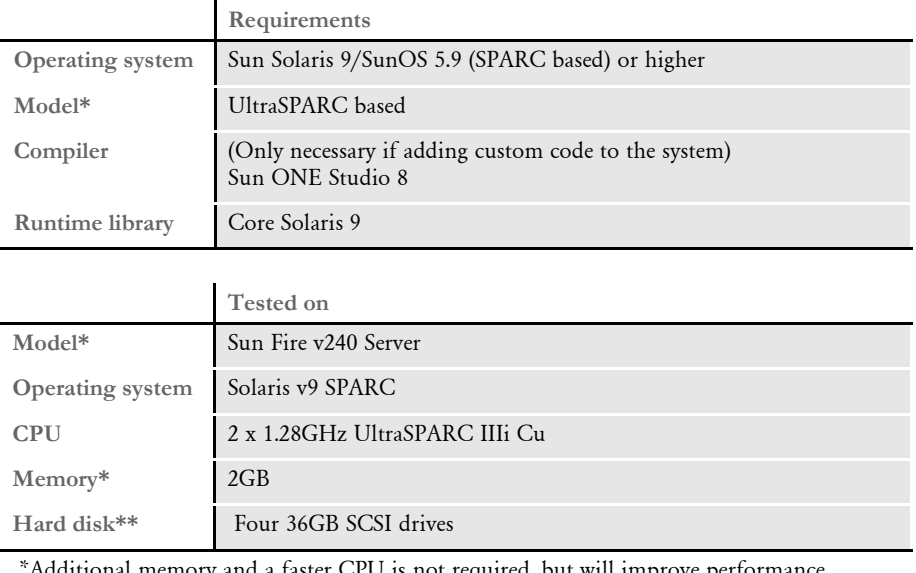

 \*Additional memory and a faster CPU is not required, but will improve performance. \*\* Additional space required for your customized forms

## <span id="page-26-0"></span>**DOCUPRESENTMENT REQUIREMENTS**

Your computer must have certain software and hardware components to run Docupresentment. Depending on your software license and operating environment, these requirements vary.

### <span id="page-26-1"></span>**Docupresentment Client**

For a Docupresentment client, you must have a personal computer equipped with the following:

- Microsoft Internet Explorer version 6.0 or later for Windows 2000 or Windows XP or higher
- Adobe ® Acrobat Reader version 7.0 or higher

### <span id="page-26-2"></span>**Docupresentment Server**

You can run Docupresentment on the following operating systems:

- Windows
- AIX
- Linux
- Solaris

NOTE:For Docupresentment Client and Server, you must have Java 1.5 or higher.

These tables provide more detailed information on our minimum platform requirements for testing Docupresentment implementations.

### On Windows systems

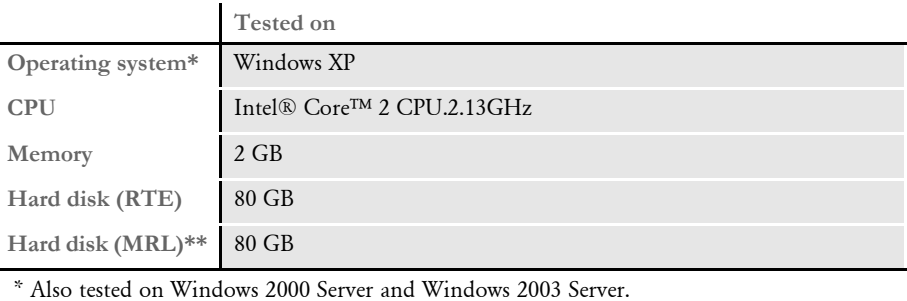

\*\* Additional space required for your customized forms

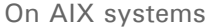

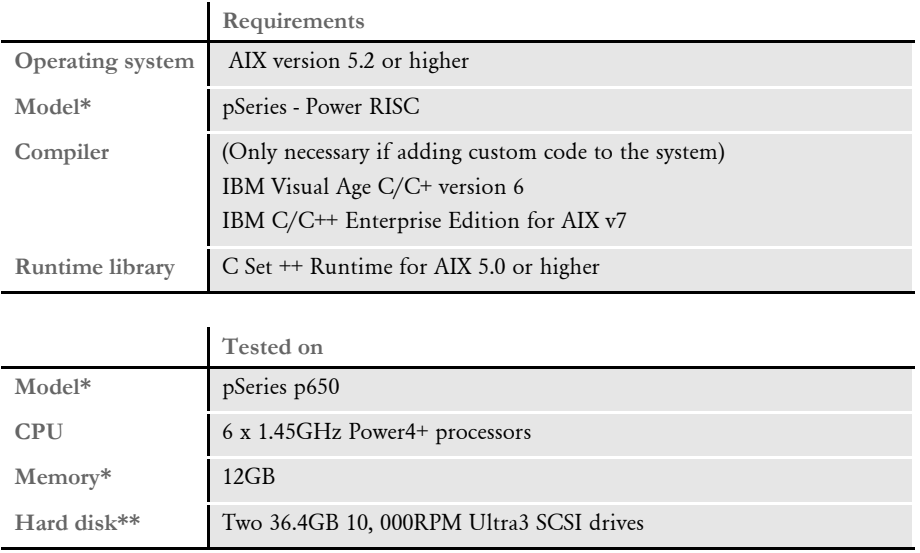

 \*Additional memory and a faster CPU is not required, but will improve performance. \*\* Additional space required for your customized forms

### On Solaris systems

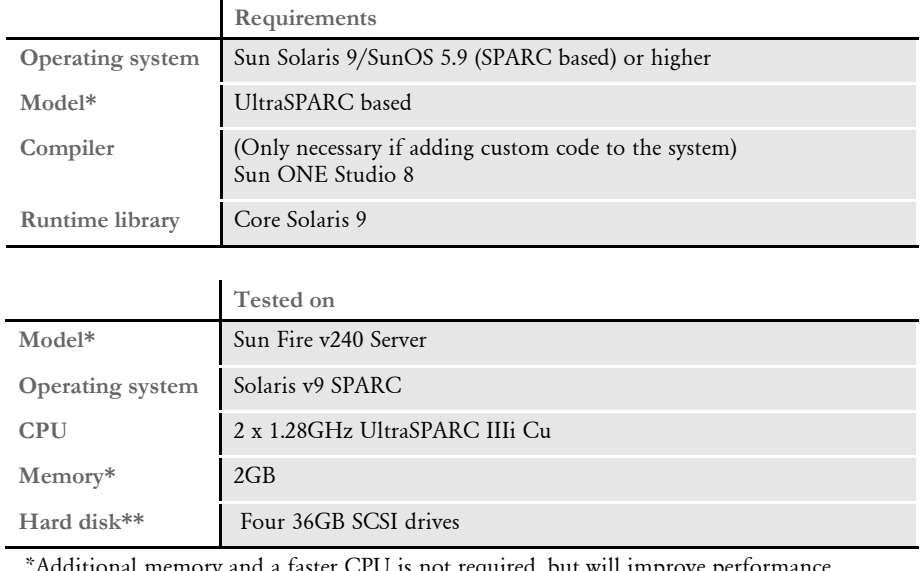

 \*Additional memory and a faster CPU is not required, but will improve performance. \*\* Additional space required for your customized forms

### On Linux systems

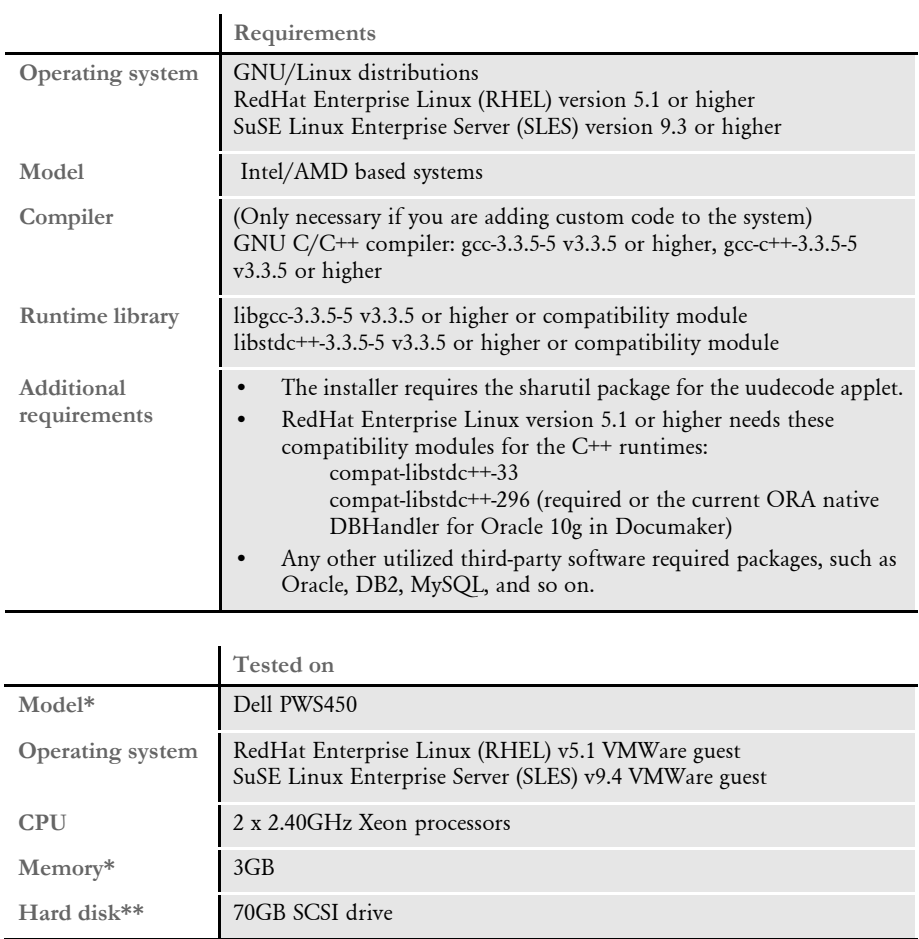

 \*Additional memory and a faster CPU is not required, but will improve performance. \*\* Additional space required for your customized forms

# <span id="page-29-0"></span>**Web Server**

This table outlines the web server requirements for each operating system:

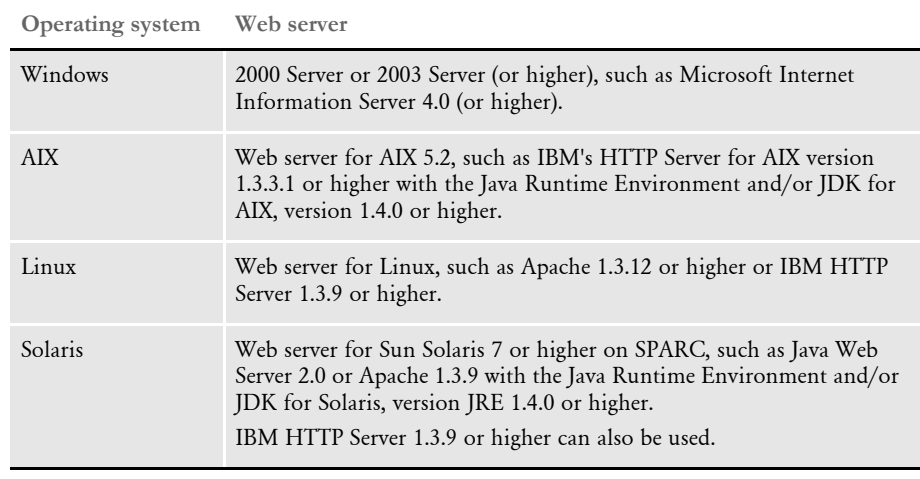

NOTE:We test Docupresentment version 2.2 and iDocumaker version 3.2 implementations on WebSphere Application Server (WAS) version 6.1.x and Tomcat 6.x Application Server.

# <span id="page-30-0"></span>**IDOCUMAKER REQUIREMENTS**

 $\blacksquare$ 

Your computer must have certain software and hardware components to run iDocumaker. This table outlines those requirements:

Basic requirements

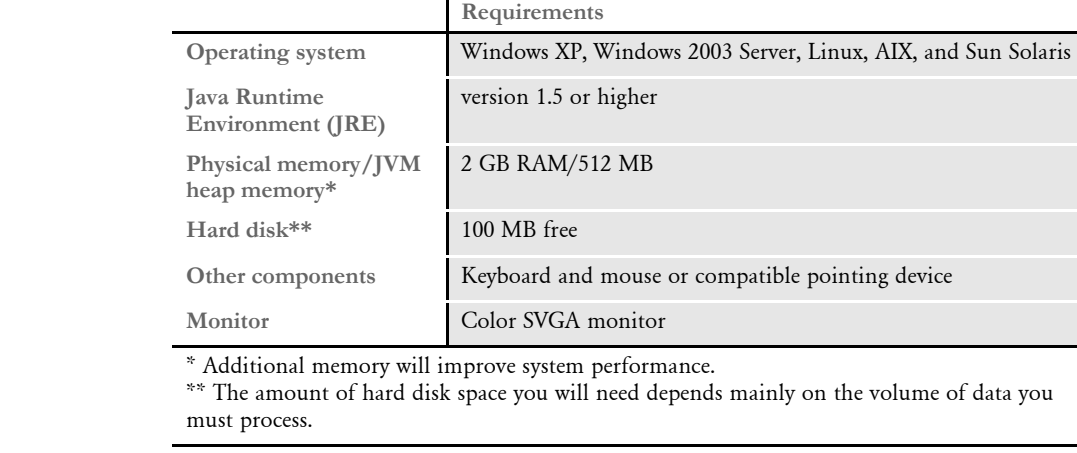

Client requirements In addition to the basic requirements, each client should have the following:

- WIP Edit plug-in, version 11.3, patch 05 or higher
- Microsoft Windows XP Professional or later
- Adobe Acrobat Reader 7.0 or higher
- Microsoft Internet Explorer 7.0 or higher with these Internet security options enabled:
	- Run ActiveX controls and plug-ins
	- Script ActiveX controls safe for scripting
	- Allow cookies that are stored on your computer
	- Allow per-session cookies (not stored)
	- Active scripting

Server requirements In addition to the basic and client requirements, the computer you will use as a server should be configured with the following:

- Apache Tomcat or IBM WebSphere MQ
- A database such as Oracle version 8i or higher, Microsoft SQL 2000 or higher, IBM DB2 version 8.1 or higher, Sun MySQL version 4.3 or higher, or other JDBC version 2.0-supported databases
- Application servers that support the J2EE 1.4 specification. We test on Tomcat version 5.5 and WebSphere MQ version 6.1.

Application server requirements In addition to the basic requirements, for the application server, you should have:

- Windows Server (Tomcat plug-in), Tomcat version 5.5 or higher, or WebSphere MQ (formerly MQSeries) version 6.1
- One of these message busses:
	- WebSphere MQ
	- JMS
	- ActiveMQ
	- MSMQ
	- HTTP
- A database such as Oracle version 8i or higher, Microsoft SQL Server 2000 or higher, IBM DB2 version 8.1 or higher, Sun MySQL version 4.3 or higher, or other JDBC version 2.0-supported databases
- Docupresentment version 10.2 (IDS version 1.8) or higher

NOTE:We test iDocumaker version 3.2 implementations on WebSphere Application Server (WAS) version 6.1.x and Tomcat 6.x Application Server.

Using the right Java environment This table shows various application servers we have tested with and the Java version you should use with those web servers and with iDocumaker.

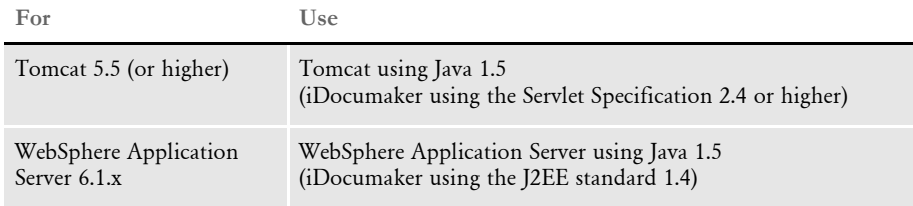

Additional recommendations

We also recommend these additional products for your iDocumaker implementation:

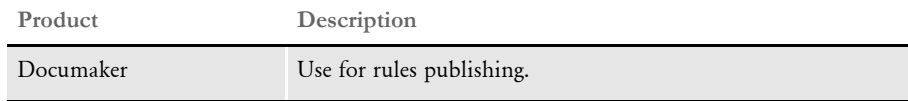

# <span id="page-32-0"></span>**IPPS REQUIREMENTS**

Your computer must have certain software and hardware components to run iPPS. This table outlines those requirements:

Basic requirements

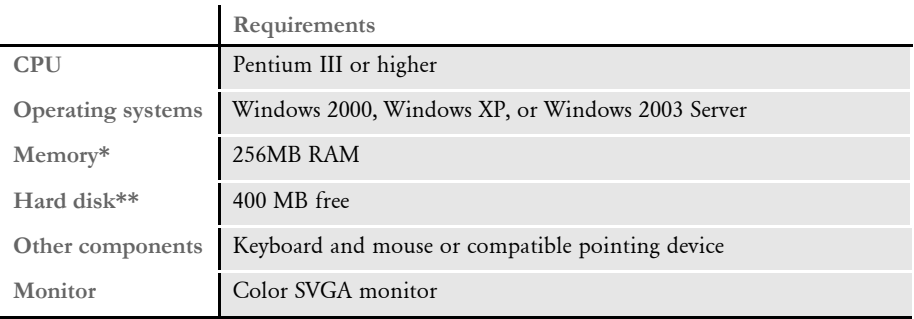

\* Additional memory, while not required, will improve system performance. \*\* The amount of hard disk space you will need depends mainly on the volume of data you must process.

Client requirements In addition to the basic requirements, each client should have the following:

- WIP Edit plug-in, version 11.3, patch 05 or higher
- Windows 2000 Professional or XP Professional or later
- Adobe Acrobat Reader 7.0 or higher
- Microsoft Internet Explorer 6.0 or higher with these Internet security options enabled:
	- Run ActiveX controls and plug-ins
	- Script ActiveX controls safe for scripting
	- Allow cookies that are stored on your computer
	- Allow per-session cookies (not stored)
	- Active Scripting

Server requirements In addition to the basic and client requirements, the computer you will use as a server should be configured with the following:

- Internet Information Services (IIS) with World Wide Web Server and File Transfer Protocol (FTP) Server
- A database such as Microsoft Access (Access 97 or higher), xBase, or SQL
- Visual Basic runtimes
- Microsoft XML Core Services 4.0 SP2 (msxml4) for iPPS 3.11 and below
- Microsoft XML Core Services 6.0 (msxml6) for iPPS 3.12 and higher
- ADO 2.6 or later
- A static IP address

Web server For the web server, you should have:

- Minimum Pentium III with 512MB of RAM
- Windows 2003 Server
- Component Services or Microsoft Transaction Server
- Microsoft Visual Basic 6 Runtimes (included/installed with iPPS version 3.1 or higher)
- Microsoft Active Data Objects 2.6 or higher (included/installed with iPPS version 3.1 or higher)
- IBM WebSphere MQ (formerly MQSeries) or Microsoft Message Queue client
- ODBC-compliant database (Oracle, SQL Server, or DB2 recommended for production)

We also recommend these additional products for your iPPS implementation:

- Microsoft's XML parser:
	- MSXML 4.0 sp2 for iPPS version 3.11 and below
	- MSXML 6.0 for iPPS version 3.12 and higher
- Docupresentment version 10.2 (IDS version 1.8) or higher

Additional recommendations

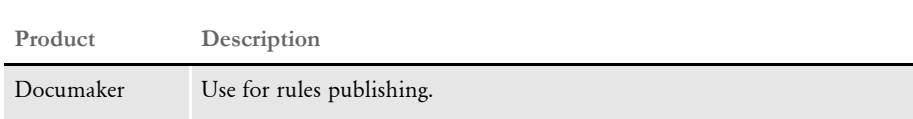

# <span id="page-34-0"></span>**EWPS REQUIREMENTS**

The EWPS Java web application deployment supports Java Runtime Environment (JRE) version 1.5 or higher. For best results, use JRE version 1.6. This table shows you the version of Java you need for each supported platform:

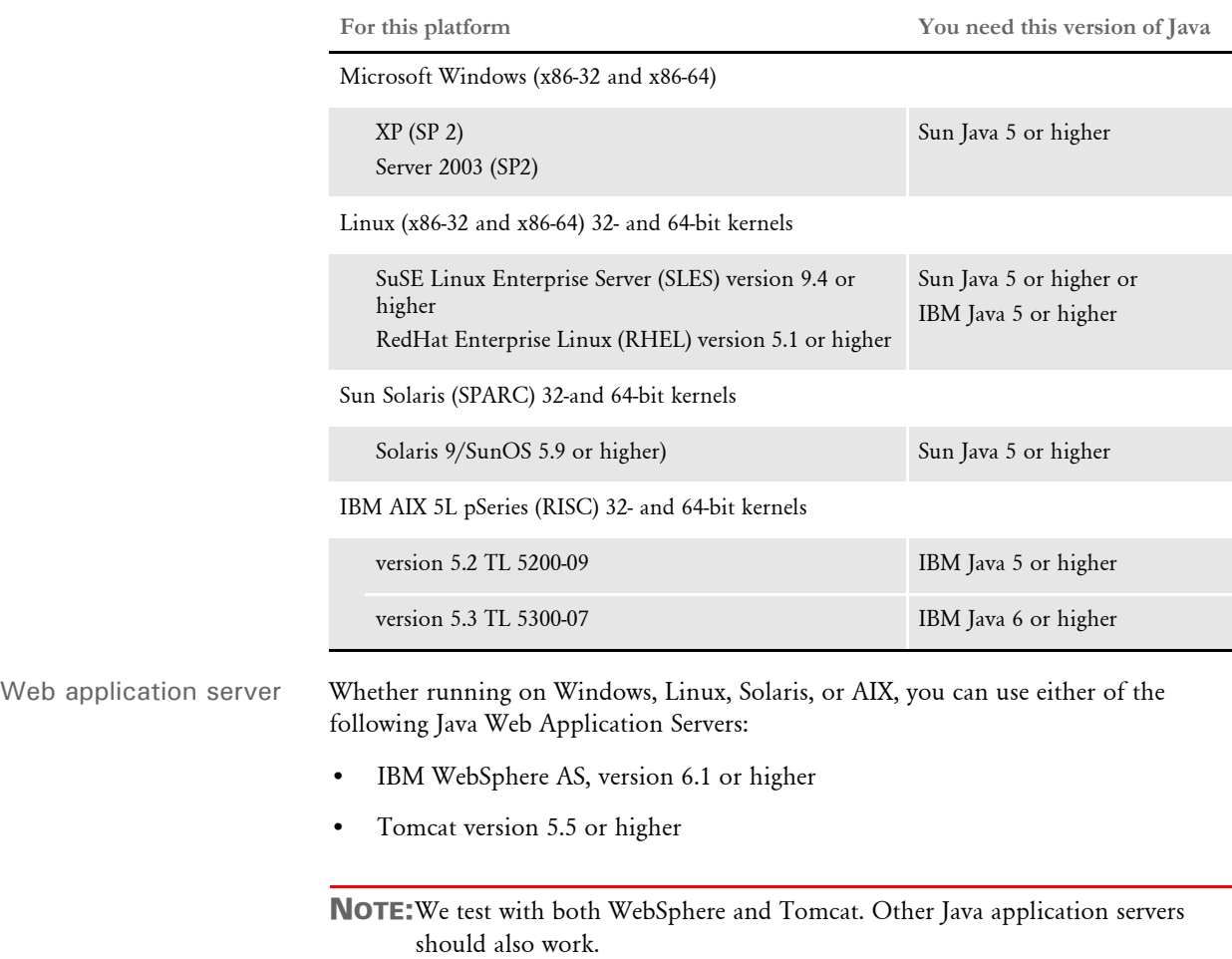

An EWPS Java web application deployment requires the following version of Docupresentment to process web services requests:

• Docupresentment version 2.2, patch 04 or higher

Message bus systems EWPS communicates to Docupresentment using a message bus provider such as JMS, WebSphere MQ, or MSMQ. This table shows the possible message bus systems. Tested systems are indicated with a single asterisk (\*).

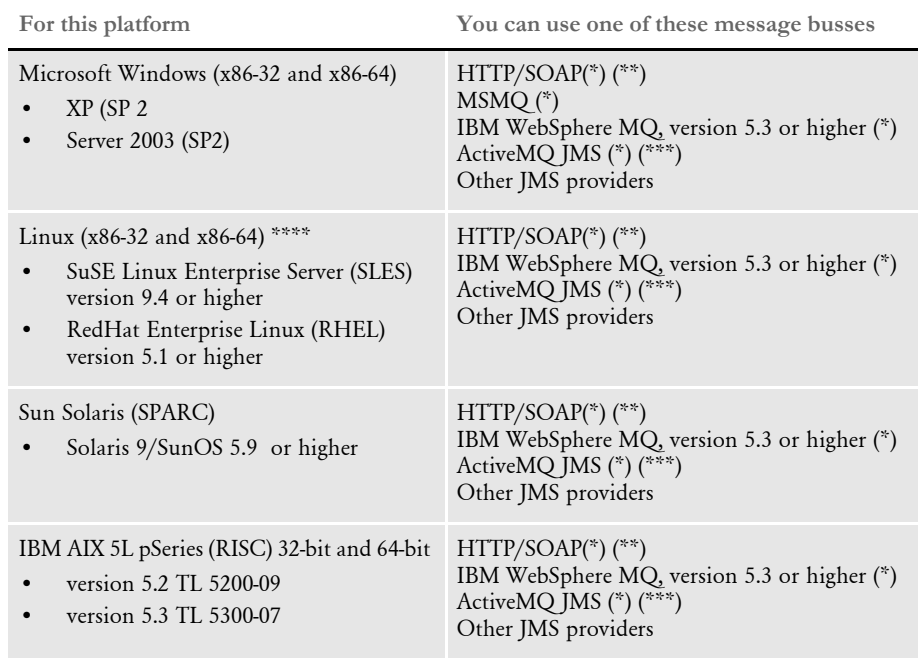

(\*) Tested providers

(\*\*) This provider has not been tested under heavy concurrency and load.

(\*\*\*) At the time of publication, we noticed problems with the ActiveMQ JMS during heavy load testing, We expect Apache to address these issues in the future. Contact Apache for more information.

(\*\*\*\*) Other Linux distributions should work at kernel v2.6.11.4-21 or higher but have not been tested.
Docupresentment, JRE, and Documaker versions

This table shows, for each supported and tested platform, the version of Docupresentment, the corresponding Java Runtime Environment (JRE) for Docupresentment, and the version of Documaker necessary to support EWPS.

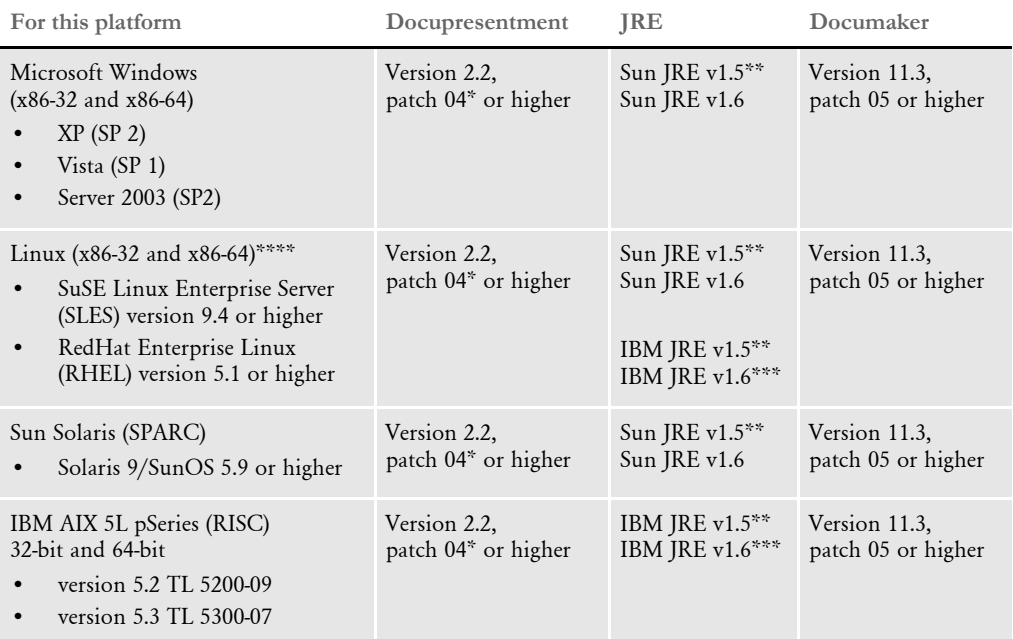

\* A Docupresentment Windows installation includes a bundled Sun J2SE JRE version 1.6 which is used by default by the Docupresentment server.

\*\* Running the Docupresentment web services interface under JRE version 1.5 requires JAXB 2. See Downloading JAXB on page 20 for more information.

\*\*\* IBM's J2SE JRE version 1.6 is only supported in Docupresentment version 2.2, patch 05 or higher and Documaker Shared Objects version 11.3, patch 06 or higher.

\*\*\*\* Other Linux distributions should work at kernel version 2.6.11.4-21 or higher but have not been tested.

NOTE:To find the latest version of Documaker, Docupresentment, iDocumaker, iPPS, or EWPS, log onto the following web site:

[https://support.oracle.com](https://support.oracle.com
)

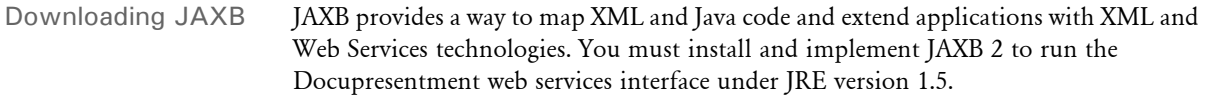

Follow these steps to download the latest version of JAXB:

1 Go to the JAXB web site:

<https://jaxb.dev.java.net/>

- 2 Click Download Now for the latest version of JAXB.
- 3 On the new page, click the Download the Binary link and save the ZIP file to your local machine.
- 4 Unzip the downloaded ZIP file into directories. There will be a \jaxb-ri directory with a \lib subdirectory.
- 5 From the \lib subdirectory, copy the jaxb-api.jar and jaxb-impl.jar files to the \lib directory of your Docupresentment installation.

# **DOCUMANAGE REQUIREMENTS**

The hardware and software described here only includes what is required by the Documanage applications. These hardware recommendations are cumulative. Running multiple software applications on a single system requires that the system support the sum of all of the hardware recommended by all of the software vendors. For example, if each of two software applications require 50MB of free disk space and 256MB of available memory, then the required hardware should have 100MB of free disk space and 512MB of available memory.

For server products, the required minimum amount of hardware varies depending on the client load it supports, including the type and size of documents being processed. For instance, rendering Metacode documents with a 24-bit color depth on the server requires more server memory for fewer workstation connections.

NOTE:These recommendations are not intended as guidelines for high-volume production systems. They are for installing and running a workgroup with fewer than ten users, and they assume that the systems are not running other applications. Larger systems should be set up while working with Consulting Services. The number of users, the amount of data, along with usage profiles and their impact on system operation should be considered.

## **Workstation and Administrative Applications**

The Workstation and Administrative Applications can run on Microsoft Windows operating systems with Intel-compatible hardware.

Normally, the Workstation component is installed on end-user workstations by itself. You can, however, install the Workstation and Services applications on the same machine to test an installation and to perform trouble shooting.

#### On Windows systems

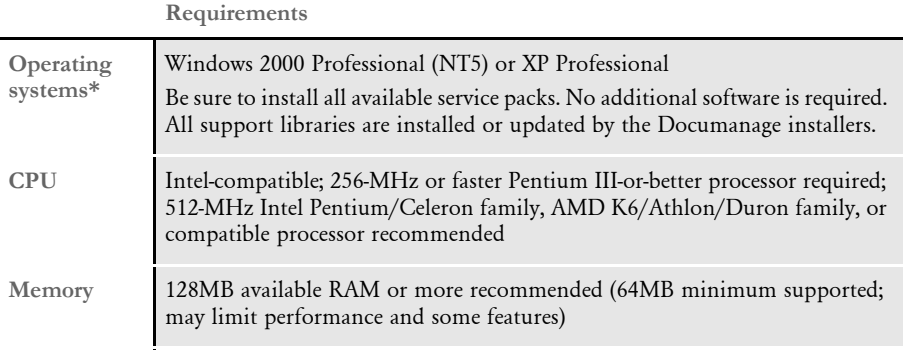

\* Windows XP Professional does not support Workstation scanning functions until Documanage release 6.4.

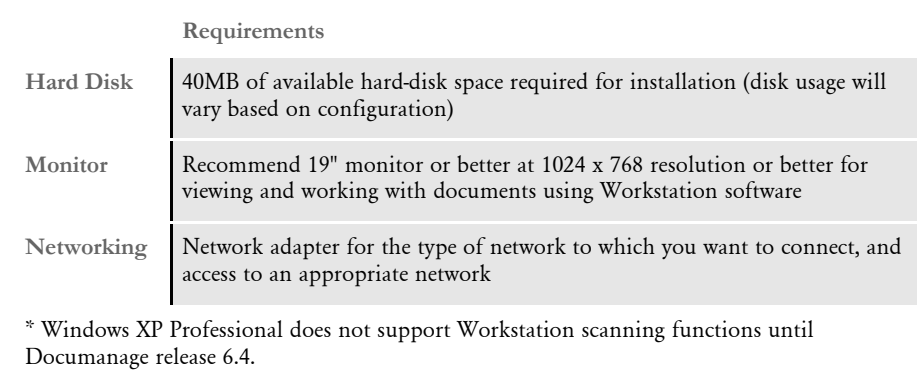

# **Server and Router Applications**

The Server and Router Applications can run on Microsoft Windows, Linux, AIX, and Solaris operating systems and Intel-compatible hardware.

#### On Windows systems

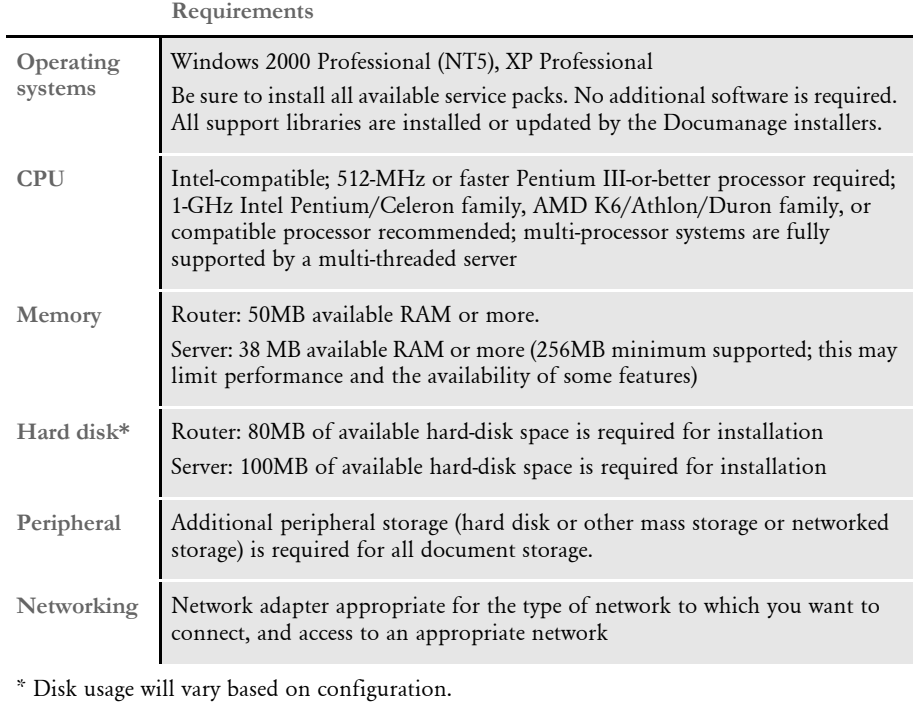

# On Linux systems

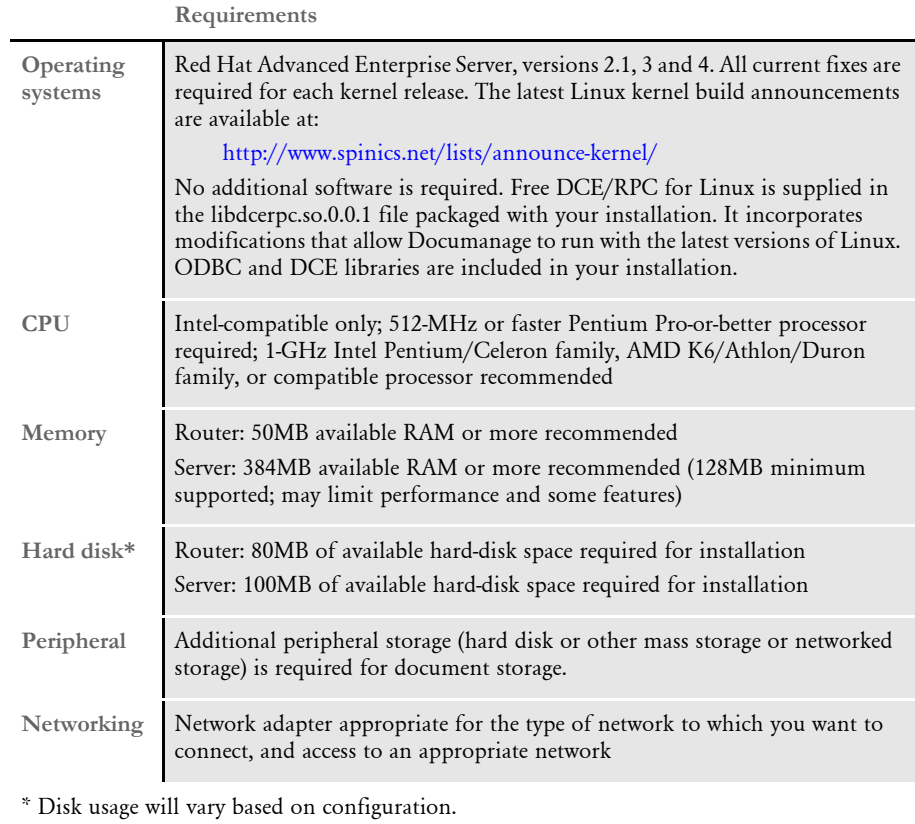

On AIX systems

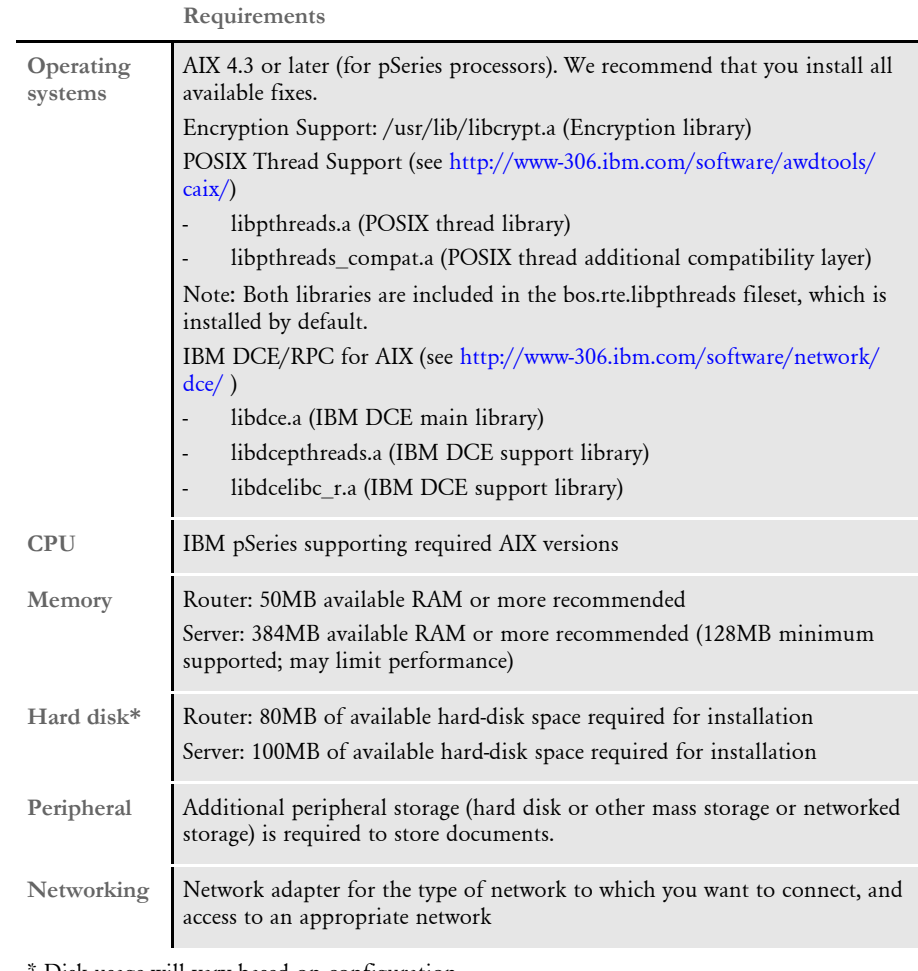

Disk usage will vary based on configuration.

# On Solaris Systems

#### **Requirements**

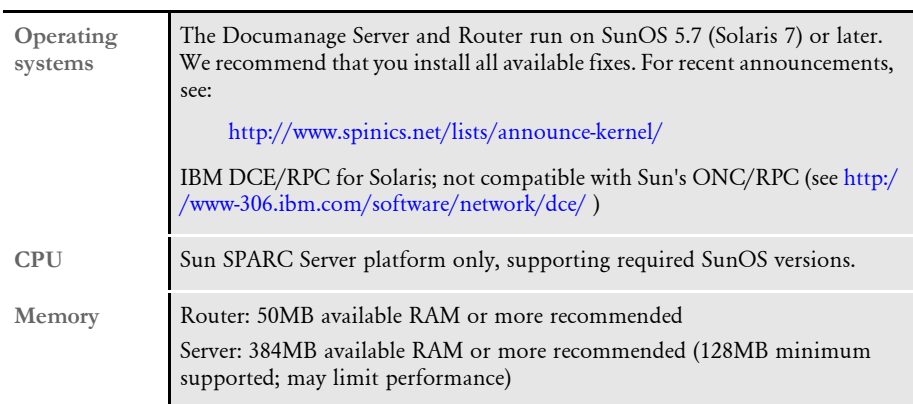

\* Disk usage will vary based on configuration.

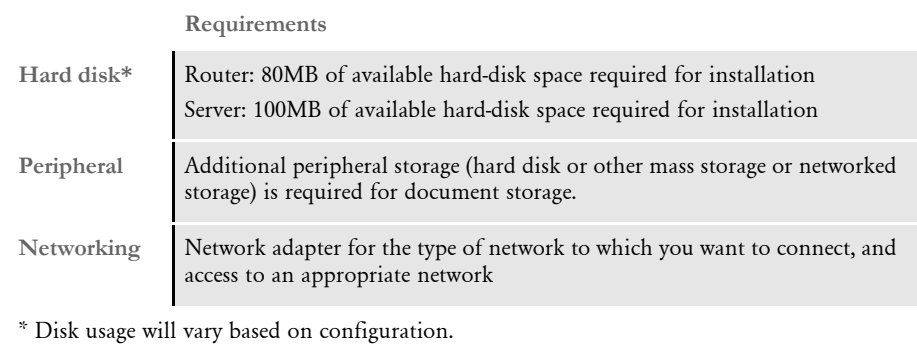

# **Databases Supported**

The Documanage Server supports several database management systems, including Oracle, Microsoft Sybase Adaptive Server, DB2, and Adaptive Server Anywhere.

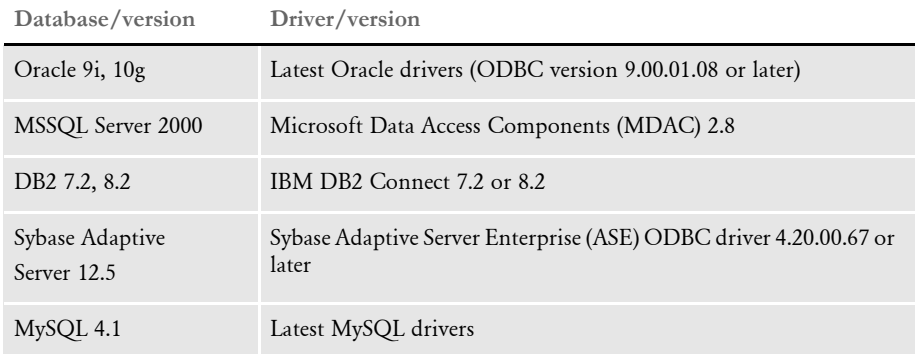

#### **Document Retention Management Requirements**

Optional Nearstor Network Attached Storage (NAS) with Snaplock compliance from Network Appliance, Inc., securely stores documents that Documanage has under Retention Management. Nearstor NAS is currently available with capacities between one terabyte and 96 terabytes.

# **Third-Party Storage Solutions**

Documanage interfaces to third-party storage systems, which augment Documanage's enforcement of retention policies and provide other managed storage-system benefits. Contact your sales representative for the latest listing of storage system versions which have been certified for use with Documanage. Documanage interfaces to the storage systems listed here at this time:

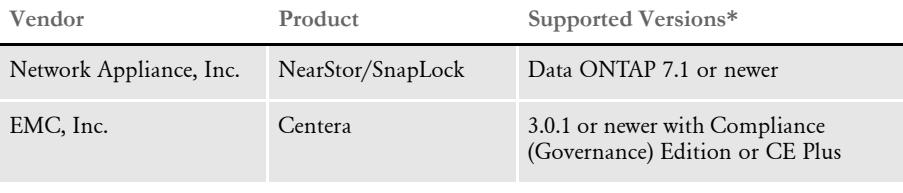

\* Oracle Insurance applications support newer product versions only if they are backward compatible with the versions listed here.

Plug-in modules interface these storage systems to the Documanage Server. These modules have been developed by Oracle Insurance, which is solely responsible for their performance.

# Chapter 2 **Questions and Answers**

This chapter includes answers to common questions about the system.

The following pages provide a list of the questions and answers included in this chapter. These questions are organized under the following categories:

- [Archive Issues on page 37](#page-54-0)
- [Rules Processing Issues on page 47](#page-64-0)
- [Docutoolbox \(Utilities\) Issues on page 62](#page-79-0)
- [Documaker Studio Issues on page 63](#page-80-0)
- [Docucreate Issues on page 69](#page-86-0)
- [WIP Issues on page 80](#page-97-0)
- [Printing Issues on page 84](#page-101-0)
- [z/OS Issues on page 108](#page-125-0)
- [Docupresentment Issues on page 109](#page-126-0)
- [iDocumaker, iPPS, and WIP Edit Issues on page](#page-143-0)  [126](#page-143-0)
- [Miscellaneous Issues on page 128](#page-145-0)

See [Overview on page 28](#page-45-0) for a list of all the questions and answers in each category.

<span id="page-45-0"></span>OVERVIEW This chapter includes answers to these commonly asked questions:

#### **Archive**

- [How do you define paths for the archive file and related index files? on page 37](#page-54-1)
- [How do you create multiple CAR files and CAR paths? on page 37](#page-54-2)
- [What is the purpose of the FORMSETID and RECNUM fields? on page 38](#page-55-0)
- [To retrieve images from archive, why do you need read/write access to the Arc](#page-55-1)  [directory but only read access to the archive files? on page 38](#page-55-1)
- [What compression mechanism is used on the CAR file? on page 38](#page-55-2)
- [Can you change CAR file compression routines? on page 38](#page-55-3)
- [Can you increase the compression of a CAR file? on page 38](#page-55-4)
- [After using REINDEX on a WIP index, why does it then take up less space? on page](#page-55-5)  [38](#page-55-5)
- [How do you decrease the size of CAR files? on page 39](#page-56-0)
- What is the maximum number of variables you can use to trigger an archive? on [page 39](#page-56-1)
- [How do version/revision numbers affect Retrieval? on page 39](#page-56-2)
- [What are the dates shown on the Archive/Retrieval window for? on page 39](#page-56-3)
- [How do you check the integrity of a CAR file? on page 40](#page-57-0)
- [How do I handle case issues in the Archive module? on page 41](#page-58-0)
- [How do you change the archive keys? on page 42](#page-59-0)
- [How do you determine which version of Oracle you need? on page 44](#page-61-0)
- [How do you resolve transaction errors when using GenArc and Documanage? on](#page-61-1)  [page 44](#page-61-1)
- [Does GenArc handle SQL Server 2000 Standard Edition vs. SQL Server 2000](#page-61-2)  [Enterprise Edition differently? on page 44](#page-61-2)
- [When do you use the CreateTime, AddedOn, and MaxFolders options? on page 45](#page-62-0)
- [How do you specify a default sort order? on page 45](#page-62-1)
- [Can you run concurrent GenArc sessions to archive to the same flat file? on page 45](#page-62-2)
- [Can you use the VARCHAR2 data type for storing data? on page 46](#page-63-0)

#### **Rules Processing**

- [What does GenTrn filtering do? on page 47](#page-64-1)
- [How do you set up overflow for a multi-page image? on page 47](#page-64-2)
- [Does the base system support overflow within overflow? on page 48](#page-65-0)
- [How do you insert the current page number on a form with overflow? on page 48](#page-65-1)
- [How do you use the MoveNum rule with overflow? on page 49](#page-66-0)
- [How do you make sure overflow pages are created when running in single-step](#page-67-0)  [mode? on page 50](#page-67-0)
- [How do you get rid of a blank space? on page 50](#page-67-1)
- [How do you prevent group pagination from using set origin commands? on page](#page-68-0)  [51](#page-68-0)
- [Can you make the RecipIf rule continue to search after a false condition? on page](#page-68-1)  [51](#page-68-1)
- Why is there only one GenPrint callback for all recipients rather than one per [recipient? on page 52](#page-69-0)
- [How do you set up the SendCopyTo rule to work with FRM files? on page 52](#page-69-1)
- [How do you protect the fields populated during processing? on page 53](#page-70-0)
- [Can you right-justify amounts using a proportional font? on page 53](#page-70-1)
- [Is there an easy way to predict where a line of text will break? on page 53](#page-70-2)
- [How are field rule flags 3 and 4 are handled? on page 54](#page-71-0)
- [What is the maximum file size for an extract file? on page 54](#page-71-1)
- [Can the GenData program continue processing through all transactions after it](#page-71-2)  [detects errors on a particular transaction? on page 54](#page-71-2)
- [How do I make one image overlay another? on page 54](#page-71-3)
- How can I get data into the NEWTRN.DAT file without using Trn Fields? on page [55](#page-72-0)
- [Why won't the system work with F-PROT? on page 55](#page-72-1)
- [Can you use the same field name on multiple images within the same form? on page](#page-72-2)  [55](#page-72-2)
- [Does it matter that the field's scope is set to Form if the form will never be viewed](#page-72-3)  [in Documaker Workstation? on page 55](#page-72-3)
- [What causes a FAP file to be loaded into memory? on page 55](#page-72-4)
- [What causes the LoadCordFAP option to generate warnings? on page 56](#page-73-0)
- [How do you set up different output paths? on page 56](#page-73-1)
- [What is the limit for the MaxRecordLength option? on page 56](#page-73-2)
- Can you run the GenTrn program on Windows with a variable length extract file? [on page 56](#page-73-3)
- When CopyOnOverflow is set in the FORM.DAT, why won't data copy to the [fields on the overflow pages? on page 57](#page-74-0)
- [When should I recompile CFA files? on page 57](#page-74-1)
- [Why are OMR marks omitted from the overflow pages of my form set? on page 57](#page-74-2)
- Is there a base rule that lets you dynamically change the font ID for a text label [within the GenData program? on page 58](#page-75-0)
- [Does the system support environment variables in INI files? on page 58](#page-75-1)
- [Is the Exclude option mandatory? on page 58](#page-75-2)
- [Why is the SetOrigin rule ignored if a footer image is set to Print Only? on page 59](#page-76-0)
- Why are multiple entries created in the POL file for an image that's only triggered [once? on page 59](#page-76-1)
- [How do you record the INI files and options used? on page 59](#page-76-2)
- [During processing, does the 2GB file size limit apply to Documaker for z/OS and](#page-77-0)  [Documaker for Windows? on page 60](#page-77-0)
- [When should you set the CompileWhenLoaded option to No? on page 60](#page-77-1)
- [What causes the warning in the Get Doc Set Names message? on page 61](#page-78-0)

# **Docutoolbox (Utilities)**

- [Can you create a single MET file which contains multiple pages like the FAP file](#page-79-1)  [used to generate it? on page 62](#page-79-1)
- [I only want FixOffs to fix the NewTrn file, but since I have Batch1 defined in my](#page-79-2)  Print\_Batches control group, it insists on fixing that also. How can I tell it not to [fix Batch1? on page 62](#page-79-2)
- [How do you tell which patch level source code was used for a given version? on page](#page-79-3)  [62](#page-79-3)

#### **Documaker Studio**

- [What are the differences between Studio and Image Editor? on page 63](#page-80-1)
- [What are the differences between Studio and Image Editor? on page 63](#page-80-1)
- [Can you share XDD files? on page 64](#page-81-0)
- [Can you import spreadsheets into the XDD and the FDB? on page 65](#page-82-0)
- [Can you use the same workspace for development and production purposes? on](#page-82-1)  [page 65](#page-82-1)
- [Does Studio require Internet Explorer? on page 65](#page-82-2)
- [What do you if Studio just stops when "putting" a file? on page 65](#page-82-3)
- [What is the maximum length for a table name? on page 65](#page-82-4)
- [Why does my firewall give an error when processing a batch? on page 66](#page-83-1)
- [How are embedded LOG files compressed? on page 66](#page-83-2)
- [What causes Studio to not recognize a document from the Documaker Add-In for](#page-83-0)  [Word? on page 66](#page-83-0)

#### **Documaker Add-In for Microsoft Word**

- [Why is the Documaker tab missing? on page 67](#page-84-2)
- [Why are the Documaker commands disabled when I open my Documaker Word](#page-84-0)  [document? on page 67](#page-84-0)
- [Why did elements in my Documaker Word document disappear from the tree view](#page-84-1)  [after re-opening? on page 67](#page-84-1)

#### **Docucreate**

- [What are the image options for the system? on page 69](#page-86-1)
- [Can you shrink an image horizontally? on page 69](#page-86-2)
- [Does the Logo Manager support GIF files? on page 69](#page-86-3)
- [Why do bitmaps appear as one size in some applications and another size in the](#page-87-0)  [Logo Manager? on page 70](#page-87-0)
- [What sets the alignment of a logo inserted a DAL function, such as the ChangeLogo](#page-87-1)  [function? on page 70](#page-87-1)
- [How do you determine which FAPCOMP.INI file is used by the Image Editor? on](#page-88-0)  [page 71](#page-88-0)
- [What is the difference between the XRF and FXR files? on page 71](#page-88-1)
- [Why does text sometimes print lower on landscape forms? on page 72](#page-89-0)
- [How does the system name FAP files when they become multiple output files? on](#page-89-1)  [page 72](#page-89-1)
- [How do you delete fonts from the FMRes library? on page 72](#page-89-2)
- [How do you make sure you are using the right USERINFO file? on page 73](#page-90-0)
- [Can you keep the USERINFO file on an SQL or DB2 database? on page 73](#page-90-1)
- [How do you insert a variable TIFF file into a document for Xerox printing? on page](#page-90-2)  [73](#page-90-2)
- [How do you get a list of the TerSub image names selected by a DAL script? on page](#page-91-0)  [74](#page-91-0)
- [When did Library Manager index files change? on page 74](#page-91-1)
- [How do you control data field truncation on a form? on page 75](#page-92-0)
- [Do all images have to have DDT files? on page 75](#page-92-1)
- [If the rule parameter is defined in the image DDT and in the master DDT, which](#page-92-2)  [takes precedence? on page 75](#page-92-2)
- [Can you use compression when creating DCD files? on page 77](#page-94-0)
- [How do you convert Word files into FAP files? on page 77](#page-94-1)
- [What system DLL enables Microsoft Word to save a document as a FAP file? on](#page-95-0)  [page 78](#page-95-0)
- [How do you correct replacement characters that overlap fixed text on an AFP](#page-95-1)  [document? on page 78](#page-95-1)
- [How do you create user-defined Help? on page 79](#page-96-0)

#### **WIP**

- [What fields are required in the WIP.DFD file? on page 80](#page-97-1)
- [Is case important when storing WIP on a DBMS? on page 81](#page-98-0)
- Is there an easy way to delete all records from WIP that do not match the current [date? on page 82](#page-99-0)
- [Can you store WIP files in a relational database? on page 83](#page-100-0)
- [How do you control the length of file names for WIP transactions? on page 83](#page-100-1)

#### **Printing**

- [Which printers are supported? on page 84](#page-101-1)
- [How does the system use the Printer, Printers, and PrtType:XXX control groups? on](#page-101-2)  [page 84](#page-101-2)
- [How does the system determine which print tray to use? on page 85](#page-102-0)
- [How do you collate forms? on page 85](#page-102-1)
- [How do you use the JDLRPage setting? on page 86](#page-103-0)
- [Can you dynamically choose the paper source? on page 86](#page-103-1)
- [Can you take print files created on a PC and upload them for printing on](#page-104-0)  [mainframe printers? on page 87](#page-104-0)
- [Can the system print a postage-paid return address on a form, such as on the back](#page-105-0)  [side of Form W-9? on page 88](#page-105-0)
- [What options do I set to print in color? on page 88](#page-105-1)
- [When pulling paper stock from trays 3 and 4 on a Xerox printer, why do trays 3](#page-105-2)  [and 4 default to tray 1? on page 88](#page-105-2)
- [Why does Acrobat Reader only display the first transaction in a PDF file which](#page-106-0)  [contains multiple transactions? on page 89](#page-106-0)
- [Why do background images sometimes display incorrectly? on page 90](#page-107-0)
- [How do I print out a list of all fonts available on my IBM 3130 printer? on page 90](#page-107-1)
- [How do you print using the short binding option and have the output print back](#page-108-0)  [to back instead of on separate sheets of paper? on page 91](#page-108-0)
- [Does the system support full color printing? on page 91](#page-108-1)
- [When do you set the DownloadFonts option to Yes? on page 92](#page-109-0)
- [When do you set the DownloadFonts option to No? on page 93](#page-110-0)
- [How do you find out which fonts are embedded in a PDF file? on page 93](#page-110-1)
- [Can you produce a single PDF file that contains all the transactions in a batch? on](#page-111-0)  [page 94](#page-111-0)
- [How do you produce a non-linearized PDF file? on page 94](#page-111-1)
- [How do you add security features to PDF files? on page 94](#page-111-2)
- [How do you create a PDF file that will disallow printing without requiring a](#page-112-0)  [password to open the PDF file? on page 95](#page-112-0)
- [What causes character height changes in PDF files? on page 96](#page-113-0)
- [Why do black boxes print instead of text? on page 97](#page-114-0)
- [How do you print in duplex on a Xerox PostScript printer? on page 97](#page-114-1)
- [How do you make page numbers appear in RTF files? on page 98](#page-115-0)
- [How do you print envelopes with the PCL Driver? on page 98](#page-115-1)
- [How do you generate PostScript files on z/OS? on page 99](#page-116-0)
- [What paper sizes are supported? on page 100](#page-117-0)
- [Can you add Windows fonts to the FXR? on page 104](#page-121-0)
- [How did Metacode output change from 10.1 to 11.0? on page 105](#page-122-0)
- [How do you assign one recipient batch to multiple printers? on page 106](#page-123-0)

#### **z/OS**

- [What is the maximum logical record length of a file? on page 108](#page-125-1)
- [How do you bypass the message translation process? on page 108](#page-125-2)

#### **Docupresentment**

- [On what platforms can you run Docupresentment \(IDS\)? on page 109](#page-126-1)
- [What version of Documaker works with my version of Docupresentment \(IDS\)? on](#page-126-2)  [page 109](#page-126-2)
- [Can Docupresentment access a Documaker archive on a different platform? on](#page-126-3)  [page 109](#page-126-3)
- [Why does Docupresentment use a message bus? on page 110](#page-127-0)
- [Can you use JDBC to access Documaker archives stored on an AIX machine with](#page-128-0)  [DB2? on page 111](#page-128-0)
- [What bridges are used to view GenArc files archived in Documanage? on page 111](#page-128-1)
- [How does the Docupresentment \(IDS\) SOAP message layout affect my application](#page-128-2)  [or code? on page 111](#page-128-2)
- [Can you send files through Docupresentment queues when default queues are in](#page-128-3)  [use? on page 111](#page-128-3)
- [How does Docupresentment get a form's effective date? on page 112](#page-129-0)
- [Why do point sizes change when using Acrobat fonts? on page 112](#page-129-1)
- [Can you print banner pages using the PDF Print Driver? on page 113](#page-130-0)
- [What are the 14 base fonts distributed with Acrobat Reader? on page 113](#page-130-1)
- What is the maximum amount of queue data that can be handled by [Docupresentment? on page 113](#page-130-2)
- What is the maximum amount of data that can be part of a message sent through [the queue? on page 114](#page-131-0)
- [Can the DSI APIs handle storing and retrieving binary data from a queue? on page](#page-131-1)  [114](#page-131-1)
- [What is the most efficient way to send input XML data to Docupresentment, FTP,](#page-131-2)  [HTTP, and so on? on page 114](#page-131-2)
- Can I modify ATCLoadAttachment to take XML data from the queue as input to [a REQTYPE? on page 114](#page-131-3)
- [Can you search for text in PDF files? on page 114](#page-131-4)
- [What are linearized PDF files? on page 115](#page-132-0)
- [Does the PDF print driver support the generation of FDF files? on page 115](#page-132-1)
- [Can you prevent some pages in a PDF file from being printed? on page 115](#page-132-2)
- [What causes this message to appear when displaying an ASP page? on page 115](#page-132-3)
- [What causes the LBYRegisterFAPLibLoader to fail? on page 115](#page-132-4)
- [How do you use DSIQSET\\_INTIME and DSIQSET\\_OUTTIME? on page 116](#page-133-0)
- [How do you hide user IDs and passwords in FSIUSER.INI files? on page 116](#page-133-1)
- [How do you make Docupresentment start automatically after rebooting? on page](#page-134-0)  [117](#page-134-0)
- [How do you retrieve DPA files via the Documanage Bridge? on page 119](#page-136-0)
- [How do you set up debug and trace files? on page 120](#page-137-0)
- [Can you use Docupresentment to run Documaker? on page 120](#page-137-1)
- [How do you send your own SOAP message? on page 121](#page-138-0)
- [Where can you find documentation on installing MSMQ or MQSeries? on page](#page-138-1)  [121](#page-138-1)
- When using Docupresentment to run Documaker, how do you set it up to use [different CUSLIBs? on page 122](#page-139-0)
- [Can you use a unique ID passed to Docupresentment to name an output file? on](#page-140-0)  [page 123](#page-140-0)
- [What is the maximum length for an MQSeries message? on page 123](#page-140-1)
- [How does Daylight Saving Time affect the system? on page 125](#page-142-0)

#### **iPPS, iDocumaker, and WIP Edit**

- [What are iPPS and iDocumaker? on page 126](#page-143-1)
- [What is WIP Edit? on page 126](#page-143-2)
- [Can you configure WIP Edit? on page 126](#page-143-3)
- [Can you install and run WIP Edit from a network drive? on page 126](#page-143-4)
- [How can you hide DLL load errors? on page 127](#page-144-0)
- [Can you deploy iDocumaker in WebLogic? on page 127](#page-144-1)
- [Can iDocumaker provide base functionality out of the box? on page 127](#page-144-2)
- [Does iDocumaker retrieve the actual form or an HTML version of the form? on](#page-144-3)  [page 127](#page-144-3)

#### **Miscellaneous**

- [How do you determine the version and patch level? on page 128](#page-145-1)
- [Can you load an INI file from another INI file? on page 128](#page-145-2)
- [What can you enter for a Yes/No INI option? on page 128](#page-145-3)
- [Does Oracle Insurance certify new versions of software? on page 130](#page-147-0)
- [What languages are supported by the spell checker? on page 130](#page-147-1)
- [What is XPath? on page 131](#page-148-0)
- [Are XML extract files "well-formed?" on page 131](#page-148-1)
- [Does the system support the Universal Naming Convention \(UNC\)? on page 132](#page-149-0)
- [Does the system support languages such as Thai, Japanese, and Chinese? on page](#page-149-1)  [132](#page-149-1)
- [How do you include spaces in long file names when running utilities? on page 133](#page-150-1)
- [Is there a limit to the number of characters for an INI option? on page 133](#page-150-2)
- [How is SmartHeap used with the system? on page 133](#page-150-0)
- [What causes a SmartHeap error on Windows XP? on page 133](#page-150-3)
- [What do I do if I receive a message stating that the application is incomplete while](#page-151-0)  [trying to install the software? on page 134](#page-151-0)
- [Are there names to avoid when naming tables and other databases? on page 134](#page-151-1)
- [What utilities do you use to convert from Documaker FP to Documaker \(AFP\)? on](#page-152-0)  [page 135](#page-152-0)
- [How do you use FSIPath? on page 136](#page-153-0)

# COMMON **QUESTIONS**

Here are some commonly-asked questions about the Documaker products.

# <span id="page-54-0"></span>**ARCHIVE ISSUES**

#### <span id="page-54-1"></span>**How do you define paths for the archive file and related index files?**

Use the CARPath INI option to define the path for the ARCHIVE file and use the CARFile option to specify the name of the archive file. Do not enter a complete path in the CARFile option.

There are no options for specifying the paths for the APPIDX, CATALOG, and TEMPIDX files. For these files, you must specify the complete path when you specify the file name. Otherwise, the system creates these files in the directory where it runs the GenArc program.

For these examples, assume the ARC directory under current directory is the destination for the archive and related index files.

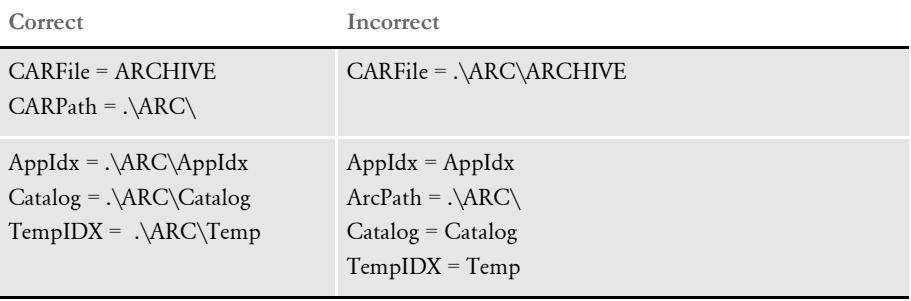

NOTE:Do not define ArcRet control group in both the FSIUSER.INI and FSISYS.INI files. This causes duplicate entries to be displayed during retrieval.

#### <span id="page-54-2"></span>**How do you create multiple CAR files and CAR paths?**

You can set the CarMaxFileSize option so that when your CAR file reaches this size (in bytes), the system automatically creates a new CAR file.

For example, suppose at the end of the year you have three CAR files in your Archive subdirectory. If you leave the CAR files in the Archive subdirectory and use the Archive module to retrieve a particular form set, everything works fine. If, however, you move CARFILE1 and CARFILE2 to another subdirectory and try to retrieve a particular form set, you can run into problems. The data for the form set you want to retrieve may have been in CARFILE1 or 2.

To set up the system so it will search subdirectories when it retrieves forms, you can put multiple semicolon delimited paths in the CARPath INI option,

 $CARPath = D:\ARC; E:\ARC$ 

See the Documaker Adminstration Guide for more information on the archive process.

NOTE:The number of subdirectories affects performance. If you only list two or three subdirectories, you should not see any change, however, the more subdirectories you add, the more it affects performance.

#### <span id="page-55-0"></span>**What is the purpose of the FORMSETID and RECNUM fields?**

FORMSETID and RECNUM are required fields, but if you look at the APPIDX.DFD file, you will see that these fields are not in there. This means they do not affect your database file size.

NOTE:In older versions, such as release 6.0, you will encounter errors if these fields are missing in the APPIDX.DAT file.

#### <span id="page-55-1"></span>**To retrieve images from archive, why do you need read/write access to the Arc directory but only read access to the archive files?**

Earlier releases of the system would open the archive *only* if the system detected read/ write rights. In version 10.0, this was changed. From version 10.0 onward, the system tests to see if the archive is read/write and if it is, it opens it that way. If not, the system opens the archive in read only mode. This lets you set up your rights any way you want.

# <span id="page-55-2"></span>**What compression mechanism is used on the CAR file?**

The compression mechanism is called LZSS.

#### <span id="page-55-3"></span>**Can you change CAR file compression routines?**

The base system does not provide a way to change compression routines.

#### <span id="page-55-4"></span>**Can you increase the compression of a CAR file?**

There is no INI option available to increase compression ratio.

#### <span id="page-55-5"></span>**After using REINDEX on a WIP index, why does it then take up less space?**

The base WIP index is by default a dBase IV format table, maintained by a licensed 3rd party library of code. A dBase IV database table consists of the records themselves (DBF) and the index (MDX). dBase IV files work in this manner:

- When you delete records, they are marked as deleted, but not physically removed from the DBF file.
- The deleted record space is not recovered until the file is packed

REINDEX packs the file first, eliminating the deleted records in the DBF file, and then creates new index (the MDX file).

#### <span id="page-56-0"></span>**How do you decrease the size of CAR files?**

If you have large NA files, you may have too many in-line images. All of the FAP information goes into the NA file. Also, the CAR file includes the POL file and duplicated index information as well as NA file, so, if you make index records smaller, it will decrease the size of the CAR file.

#### <span id="page-56-1"></span>**What is the maximum number of variables you can use to trigger an archive?**

There is no limit to the number of fields defined in the Trigger2Archive option. The INI file is, probably, limited to 16,000 values.

This group normally resides in the FAPARC.INI file. For versions 8.5 or higher the Trigger2Archive control group can reside in any of the INI files. The hierarchy is:

FSIUSER.INI

FSISYS.INI

FAPARC.INI

In the Trigger2Archive control group, be sure to list the APPIDX.DFD file field name on the left side of the equation and the TRNDFDFL.DFD file field name on the right side of the equation. The APPIDX.DFD file field name you specify will be the name you use to save to the archive file.

#### <span id="page-56-2"></span>**How do version/revision numbers affect Retrieval?**

If you archive a document created using version/revision 1.1 of a document, then it will be retrieved using that version/revision of the document no matter how many other revisions were checked in using the same effective date.

Retrieval always tries to return the version/revision that was current when the document was archived, if the version/revision information was available.

It is, however, possible through batch processing to create a document in which some image references are archived without version/revision information. In this situation, the Library Manager gets only the transaction date (RunDate) during retrieval. If this happens, the system returns the latest revision of the image in effect for that date.

This can happen if you are not loading FAP files during batch processing, because unless the system actually retrieves the FAP file from the library, it will not know what revision is in effect when the document is created.

#### <span id="page-56-3"></span>**What are the dates shown on the Archive/Retrieval window for?**

On this window the system shows these dates:

**Date Description**

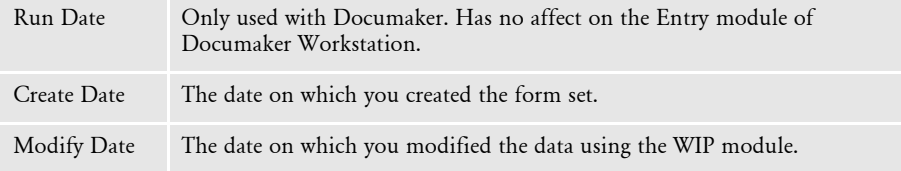

The *run date* is stored in the EXTRFILE.DAT file. To get this information from the EXTRFILE.DAT file into the TRNFILE.DAT and APPIDX.DBF files, the Run Date field must be defined in the INI and DFD files. Use dms1 as an example to see how this is done. You can also use the RunDate rule to get this information into NAFILE.DAT file.

NOTE:The run date does not indicate the date on which the transaction is processed by Documaker.

Use of run date in the Archive module Imagine a company is using the Archive system. The company archives thousands of transactions each day. Few years later, a user needs to retrieve a transaction from the archive and view it. The user does not know the policy number but does know when the transaction was processed. With this knowledge, the user can use the date as a search filter, as long as the date is defined in the APPIDX.DFD file. In our dms1 example, this date is called the *run date*. You can also use this field as a filter to list the archived transactions up to the date in the Retrieve field. In addition, the Run Date field is used for tracking versions of forms based on the effective date of the transaction. So if your database does not have this information, you can not use the Library Manager and form versions with the retrieval system. The Run Date field is required for the TRNDFDFL.DFD and APPIDX.DFD files, and must be defined in the Trigger2Arc control group. Format of the run date Enter run dates in YYYYMMDD format, since the archive index reads from left to right. This means the system archives files by the year first, then month, and finally by day. If you enter the run date in MMDDYYYY format, the archive index starts from month, then date, and finally year, which is not recommended. You should also use four-digit years (YYYYMMDD) instead of two-digit years (YYMMDD). If the run date is in the format of YYMMDD or MMDDYY, you may have to define the run date in the APPIDX.DFD file with EXT\_TYPE=NOT\_PRESENT and EXT\_LENGTH=0 options to retrieve form sets. NOTE:The run date can be blank in the extract file.

# <span id="page-57-0"></span>**How do you check the integrity of a CAR file?**

Use the CARINTEG utility to check the integrity of a CAR file. This utility queries the table of offsets to determine the number entries, counts back to the first entry in the table, then verifies that the record referenced by that offset is a valid CAR record.

The CARINTEG utility returns a message which tells you if the CAR file is Ok or if it has errors. For more information on this and other utilities, see the Docutoolbox Reference.

#### <span id="page-58-0"></span>**How do I handle case issues in the Archive module?**

NOTE:We recommend that you only use uppercase for table and column names when storing information in a database. For instance, avoid CustomerName, Customername, or customername and instead use CUSTOMERNAME.

Database management systems (DBMS) vary in how they handle case issues so it is best to standardize on uppercase. With version 11.2, all column names must be in uppercase.

Suppose you have two transactions archived as: Funk, Joe and GEIGER, MICHAEL. When you enter *F* into the Account Name field, you get all transactions beginning with *F*, including Funk, Joe.

If you enter *Fun*, the system tells you there are no transactions with that key. If you enter *G*, you get all transactions beginning with *G*. If you enter *GEI*, you get GEIGER, MICHAEL.

You must specify whether the keys are case sensitive. When keys are not case sensitive, the system expects the fields to be uppercase in the database index. If you use case sensitive keys, as in the option shown below, you have to enter the data on the Archive/ Retrieval window just as it appears in the archive file.

For instance, case sensitive keys would cause the following situation:

```
< Archival >
   CaseSensitiveKeys = Yes
```
Fu - will find Funk, Joe

FU - will find nothing

GE - will find GEIGER, JOE

Ge - will find nothing

NOTE:The GenArc program looks at the CaseSensitiveKeys option before it adds records to the archive file.

To handle case sensitivity when producing WIP, add a CaseSensitiveKeys option to the Control INI control group.

Here are a couple of scenarios:

Scenario 1 If you want a search for *John Doe* and *JOHN DOE* to yield the same results, use this setup:

• For the GenArc program, make sure archived data is upper cased. Set the CaseSensitiveKeys option to No, as shown here:

< Archival > CaseSensitiveKeys = No • For Documaker Workstation, make sure the applicable INI option matches the GenArc setting.

```
< Control >
   CaseSensitiveKeys = No
```
- For Docupresentment, omit the CASESENSITIVE attachment variable
- Scenario 2 If you want a search for *John Doe* and *JOHN DOE* to find only exact matches based on case, use this setup:
	- For the GenArc program, set the CaseSensitiveKeys option to Yes so the archived data can be in mixed case:

```
< Archival >
   CaseSensitiveKeys = Yes
```
• For Documaker Workstation, make sure the applicable INI option matches the GenArc setting:

```
< Control >
   CaseSensitiveKeys = Yes
```
• For Docupresentment, submit the CASESENSITVE attachment variable

NOTE:If you want archive data to include both cases, such as John Doe and JOHN DOE, and you want a search to yield the same results regardless of whether you are searching for John Doe or JOHN DOE, there is no way to set this up.

To switch to Scenario 1, you would have to uppercase the keys in the archive.

To switch to Scenario 2, you do not have to make any changes.

#### <span id="page-59-0"></span>**How do you change the archive keys?**

When the new key information exists in the archive index, back up your current archive index (should include \*.DBF, \*.MDX and DFD files) and follow these steps:

1 Change the APPIDX.DFD file to create a key based on new field. Here is an example key section from APPIDX.DFD:

```
< Keys >
   KeyName = Key1
   KeyName = Key2
   KeyName = KeyID
< Key:Key1 >
   Expression = Key1
   FieldList = Key1
< Key:Key2 >
   Expression = Key2
   FieldList = Key2
< Key:KeyID >
   Expression = KeyID
   FieldList = KeyID
```
To replace Key2 key with CUSTNAME key, you will need to do this:

```
< Keys >
   KevName = Kev1KeyName = CUSTNAME
   KeyName = KeyID
< Key:Key1 >
   Expression = Key1
   FieldList = Key1
< Key:CUSTNAME >
   Expression = CUSTNAME
   FieldList = CUSTNAME
< Key:KeyID >
   Expression = KeyID
   FieldList = KeyID
```
- 2 Remove the APPIDX.MDX file.
- 3 Run the reindex command as shown here:

REINDEXW /I=APPIDX /D=APPIDX.DFD

This creates a new APPIDX.MDX file.

4 Change the ArcRet control group to specify CUSTNAME as Key2.

If one of these steps fails, restore the original index before you try again.

#### NOTE:You cannot simply add a new field to the DFD for an existing archive unless you have a database that supports dynamic columns. Even in that situation, however, the new field for all the existing records will be blank.

When the new key information does not exists in the archive index, follow these steps:

- 1 Back up your current archive index (include \*.DBF, \*.MDX and DFD files).
- 2 Use your third party database software to create the new key field in the APPIDX.DBF file. Again, the new key information will not be populated for existing archive records. This new key field will be blank.
- 3 Remove the APPIDX.MDX file.
- 4 Run the reindex command as shown here:

REINDEXW /I=APPIDX /D=APPIDX.DFD

This should create a new APPIDX.MDX file.

5 Change the ArcRet control group to specify CUSTNAME as Key2.

If one of these steps fails, restore the original index before you try again.

Keep in mind that this is not something to be done unless you have first created and verified that you have a full backup — perhaps even to permanent media (like a CD).

Also note that although it is possible to add a new field in the manner described, changing the index also means that you have to start a new CAR file. If you are running the GenArc program, this is probably not an issue since, typically, most users are set up to create a new CAR file each time they run GenArc.

You should, however, make sure this is how your system is set up. If you are also using Documaker Workstation to create archives, you will need to handle this manually.

Also note that you will no longer be able to rebuild your archive index from the old (original) CAR files. Instead, you would first have to restore the original DFD and then use the utility to rebuild the index from the CAR files. You then would have to do the steps again to re-add the field in question. Then you would have to rebuild the index from any newer CAR files that were created after that original change.

#### <span id="page-61-0"></span>**How do you determine which version of Oracle you need?**

Your system documentation should provide information on the software you need.

When you access any SQL-based DBMS from Windows, you should always set up your system for ODBC access. With ODBC, if the correct version is properly installed, it should not matter which DBMS it is, or which version of Oracle.

The Oracle version is only important when you are running on a platform that has to perform native direct access to the DBMS, rather than using ODBC.

#### <span id="page-61-1"></span>**How do you resolve transaction errors when using GenArc and Documanage?**

If the GenArc program produces an error similar to the following example, it indicates the INT\_Length or EXT\_Length (or both) options in the CARData control group have not been set in the CARFILE.DFD file:

```
Error:
=GenArc
Transaction Error Report - System timestamp: Fri Sep 07 02:07:33 2001
-->Transaction: 1234567
Error in RPFAPErrorNotify(): FAP library error: 
area:<..\C\dxmerror.c
Jun 16 2001 12:44:04
400.101.002
DXMSetLastError>, code:<2>, code:<2>, msg<Invalid object handle was 
passed>.
```
Here is an example of the correct INI settings:

```
< Field:CARData >
   INT_Type = BLOB
   INT_Length = 8
   EXT_Type = BLOB
   EXT Length = 8Kev = NRequired = N
```
### <span id="page-61-2"></span>**Does GenArc handle SQL Server 2000 Standard Edition vs. SQL Server 2000 Enterprise Edition differently?**

No. To Documaker, the product integration is the same. For GenArc to archive via ODBC, there is no functionality Documaker needs that only exists in the Enterprise Edition.

The SQL Server Enterprise Edition has better performance, greater scalability (licenses on more CPUs and more RAM servers), better availability, more analysis tools, and can only be run on a Windows Server OS (Windows 2003 Server). The Standard Edition is more suited for small to medium-sized organizations.

#### <span id="page-62-0"></span>**When do you use the CreateTime, AddedOn, and MaxFolders options?**

If you are using Documaker version 10.1 and the patch level is 185 or higher, none of these options are required. If the patch level is below 185, you need the following options in your FSIUSER.INI file:

```
< PO:DBHandler >
   MaxFolders = 1000 
< PODocument2Field >
   CreateTime = AddedOn
< POField2Document >
   AddedOn = CreateTime
```
NOTE:You can use the FSIVER utility to determine the patch level of your system. See the Docutoolbox Reference for more information about this utility.

#### <span id="page-62-1"></span>**How do you specify a default sort order?**

The DefaultTag option lets you specify the default tag for ODBC and DB2. This tag is then used by the ORDER BY clause in the SQL database to sort records.

```
< DBTable:MYTABLE >
   DefaultTag =
```
For the DefaultTag option, enter the name of the key from the DFD file.

Keep in mind this only works with ODBC and DB2. It does not work with xBase files.

#### <span id="page-62-2"></span>**Can you run concurrent GenArc sessions to archive to the same flat file?**

No. This will corrupt the archive file. The GenArc program runs in batch mode, which differs from the way Documaker Workstation operates.

Documaker Workstation is designed to let several users complete and archive form sets at the same time without corrupting data. The checks required to protect the data would slow performance in a batch processing environment, so they are omitted from GenArc and other Documaker programs.

Normally, you run batch programs, such as GenTrn, GenData, and GenArc, one after another. If, however, you choose to archive in a relational database such as SQL, DB2, or Oracle, you can get around this by specifying a unique job ID for each GenArc process. Refer to the Documaker Adminstration Guide for more information about job IDs.

# <span id="page-63-0"></span>**Can you use the VARCHAR2 data type for storing data?**

Based on our testing, you should not use Oracle's VARCHAR2 data type to store binary data. The VARCHAR2 data type is intended for text data. If binary data is used with the VARCHAR2 data type, Oracle performs an automatic conversion on the binary data and one of the results is that data is truncated during archival retrieval. Future versions of Oracle may work differently, but at this time, VARCHAR2 is not suitable for storing binary CAR data in an Oracle database.

NOTE:The approach of using multiple VARCHAR rows worked previously with DB2 and was used because some versions of DB2 did not support BLOB. This approach, however, may not be a good long term solution. It may also be less efficient in terms of total storage since it requires multiple, redundant rows in the CARTABLE.

Oracle supports and recommends the BLOB type for binary data and now recommends using BLOB rather than *long raw* for storing binary data.

We have verified that Documaker's ODBC driver works with BLOBs and Oracle. We have tested this on Windows and also on UNIX using the DataDirect for UNIX ODBC driver.

Since the current Oracle Insurance UNIX native Oracle driver only supports *long raw*, We recommend using ODBC on Windows or UNIX for BLOB support.

# <span id="page-64-0"></span>**RULES PROCESSING ISSUES**

#### <span id="page-64-1"></span>**What does GenTrn filtering do?**

Filtering lets the GenTrn program remove certain records from the extract file so they will not be referenced in the TRN file. The search masks of the records to be filtered out of the extract file are specified in a separate file. Here's how GenTrn filtering works:

GenTrn [/f] [/b] [/fb] /ini

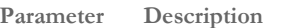

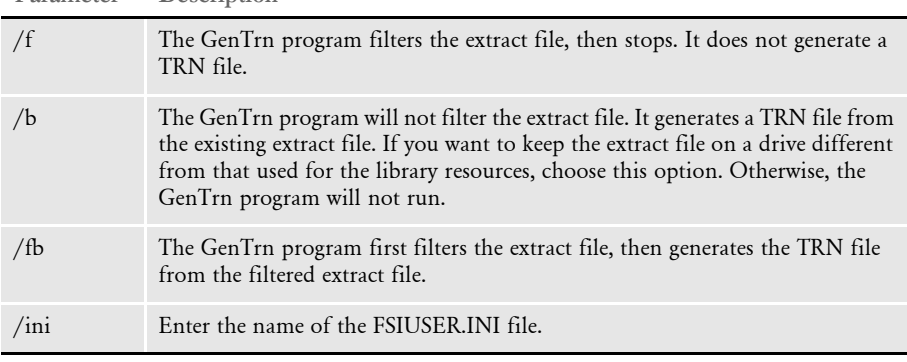

The GenTrn program creates a TRN (transaction) file by reading an extract file. The TRN file contains offsets which refer to the extract file.

When you run the GenTrn program with filtering on, the GenTrn program reads the extract file record by record. It compares each record with the filter list. Records which do not match are copied into a temporary extract file. At the end of the filtering process, the temporary extract file contains all of the original extract records except those which match the filtering criteria.

This temporary extract file is then copied over the original extract file, and the GenTrn program continues by generating a TRN file based on the filtered extract file. This is the default. If there is no filter file, the GenTrn program does not filter the extract file and provide warning messages, but it does generate a TRN file.

NOTE:The EXCLUDE.DAT file is used on the personal computer platform only. The system does not use it on the host.

#### <span id="page-64-2"></span>**How do you set up overflow for a multi-page image?**

When you have a multi-page image and include the IncOvSym rule for that image, subsequent images increment the overflow variable. So, the system looks for the second occurrence of the data to map to the second page, the third occurrence to map to the third and so on.

The work-around is to add a dummy image after this image (using the same trigger as the main multi-page image) in the FORM.DAT file. Then move the IncOvSym rule into the DDT file for the dummy image. This makes sure pages are not incremented as they are processed so all page images get the same overflow symbol value.

#### <span id="page-65-0"></span>**Does the base system support overflow within overflow?**

The base system does not support overflow within overflow. Here is an example to help explain it.

HEADER IMAGE 1 SUMMARY IMAGE 2 DETAIL IMAGE 3 DETAIL IMAGE 4 SUMMARY IMAGE 5 DETAIL IMAGE 6 DETAIL IMAGE 7 DETAIL IMAGE FOOTER

The @GETRECSUSED function only allows one image name and one overflow symbol. This example includes two images. If you use SUMMARY IMAGE to perform overflow, the system stops counting the overflow records when it encounters line 2 DETAIL IMAGE.

If you use DETAIL IMAGE to perform overflow, the system stops counting at line 4. So, lines 1 and 4 cannot have the same name, neither can lines 2 and 3, or lines 5 and 6.

#### <span id="page-65-1"></span>**How do you insert the current page number on a form with overflow?**

Follow these steps:

1 In the PrtType:XXX control group, where XXX could be PCL, AFP, XER, and so on, add this option:

PageNumbers = Yes

2 In the image, create a variable for the page number. If you need something like *Page Number: xx*, add a text label for *Page Number:* before the variable field. Set the attributes for this field as follows: Type=Alphanumeric, Scope=Form. Name this field as shown below:

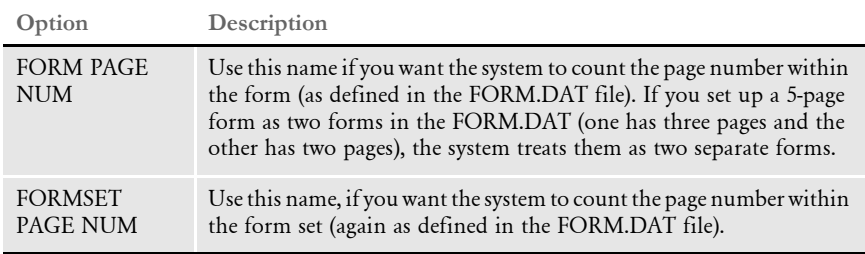

3 If you want the system to count the total page number of the form or form set, add another variable for the total page number. Again, the variable is just for the number. If you want to add text to help presentation, also add a text label.

Set the attributes for this field as follows: Type=Alphanumeric, Scope=Global. Name this field as shown below:

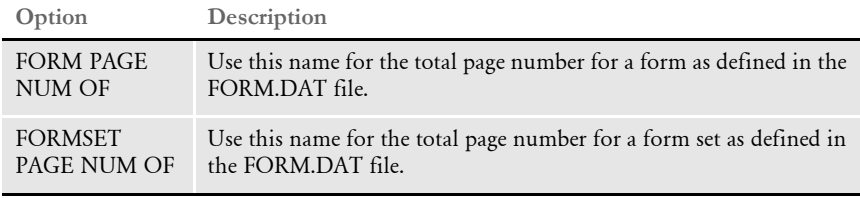

The system automatically inserts the page number for you. You do not have to add DDT or JDT rules.

If you turn off the DownloadFAP INI option, use the Mk\_Hard rule for these variables Otherwise, no DDT rules are required.

NOTE:Do not embed these variables fields in text areas.

#### <span id="page-66-0"></span>**How do you use the MoveNum rule with overflow?**

I have a DDT file which uses a counter for overflow (rather than @GETRECSUSED) and am using the MoveNum rule with a format mask of Z. I expect to see \$0.00 for any record that contains a zero but I am seeing \$0.00 for all fields even when there is only one record that contains a blank (not a zero). Here is an example:

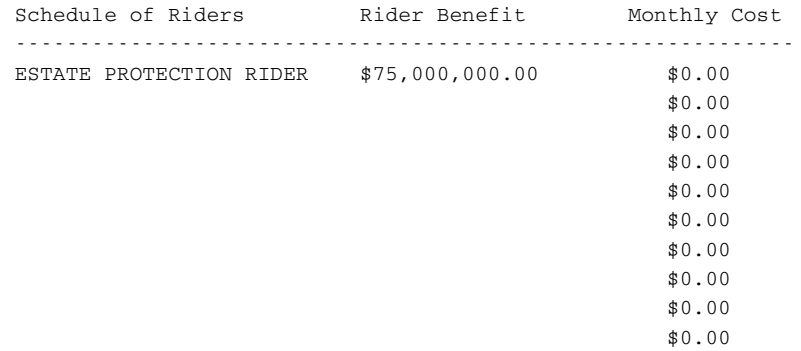

Use the *Z* and *E* flags in the format mask.

The *Z* flag gets zero (0) output while input data is zero (0). The *E* flag stops a calculation if the search condition is false. And if a record was found but the mapped data was blank, it returns a null output buffer. So this solves the output zero (0) with blank input data problem, too. See the Rules Reference for more information about this rule.

#### <span id="page-67-0"></span>**How do you make sure overflow pages are created when running in single-step mode?**

Be sure to place the PrintFormset rule before the PaginateAndPropogate rule in the AFGJOB.JDT file when running in single-step mode. Otherwise, overflow pages may not be properly created. Here is an example:

```
<Base Form Set Rules>
;NoGenTrnTransactionProc;;;
;UseXMLExtract;;;
;ResetOvFlw;;;
;BuildFormList;;;
;LoadRcpTbl;;;
;RunSetRcpTbl;;;
;WriteOutput;;;
;WriteNaFile;;;
;BatchingByRecipINI;;;
;PaginateAndPropogate;;;
;PrintFormset;;;
;PaginateAndPropogate;;;
;FormDescription;;;
```
#### <span id="page-67-1"></span>**How do you get rid of a blank space?**

Suppose you have four images (A, B, C, and D) and images A and D always trigger and print for all recipients. Image B triggers and prints for the Agent recipient. Image C triggers and prints for all other recipients. You get the correct image for the correct recipient but a blank space is left for the image that does not print, as shown below:

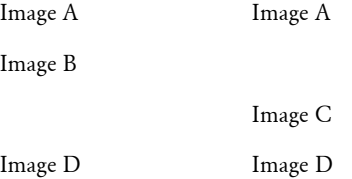

The blank space is called a carbon copy. For example, a form which contains four copies, of which the first copy is for the Recipient 1, the second copy is for the Recipient 2, and so on, and if one of the sections of the form is not applicable for a particular recipient, that section on that copy is blanked out. This is how the system works.

If you do not want to see the blank space, set up the form as separate forms. In the example, set up form 1 for all recipients except the Agent, and form 2 for the Agent, and leave the SetOrigin rule as shown here:

 $Re1+0.Max+0$ 

#### <span id="page-68-0"></span>**How do you prevent group pagination from using set origin commands?**

Since the release of version 11.3, the system honors the section origin rules during a pagination event. If, however, you want the system to ignore set origin commands during group pagination, set the PreRel113GrpPagi option to Yes, as shown here:

```
< RunMode >
   PreRel113GrpPagi = Yes
```
#### <span id="page-68-1"></span>**Can you make the RecipIf rule continue to search after a false condition?**

No, you need custom code.

For example, if you are using RecipIf rule to trigger a form if the system finds two consecutive records in a single transaction and each record meets specific criteria, such as…

```
Record 001 and record 002 occurs x-times consecutively in a 
transaction.
Record 001 record 002 record AAA record BBB record 001 record 002 . .
```
The RecipIf rule tells the system to check the first 001/002; but if it is false, the system does not continue to search for another set of 001/002 records in the transaction. Is there a way for recipif to do this?

When the system evaluates the rule, its search differs from that triggered by search mask 1 or 2 because the system evaluates the first found record which matches the search identifier and evaluates if that record is true of false. Then, the system stops. If that record is false, the system performs the steps for the false trigger. For example, suppose the custom rule is specified as…

```
;Recipif;A={11,SPECIAL 
51,4};;if(A='1995');;return("^1^");;else;;return("^0^");;end;;
```
For overflow situations, the system continues searching and counts the number of true conditions. The system triggers the number of images or forms based on the number of True conditions it finds.

Once the system finds a matching record, it processes the rule and returns the necessary value, if any. At that point, the system thinks that it has finished that entry. It does not keep looking for more records in the extract file for that entry (except for those exceptions described below). Then, it moves on to the next entry. This applies to all DDT rules.

Here are some exceptions:

- You can use the @GETRECSUSED function with the DDT rules. When you use this function, the system keeps looking for more records in the transaction which match the search criteria. Please note, however, that not every DDT rule supports this function. For example, the IF rule does not support this function.
- When the system evaluates the counter or True/False mask, it searches through all of the records in the extract file for the transaction. If any of them match the search criteria, the system considers the condition to be true. If there are multiple records with the same search identifier, the system evaluates all of them. If any of these records match the search criteria, the trigger condition is true.

For example, suppose the Search Mask 2 is specified as 11,SPECIAL,20,5 and in the extract file there are two records which have *SPECIAL* at offset 1; the first one has A at offset 20, and the second one has 5 at offset 20. The system evaluates both records and, since it finds the second record meets the search condition, determines the second record to be True.

The system stops searching once a True condition is found. For overflow situations, the system will continue searching after it finds the first True condition. In overflow situations, the system counts the number of True conditions and triggers the number of images or forms based on the number of True conditions.

#### <span id="page-69-0"></span>**Why is there only one GenPrint callback for all recipients rather than one per recipient?**

The system only supports one callback function in GenPrint. An enhancement is scheduled for a future version to add support for using a different callback function per recipient batch.

# <span id="page-69-1"></span>**How do you set up the SendCopyTo rule to work with FRM files?**

The SendCopyTo rule grabs the recipient copy names from the FSISYS.INI file and lets the recipient copy name print on a form. When printing using printer resident FRM files, the recipient copy name doesn't appear at the bottom of the printed output. All other variable data appears fine, except for the recipient copy name.

The SendCopyTo rule works as FORM PAGE NUM/FORMSET PAGE NUM. If the DownloadFAP option is turned off in the INI file, use the Mk\_Hard rule. Otherwise, no DDT or JDT rule is required.

A SendCopyTo field prints the name of the current recipient.For this to work, however, the field must exist at the time it is printed. There are several ways in which a field can exist at print time:

- The field is contained in the NAFILE.DAT file. Blank fields do not unload in the NAFILE.DAT file. Fields in the NAFILE.DAT file are created if necessary during the print process.
- The field is in the FAP file. For performance reasons, it's usually better if FAP files are not loaded during the print process. (You can use the DownloadFAP option to automatically load all FAP files, but this slows performance.)

The preferred method is to get the variable field from the NAFILE.DAT file. Since blank fields do not unload in the NAFILE.DAT file, you must have some way to make sure a SendCopyTo field unloads in the NAFILE.DAT file. Some value must exist in the field to make it unload.

The best and easiest way to do this is to use the Mk\_Hard rule to force a value, any value, into SendCopyTo fields so they unload into the NAFILE.DAT file. The correct value is then assigned to the field during the print process.

The DMS1 sample resources contain the DownloadFAP=Yes scenario and the NoOpFunc rule is used in the DDT file. Look at this example for more information.

For more information, see the Rules Reference.

#### <span id="page-70-0"></span>**How do you protect the fields populated during processing?**

For instance, suppose you download information from the host and populate documents using Documaker. The form set is then saved to work-in-process using the GenWIP program for further processing by a data entry operator.

The user retrieves records using Documaker Workstation, enters additional information and completes the form set. However, the operator can also create a form set from scratch using Documaker Workstation. You, however, must make sure the fields which are filled during batch processing are not overwritten.

After running the GenWIP program and creating the WIP transactions, an entry operator would the enter the last bit of data that is flagged as *operator required*. To protect the fields that are populated during batch, use this option:

AFEMNW32 /mode=wip

From the command line you could enter **AFEMNW32 /mode=wip** or you could set up an icon that points to the library to have */mode=wip* in the target, for example:

D:\FAP\DLL\AFEMNW32.EXE /mode=wip

Also, for the icon, make sure the start in directory points to your batch library where your WIP transactions are located. When the operator opens AFEMNW32 in this manner, he or she will only have access to the fields flagged as operator required. Use TAB and SHIFT+TAB keys to move through the fields that need entry.

NOTE:For more information, see the Documaker Workstation Adminstration Guide.

#### <span id="page-70-1"></span>**Can you right-justify amounts using a proportional font?**

The system right-justifies dollar amounts if you use a non-proportional font, such as Courier or Letter Gothic. For proportional fonts, such as Times, Arial, or Helvetica, there are two ways to right-justify amounts:

- JustFld rule. Use this rule in batch processing to right justify amounts. For more information, see the JustFld rule in the Rules Reference.
- CSTParseJustify function. Use this post-edit function in the Image Editor to have the system right justify amounts when the user leaves the entry field. You set up this function on the Edits tab of the variable field's Properties window. See the Docucreate User Guide for more information.

#### <span id="page-70-2"></span>**Is there an easy way to predict where a line of text will break?**

No. Where the text will break in a multi-line text field depends upon on the font being used, where the text begins, the margins, the tab stops, whether columns are being used, and so on. There are many factors that affect where text wraps to the next line.

When using the Text Editor, you can control many of the factors that affect line wrapping, but when text is mapped in from an extract file, you have little control.

#### <span id="page-71-0"></span>**How are field rule flags 3 and 4 are handled?**

If flag 3 (operator required) is set to *Y* and the field is blank, all recipients will be sent to the manual batch (for the GenWip program to process).

If flag 4 (either required) is set to *Y* and the field is blank, all recipients will be sent to the manual batch (for the GenWip program to process).

There is no difference in the logic for either flag.

NOTE:If you use the NoOpFunc rule the system skips the above logic.

#### <span id="page-71-1"></span>**What is the maximum file size for an extract file?**

Prior to version 11.4, extract files, NAFILE.DAT, and POLFILE.DAT files could not exceed 2GB in size. In version 11.5 and higher, there is no limit. See the Documaker Administration Guide for information on handling large extract and NAFILE files.

#### <span id="page-71-2"></span>**Can the GenData program continue processing through all transactions after it detects errors on a particular transaction?**

Yes, just include the following control group and options in your FSISYS.INI file. Here are the default values:

```
< GenDataStopOn >
   BaseErrors = Yes
   TransactionErrors = Yes
   ImageErrors = Yes
   FieldErrors = Yes
```
If you want the GenData program to continue processing the next transaction when errors are encountered, set the above options to *No*. The ERRFILE.DAT file identifies which transactions contains errors.

#### <span id="page-71-3"></span>**How do I make one image overlay another?**

I have a full page image with the SetOrigin rule set to ABS+0,ABS+0. I want to overlay a two-word image onto the full page image and be triggered by the SETRCPTB.DAT file. The two-word image has no margins and the SetOrigin rule is set to

ABS+2400,ABS+2400. The forms print on separate pages. How do I make the two-word image overlay the full page image?

For batch processing, mark both of the images' options as same page and make sure that the form options for both images are set to the same thing—either front or back (not rolling). This cannot be done using the Entry module.
## **How can I get data into the NEWTRN.DAT file without using Trn\_Fields?**

Use the Ext2GVM rule to get data into the NEWTRN.DAT file during GenData processing instead of using Trn\_Fields. To do this you define a field for the data to be mapped in the TRNDFDFL.DFD file and then use the Ext2GVM rule to map the data from extract file to the NEWTRN.DAT file.

See the Rules Reference for more information on this rule.

#### **Why won't the system work with F-PROT?**

The problem lies with the anti-virus software F-PROT. This software does not accept input from NUL devices. Using the system in single step mode, the INI file parameter TRNFILE = NUL creates a NULL file.

One work around would be to substitute CON or AUX instead of the NUL device. These are two other system devices. More information can be found about system devices in your operating system documentation.

So in the FSISYS.INI file, under the Data control group, change

```
TrnFile = NUL 
to 
    TrnFile = CON (or AUX)
```
#### **Can you use the same field name on multiple images within the same form?**

Yes, the same field name can be used on multiple images within the same form. And, the formatting can differ for each field. The reason that the formatting is the same for all the fields is because in one of the FAP files, the field's scope is set to *form*. Check all of the images that uses a common field name and make sure that the field's scope is set to *image*.

## **Does it matter that the field's scope is set to Form if the form will never be viewed in Documaker Workstation?**

Yes it does matter. If the field attribute is set to *Form* and the FAP file is loaded into memory during GenData processing, the first occurrence of the field's mapping will be propagated throughout the entire form.

#### **What causes a FAP file to be loaded into memory?**

Several things cause FAP files to be loaded into memory. For instance, setting the LoadCordFAP option to Yes, or using the CheckImageLoaded or TextMergeParagraph rules instruct the system to load the FAP file into memory. In addition, some of the grouping and message from extract rules also cause a FAP file to be loaded into memory, as does the use of the CopyOnOverflow option.

#### **What causes the LoadCordFAP option to generate warnings?**

During single-step processing, if you set the LoadCordFAP option to No, the system generates warning messages. During multi-step processing, however, these warnings are not generated if the LoadCordFAP option is set to No.

The LoadCordFAP option is used by the GenData program to load FAP files.

The DownloadFAP option is used by the GenPrint program to load FAP files.

In single-step mode, the GenData program produces print streams using the GenPrint program. Therefore, the GenData program needs the LoadCordFAP option set to Yes so the FAP files are loaded before it produces PCL print streams.

In multi-step mode, GenData does not produce PCL print streams. Because it does not produce PCL print streams, it does not need the FAP files loaded. Therefore, the GenData program needs the LoadCordFAP to be set to No.

NOTE:When running in single step mode and the DownLoadFAP option is set to Yes, the system automatically loads FAP coordinates. Even if the LoadCordFAP option is set to No, the system still loads the coordinates. This results in a warning message that indicates the LoadCordFAP option is set to Yes.

#### **How do you set up different output paths?**

Use INI files to set up different output paths for Documaker. This is helpful when you have several people testing the system with the same code or resources.

Here is an example of how to start the GenData program (running on Windows 32-bit) and set the INI files for a specific user:

gendaw32 /ini=fsiuser.csn

## **What is the limit for the MaxRecordLength option?**

The code does not set a limit for the MaxRecordLength option, but some operating systems do. For example, MVS has a maximum record length of 32K. Keep in mind, whatever you set the MaxRecordLength option to will be loaded into memory when running Documaker. Be conservative in your length selection to avoid running out of memory.

#### **Can you run the GenTrn program on Windows with a variable length extract file?**

Yes, as long as you specify the maximum extract record length in your INI file:

```
< TrnFile >
   MaxExtRecLen = XXX
```
NOTE:Make sure your transaction search mask and key information do not occur beyond the length of the shortest line. Otherwise, the system might assume a new transaction begins at the wrong point.

For instance:

< ExtractKeyField > SearchMask = 11, HEADERREC  $Key = 100, 7$ 

If you have a line that will be shorter than 107 characters (offset 100 for length 7), you will get a new transaction starting at that row.

## **When CopyOnOverflow is set in the FORM.DAT, why won't data copy to the fields on the overflow pages?**

Field data propagates to CopyOnOverflow images automatically for those variable fields that have a form-global scope (rather than image-local or formset-global).

Make sure the variable fields in the FAP files you want data to propagate into are assigned a form-global scope. You can check this on the Field Properties window in Image Editor.

Next, since scope is not stored in the DDT files, make sure the FAP files are loaded correctly for those images. The system automatically loads FAP files for CopyOnOverflow images. If, however, you make these changes and still do not see the desired results, see if you elected to explicitly load pre-compiled FAP files and did not recompile. If this is the problem, consider whether your application would be better served by using on-the-fly compilation rather than explicit pre-compilation.

Also, if you are maintaining different versions of the FAP files in Library Manager, make sure you checked in the FAP file changes.

#### **When should I recompile CFA files?**

Whenever you modify the FAP file.

#### **Why are OMR marks omitted from the overflow pages of my form set?**

The OMRMark rule is a post process rule. This means that pagination and propagation has already taken place before this rule is called. So, all this rule does is go back through the form set, after the forms and pages to the forms have been created, and place a mark on each page.

Place this rule after the WriteNAFile rule in the AFGJOB.JDT file. In addition, the PaginateAndPropogate rule should be added after the OMRMark rule because during post processing, the system executes the rules in the JDT file from bottom to top.

# **Is there a base rule that lets you dynamically change the font ID for a text label within the GenData program?**

Handle both problems with a field. A field ultimately has a text label (or not) and is not compiled into MET files and therefore is dynamic.

In the DDT file, specify one field for each possible signature — each using a different signature font. All the fields could be defined to occupy the same space and, because only one will trigger, it should not cause a problem.

For instance, here is an example that would yield a mutually exclusive result.

```
;0;0;HEADERREC;1;46;SIGNATURE;0;46;;hardexst;11,HEADER,15,TBS 
ABCD;N;N;N;N;6379;8265;12012;
;0;0;HEADERREC;1;46;SIGNATURE;0;46;;hardexst;11,HEADER,15,TRJ
ABCD;N;N;N;N;6379;8265;12013;
;0;0;HEADERREC;1;46;SIGNATURE;0;46;;hardexst;11,HEADER,15,JSN
ABCD;N;N;N;N;6379;8265;12014;
```
Except for the font ID at the end of each line and the search mask criteria, these lines are identical. Notice that each line specifies the same destination field name. Although this is permissible, it is sometimes difficult to maintain in the Field Database Editor. For clarity and ease of maintenance, give each field a different name.

This example uses the HardExst rule. This rule checks for the existence of a specific text string occurring at a specific location. If found, the subsequent text is hard-coded into the field. In this case, assume that each signature only takes the characters *ABCD* to print. If one required more or less letters or different letters, you would change this.

You could use a different rule, such as the IF rule, and try to handle all cases in a single DAL script, but this may be more difficult for some people and harder to debug if the correct results were not yielded.

You could also write a custom field rule and change the font ID yourself.

#### **Does the system support environment variables in INI files?**

The system supports a built-in function *~GetEnv* but do not support the *%format%* directly. You would do something like this:

FormLib = ~GetEnv FORMLIB

When the system gets the INI option for FormLib, the returned data will be from the environment variable FORMLIB.

#### **Is the Exclude option mandatory?**

In version 10.1 and later, the Exclude option in the Data control group is no longer mandatory. In single-step mode, you must include the BuildExcludeList rule to work with the NoGenTrnTransactionProc rule to activate this option.

## **Why is the SetOrigin rule ignored if a footer image is set to Print Only?**

Before version 10.2, DDT files were only processed for images marked *Entry and Print*. This is why no other type of image is affected by rules, such as the SetOrigin rule, in the DDT file. Beginning with version 10.2, the system processes assumes all images have DDT files and processes the images accordingly.

To make a 10.2 (or higher) system operate like legacy systems — only loading DDT files for images specified as *Entry and Print*— include this INI option:

```
< Control >
   LimitDDTs = Yes
```
For instance, you may want to include this option if you have legacy master resource libraries (MRLs) which include images that *do not* have DDT files.

### **Why are multiple entries created in the POL file for an image that's only triggered once?**

If multiple entries are created in the POL file for an image that's only triggered once and has a copy count of one, check to see if there is an unnecessary EjectPage rule in the image's DDT file. The Image Editor adds an EjectPage rule to the DDT file for multipage images.

For example, assume you have a two-page image and you delete the last page but you did not save the DDT file, thus removing the existing EjectPage image rule from the image's DDT file.

The GenData program would create an entry in the POL file for the first page plus a second entry due to the unnecessary EjectPage rule.

#### **How do you record the INI files and options used?**

You can log INI file names and options in the TRACE file during GenTrn, GenData, GenPrint, GenArc, and Documaker Studio processing.

To turn on the logging of INI file names and options, include these INI options:

```
< Debug_Switches >
   Enable_Debug_Options = Yes
   INILib = Yes
```
For the GenTrn, GenData, GenPrint, and GenArc programs, you can include the /L command line parameter to log these file names and options in the TRACE file.

NOTE:Logging the INI file names and options in the TRACE file replaces the writing of the INI file names and options to the LOGFILE as was done prior to version 11.1, patch 02.

# **During processing, does the 2GB file size limit apply to Documaker for z/OS and Documaker for Windows?**

NOTE:Prior to version 11.5, this limit applied on z/OS. With version 11.5, this restriction was removed. See the Documaker Administration Guide for information on handling large extract and NAFILE files on z/OS.

Prior to version 11.5, the restriction did apply. Technically, it was not a physical file size limit, but rather the limit resides in the size of the file offset that is found in the NEWTRN file. The limit refers to the 2GB maximum file size that can be directly accessed using standard direct access methods, on Windows, UNIX, or z/OS.

As Documaker builds offsets into key files, if those offsets exceed 2GB, the GenData program experiences a problem. During GenTrn processing, offsets to individual transactions within the extract file are written to the TRNFILE.

During GenData processing, offsets to the NAFILE and POLFILE, for each transaction are written to the NEWTRN file and to the recipient batch files. A long integer is used to contain these offsets and this long integer can have a value up to roughly 2,100,000,000 or about 2GB.

Starting with Documaker version 11.0, patch 11, the system includes the following error messages which appear when the NAFILE's offset (size) approaches or exceeds the 2GB limit allowable for the NAFILE.

When the NAFILE's offset number within the NEWTRN file approaches the 2GB limit, you get this error message:

DM30035: Error in SetOffsets(): Offset for NAFile is approaching 2GB limit.

When it exceeds the 2GB limit, you get this error message:

DM30034: Error in SetOffsets(): Unable to obtain offset for NAFile. 2GB limit may have been reached.

# **When should you set the CompileWhenLoaded option to No?**

The CompileWhenLoaded option is generally used to improve performance. If you enter Yes for this option (the default is No), the system loads and compiles all of the functions in a DAL library file at the beginning of a processing job. There are, however, times when you may not want to do this, such as...

- If you are only doing a few transactions at a time. In this case, compiling the functions ahead of time can actually impede performance. While compiling functions ahead of time can save time if you are processing a large number of transactions, if the transaction count is small, you may not gain anything.
- If your library contains a large number of functions but very few of them are actually used. It does not improve performance to compile functions you do not use.

If you have a problem in DAL execution, turn off the CompileWhenLoaded option temporarily to help determine if the problem is related to precompiling the scripts. Be sure to include your results when you report the issue.

# **What causes the warning in the Get Doc Set Names message?**

The system validates Key field lengths to make sure Key field data will fit in the field defined by the DFD. If the length defined in the DFD is too short for the incoming data, you get this message:

DM30099: Warning in Get Doc Set Names: The DFD defined length<4> for GVM <Company> is less than the longest <GroupName1> name.

This additional check can help you determine why the system will not load a BDF group at runtime.

# **DOCUTOOLBOX (UTILITIES) ISSUES**

# **Can you create a single MET file which contains multiple pages like the FAP file used to generate it?**

The FAP2MET utility supports multiple page FAP files. For example, if TEST.FAP file contains 10 pages, the FAP2MET utility will build 10 pre-compiled MET files. These files are used by the GenPrint program as each page is printed.

When you run the FAP2MET utility on a multi-page FAP file, the utility creates a FAP file for each page. In the DDT file, you should then make an entry for the FAP file, and add an EjectPage rule for each additional page that makes up the form. The system knows by the eject pages to look for additional FAP files for this form.

The FAP2MET utility can also produce a test print version of a FAP file, otherwise known as a print-ready file. This file is only to be sent to the printer. It is not to be used with GenPrint. This type of file is produced when the /*SV* option is not used.

For more information about this utility, see the Docutoolbox Reference.

For more information about the EjectPage rule, see the Rules Reference.

# **I only want FixOffs to fix the NewTrn file, but since I have Batch1 defined in my Print\_Batches control group, it insists on fixing that also. How can I tell it not to fix Batch1?**

To resolve this, try taking the Print\_Batches control group and the entries below it out of the INI file. If this group is not defined, the program will process only the NEWTRN file.

# **How do you tell which patch level source code was used for a given version?**

If you are using version 10.0 or higher, use the FSIVER utility (FSIVRW32.EXE) in the DLL directory. This utility returns the patch level for each DLL file.

Earlier versions of the FSIVER utility do not return the same information. For earlier releases, the easiest way would be to print a directory listing of the DLL directory (dir / ong > list.txt) and compare the date, time, and file size to the same files in the \patches\rel97 directory file.

# **DOCUMAKER STUDIO ISSUES**

## **What are the differences between Studio and Image Editor?**

Documaker Studio provides a newer and more integrated way to create and maintain the sections (images), graphics, fields, and other objects you use in your form sets. Studio also provides tools for managing these objects in libraries and for testing and deploying form sets. The main features and benefits of Studio include:

- *Seamless workbench*. While its predecessor provided a menuing system to access all of the graphical tools and many of the conversion tools, Studio greatly enhances the way the tools work together. For example, you can now drag and drop a field database entry onto a section. Furthermore, you can have several tools, and even multiple copies of those tools, open at the same time.
- *Editing Forms*. Studio makes it easy to edit forms by providing easy access to both the tree view and graphical view of the selected form components, as well as a Trigger wizard for specifying trigger logic. SetOrigin specification of the absolute or relative placement of sections (FAP files) is now done visually. Header, body, and footer sections are automatically organized into a easier to manage tree view. Section and form attributes are easier to access and modify. Recipients are easier to specify. Multiuser development is easier since each developer can work on one or more forms at a time without affecting other developers.
- *Configuring INI options.* You can now load and maintain the INI options which control your system from inside Studio. You can maintain these options at the global (system), local (unique to a developer), or deployment (specifying unique platforms, data sources, locations, and devices) level.
- *Creating DAL Scripts.* DAL (Document Automation Language) offers a high degree of power and flexibility for form and section triggering logic and also for data manipulation and formatting. While other means of triggering sections and manipulating data are still supported, you'll enjoy the benefits and ease of use DAL offers. Studio includes a powerful script editor for maintaining DAL libraries, including effective date version control and check-in and check-out.
- *Visual Debugger*. Dynamic documents cannot truly be viewed without running the rules against test data. Studio includes a new visual testing tool that makes it easy to see how documents will look when run against real data. The ability to set break points and view internal variables while watching the document assemble visually makes it easy to debug problems in the form design.
- *Import Wizards*. The version 11.x runtime works with older configurations, however, taking advantage of the new Studio and its new files requires a forward migration. Studio includes powerful wizards to make it quick and easy to move an existing implementation forward to version 11.x library members.
- *Form-level Effective Dates.* Effective date based version control (including check-in, check-out, and expiration) can now be applied to forms. Previously this capability applied only to sections of forms, such as FAP files, and their related DDT files. Many implementations creatively combined a large number of physical sections into a more complex logical form, and the need for effective date versioning at the true form level became apparent. Adding this capability requires a new library member: the *form* (FOR) file and a new tool to maintain the objects and attributes of that file.
- *Multi-user Form Development*. Versions prior to 11.0 stored form level attributes in a number of places: the FORM.DAT file, the SETRCPTB.DAT file, other supporting tables, and DDT files. By consolidating logical form attributes into a single file, not only is it possible to do effective date version control on a form, but it is also easier to facilitate multi-user form development.
- *New Files*. The elimination of the FORM.DAT and SETRCPTB.DAT files and the introduction of FOR files also resulted in the addition of two new types of resource members: the *base definition* (BDF) file which defines the combinations of keys that represent the business units into which the forms are assembled, and the *group* (GRP) file which provides the default ordering sequence for the form candidates that are available to each business unit.
- *Eliminating Ddt Files*. DDT files were introduced as a way to isolate variable data tag information that would be applied to static form overlays. By separating this information from the FAP files, it was possible to achieve a higher degree of performance in simpler implementations. Over time, as advanced formatting capabilities were devised to meet customer needs, it became necessary for the FAP files to be available at runtime because more and more documents began to be subject to dynamic composition at runtime. The DDT file became less of an advantage, and even a stumbling block within implementations.

In spite of synchronization facilities in the tools, some implementations struggled to keep DDT and FAP files in sync. With version 11.0 and the introduction of the FOR file, DDT files are eliminated. Section (image) and field-level DDT rules previously stored in the DDT file are now either unnecessary or are stored in the FAP file. Having image level rules (such as SetOrigin) in the FOR file makes it easier to do visual form design. Having field level rules in the FAP file eliminates synchronization worries.

# **How do you get Studio to import DAL scripts?**

When you import a master resource library (MRL), Studio automatically looks for DAL scripts in your DefLib folder or in \*.LBY files and imports the ones it finds. If, however, you are importing an MRL that includes DAL scripts in a different folder, first import the MRL as normal, then import the DAL scripts manually using the File, Import Workspace Files, Scripts option.

# **Can you share XDD files?**

For instance, when multiple users are working in the same workspace, having the extract dictionary (SYMBOL.XDD) locked by one user slows down other users who need to add or make changes to the file. Is there a way for users to share that file?

The XDD file is like any other library resource file, only one user can have it at a time. Depending on what you are trying to accomplish, you could, however, create additional extract dictionary files, such as SYMBOL1.XDD, SYMBOL2.XDD, and so on. This lets you could add resources in each file, then import those resources into the original SYMBOL.XDD file. You could also set up an XDD file for each line of business you have.

If you do not use multiple XDD files, it is a good idea to check in the XDD file when you are not actually using it and only check it out when you need to add something. This will minimize any conflicts.

#### **Can you import spreadsheets into the XDD and the FDB?**

For the field database (FDB), you can save the spreadsheet file as a Comma Separated Value (CSV) file while in a spreadsheet such as Excel. Any column names that match Studio's internal column names should import. Column names that do not match are ignored.

For the extract dictionary (XDD), there is no CSV import, however, depending on the information you are specifying, you may be able to import the FDB into the XDD.

Keep in mind that you would not be able to import rule information because the FDB does not store that type of information.

#### **Can you use the same workspace for development and production purposes?**

We recommend that you have separate workspaces for development and production. This will avoid file access conflicts and improve performance.

#### **Does Studio require Internet Explorer?**

Studio has no specific need for Internet Explorer but some it the underlying Microsoft framework does rely on Internet Explorer. As long as you have Internet Explorer version 6.0—which came out in August of 2001—or higher, you should experience no problems.

## **What do you if Studio just stops when "putting" a file?**

If the system appears to halt while you are trying to add a file to the library, it probably means another application has the LBY file open and you cannot open it in exclusivewrite mode until that user closes it.

So you have to figure out who has the file open. If you are running on a network, your network administrator can probably tell you who has the LBY file open.

Keep in mind that if anyone is running Documaker Workstation/PPS (AFEMain), Docupresentment (IDS), or some other application that is using the library in a runtime environment, that is most likely the cause. You cannot have a runtime and a development use of the library at the same time.

## **What is the maximum length for a table name?**

For the physical file on disk, there are two answers:

- For DBF files (Entry and Help tables), the limit is eight (8)characters. These tables are xBase files supported by a 3rd-party product that has not increased the length of supported file names.
- For batch supporting table files, any valid long file name will work.

For logical table names stored within an Entry table, you can have up to 40 characters.

Form names are limited to 100 characters, which is also the Library Manager limit on any file name. Image names are limited to 64 characters.

# **Why does my firewall give an error when processing a batch?**

If your firewall tells you that GENDAW32.EXE is trying to listen to or connect to other computers, instruct your firewall to stop blocking this program and allow it to continue. GENDAW32.EXE is the program name for the GenData program, which handles batch processing. It is normal for it to try to open a TCP/IP port to talk to Docupresentment.

# **How are embedded LOG files compressed?**

Version 11.3 uses ZLIB compression for embedding LOG files. These are most commonly used when multi-page TIFF files are inserted into transactions or during conversions, such as the PDF to FAP conversion.

You do not need to do anything to enable this compression routine. Once you install version 11.3, all embedded bitmaps are compressed before being written into NA or FAP files.

NOTE:Previous versions of Documaker will not be able to read bitmaps from FAP or NA files which use the ZLIB compression method.

# **What causes Studio to not recognize a document from the Documaker Add-In for Word?**

For example, if you use the Conversions option to import Documaker documents created via the Add-In and the document you chose to import disappears from the list with this text appearing in the Output area:

[04:35:59PM] Starting Microsoft Word... [04:36:21PM] Error: Platform error: <document name>.docx is not a Documaker Document

NOTE:You can also get this error when you import a plain Word document that was not created with the Documaker Add-In for Word.

You should download and install the following update from Microsoft:

<http://support.microsoft.com/kb/974561>

# **DOCUMAKER ADD-IN FOR WORD QUESTIONS**

# **Why is the Documaker tab missing?**

If the Documaker tab does not appear when you open Word, the Documaker Add-In for Word may have become inactive or may have been disabled. Follow these steps to correct the problem:

- 1 Click the Microsoft Office Button **C** and select Word Options.
- 2 On the left pane of the Word Options window, click Add-Ins.
- 3 At the bottom of the Word Options window, for Manage select COM Add-ins, then click Go.

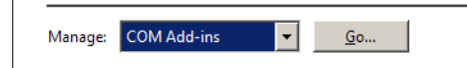

4 Click the Oracle Documaker Add-In for Microsoft Word entry to enable it. Then click Ok.

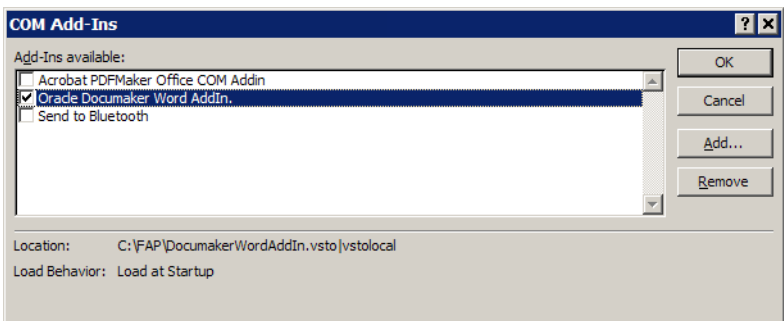

The Documaker tab should now appear in Word. If it does not, close and reopen Word.

#### **Why are the Documaker commands disabled when I open my Documaker Word document?**

For instance, if you create a Documaker document in Word, save it, close it, reopen it, and Documaker ribbon options such as Validate, Properties, Field, Trigger, and Graphic are disabled, you should download and install the following update from Microsoft:

<http://support.microsoft.com/kb/974561>

# **Why did elements in my Documaker Word document disappear from the tree view after re-opening?**

If you open a Documaker Word document and notice that the tree view is empty, it means your document is corrupt. Another symptom is that you can not edit Documaker elements, instead getting the following error message:

There are no Documaker elements in the area of the document currently selected.

You should download and install the following update from Microsoft: <http://support.microsoft.com/kb/974561>

# **DOCUCREATE ISSUES**

## **What are the image options for the system?**

As of version 10.0 there are six image options available for use with an image—Print Only, Entry Only, Entry and Print, View Only, View and Print, and Hidden.

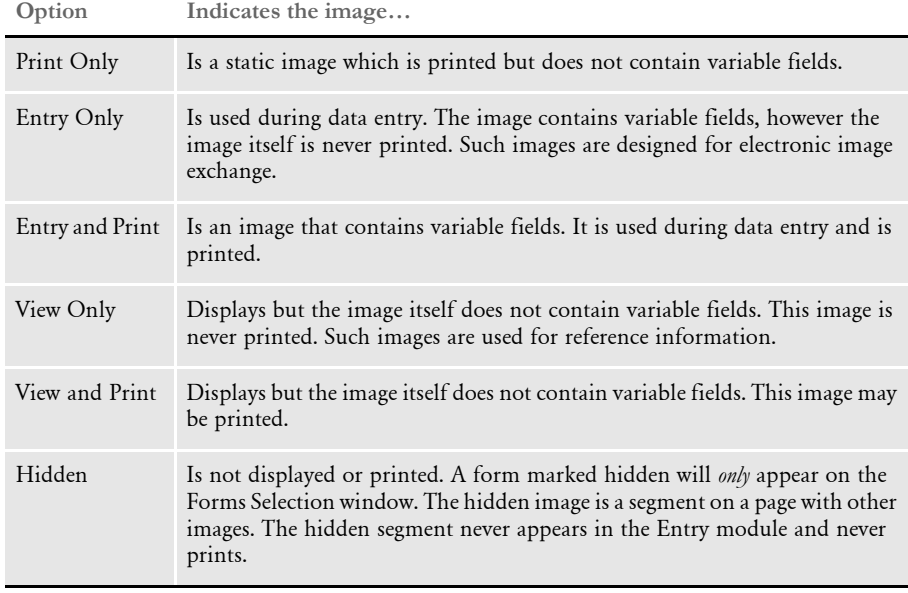

Flagging an image with these options is done using the Form Set Manager. An image may be flagged with only one of the options. See the Form Set Manager chapter in the Docucreate User Guide for details on how to flag your image with these options.

# **Can you shrink an image horizontally?**

The Autosize option on the Image Editor's Page Properties window calculates custom page dimensions based on the size of the current image. The sizing is based on the lower right most coordinate of all objects on the page.

After you create and save the FAP file, select Format, Page Properties. The Page Properties window appears. Change the paper size to Custom. This activates the Auto Size button. Click on the button to automatically resize your FAP file.

## **Does the Logo Manager support GIF files?**

No. GIF (Graphics Interchange Format) files, a format developed by CompuServe, compresses raster data using the LZW (Lempel/Ziv) algorithm. This algorithm is patented by IBM and Unisys Corporation and royalties can be charged to those who develop systems which work with GIF files.

To avoid the royalty issue, we do not support GIF files. If you have GIF files you want to use on your forms, first convert those files in to a format supported by the Logo Manager, such as bitmap. There are numerous tools you can use to do this, such as Paint Shot Pro from JASC or Paint by Microsoft.

NOTE:TIFF files support multiple compression methods and one of the methods is LZW. We do not support LZW compression in the TIFF library either.

## **Why do bitmaps appear as one size in some applications and another size in the Logo Manager?**

The Logo Manager interprets the raw data of the bitmap file as if it would appear on a printed page. Some other applications interpret the raw data of the bitmap to display nicely on your monitor. The difference is based on the intended destination.

For example, think of the graphics application as a TV screen and the logo as a TV show. If you viewed the TV show on a 50-inch TV screen vs. a 13-inch screen the picture size would be different. The show (logo) does not change but the display changes.

One way to judge the true size of the bitmap image is, when you open the bitmap in a graphics application such as PaintBrush, to check the current size in pels or dots.

## **What sets the alignment of a logo inserted a DAL function, such as the ChangeLogo function?**

When changing logos or placing logos on an image, place the portrait (zero rotation) version of the logo on the page. Do not worry about the orientation of the image.

Think of it the same way you would when using the Image Editor. When you design a landscape image, you do not rotate all of the objects that occur on the page. You would not rotate the logos either.

Let the print driver handle the rotation problems. For logos, the rotation names should be included in the LOG file. This way, if the page is not a zero rotation (portrait) page, the print driver uses the proper rotation bitmap from the list in the LOG file.

Each rotation of the saved logo should not have exactly the same list within them. For instance, four rotations that have the same list would look like this:

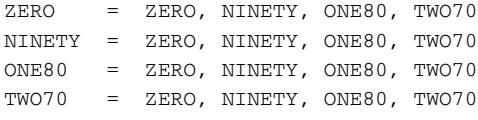

This is incorrect, instead, define them as shown here:

ZERO = ZERO, NINETY, ONE80, TWO70 NINETY = NINETY, ONE80, TWO70, ZERO ONE80 = ONE80, TWO70, ZERO, NINETY TWO70 = TWO70, ZERO, NINETY, ONE80

Think of it like this. The zero degree rotation of a bitmap is itself. The 90-degree rotation is turned counter-clockwise 90 degrees. Therefore, a bitmap that you already think of as 90 will have 180 as the 90-degree rotation.

Rotation names are defined using the Logo Manager's Edit, Rotation Names option. Define the rotation names before you save the rotated logo. Here is an example:

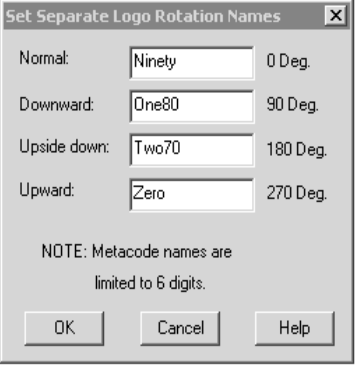

The first line in a LOG file would look similar to the following after defining rotation names and saving the zero-degree copy of the logo:

\* 0052,0112,0014,300,1,0,"ZERO ","NINETY ","ONE80 ","TWO70 ",2...

#### **How do you determine which FAPCOMP.INI file is used by the Image Editor?**

Version 10.0 and later versions search for a FAPCOMP.INI file instead of creating one in every directory in which the Image Editor is run. The search sequence works like this:

- 1 Use an explicit command line option that defines a path for the INI file.
- 2 Look in the current directory where the program is started (the working directory).
- 3 Next, look in the location where the executable is located or the location where the GUIW32.DLL file was loaded.
- 4 Finally, search the path for the FAPCOMP.INI file.

This sequence helps speed the launch of the program from Windows Explorer or similar programs and also reduces problems which can occur if multiple FAPCOMP.INI files are created. This lets you create a standard INI file in the executable directory and use those settings regardless of where you start the program. You can, however, still have a specific INI file in the places where you want.

For consistency, this INI search feature is used by every tool that uses the FAPCOMP.INI file, such as Image Editor, Field Database Editor, and Master DDT Editor.

#### **What is the difference between the XRF and FXR files?**

Basically, there is no difference. The XRF is the old DOS extension for the font cross reference file. Clients may still have old XRF files from an older system that need to be converted to FXR files.

# **Why does text sometimes print lower on landscape forms?**

If you have a situation where text on landscape forms printed from the Image Editor drops 3/16 of an inch, yet printing the same FAP file as a portrait form works correctly, the problem is likely a font conversion issue.

This usually happens when Xerox landscape fonts are converted into PCL fonts. In the conversion, you get an identical bitmap font, but when you print on Xerox the landscape fonts are printed using a different coordinate system. For PCL, a *baseline* of the font is used. These fonts have a large amount of white space at the top of each character and that is why they appear jogged down the page.

To correct this situation, you should edit your font cross-reference file (FXR) and change all the PCL font references to use the portrait font rather than the converted landscape font.

For instance, start the Font Manager and select the landscape font. Then click the Edit button. Next, click the Printers tab. In the Font File field under PCL, you will see the font being used, such as 5**L**H08B. Change this font to its portrait equivalent, such as 5**P**H08B. Then click Ok and save your changes.

The next time you print the FAP file, any text using this font will print correctly. If you have other fonts exhibiting the same problem, you will have to change them too.

# **How does the system name FAP files when they become multiple output files?**

When a single FAP file turns into multiple output files, the first FAP file will have the name of the original image. The subsequent pages are named using up to six characters from the original name plus a suffix of the page number in a 2-digit format, such as *fapfap02*. Once the number of pages exceeds 99, only five characters from the original name are used and the suffix is increased to 3-digits.

# **How do you delete fonts from the FMRes library?**

If you are using fonts other than the ones that came with the system, you may want to delete the system fonts in FMRes. There is no problem in doing this—as long as you do not also delete the four FAP files stored in this library. These FAP files are used by the system to create reports.

Follow these steps to delete the fonts from the FMRes library:

1 Copy the FAP files from \fmres\forms to your library\forms directory. The system uses these files to create reports.

You can also copy the contents of fmres\deflib to library\deflib if you merely want to perform a consolidation.

- 2 In the FMRes control group, set the path of the DefLib and FormLib options to library\deflib and library\forms, respectively.
- **3** Set the XRFFile option to your FXRFile directory.

#### **How do you make sure you are using the right USERINFO file?**

Locate the UserInfo control group in your FAPCOMP.INI file. Include these options to define the location of the USERINFO database file:

```
< UserInfo >File = USERINFO
   Path = (path of the system's USERINFO file)
```
If you specify the absolute path, when you open a FAP file using another application, such as Windows Explorer, the system will use the correct USERINFO file. Otherwise, it creates a new USERINFO file.

#### **Can you keep the USERINFO file on an SQL or DB2 database?**

Yes, and doing so can prevent some problems. For example, if someone accidentally deletes the USERINFO file, the next time a user joins the workspace the database automatically creates new USERINFO.MDX and USERINFO.DBF files with default access.

To store the USERINFO.MDX and USERINFO.DBF files on an SQL or DB2 database, there are a couple of INI options you need to set. For instance, be sure to turn off the default encryption:

```
< UserInfo >
   Encrypt = No
```
Also, be sure to specify the ID in the UniqueTag option. The system expects that column to be unique within the file, therefore, it is the primary key for looking up things. Here is an example:

```
< DBTable:USERINFO>
   DBHandler = ODBC
   UniqueTag = ID
```
# **How do you insert a variable TIFF file into a document for Xerox printing?**

For instance, suppose you need to insert a two-page TIFF file into Metacode output and the TIFF data changes approximately once month. You want to keep the print output file as small as possible.

The best way to do this is to convert each page of the TIFF file into a separate logo file. Then convert each logo into a Xerox IMG file that can be stored on the printer. The IMG and logo file must have the same name.

Next, create two new forms or two-page form onto which each logo will be placed. Insert the new forms in your FORM.DAT file and set a recipient trigger to trigger the forms for each transaction.

Include this option in your INI file:

```
< PrtType:XER >
   ImageOpt = Yes
```
Keep in mind that if you set the ImageOpt option to Yes, the system assumes all logos in your master resource library have been converted to IMG files and are stored on the printer.

# **How do you get a list of the TerSub image names selected by a DAL script?**

You can do this by associating another field with the TerSub field. When you do this, the *paragraphs* you select are assigned to that field. The paragraphs are separated with a semicolon?. You can then use DAL to get those values and parse the names.

To keep TerSub selections, set the data token as shown here:

;K= xxx

Where *xxx* represents a variable field you must add to your form. This variable field must be alphanumeric and be marked as Hidden and No User Edit to prevent it from displaying or printing on your form. This field should not exceed 1024 characters. Make it long enough to handle the number of paragraphs or names you expect the user to pick.

The system uses this field to store the items selected from the Paragraph Selection window. This field should follow the multi-line text field. Here is an example:

;K=Selections

where *Selections* is the name of a second variable field on your form. During testing, you would probably want to see the field. To later hide it from users, mark it as Hidden and No User Edit.

When you tab off the multi-line text variable field and then back tab into it, the Paragraph Selection window shows whatever items you selected previously in the Selected Paragraphs section of the Paragraph Selection window.

Begin all token flags with a semicolon. The Data field may contain multiple token flags in a series, such as:

;ZS;NE

Any text occurring before the first flag should be assumed to be the old parameter supporting an insertion field point.

In the FAP file that names the TerSub, append a semicolon to the data followed by...

K=field name

where you name the field added to receive the selections. In your DAL script, get the value of this field and parse the individual names using string functions.

# **When did Library Manager index files change?**

Columns were added to Library Manager index files in version 10.2. These columns are used by additional workflow features. The Docucreate tools prompt you to convert your library indexes into the new format when they try to open older format indexes.

If you want to continue using version 10.1 executables, you *must* maintain a separate copy of your libraries. The 10.2 libraries are not compatible with 10.1 executables. Make a backup of your 10.1 libraries *before* you convert any indexes.

NOTE:Back up the \*.LBY, \*.DBF, and \*.MDX files.

Place the backup in a different directory. The conversion process overwrites your original file. Be sure to convert your libraries before you run Documaker.

### **How do you control data field truncation on a form?**

For instance, suppose you have an embedded field in a text area. You *do not* want the data to wrap, overlaying a subsequent line in the image. Will having the Can Grow flag turned *off* insure the data will not wrap and overlay the subsequent line?

No. If a line exceeds the width of the text area, the system wraps it, even if the Can Grow option is turned off for that text area. Furthermore, if the Can Grow option is turned off, the system will not reposition the next object to prevent the text from overlapping. You turn on the Can Grow option to tell the system to reposition subsequent objects when necessary to avoid overlapping.

Keep in mind the system does not truncate data unless instructed to do so via the rule that populates the field.

#### **Do all images have to have DDT files?**

Beginning with version 10.2, the system assumes all images have DDT files. Previously, the system only tried to load the DDT file if the image was specified as Entry and Print.

This change was made because users seldom create full page images and the system was, in effect, forcing you to choose Entry and Print for images that were really just for print or entry. You had to do this for these smaller images to get a DDT file so you could execute the SetOrigin rule.

To make the system work as it did before version 10.2 — only loading DDT files for images specified as Entry and Print— include this INI option:

```
< Control >
   LimitDDTs = Yes
```
For instance, you may want to include this option if you have legacy master resource libraries (MRLs) which include images that *do not* have DDT files.

#### **If the rule parameter is defined in the image DDT and in the master DDT, which takes precedence?**

The image DDT takes precedence if it exists. If not, and if a field in the FAP file is specified in the master DDT, the system uses the information in the master DDT.

When using the master DDT during rules processing, every field defined in a DDT file will fill in any blank item (or zero in the case of numeric items) from the matching master template for that field. So any field rule component that you leave blank, or zero, will be filled in from the master DDT if that field is declared within the master DDT.

Image DDT lines that specify Master as the rule or have no rule specified also accept the rule from the master DDT. But like all other DDT rule items, if a rule name other than Master is specified in the DDT, it will be used. Here are some examples.

Suppose the master DDT contains these lines:

```
;0;0;NAME;25;50;NAME;0;50;;move_it;11,INSNAMREC;N;N;N;N;0;0;15412
;0;0;PRICE;15;10;FINAL
```
Now suppose the image DDT contains these lines.

```
;0;0;NAME;0;0;;0;0;;master;;;;;;12400;2340;0
;0;0;PRICE;0;0;PRICE;0;10;;movenum;;N;N;N;N;13330;1900;12310
;0;0;LOCATION;75;50;LOCATION;0;50;;move_it;;N;N;N;N;14100;2100;0
;0;0;STATE;0;0;;0;0;;;;;;;;0;0;0
```
After the master template is applied, the image DDT rules would look like this:

```
;0;0;NAME;25;50;NAME;0;50;;move_it;11,INSNAMREC;N;N;N;N;12400;2340;15
412
;0;0;PRICE;15;10;PRICE;0;10;C,10.2;movenum;11,INSNAMREC;N;N;N;N;13330
;1900;12310
```
Note the items in bold.

The rule line for field NAME was basically blank in the DDT and specified *Master* as the rule. Therefore, any item left blank, or zero, was filled in from the matching NAME field in the master DDT. In addition, the rule name of *Master* was replaced with the rule name from the template.

The rule line for field PRICE does not specify the Master rule. Note, however, that the zero and blank items were still filled in from the master template. In this example, that included the source offset and length, the field rule flags, and the search mask data.

Also look at the required flags. In the master DDT for this field, these items are specified as *;N;Y;N;N;* but because the image DDT was not left blank for those items (;N;N;N;N;), they did not get copied and were left intact. Also note that the Source Field name *FINAL PRICE* was not copied into the image DDT line, because data *PRICE* already occupied that space on the image DDT line.

For the field LOCATION, nothing about the Image DDT line changed because the field does not occur in the master DDT.

For the field STATE, nothing on the DDT line changes because it does not appear in the master DDT. But unlike the field LOCATION, because the rule name was specifically declared as *Master*, it was expected to be found in the Master. This will cause an error indicating that the field was missing in the master DDT.

#### **Can you use compression when creating DCD files?**

If you are using the following versions (or later) of Printcommander, Common Objects, and Control Panel, you must add an option to your ISI.INI file to disable compression when the DCD file is created:

- Control Panel (version 5, release 1, level 11)
- Print Commander 5.1.2 build 20020619
- Common Objects 10.2.0 build 20020717

Add this option and control group:

< PrintDef - DCD > Compression = 0

If compression is left on, the system cannot create FAP files, nor can it display compressed DCD files in Image Editor, The file appears to open but none of the objects display.

Disabling compression results in a bigger DCD file.

NOTE:Older versions of Print Commander, Common Objects, and Control Panel do not require this setting because they do not create compressed DCD files.

#### **How do you convert Word files into FAP files?**

There are several ways to convert Word files (DOC) into FAP files. For example:

- Save the Word file as an RTF file. Then open the RTF file in Image Editor.
- Use the Word Converter to add FAP files as a *Save As* type in Word.
- Use Printcommander (version 5.x or greater) to produce FAP files from DOC files. Then open the FAP files in Image Editor. This approach avoids some font issues.
- Use Printcommander (version 5.x or greater) to produce DCD files from DOC files. Then open the DCD files in Image Editor.
- Use Printcommander (version 5.x or greater) to produce AFP files from DOC files. Then open the AFP files in Image Editor.
- Use Printcommander (version 5.x or greater) to produce Metacode files from DOC files. Then open the Metacode files in Image Editor.
- Use Word and an older print driver, such as the HP IID driver, to produce a PCL print stream. Then open the PCL file in Image Editor.
- Use the RTF2FAP utility to convert the file.
- Use the DCD2FAP utility to convert DCD files or use the MRG2FAP utility to convert AFP or Metacode files.
- Use Word to produce a PCL file (via the print driver) and then use the PCL2FAP utility to convert PCL files into FAP files.

# **What system DLL enables Microsoft Word to save a document as a FAP file?**

The file used to create FAP files is named DCIWDW32.CNV. For more information on this file, see the [Docucreate Adminstration Guide](dcs_book.pdf).

# **How do you correct replacement characters that overlap fixed text on an AFP document?**

If the replacement characters (Xs) overlap the fixed text on your AFP document, you need to first understand that if the Xs are running into the adjoining text label the actual field data could do the same. The width of the template characters shown in design mode is simply a representation of how wide the field data may be. Depending upon the length of the data mapped and the characters used, the actual space used might be more or less than that shown.

If you are using a fixed-pitch font, like Courier, all characters are the same width. That means any data that fills the entire field with the currently defined length will overlap that same text. Therefore you have to consider whether you defined the field length too long or placed the adjoining text label too close.

If you are using a proportional font, characters can have different widths. Within a typical proportional font, the characters *W* and *M* are usually the widest, where characters like *i* and *l* are the narrowest. The system shows *X*s because that character is typically a little wider than average, but not excessively large. Ultimately, the mix of characters mapped into the field determines whether the data fits into the space you have provided.

Assuming you are reasonably sure the field length and space provided are acceptable, you can configure Image Editor to show the variable locations using the Documerge replacement character instead of the normal Xs.

To see the Documerge replacement characters instead of Xs, add this INI option to your FAPCOMP.INI file:

```
< Control >
   TemplateUseReplaceChar = Yes
```
Then each location will show the Documerge replacement character you have assigned to that field. If you chose a thinner character, the template text of the field will not run into the subsequent label. Remember that the actual space consumed by the field is determined by the data you map into the field and the font you choose.

#### **How do you create user-defined Help?**

Selecting User on the Help/Table tab of the field's Properties window in Image Editor tells Image Editor you plan to handle the help function, bypassing the built-in Help feature. When you select User, you have to create a program hook function the Documaker system will then call and the program hook must pass the key information you type into those fields.

The values of those keys (file and name) can be anything. You can use a database to hold your entries, but if you do, you have to write your own code to retrieve the entries and display the results or pick lists to the user.

User-defined functions must follow the FAPUSERPROC prototype, which you can find in the FAPUSER.H of the INC directory. For the user-defined function, the parameters are sent in this order with these values:

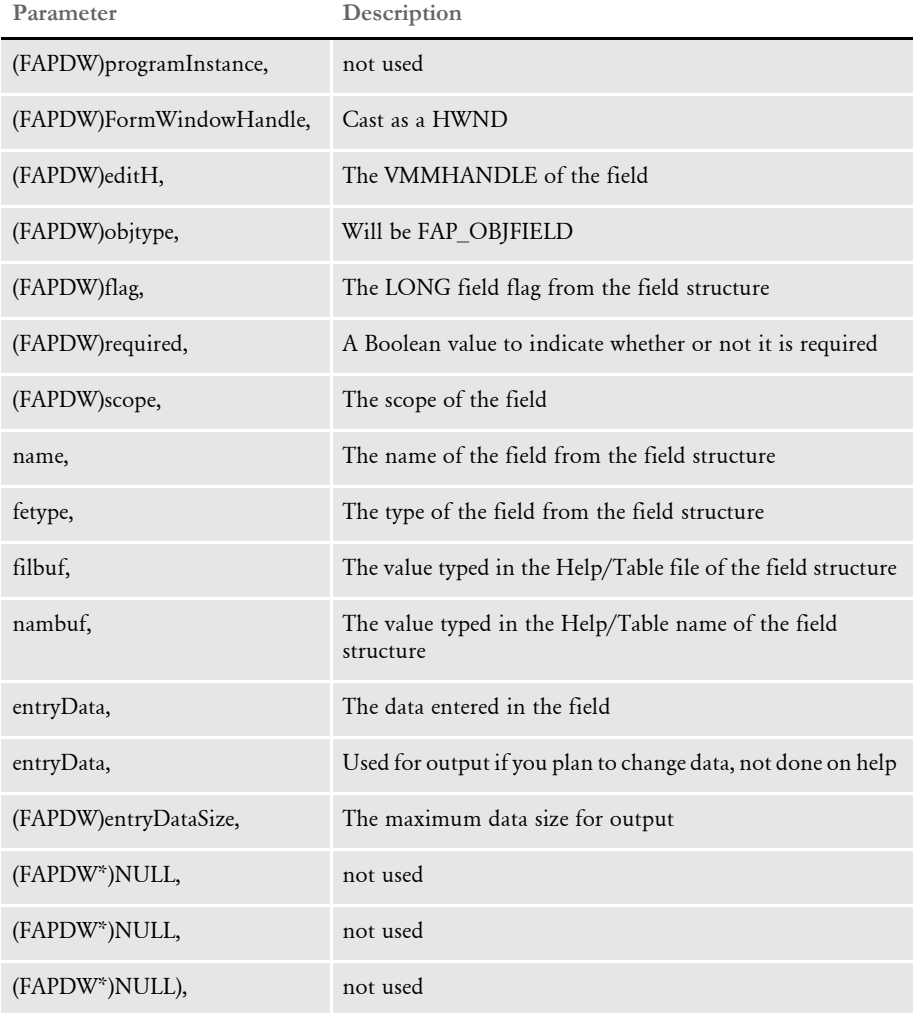

You should return SUCCESS (0) to indicate the user can move to the next field.

You specify the name of the DLL and function name for these functions on the Help tab of the Image Property window.

# **WIP ISSUES**

# **What fields are required in the WIP.DFD file?**

As a minimum you need the following fields:

- Unique\_ID (This field is required for a WIP table in an ODBC-compliant database such as SQL, Oracle and DB2 but is not required for WIP stored as xBase files. If you are migrating from a prior version, such as 10.0 to 10.1 (patch 445) or 10.2 (patch 36) or higher, be sure to include this entry in your DFD files, since the system checks for its presence.)
- Key1
- Key2
- KeyID
- RecType
- CreateTime
- OrigUser
- CurrUser
- ModifyTime
- FormSetID
- TranCode
- StatusCode
- FromUser
- FromTime
- ToUser
- ToTime
- Desc
- InUse
- ArcKey
- AppData
- RecNum

NOTE:Never remove any field from the standard WIP file definition. Never rename any field in a WIP DFD file. Doing so can cause damage to your system and can hinder Support's efforts to solve the problems you will encounter.

Key1, Key2, and KeyID can be called something different but the other fields must use the names shown in this list. You can add additional items if necessary—just make sure you have the fields shown here.

The only reason to add new fields is if you can place values in the new fields. And only then, if the values are actually going to be used in some manner—either displayed on WIP windows or transferred with the WIP to Archive upon completion.

There are several ways to get nonstandard field values mapped into WIP records:

- From the GenWIP program —mapped from the fields in the MANUAL.BCH file when kicking form sets to WIP
- By using DAL functions to store the WIP field values during form set editing

Using hooks to write custom code to store the values into the WIP record.

#### **Is case important when storing WIP on a DBMS?**

We recommend that you only use uppercase for table and column names when storing information in a database. For instance, avoid CustomerName, Customername, or customername and instead use CUSTOMERNAME.

Database management systems (DBMS) vary in how they handle case issues so it is best to standardize on uppercase. With version 11.2, all column names must be in uppercase.

# **Is there an easy way to delete all records from WIP that do not match the current date?**

Follow these steps to delete all records from WIP that do not match the current date:

1 Edit the MEN.RES file as follows to add the Batch DAL option to your system. Add the lines in bold below:

```
POPUP "W&ip" 257 "Wip menu"
 BEGIN
   MENUITEM "&Wip List..." 297 "AFEW32->AFECombineWipDlgs" "Wip 
Functions"
   MENUITEM "&Edit..." 270 "AFEW32->AFEUpdate" "Edit existing 
document"
   MENUITEM "&Batch Print..." 271 "AFEW32->AFEPrint" "Batch Print 
existing document"
    SEPARATOR
   MENUITEM "Batch DAL..." 29400 "AFEW32->AFEBatchDalProcess" 
"Process DAL in Batch"
   SEPARATOR
   MENUITEM "&View Batch Queue..." 272 "AFEW32->AFEViewBatch" "View 
existing document in Batch Queue"
...
END
```
2 Add the following control groups and options (in bold) to your FSISYS.INI or FSIUSER.INI file.

```
< Batch_DAL >
   ScriptFile = delete.dal
< DAL >EXT = .DAL
< MasterResource >
   ...
   DALFile = [CONFIG:new] DalFile =
< CONFIG:new >
   ...
   DALFile = H:\DMRP\MSTRRES\NEW\DEFLIB\
```
3 Use a text editor to create a DAL script called *DELETE.DAL*. Place this DAL script in the DefLib directory of your master resource library. Add this to the script:

```
D=WIPFld("MODIFYTIME");
D=date2date(D,"X","14");
DD=DiffDate(D);
if DD > 0 then DelWip();
end;
```
Now you can open your library in Documaker Workstation and choose the WIP, Batch DAL option. The DAL script will then run automatically, deleting all WIP records that do not match the current date—including their NA and POL files.

#### **Can you store WIP files in a relational database?**

Both archive and WIP files include index (appidx.\* for archive and wip.\* for WIP) and data (NA and POL files).

- For archive, the system can store the index *and* data in relational database management systems (RDBMS), including Oracle.
- For WIP, the system can store the index in relational database management systems (RDBMS), including Oracle.

#### **How do you control the length of file names for WIP transactions?**

When running the GenWIP program in a batch process, the DAT and POL files that appear in the WIP directory follow the 8.3 file name convention.

In Documaker Workstation, when you save a transaction to WIP the system checks the WIPData control group for the WIP database file name and path. If the system finds the WIP.DBF file, it uses the existing database file name convention.

If the WIP.DBF file is not present, the system checks the WIPData control group and looks for WIPDFDFile option. This option is not required, but you can use it to specify the full path and name for the WIP DFD file. By default the system uses the WIPData control group file and path.

If the system finds the WIP.DFD file, the system checks for an entry for the INT\_Length field in the FormSetID control group and Documaker Workstation uses that convention.

For example, the WIP.DFD file name length below is set to 8 in the WIP.DFD file:

```
[Fields]
FieldName=FORMSETID
[Field:FormSetID]
EXT_Length = 8INT_Length = 8
```
If the system does not find a WIP.DBF or WIP.DFD file, the system uses internal settings to create DAT and POL files using a GUID 32-bit file name.

The WIP.DBF is created and that database is used by Documaker Workstation.

For WIP, the system can store the index, but not the data. We have tested using the AFEMAIN program to store a WIP index in MS SQL and on Oracle ODBC version 8.01.71.00 on Windows 2000 to save the WIP table to Oracle 8i Enterprise Edition Release 8.1.6.0.0 on a Sun OS 5.7 Oracle database.

# **PRINTING ISSUES**

# **Which printers are supported?**

Our applications do not support specific printers, but instead are designed to emit print streams that adhere a printer language standard, like PostScript, PCL, AFP, Metacode, and so on. It would not be feasible to test hundreds of printer models.

Our applications also emit PDF print streams that adhere to the PDF language standard and can be viewed by Adobe Reader, Acrobat, or the Acrobat plug-in from within Internet Explorer.

NOTE:PDF viewers from other companies and other browsers may also work with our applications, but are not tested with our applications and using them with our applications is not recommended.

Some customers have experienced problems with multi-function copier/scanner/printer devices. These devices are often incapable of printing complex documents that include a mixture of simplex and duplex printing, different paper sizes, portrait and landscape pages, and so on.

### **How does the system use the Printer, Printers, and PrtType:XXX control groups?**

The Printers control group lists the types of printers you have.

The Printer control group specifies the default printer.

The PrtType:XXX control group defines the individual printer settings for each type or printer. The system uses these options when printing.

For instance, the following tells the system that you have two printers defined (PCL and PDF) and that PDF is the default. The options in the PrtType:PDF control group define the settings for the PDF Print Driver.

```
< Printers >
   PrtType = PCL
   PrtType = PDF
< Printer >
   PrtType = PDF
< PrtType:PDF >
   Device = E:\TEST.PDFBookmark = Yes, Page
   DownLoadFonts = No,Enabled
   \text{Module} = \text{PDFW32}PageNumbers = Yes
   PrintFunc = PDFPrint
   SendOverlays = No,Enabled
   SendColor = Yes, Enabled
   PrintViewOnly = No
   SplitText = No
   SplitPercent = 50
   \text{Class} = PDF
```

```
DisplayMode = UseOutlines
PaperSize = 0FontCompression= 2
```
NOTE:The PDF printer, called the PDF Print Driver, is a add-on for some configurations. For instance, it is included in Docupresentment (IDS) licenses, but not in PPS licenses. Contact your sales representative for more information.

#### **How does the system determine which print tray to use?**

The system looks for the paper tray selection in the POLFILE instead of the NAFILE.DAT. A slash (*I)* in the NAFILE.DAT file indicates A4, a *C* indicates a custom sized sheet of paper.

This is why that, when using the Form Set Manager, an *L* appears in the FORM.DAT file while in the NAFILE.DAT file a *U* appears.

#### **How do you collate forms?**

If you want to collate a form set for one recipient batch, here is an example which will help you understand what to do. In this example, you have a form set which includes two copies of FORM1 and three copies of FORM2 and you want to collate the forms in this order:

- FORM1
- FORM1
- FORM2
- FORM2
- FORM2

Here is how to do it:

For single image forms, repeat the image in the FORM.DAT file in the form. If you need two copies, set up the image two times for that form. If you need three copies, set up the image three times, and so on. Make sure you set the copy count to 1 in the SETRCPTB.DAT file.

For multiple image forms, repeat the entire set of images in the form in the FORM.DAT file. And, as described above, repeat as many times as you need for the copies.

## **How do you use the JDLRPage setting?**

Suppose you have a three-page duplex form (printing on front, back, front), followed by a one page form set in the FORM.DAT file as a front page form. The second form is printed on the back of the previous form if the JDLRPage setting was not remarked out. In other words:

With JDLRPage setting:

```
Form 1 (set to duplex): pg1 front, pg1 back, pg2 front 
Form 2 (set as front): pg2 back
```
Without JDLRPage setting:

Form 1 (set to duplex): pg1 front, pg1 back, pg2 front Form 2 (set as front): pg3 front

And, the JDLRPage setting was 0,5,EQ,X'FFFF26FFFF'

The key is that if you use…

JDLRPage = 0,5,EQ,X'FFFF26FFFF'

you must have your JSL set up so that it has matching RPAGE commands.

## **Can you dynamically choose the paper source?**

The base system supports dynamic formatting, and will overflow to subsequent pages if required. Some users, however, use a different paper stock for second and subsequent pages. For example, suppose your company uses a color logo on page one and a black and white logo on subsequent pages. The content of the form set determines whether page two and subsequent pages are inserted.

In the base system, you cannot control the paper tray assignment of each image as upper, lower, 3 or 4, and so on, because the image could possibly print on page one or on page two.

The base system lets you select the paper tray at the image level per page. You can specify tray selection (upper tray, lower tray, tray 3, or 4) for each image. Once you select the tray, the system will always print the image on paper from that tray.

To handle a situation where you want an image to print from tray 1 in some situations and from tray 2 in other situations, you will need custom code. Contact the Professional Services Group.

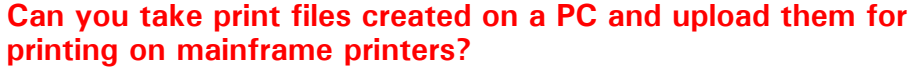

Yes, assuming the print files were created for Metacode or AFP printers. Here's how:

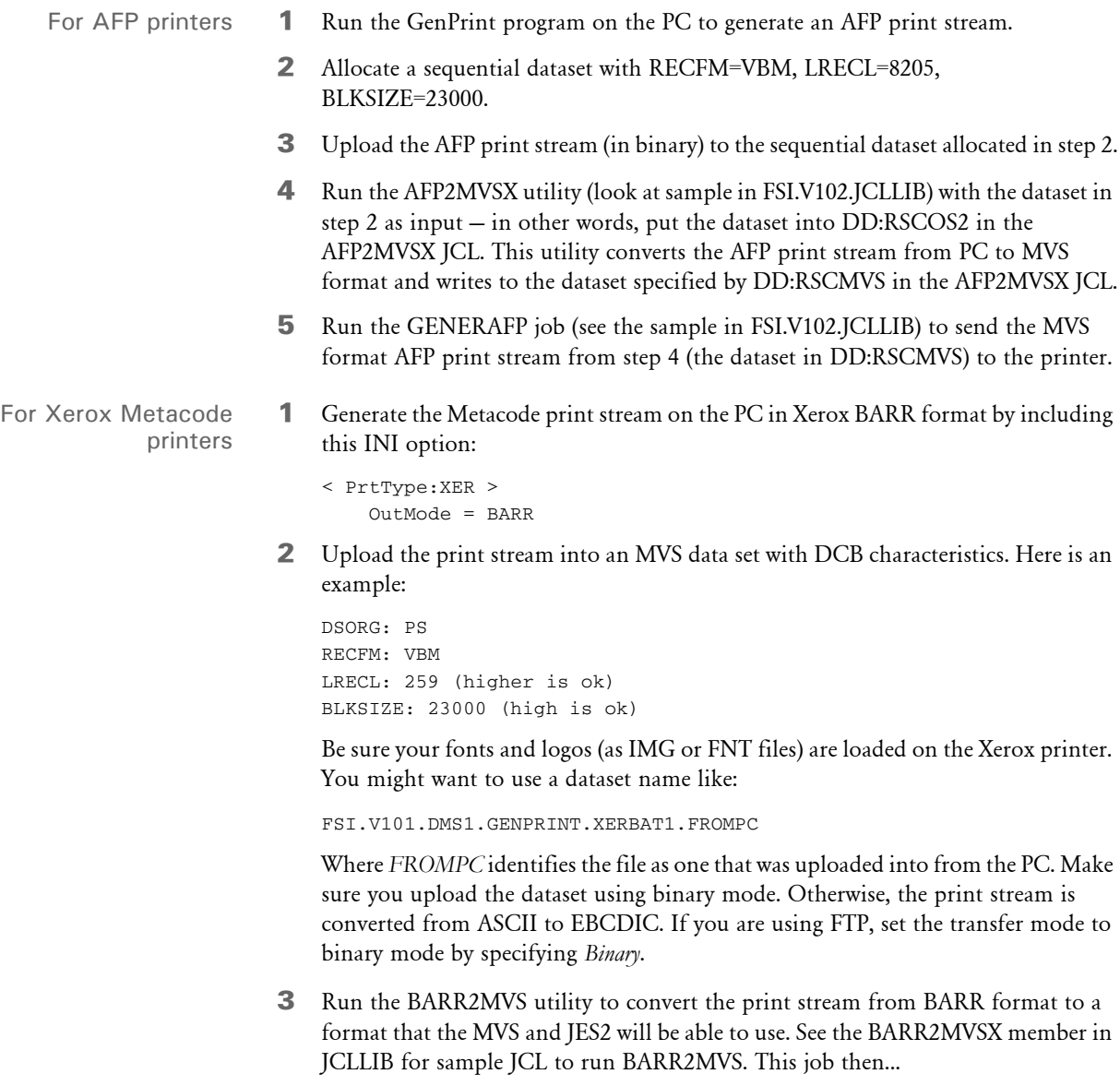

- Takes the uploaded dataset (such as FSI.V101.DMS1.GENPRINT.XERBAT1.FROMPC)
- Removes the BARR information
- Places the print-ready dataset into another dataset (such as FSI.V101.DMS1.GENPRINT.XERBAT1)

# **Can the system print a postage-paid return address on a form, such as on the back side of Form W-9?**

Assuming the Postal Service has no restrictions on reproducing the image, you can simply scan the Postage Paid emblem in as a logo. Then create text labels or text areas for the return address.

# **What options do I set to print in color?**

You need to add the following setting to your FSISYS.INI file:

< PrtType:PCL > SendColor = Yes,Enabled

Other things to check:

- Make sure certain elements in the FAP file have been set to print in color, such as text, shaded areas, and so on.
- Make sure that the FAPs have been precompiled with the /C option on the FAP2MET utility.

# **When pulling paper stock from trays 3 and 4 on a Xerox printer, why do trays 3 and 4 default to tray 1?**

By default, Metacode output usually specifies the main tray for pages that use tray 1. The AUX tray is specified for all other trays. If you have named trays in your JSL, specify these named trays in your options. An example is shown below:

```
Tray1 = ONE1
Tray2 = TWO2Tray3 = THREE3
Tray4 = FOUR4
```
For more information, see the Setting Up Printers chapter in the Documaker Server System Guide.

### **Why does Acrobat Reader only display the first transaction in a PDF file which contains multiple transactions?**

In PDF files, information is added at the beginning of the PDF file that tells Acrobat where every object (file offsets for page, text, bitmap, fonts, and so on) is located inside the PDF file. The only way to gather this information is to have the entire file stored in memory before writing it out.

In Documaker, because of the volume of transactions that may be processed in a batch, only a single transaction is loaded into memory at a time. The print driver is then called. That transaction is processed and then the next transaction is loaded into memory. The PDF Print Driver only has information about the current transaction in memory, not all of the transactions that comprise a batch.

If you do not split transactions into separate PDF files, you end up with multiple PDF files concatenated into a single file, but the beginning of the file only contains information (file offsets for page, text, bitmap, font, and so on) about the last transaction that was processed. Since the last transaction can look a lot like the first PDF file, Acrobat may be fooled into displaying the first transaction. It will not, however, display the other transactions included in the file.

For PDF output, the GenPrint program should not write all the transactions into one file. Each transaction should be created as a separate PDF file by using the MultiFilePrint callback function. See see Using the PDF Driver for more information. You must configure your FSISYS.INI file as shown here:

```
< Print >
   CallBackFunc = MultiFilePrint
   MultiFileLog = {full path and file name of the log file{optional}}
< RunMode >
   DownloadFAP = Yes
   LoadFAPBitmap = Yes
   CheckNextRecip = No
< Printer >
   PrtType = PDF
< PrtType:PDF >
   Device = c:\test.pdf
   DownloadFonts = No, Disabled
   LanguageLevel = Level2
   Module = PDFW32
   PageNumbers = Yes
   PrintFunc = PDFPrint
   SendOverlays = No, Disabled
   SendColor = Yes, Enabled
< Printer1 >
   Port = ..\DMS1\DATA\AAAA####.PDF
```
Where *AAAA* is the four-character print file description and *####* is a four-character sequence number.

NOTE:The CheckNextRecip option enables recipient batch records for the same transaction that occur in sequence in a recipient batch file to be queued and printed in one call to the print driver. This enables the transaction to be loaded only once and then each recipient is processed in turn inside the print driver.

For instance, you would set this option to No when you want a separate file for each recipient when using the PDF, XML, HTML, and RTF print drivers. With the option set to Yes, all the recipients for the same transaction in the same batch are written to a single output file.

If you set this option to Yes, some environments may see a marginal performance benefit. If you prefer to have this option enabled and have all recipients printed together, be sure you add both the option and the Yes setting into your INI file.

```
< RunMode >
   CheckNextRecip = Yes
```
Otherwise, the system default (No) will govern the GenPrint program's behavior.

With the release of version 11.2, the default for this option is No. In prior releases, the default was Yes.

#### **Why do background images sometimes display incorrectly?**

Typically, this occurs when the background image is not the first physical image on a page. In this situation, the display or print of the background image can obscure any previously displayed or printed image. Make sure the background image is the first image because the order in which the image appears on the page matters, especially with color images.

# **How do I print out a list of all fonts available on my IBM 3130 printer?**

The IBM 3130 is a 30 page-per-minute, cut-sheet, AFP printer. Most companies use an IBM program called Print Services Facility (PSF) to submit AFP print streams to an IBM printer. There are different versions of PSF for different operating systems. On z/OS (OS/390 or MVS), it is called PSF/MVS.

While there are some resident fonts on an IBM 3130 printer, most companies use PSF to make additional fonts available to the printer. When you set up PFS, you install AFP fonts and other resources into PSF. On MVS, the files are copied into PDSs (partitioned data sets). Later, when an AFP print job is submitted to PSF, it looks for the fonts and other resources required by the print stream. PSF downloads fonts and other resources to the printer before converting the AFP print stream into IPDS (Intelligent Printer Data Stream) and sending the IPDS to the printer.

As of this printing, this IBM web address contains documentation on AFP, IPDS, and PSF:

www.s390.ibm.com/bookmgr-cgi/bookmgr.cmd/Shelves/APSBKA20
### **How do you print using the short binding option and have the output print back to back instead of on separate sheets of paper?**

To make a form print short bind, set your first image, or page, with the duplex option of short bind, and set your second page with the duplex option of back page. You may want to set the first page to *short* and subsequent pages to *rolling*. This makes it easier when some of the forms are conditionally triggered.

For example,

```
form1
   image1 - short
form2
   image2 - rolling(instead of back)
form3
   image3 - rolling(instead of short)
form4
   image4 - rolling(instead of back)
```
If all four forms are triggered, images 1 and 2 print as short bind on the first page while images 3 and 4 print as short bind on the second page.

If form2 was not triggered and rolling was used, image3 would appear on the back of the first page and image 4 would appear on the front of the second page.

If form2 was not triggered and back/short was used, the first page would only contain image1 and the second page would contain images 3 and 4 in a short bind form.

Of course, if you wanted images 3 and 4 to appear on the same piece of paper, the best options are to define image 3 as short binding and image 4 as back page.

### **Does the system support full color printing?**

Printer support information can be found in the Documaker Adminstration Guide, the Docucreate Adminstration Guide, and the Documaker Workstation Adminstration Guide under Setting Up Printers. Below is a list of printer languages that we currently support and whether color is supported:

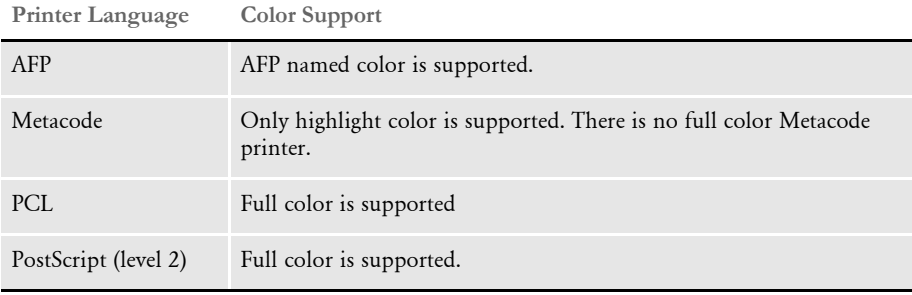

### **When do you set the DownloadFonts option to Yes?**

When you cannot get the desired output by letting the system match a Documaker base font with one of the 14 Adobe internal fonts (see also [What are the 14 base fonts](#page-130-0)  [distributed with Acrobat Reader? on page 113\)](#page-130-0). Setting the DownloadFonts option to Yes lets the system override the default font substitution Adobe makes, letting you specify the exact font to use.

NOTE:Bar codes and logos require downloading fonts. There are no Adobe internal fonts that match bar codes and logos.

The following must be true when you set the DownloadFonts option to Yes:

- A TrueType (\*.TTF) or a PostScript (\*.PFB) font must be named in the Font File field on the Other tab of the Font Properties window in Font Manager.
- The Options field on the Other tab font ID must be set to 1 for the font ID.
- The font file specified on the Other tab is located in the directory specified in the FontLib path of the master resource library.

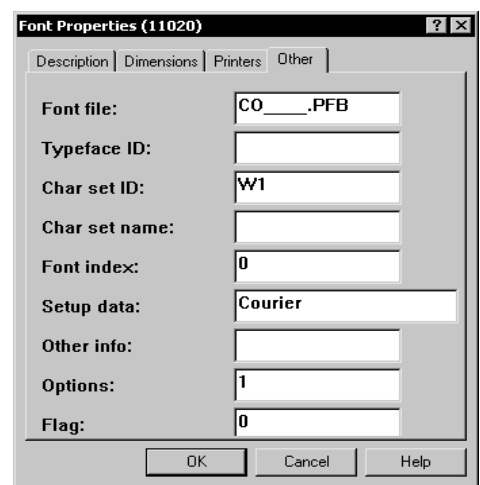

When you set the DownloadFonts option to Yes, for each font ID, the system...

- Checks the FXR for each font ID which has its Options field set to 1.
- If the Options field is set to 1, the system gets the name of the font from the Font File field on the Other tab.
- The system then looks for that font file in the FontLib path of the MRL.
- If found, the system embeds the font into the PDF file.

### **When do you set the DownloadFonts option to No?**

Setting the DownloadFonts option to No increases speed and decreases the size of the PDF file. A smaller PDF file also transfers faster over the network and opens faster in a browser.

By setting the DownloadFonts option to No, you let the system use one of the 14 Adobe internal fonts (see also [What are the 14 base fonts distributed with Acrobat Reader? on](#page-130-0)  [page 113](#page-130-0)) when it attempts to match one of Documaker's base fonts. In essence, you are trading accuracy for speed and performance, although a high level of quality can still be achieved with this option.

To determine which font to use, the system looks at the Setup Data field on the Other tab of the Font Properties window for the name of the Adobe internal font to use. If a match is not made, the system then uses the TypeFace field on the Description tab. If no match is made, the system then maps the font as indicated here:

- Proportional fonts to the Adobe Helvetica font (normal, bold, italic, or bold italic)
- Non-proportional fonts to the Adobe Courier font (normal, bold, italic, or bold italic)

The system then checks these fields to determine additional attributes, such as the fonts style (italic or upright) and stroke weight (bold or normal).

### **How do you find out which fonts are embedded in a PDF file?**

To see what fonts are embedded in a PDF file, open the PDF in Acrobat Reader and choose the File, Document Properties, Fonts option (File, Document Info, Fonts in version 4.0 and earlier). Depending on the version of Acrobat Reader you are using, a window similar to the one shown here appears:

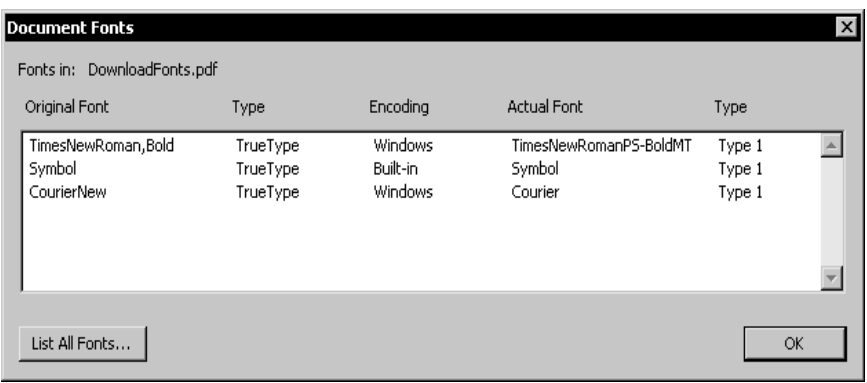

### **Can you produce a single PDF file that contains all the transactions in a batch?**

Yes, but doing so is not recommended.

If you set the PDF Print Driver with GenPrint and *do not* use the MultiFilePrint callback function, the system will create multiple linearized PDF files appended into a single file. Acrobat, however, ignores the appended linearized PDF files that follow the first linearized PDF file.

If you use the PDF Print Driver with GenPrint and *do* use the MultiFilePrint callback function, the system creates a linearized PDF file for each transaction, which is the recommended way of using the PDF Print Driver.

NOTE:Linearized PDF files allow for page-at-a-time downloading which reduces the amount of time it takes to display a PDF file.

To create linearized PDF files, the PDF Print Driver has to have information about the entire print job and this information must be known at the beginning of the print job. The system, however, only has information about the current transaction, not the entire batch so omitting the MultiFilePrint callback function to make the system append the linearized PDF files accomplishes little.

There are, however, a number of third-party utilities that combine PDF files. You can use these tools to combine the individual transaction PDF files into a single PDF file. For more information on the products, search the Internet for the text "*combine PDF files*."

NOTE:The Customizing PDF Outputs topic in Using the PDF Print Driver contains detailed examples of how to use GenPrint with the PDF Print Driver in both single- and multi-step mode.

### <span id="page-111-0"></span>**How do you produce a non-linearized PDF file?**

Set the Linearize option to No, as shown here:

```
< PrtType:PDF >
   Linearize = No
```
It takes longer to produce a linearized file and linearized files are slightly larger. Linearized PDF files load fast over the Internet. See [What are linearized PDF files? on page 115](#page-132-0) for more information.

### **How do you add security features to PDF files?**

Beginning with version 10.3, the PDF Print Driver lets you add security to the PDF files you create. For information on producing PDF files with security features, see (Using the PDF Driver.

NOTE:This feature was retrofitted to Documaker releases 10.1 and higher and Docupresentment releases 1.6 and higher.

### **How do you create a PDF file that will disallow printing without requiring a password to open the PDF file?**

To create a PDF file that cannot be printed, you must set up your INI file with the appropriate encryption information.

Use the PDFKEY utility to generate the encrypted passwords used in the security control group. This control group specifies where permissions, passwords, and encryption strength are set.

#### Program names

Windows PDFKW32.EXE

MVS See the Documaker Server Installation Guide

Place the executable file (PDFKW32.EXE) in the directory which contains the other Oracle Documaker binary files.

Syntax pdfkw32 /U /O /K /P /F /M /C /N /R /A /? /H

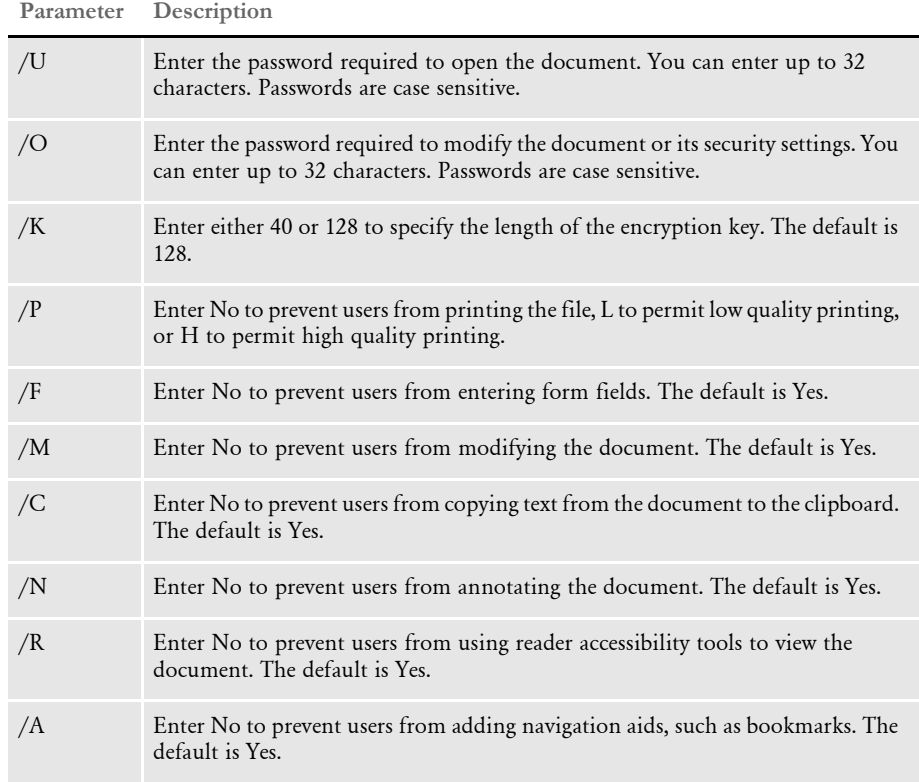

Passwords can contain spaces. Simply enclose the entire password parameter in quotation marks, as shown here:

pdfkw32 "/O=Password With Spaces"

NOTE:Permissions not explicitly denied are allowed.

For example,

pdfkw32 /P=N

generates a PDF\_Encryption control group that contains encryption information which prevents printing. Here is the output from the PDFKEY utility:

```
C:\rangle pdfkw32 /P=N
<PDF_Encryption>
KeyLength = 128
OwnerKey = 
36451bd39d753b7c1d10922c28e6665aa4f3353fb0348b536893e3b1db5c579b
UserKey = 
1d5993d363f2c3b3815f48417c5a0bb600000000000000000000000000000000
AllowPrinting = FALSE
```

```
C: \&
```
This control group and options will generate the encryption keys needed to produce a PDF file that cannot be printed and does not require a password to open the PDF file. You must copy the PDF\_Encryption control group and options into your INI file.

NOTE:Because there were no password parameters specified (/U=user password or / O=owner password), the PDF\_Encryption control group does not contain user or owner passwords.

Also, be sure to modify the PDF printer control group (usually PrtType:PDF) to contain the following Encrypt and SecurityGroup options:

```
< PrtType:PDF >
   \text{Encrypt} = Yes
   SecurityGroup = PDF_Encryption
   ...
   Module = PDFW32PrintFunc = PDFPrint
```
See Using the PDF Print Driver for more information on adding security settings to PDF files.

### **What causes character height changes in PDF files?**

Prior to version 11.1, when using internal Acrobat fonts the PDF Print Driver varies the point size of each text string so that the width of the text string matches the original document. Since most fonts are not an exact match for the internal Acrobat fonts, this problem can occur whether you are using the fonts licensed with our software or someone else's.

Version 11.1 introduces a new way of using internal Acrobat fonts that maintains the original font height and string width characteristics.

### **Why do black boxes print instead of text?**

For instance, suppose you have this text label positioned on the left edge of the FAP file (left offset  $= 0$ ):

## *Beneficiary*

When printed, black boxes appear instead of the text. The black boxes occur because some of the characters in the italic font (Times New Roman) have a *negative left offset*. This means that the characters print to the left of where they would normally start. A negative left offset may be easier to understand by looking at these characters:

## *ef*

Notice the bottom of the *f* goes under the *e*. This is an example of a negative left offset. Because it is positioned to the left of where it would normally start, the character is now positioned off the left edge of the overlay.

This kind of detailed character information is not stored in the FXR file so the Image Editor has no way to know there may be a problem. You can, however, move the text labels in the FAP file to correct the problem.

### **How do you print in duplex on a Xerox PostScript printer?**

Xerox PostScript printers do not have a Duplex Front command that forces the next page to print on the front side. A way to get around that limitation is to use the AddBlankPages DAL function.

NOTE:The AddBlankPages function was added as feature 1107 in version 10.2. This feature was also patched back to versions 10.0 and 10.1.

Use the AddBlankPages function to add dummy (blank) pages to a form set so each physical page has a front and back. This changes a simplex or mixed-plex form set into a fully duplexed form set.

For instance, you can use the AddBlankPages function to make it easier to add OMR marks, which are often printed on the back of simplex forms. You can also use it to create PDF files for mixed-plex form sets that print in a similar fashion on printers that support mixed-plex.

One way to use the AddBlankPages function is by using banner page processing in GenPrint. You specify a DAL script that runs at the start of each transaction. The DAL script calls the AddBlankPages function. This tells the GenPrint program to convert each transaction into a fully duplexed form set with blank pages added as needed.

Here is an example of the INI options you would need:

```
< Printer >
   EnableTransBanner = TRUE
   TransBannerBeginScript = PreBatch
< DALLibraries >
   LTR = RANNER
```
Here is an example of the BANNER.DAL script you would use:

```
BeginSub PreBatch
AddBlankPages()
EndSub
```
### **How do you make page numbers appear in RTF files?**

In Documaker, if the page numbers do not appear in output from the RTF print driver, make sure this option is included in the FSYSYS.INI file:

```
< PrtType:RTF >
   PageNumbers = Yes
```
### **How do you print envelopes with the PCL Driver?**

The system lets you include additional PCL printer commands which you can use to override both the paper size and the tray selection. For instance, you can use this technique to get an envelope feeder to work.

Just include a paper (page) size PCL command along with the paper tray PCL command. When you include a PCL paper (page) size command, the system does not emit its own paper (page) size PCL command based on the form's page size. This lets you use a page size the system does not support.

For example, suppose you want to print on #10 business envelopes (4 $^1\prime_8$  inch by 9½ inch) using an optional envelope feeder on your PCL printer. The PCL command to select a paper (page) size for printing COM-10 (Business  $4^{1}\!/_{8}$  x  $9\!/_{2}$  inches) is shown here:

 $~8181A$ 

The PCL command to feed an envelope from an optional envelope feeder is shown here:

 $~5 - 616H$ 

If your system contained a form for printing on an envelope and the form was specified to print from tray 4, you would use this INI setting:

< PrtType:PCL > ...  $Trav4 = -\&181A - \&16H$ 

Because some characters are hard to distinguish, refer to this table for an explanation of the characters shown for the Tray4 field, in order:

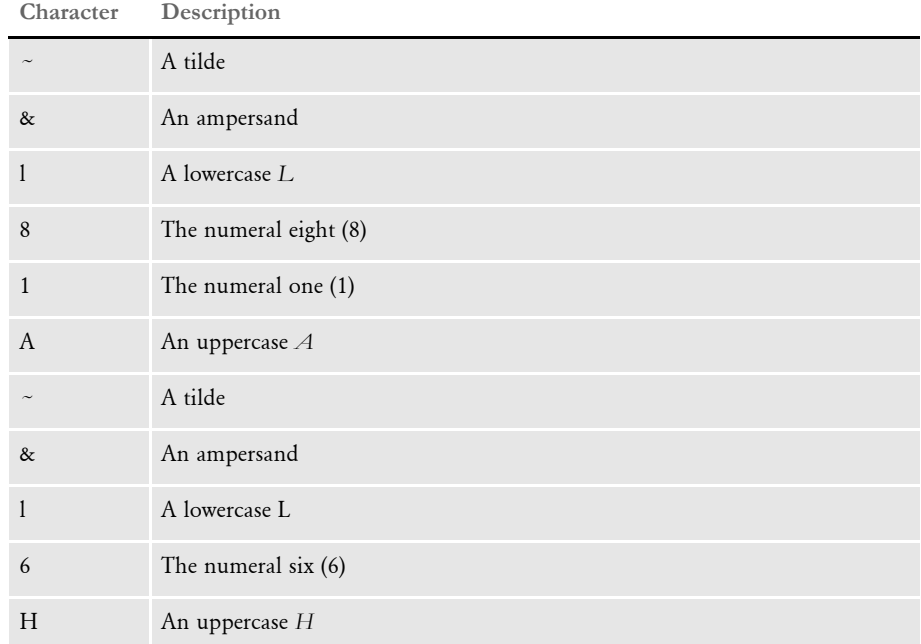

When writing PCL commands as an INI setting, the tilde  $(\sim)$  is used as a substitute for the PCL escape character (x1B).

The PCL 5 Technical Reference manual contains information on PCL commands used to select paper trays and paper sizes. You can get a copy of the PCL 5 Technical Reference manual by going to<www.hp.com>and entering the phrase *PCL technical reference* in the search window.

NOTE:When printing envelopes, you may want to design your form (image) in landscape mode. When printing on PCL printers, there are unprintable margins on the left/ right edge of ¼ inch and top/bottom edge of  $\frac{1}{6}$  inch. These unprintable margins apply when printing envelopes. Remember to account for these unprintable margins when designing your form (image).

### **How do you generate PostScript files on z/OS?**

You can generate PostScript output files on z/OS systems with an updated (version 11.0 or later) PSTLIB. Include these settings in your FSISYS.INI file to print PostScript on z/ OS:

```
< Printer >
   PrtType = PST
< PrtType:PST >
   Module = PSTW32
   Printfunc = PSTPrint
   SendOverlays = (Yes or No)
   SendColor = (Yes or No)
   DownloadFonts = (Yes or No)
```
For more information on these INI options, see Chapter 6, Setting Up Printers in the Documaker Adminstration Guide.

### **What paper sizes are supported?**

This table outlines the various paper sizes supported by the different print drivers for version 11.0 and higher.

The table includes information for the PDF, RTF, HTML, Metacode, PCL 5, PCL 6, GDI, PostScript, and AFP print drivers. The PDF, RTF, HTML, and Metacode print drivers support all paper sizes.

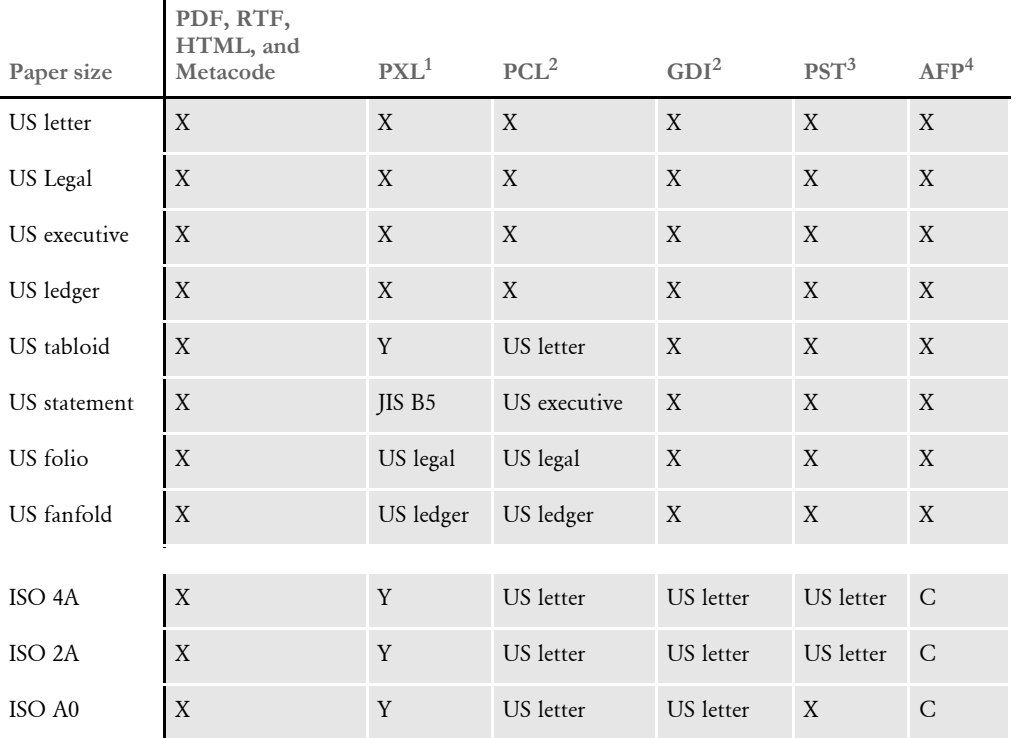

Sizes marked with an *X* are fully supported by the corresponding driver.

Sizes marked with a *Y* are supported by sending the paper dimensions in millimeters to the printer. Sizes that refer to another size substitute the referred size when *paper size matching* is turned on. If paper size matching is not turned on, the behavior depends upon the specific driver. To turn on paper size matching, use this INI option:

< PrtType:XXX > PaperSizeMatching = Yes

 $1$  When paper size matching is not turned on, the PCL 6 (PXL) driver sends the paper dimensions in millimeters to the printer.

 $^2$  When paper size matching is not turned on, these drivers substitute US letter.

 $^3$  This driver does not use paper size matching. US letter is substituted for the unsupported paper sizes

 $^4$  Sizes marked with a C are supported, but are commented out of the AFP formdef source file called F1FMMST.DAT. See [Paper sizes for AFP printers on page 103](#page-120-0) for more information.

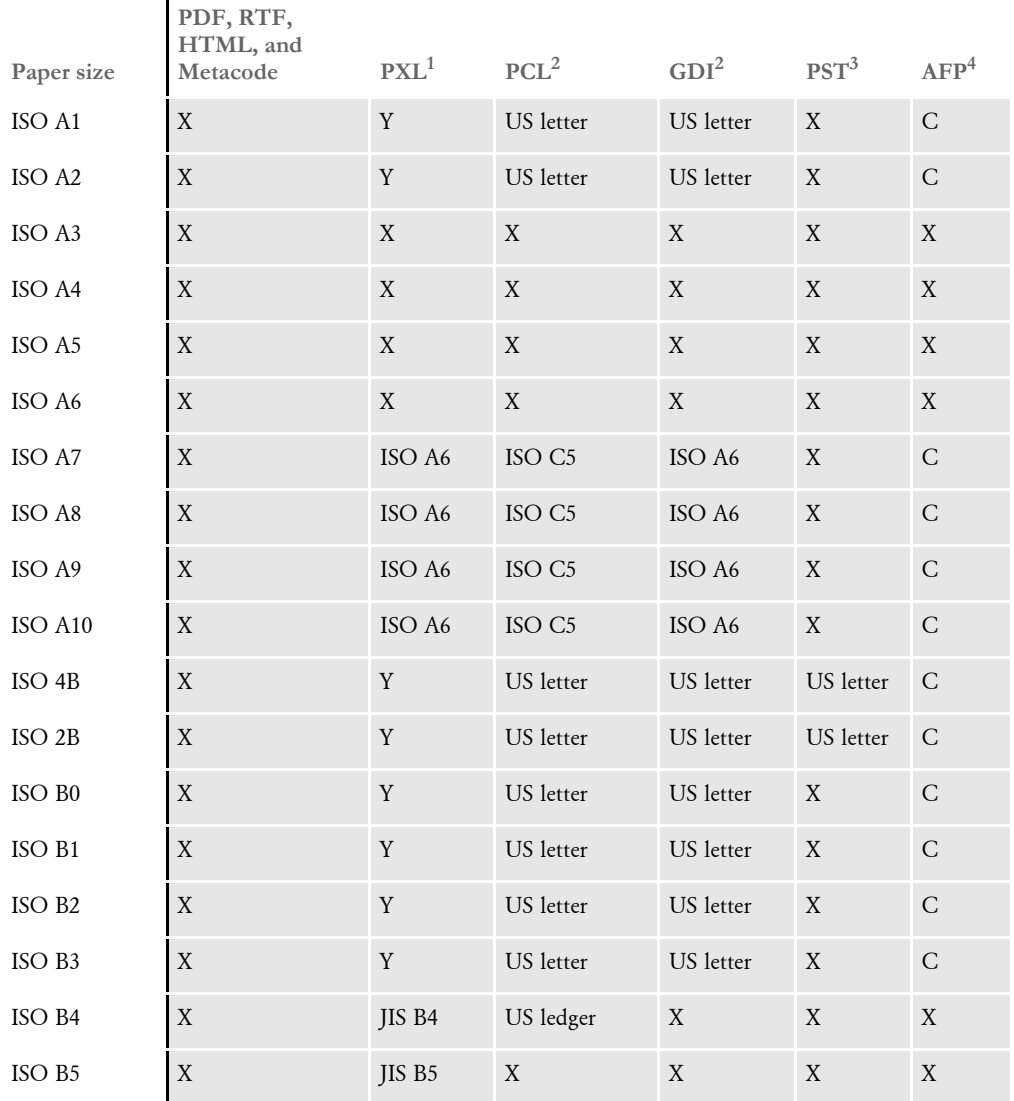

Sizes marked with an *X* are fully supported by the corresponding driver.

Sizes marked with a *Y* are supported by sending the paper dimensions in millimeters to the printer.

Sizes that refer to another size substitute the referred size when *paper size matching* is turned on. If paper size matching is not turned on, the behavior depends upon the specific driver. To turn on paper size matching, use this INI option:

< PrtType:XXX > PaperSizeMatching = Yes

 $^1$  When paper size matching is not turned on, the PCL 6 (PXL) driver sends the paper dimensions in millimeters to the printer.

 $^2$  When paper size matching is not turned on, these drivers substitute US letter.

 $^3$  This driver does not use paper size matching. US letter is substituted for the unsupported paper sizes

 $^4$  Sizes marked with a C are supported, but are commented out of the AFP formdef source file called F1FMMST.DAT. See Paper sizes for AFP printers on page 103 for more information.

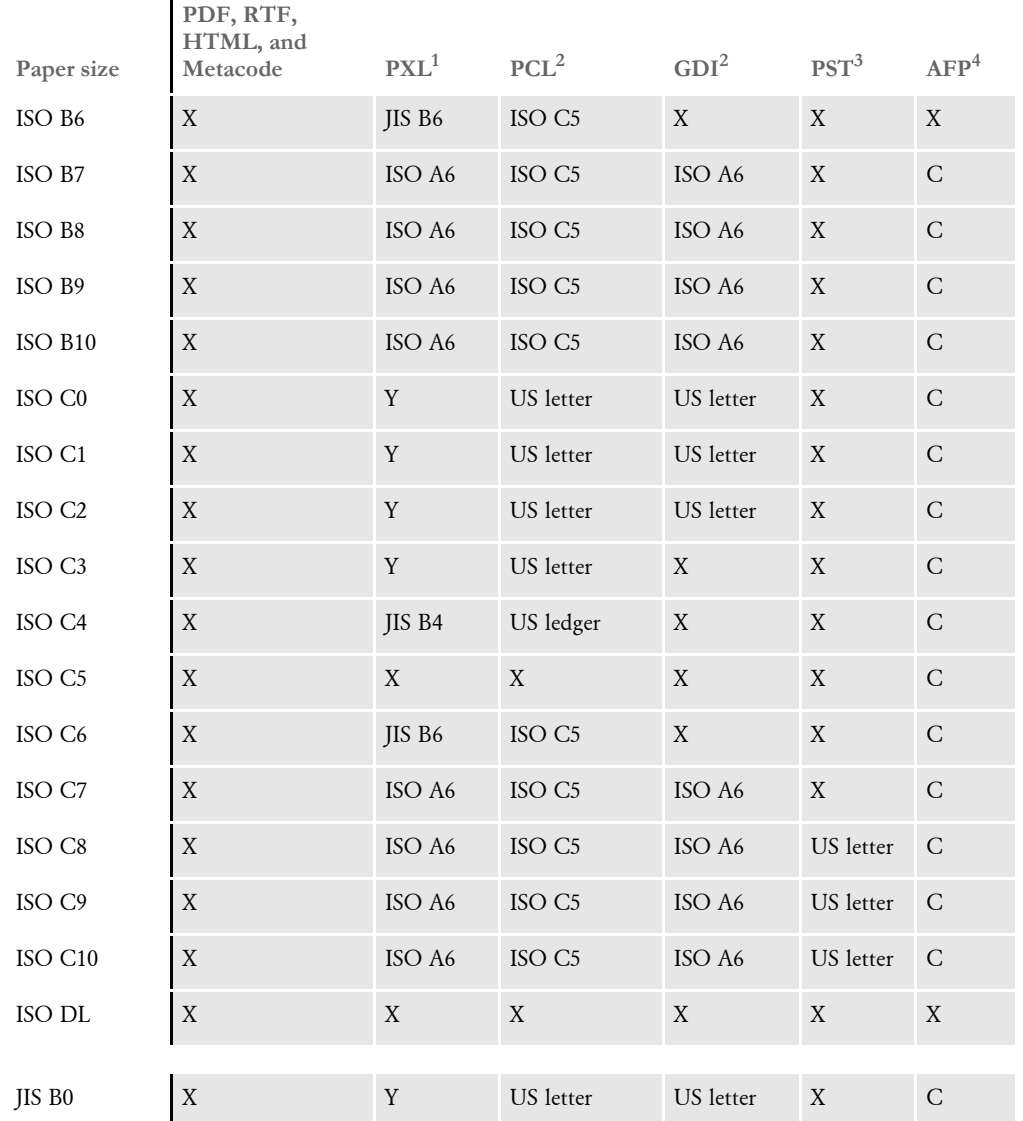

Sizes marked with an *X* are fully supported by the corresponding driver.

Sizes marked with a *Y* are supported by sending the paper dimensions in millimeters to the printer. Sizes that refer to another size substitute the referred size when *paper size matching* is turned on. If paper size matching is not turned on, the behavior depends upon the specific driver. To turn on paper size matching, use this INI option:

< PrtType:XXX > PaperSizeMatching = Yes

 $1$  When paper size matching is not turned on, the PCL 6 (PXL) driver sends the paper dimensions in millimeters to the printer.

 $^2$  When paper size matching is not turned on, these drivers substitute US letter.

 $^3$  This driver does not use paper size matching. US letter is substituted for the unsupported paper sizes

 $^4$  Sizes marked with a C are supported, but are commented out of the AFP formdef source file called F1FMMST.DAT. See Paper sizes for AFP printers on page 103 for more information.

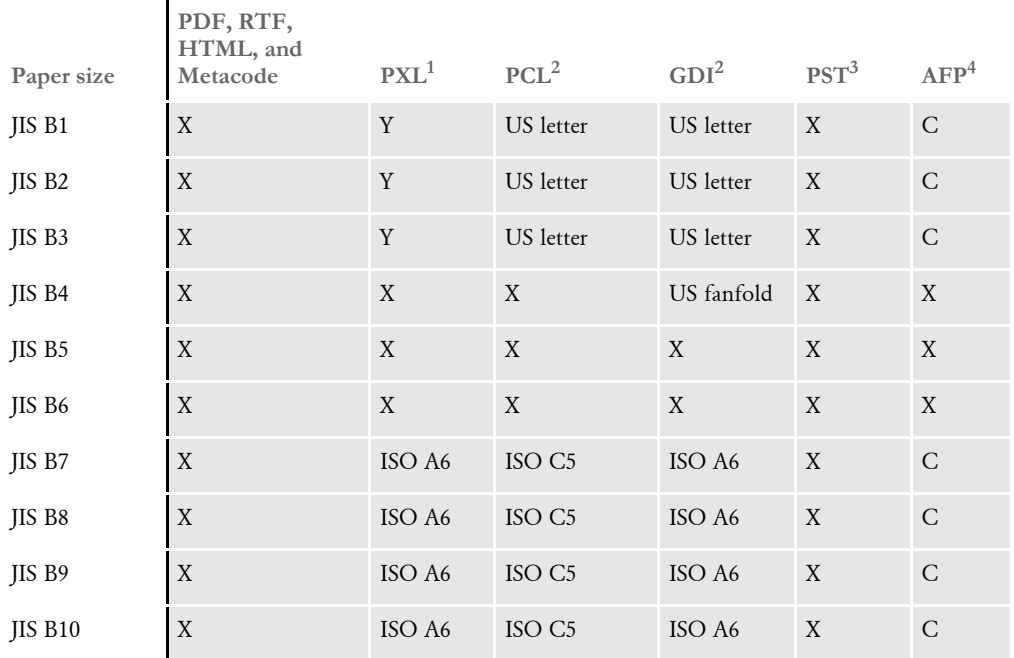

Sizes marked with an *X* are fully supported by the corresponding driver.

Sizes marked with a *Y* are supported by sending the paper dimensions in millimeters to the printer.

Sizes that refer to another size substitute the referred size when *paper size matching* is turned on. If paper size matching is not turned on, the behavior depends upon the specific driver. To turn on paper size matching, use this INI option:

< PrtType:XXX > PaperSizeMatching = Yes

 $^1$  When paper size matching is not turned on, the PCL 6 (PXL) driver sends the paper dimensions in millimeters to the printer.

 $^2$  When paper size matching is not turned on, these drivers substitute US letter.

 $^3$  This driver does not use paper size matching. US letter is substituted for the unsupported paper sizes

 $^4$  Sizes marked with a C are supported, but are commented out of the AFP formdef source file called F1FMMST.DAT. See Paper sizes for AFP printers on page 103 for more information.

### <span id="page-120-0"></span>Paper sizes for AFP printers

The AFP formdef source file (F1FMMST.DAT) contains support for all paper sizes marked with either an X or a C in the preceding table. Since this file contains support for so many paper sizes, its size could affect printer performance. To limit the effect, all but the following paper sizes are commented out in the file:

- **Letter**
- Legal
- **Executive**
- Ledger
- Tabloid
- **Statement**
- Folio
- Fanfold
- ISO A3
- ISO A4
- ISO A5
- ISO A6
- ISO B4
- ISO B5
- ISO B6
- ISO DL
- JIS B4
- JIS B5
- JIS B6

The commented source line begins with an asterisk (\*). To add support for another paper size, you open the F1FMMST.DAT file and delete the asterisk at the beginning of each line that references the paper size you want to add.

Because the AFP formdef is composed on medium map names that specify page orientation, paper size, tray selection, and duplex settings, there are 31 groups of medium map settings. Each of these groups contains the 57 possible paper sizes. So, for each paper size you add, there are 31 sources lines you must *uncomment* to fully support a paper size for all orientations, trays, and duplex settings.

After you uncomment the lines that reference the paper size you want to add, run the AFPFMDEF utility to rebuild your AFP formdef file with the new information. For more information on this utility, see the Docutoolbox Reference.

### **Can you add Windows fonts to the FXR?**

Most of these fonts are not distributed with Documaker so you must purchase a separate license from the company that owns the font. Windows fonts are licensed by Microsoft and other companies. Without a proper license, you cannot convert Windows fonts into printer fonts for PCL, AFP, or Metacode. Furthermore, you cannot distribute the Windows fonts with your application.

Oracle Insurance has licensed fonts that are equivalent to Arial (called Albany), Arial Narrow, Arial Black, and Wingdings (called DocuDings). Beginning with version 10.3 (REL103.FXR), Documaker font cross-reference (FXR) files include these fonts. These fonts are similar in appearance to the corresponding Windows fonts and have the same character width attributes.

Other Windows fonts, such as Tahoma, Verdana, Georgia, Comic Sans MS, Microsoft Sans Serif, Nina, Webdings, and Trebuchet MS, must be licensed from the Ascender Corporation.

For information about licensing and embedding specific Windows fonts, open Control Panel and choose fonts. Highlight the font and choose the File, Properties option.

### **How did Metacode output change from 10.1 to 11.0?**

If you compare RPEX1 print streams produced using 10.1 and 11.0 (current patch levels), you will note these changes in Metacode output:

- When multiple logos appear on a page and printing using IMG files instead of FNT files (ImgOpt=Yes):
	- Version 10.1 issues consecutive DJDE IMAGE commands with the last DJDE IMAGE terminated with an END parameter.

```
@@@DJDE IMAGE=(Q1DLOG,3019 DOTS,56 DOTS),;
@@@DJDE IMAGE=(Q1DLOG,850 DOTS,56 DOTS),END;
```
 Version 11.0 issues each DJDE IMAGE terminated with an END parameter and separates DJDE IMAGE commands with some nonprintable text.

```
@@@DJDE IMAGE=(Q1DLOG,3019 DOTS,56 DOTS),END;
.2......BLANK TEXT.
@@@DJDE IMAGE=(Q1DLOG,850 DOTS,56 DOTS),END;
```
- When printing charts or inline graphics logos on a page
	- Version 10.1 issues one or more DJDE IMAGE commands for the number of charts on a page (with the last DJDE IMAGE terminated with an END parameter) followed by some nonprintable text followed by the DJDE GRAPHIC commands for the each chart.

```
@@@DJDE IMAGE=( XXXX1,661 DOTS,203 DOTS,T,2),;
@@@DJDE IMAGE=( XXXX2,655 DOTS,1228 DOTS,T,2),;
@@@DJDE IMAGE=( XXXX3,1564 DOTS,181 DOTS,T,2),;
@@@DJDE IMAGE=( XXXX4,1566 DOTS,1267 DOTS,T,2),END;
.2......BLANK TEXT.
@@@DJDE GRAPHIC=XXXX1,END;
(graphic data)
@@@DJDE GRAPHIC=XXXX2,END;
(graphic data)
@@@DJDE GRAPHIC=XXXX3,END;
(graphic data)
@@@DJDE GRAPHIC=XXXX4,END;
(graphic data)
```
 Version 11.0 issues a DJDE GRAPHIC command with positioning information for each chart (essentially combining DJDE IMAGE and DJDE GRAPHIC commands into a single DJDE GRAPHIC command).

```
@@@DJDE GRAPHIC=( XXXX1,661 DOTS,203 DOTS,2),END;
(graphic data)
@@@DJDE GRAPHIC=( XXXX2,655 DOTS,1228 DOTS,2),END;
(graphic data)
@@@DJDE GRAPHIC=( XXXX3,1564 DOTS,181 DOTS,2),END;
(graphic data)
@@@DJDE GRAPHIC=( XXXX4,1566 DOTS,1267 DOTS,2),END;
(graphic data)
```
Both of these changes make Documaker's Metacode output more compatible with Documerge.

NOTE:If you compare your own 10.1 and 11.0 output, make sure the NAFILE.DAT files produced are effectively identical. There will be some differences in the SIZE parameter on the NA line (for example, 10.1 SIZE=C, 11.0 SIZE=3360x18600). There may be additional values in the OPT parameter. The key is that the same images are triggered with the same field data so that you can compare print streams.

### **How do you assign one recipient batch to multiple printers?**

You can use INI options like the ones shown below to assign one recipient batch to multiple printers instead of having one batch for every printer.

NOTE:This capability was added via feature 1632 which was released in version 11.1.

```
< Print_Batches >
   Batch1 = .\data\Bar{BATCH1.bch}AFPBatch = .\data\BATCH1.bch
   HTMBatch = .\data\BATCH1.bch
   PDFBatch = .\data\BATCH1.bch
   PSTBatch = .\data\BATCH1.bch
   RTFBatch = .\data\BATCH1.bch
< Batch1 >
   Printer = Printer1
< AFPBatch >
   Printer = Printer2
< HTMBatch >
   Printer = Printer3
< PDFBatch >
   Printer = Printer4
< PSTBatch >
   Printer = Printer5
< RTFatch >
   Printer = Printer6
< PrinterInfo >
   Printer = Printer1
   Printer = Printer2
   Printer = Printer3
   Printer = Printer4
   Printer = Printer5
   Printer = Printer6
< Printer1 >
   Port = .\print\pclbat1.pcl
   Callbackfunc =
< Printer2 >
   Port = .\print\afpbat2.afp
   PrtType = AFP
   Callbackfunc =
```

```
< Printer3 >
   Port = ~DALRUN namehtm.dal
  PrtType = HTML
< Printer4 >
   Port = ~DALRUN namepdf.dal
   PrtType = PDF
< Printer5 >
   Port = .\print\pstbat1.pst
   PrtType = PST
   Callbackfunc =
< Printer6 >
   Port = ~DALRUN namertf.dal
   PrtType = RTF
```
### **Z/OS ISSUES**

### **What is the maximum logical record length of a file?**

The maximum logical record length (LRECL) of a file on z/OS is 32,760 bytes. This maximum is set by IBM and applies to all files, including an extract file.

### **How do you bypass the message translation process?**

On MVS, if you set the following INI option the system makes error translation a manual process. This means you must run the TRANSLAT utility. The system will not do the translation automatically when one of the system programs finish.

```
< Control >
    ImmediateTranslate = No
```
Also, since you are running the programs as separate jobs, in separate directories, you should delete the MESSAGE.DAT file each time before you run the program. Deleting only the ERRFILE and LOGFILE will not help.

For information about the TRANSLAT utility, see the Docutoolbox Reference.

### **DOCUPRESENTMENT ISSUES**

### **On what platforms can you run Docupresentment (IDS)?**

You can run Docupresentment on Windows 2000, Windows XP, Windows 2003 Server, Solaris, Linux, and AIX. For more information, see [Docupresentment Requirements on](#page-26-0)  [page 9](#page-26-0).

### **What version of Documaker works with my version of Docupresentment (IDS)?**

The following table can serve as a guideline to the various combinations:

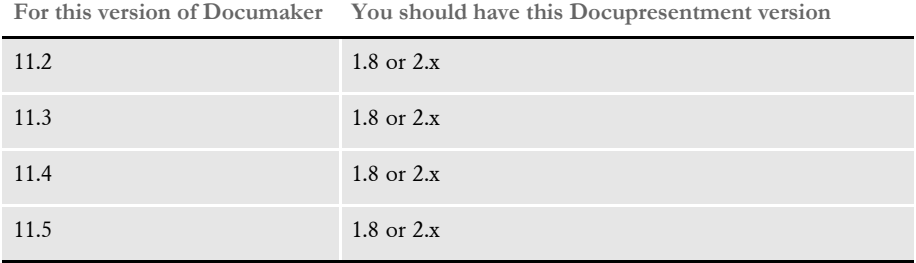

To some extent, the version you need depends on how you have implemented Documaker and Docupresentment. If you have any questions, contact Support.

### **Can Docupresentment access a Documaker archive on a different platform?**

For example, if the Documaker system runs on a z/OS system and stores legacy Documaker archives in a DB2 database, can you retrieve the archived data from Docupresentment running on a Windows system?

Yes. The legacy Documaker archive system has two DBLib methods for handling this. You can use...

- The native DB2 DBLib driver. This driver can use either the thick DB2 access or the thinner CAE support.
- A DBLib driver for access via ODBC-to-DB2.

Another example is of Docupresentment accessing a legacy Documaker archive in Oracle on a UNIX platform via the DBLib ODBC driver to retrieve or archive data.

### **Why does Docupresentment use a message bus?**

Here are some of the reasons Docupresentment uses a message bus:

• A message bus is a modern solution that enables a potentially unlimited number of clients to be loosely coupled with a lesser number of servers. The alternative would be to have as many servers as there are clients. This is usually not an effective use of resources on the server side.

Other servers, like Microsoft IIS, IBM WebSphere and Apache HTTP Server, are all using a message bus to resolve this resource problem since there is no one-to-one connection from client to server. When a web client (web browser) connects to the web server the server does not automatically start a new thread or process; it has a pool of these with a maximum size. Once the maximum size is reached, the server queues up the request and waits for the next available thread or process to serve it.

- A message bus lets Docupresentment do the following (neither of which is possible without using a message bus):
	- Fire-and-forget request. Clients do not have to wait for the result from a server; they can simply send the request and move on to other business. There is no need for the server to be up or available. When the server becomes available the request will be served.
	- Guaranteed delivery request. The server responds to a client request regardless of whether the server was available when the request was submitted. The client may have to wait for a response but the server will send it.
- Docupresentment uses industry standard messaging systems like IBM WebSphere MQ (former MQSeries) or Microsoft MSMQ. More message bus systems are supported in later versions of the server.

Most customers already have the messaging system in place so there is no additional cost associated with a message bus system. For example, MSMQ is part of Windows 2000 so in a Windows shop one of the message bus systems is readily available.

- Using a standard message bus system lets Docupresentment take advantage of failover, load balancing, and clustering in products that are already installed without having to develop redundant or competitive systems.
- A standard message bus system and industry standard SOAP protocol promotes cross-platform deployment with clients on one platform and server/servers on another. For example, clients on Windows can talk to servers on UNIX.

### **Can you use JDBC to access Documaker archives stored on an AIX machine with DB2?**

No, you cannot use Java Database Connectivity to access Documaker archives via Docupresentment.

You can, however, use unixODBC instead of Documaker's native DB2 DBHandler. To do so, you must install unixODBC and follow IBM's instructions for creating the DSO from the static library that comes with the DB2 client software on AIX to set up the DB2 client ODBC driver for unixODBC. This would let you use Documaker's ODBC DBHandler. And there may be solutions from other vendors which you can use to establish an ODBC-JDBC bridge. This would let you use JDBC indirectly through unixODBC.

### **What bridges are used to view GenArc files archived in Documanage?**

If you are using Documanage to archive (DPA) files created by the GenArc program and you then want to view those files with Docupresentment, you can use the Documaker Bridge or the Documanage Bridge. See the Internet Document Server Guide for more information.

The typical method of viewing is to convert to PDF format and view using Adobe Acrobat Reader.

### **How does the Docupresentment (IDS) SOAP message layout affect my application or code?**

It does not affect any application that uses Docupresentment APIs to talk to Docupresentment. When APIs are used, the message layout is transparent to the application and to the Docupresentment rules.

### **Can you send files through Docupresentment queues when default queues are in use?**

Yes. You can send and receive files. Keep in mind, however, that the default queues have a message size limit of 64K. The attached file and the message and all attachment variables cannot exceed 64K.

While the default xBase queues will scale Ok, it's better to use MQSeries queues. The biggest problem with the default queue is that the attachment is limited to 64K, which is not large enough to send large extract files (like XML) through the queue or receive back a PDF file.

Docupresentment includes a TCP/IP-based queue option that scales better than xBase and does not have the file size limitation. It is not the best method for production use, however, because TCP/IP is not a guaranteed delivery mechanism. It might be Ok for web queries that are not mission critical or if the web server and Docupresentment are running on the same computer.

We recommend you use MQSeries or MSMQ. Docupresentment 2.x also supports JMS which lets you integrate with any messaging system that offers a JMS interface.

### **How does Docupresentment get a form's effective date?**

Documaker Bridge rules expect the attachment variable ARCEFFECTIVEDATE in the format YYYYMMDD to specify the effective date of the transaction. Effective date is important if library manager is used to store versions of forms. Here is an example how this attachment variable can be passed in via a CGI interface when using the sample Documaker Bridge CGI retrieval pages.

When using Library manager with Docupresentment, include the following attachment variable on the RECIPS.HTM page so Docupresentment can compare the form's effective date to the archived run date when you retrieve a form using Library manager.

<FORM METHOD=POST ACTION="#EXENAME,#"> <INPUT NAME="USERID" VALUE="#USERID,%s#" TYPE="HIDDEN"> <INPUT NAME="DOCTYPE" VALUE="#DOCTYPE,%s#" TYPE="HIDDEN"> <INPUT NAME="REQTYPE" VALUE="PRT" TYPE="HIDDEN"> <INPUT NAME="CONFIG" VALUE="#CONFIG,%s#" TYPE="HIDDEN"> <INPUT NAME="ARCKEY" VALUE="#ARCKEY,%s#" TYPE="HIDDEN"> <INPUT NAME="Company" VALUE="#Company,%s#" TYPE="HIDDEN"> <INPUT NAME="Lob" VALUE="#Lob,%s#" TYPE="HIDDEN"> <INPUT NAME="PolicyNum" VALUE="#PolicyNum,%s#" TYPE="HIDDEN"> <INPUT NAME="RunDate" VALUE="#RunDate,%s#" TYPE="HIDDEN"> <INPUT NAME="PRINTPATH" VALUE="#PRINTPATH,%s#" TYPE="HIDDEN"> <INPUT NAME="ARCEFFECTIVEDATE" VALUE="#RunDate,%s#" TYPE="HIDDEN">

### **Why do point sizes change when using Acrobat fonts?**

When you use internal Acrobat fonts in producing your PDF file, the PDF Print Driver maps your printer fonts from the FXR file to internal Acrobat fonts. Because printer fonts in FXR file differ from the internal Acrobat fonts, the PDF Print Driver adjusts the point size of the font to produce each piece of text so that the total character width of the text in the PDF file matches the character width of the text as it would have printed using the printer font. This may cause the height of text to vary slightly. This is done to maintain the proper character width of the text.

The following example may help to understand the issue. The two sentences below represent the text from a FAP file and that same text, rendered using an internal Acrobat font.

# This is Arial 24 point. This is Arial 24 point.

The first line uses an Arial 24 point font. The second line uses a 21 point Verdana font. If your system has both screen fonts installed, the periods at the end of each sentence will appear line up together (or nearly so).

While the two fonts are similar in design, you can see that the heights and widths of the characters are different. For this particular sentence, a 21 point Verdana font will approximate the width of the same text when using an Arial 24 point font.

Similarly, our PDF Print Driver determines the point size of the internal Acrobat font to use such that the total width of the text string is identical to the total width of the text string in the original form (FAP file).

If higher fidelity is required, you can embed a PostScript or TrueType font that has the exact metrics of the original printer font used in the FXR file. This creates a larger PDF file and a higher fidelity document.

Consider the alternatives and decide which approach best meets your needs — using internal Acrobat fonts (less fidelity, smaller file size) vs. embedded fonts (high fidelity, larger file size).

### **Can you print banner pages using the PDF Print Driver?**

No. You can only print banner pages with the standard print drivers such as AFP, Metacode, PCL, and PostScript.

### <span id="page-130-0"></span>**What are the 14 base fonts distributed with Acrobat Reader?**

Adobe includes the following fonts with Acrobat Reader. You do not have to embed these fonts in PDF files.

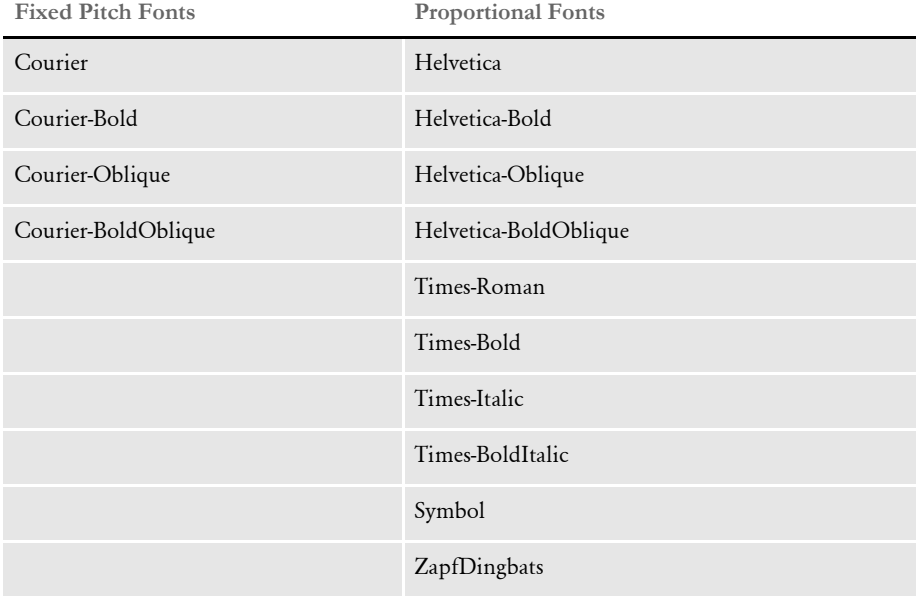

### **What is the maximum amount of queue data that can be handled by Docupresentment?**

For MQSeries and MSMQ the limitation is either set by the MSMQ or MQSeries setup or by a limit of physical memory (no real limit). For xBase queues, the limit is 64K.

### **What is the maximum amount of data that can be part of a message sent through the queue?**

For MQSeries and MSMQ, the message size limitation is set by the MSMQ or MQSeries setup or limited to the amount of physical memory. For the default or *local* queue support provided with the product, the limit on message size is 64K. The HTTP-TCP/IP method also is limited by available memory.

### **Can the DSI APIs handle storing and retrieving binary data from a queue?**

Yes. Any file can be passed, whether it is a binary or text file, this includes PDF and XML files. This functionality exists in the ATCSendFile and ATCReceiveFile rules. You can find more information about these rules in the SDK Reference.

On the client side, APIs are available to send and receive files. These APIs are also documented in the SDK Reference.

### **What is the most efficient way to send input XML data to Docupresentment, FTP, HTTP, and so on?**

Passing file through a queue is the most efficient way, but you can also use a network. Simply mapping the drive and copying the file using the NETBIOS is the easiest way. If this is not possible, research the efficiency of different protocols (HTTP, FTP) on the Internet. Keep in mind the efficiency also depends on the network load.

### **Can I modify ATCLoadAttachment to take XML data from the queue as input to a REQTYPE?**

If you submit a file to Docupresentment via an attachment and load it into your XML parser and whatever tree you are going to use, you can do this with the current version of Docupresentment.

### **Can you search for text in PDF files?**

It depends on what type of file was used to create the PDF file. If you retrieve archived Documerge print streams or Documaker archives via Documanage and then use the PDF Print Driver in Docupresentment, you will produce *PDF Normal* files. PDF Normal files can include both text and graphics and you can search for text in these files.

Documanage can also convert archived Documerge print streams into TIFF (bitmap) files. If you send the TIFF files to Docupresentment, the PDF Print Driver produces *Image Only* PDF files. Since these TIFF files are bitmaps, there is no text to search.

### <span id="page-132-0"></span>**What are linearized PDF files?**

A *linearized* PDF file is a special format of a PDF file that makes viewing faster over the Internet. Linearized PDF files contains information that allow a byte-streaming server to download the PDF file one page at a time. If byte-streaming is disabled on the server or if the PDF file is not linearized, the entire PDF file must be downloaded before it can be viewed. (IDS versions 1.4 and higher produce linearized PDF files. See [How do you](#page-111-0)  [produce a non-linearized PDF file? on page 94](#page-111-0) for more information.

### **Does the PDF print driver support the generation of FDF files?**

No. The FDF format is a PDF form file, which the print driver does not generate.

### **What causes this message to appear when displaying an ASP page?**

dsicoapi::initqueue (0x80020009)

This error can occur if you do not have the Visual Basic runtime installed. To correct, install the runtime and shut down the computer on which Docupresentment is running. Then restart the computer and Docupresentment.

### **Can you prevent some pages in a PDF file from being printed?**

Form sets are converted into PDF format and displayed using Acrobat Reader. Acrobat Reader is in control at that point and it will let users print anything they can display, unless restricted by Acrobat's security settings. These settings affect the entire document, not individual pages.

### **What causes the LBYRegisterFAPLibLoader to fail?**

In default Docupresentment installations, the INI files for the default libraries (such as UTILITY.INI or FINANCE.INI) ask Docupresentment to look for the library manager file (MASTER.LBY) which relates to the Library Manager that manages all FAP and LOG files.

In most libraries, Docupresentment uses the FAP and LOG files independently. In many cases, the MASTER.LBY file is not even part of the library Docupresentment is using.

The INI default settings occasionally cause a non-fatal error on the server side as Docupresentment looks for the MASTER.LBY file. The error is not critical and will not make the server fail, but you can avoid the error by commenting out the following option from the INI file for your library (within your docserv directory). Here is an example:

```
< MasterResource >
   XRFFile = utilfxr
   DefLib = metres\utility\deflibFormLib = mstrres\utility\forms\LbyLib = mstrres\utility\forms\; FormFile = master.lby (comment out this line)
```
### **How do you use DSIQSET\_INTIME and DSIQSET\_OUTTIME?**

The INTIME and OUTTIME fields are used by the queuing code. If the client does not set the values, they are set by the queuing code to the value of the C function time()  $$ the number of seconds since midnight January 1, 1970, coordinated universal time.

Keep in mind if you try to use this to determine queue latency, the time is set by the client and by the server, if you are running on different PCs, you get different time values based on the local time on each PC. Also keep in mind that the time is measured in seconds, so you cannot get a better than 1 second resolution.

For the queue latency, the best approach is to use the Log file report (available in version 1.6 and greater) of total transaction time and the attachment variable

TOTALTIMESPENT which includes the time in the queues as well as time on the server.

### **How do you hide user IDs and passwords in FSIUSER.INI files?**

You can use the GetEnv variable in Windows environments. For instance, define these options in your FSIUSER.INI file:

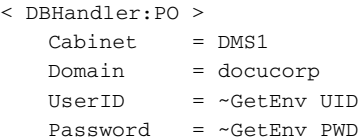

You can then define a user or system variable (or both) under the environment variables on Windows. Here is an example:

Variable Name: UID Variable Value: erm

This way, you are not only using secure variables, you also prevent users who do not have proper security from viewing your user ID and password, unless they already know your Windows user ID and password.

If you are using Documanage 6.0, you can remove the UserID and password options from the INI file so Documanage will use the Windows account currently in use. The settings below are useful, however, if you want to specify a different Windows account than the one currently in use.

```
< DBHandler:PO >
   Cabinet = DMS1
   Domain = docucorp
   UserID = ~GetEnv UID
   Password = ~GetEnv PWD
```
For instance, a user could be logged on locally, but want to use the company domain where the Documanage Server is housed for Windows accounts authentication. These UserID and Password settings would apply in that situation.

### **How do you make Docupresentment start automatically after rebooting?**

For instance, suppose you have installed Docupresentment with MQSeries and you have set it up to start automatically as a service using the SCVINST.EXE utility. However, when the machine is rebooted, Docupresentment fails to start automatically.

This can be explained two ways:

• Docupresentment is set up to start using an account that is not a member of the MQM group (MQSeries administration group). To correct this, you need to specify an account for Docupresentment to use during startup and then add that account to the MQM group. You can do this from the Windows Services Console and User Manager utility, respectively.

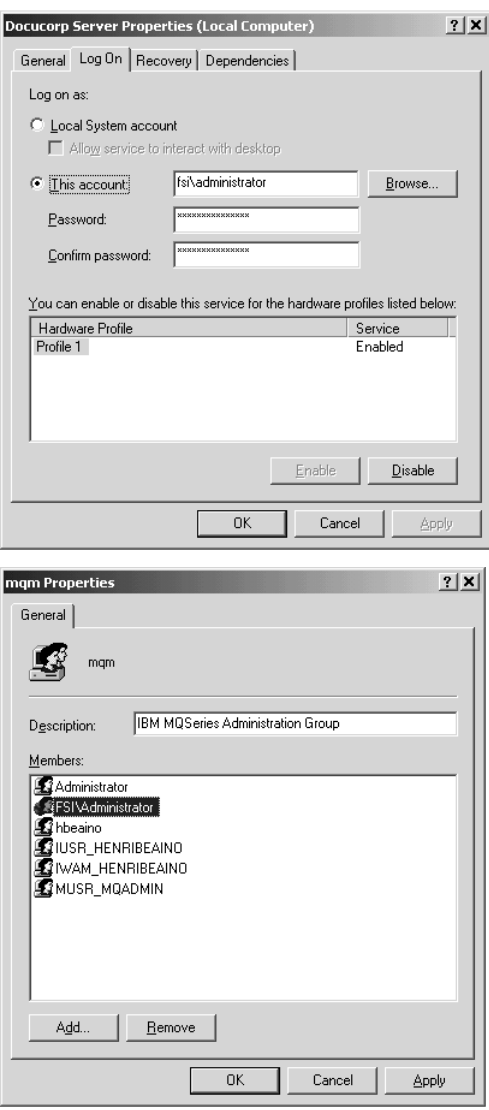

• When Docupresentment tries to start, the MQSeries server is not ready to accept client connections. To prevent this from happening, specify that Docupresentment is dependent on the MQSeries service when you create the Docupresentment service. To do this, run the SVCINST utility as follows:

SVCINST -d=MQSeriesServices

The -d option is valid for any service dependency installation.

For example, MSMQ or any other service can also be specified. If multiple services are desired, the names should be provided in a comma delimited format. If the name of the service includes spaces use double quotes in the syntax. For example:

svcinst -d="MSMQ,(*some other service*)"

To find out the name of the MQSeries service on your operating system, go to the services console and check the service properties. Make sure you use the real Service name value and not the Display Name value:

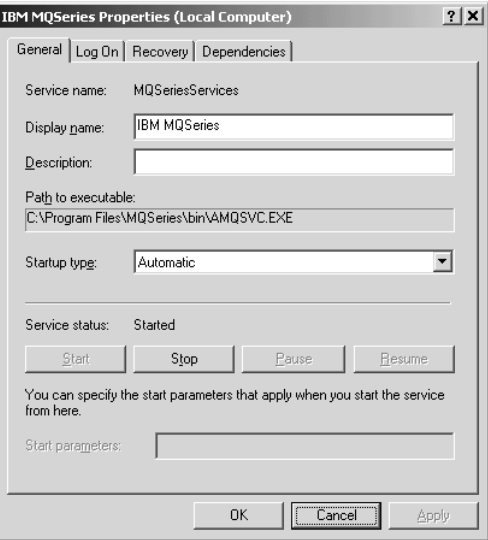

When finished, you will have a newly-created Docupresentment service dependent on the IBM MQSeries Service:

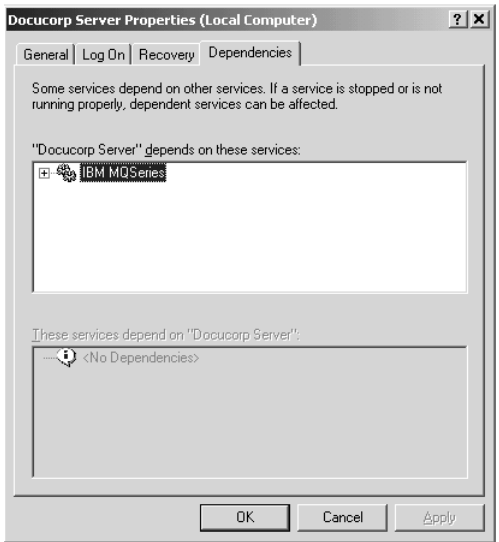

### **How do you retrieve DPA files via the Documanage Bridge?**

For instance, suppose you are storing legacy Documaker archive (DPA files) in Documanage and you can retrieve the files using Documaker Workstation but not via the Documanage Bridge. Instead, you get this message:

N/A

If this happens, make sure the APPIDX.DFD file you are using with the GenArc program (or Documaker Workstation's archive/retrieval) includes the Config field, set up as shown here:

```
< Fields >
  FieldName = CONFIG
< Field:CONFIG >
  EXT_Type = CHAR_ARRAY
  EXT_Length = 10
  EXT_Precision = 0
  INT_Type = CHAR_ARRAY
   INT_Length = 10
   INT_Precision = 0
   Key = YesRequired = Yes
```
NOTE:The value of the Config option is written into the DPA file archived in Documanage. So, when you retrieve an archived item using the Documanage bridge, make sure the value of the Config field is the same in both your DAP.INI file and in the FSIUSER.INI file used by Documaker to archive the transaction.

For instance, if the FSIUSER.INI file includes this setting:

< Configurations >

Config = Batch Proc

You must set the Config option in the DAP.INI file to *Batch Proc* to retrieve the transaction using the Documanage bridge.

### **How do you set up debug and trace files?**

For server side debugging, set this option in the DOCSERV.INI file to Yes to produce the DSRVTRC.LOG in the Docupresentment server directory:

```
< DocSrvr >
   Debug = Yes
```
For client side debugging, set this option on the client side INI file (DOCCLNT.INI or DSI.INI) to produce the DCLNTTRC.LOG file in the Docupresentment client directory. This option is only used by CGI clients—not DSI clients:

```
< DocClient >
   Debug = Yes
```
If you are using MQSeries, use this option in the DSI.INI or DOCSERV.INI file to trace the queues on the client and server sides and produce a *trace* file:

```
< DBHandler:MQSeries >
   Debuq = Yes
```
If you are writing Visual Basic code to pass requests to Docupresentment, add this statement in your function after creating the DSI instance handle to produce the DSICO.TRC file:

m\_oDSI.TraceEnable = True

When using Visual Basic COM objects, the system usually uses the Windows system directory as the current directory (where DSICO.TRC will be written). You can define another path for the DSICO.TRC file by adding a statement similar to this:

```
oDSI.TracePath = "D:\TEMP"
```
Use this option in the DOCSERV.INI file to set the trace file name on the server:

< DocSrvr > TraceFile =

The default is DSRVTRC.LOG.

Use this option in the DOCCLNT.INI file to set the trace file name on the CGI client:

```
< DocClnt >
   Trace =
```
The default is DCLNTTRC.LOG

### **Can you use Docupresentment to run Documaker?**

Yes. Starting with Docupresentment 10.1 (IDS 1.7) you can run Documaker. You must use Docupresentment 10.2 (IDS 1.8) to run Documaker 10.2 This requires a Docupresentment and a Documaker license.

See the Internet Document Server Guide for more information.

### **How do you send your own SOAP message?**

For instance, suppose you send a SOAP request to Docupresentment to generate a PDF file on the MQ request queue and you receive the XML result containing the PDF on the MQ result queue. How do you determine which reply message corresponds to the request message?

If you have multiple clients sending requests to Docupresentment, how do you make sure each client efficiently retrieves its own results from the MQ result queue?

Can you configure Docupresentment to use dynamic MQ reply queues or, can clients filter MQ messages based on the MQ message ID and correlation ID?

There are several approaches you can take. For instance, you can...

- Use the APIs provided in the Docupresentment SDK, including pure Java, COM, and so on. We recommend this method.
- Set the UNIQUE\_ID inside the Docupresentment message you send. This is the value Docupresentment will set as an MQ message ID on the reply. In MQSeries, it is message ID. In MSMQ, it is correlation ID.
- Have the client application omit the UNIQUE\_ID inside the message. In this case the message ID of a reply is the same as the message ID of the request message. The message ID is automatically assigned by MQSeries if needed. Keep in mind that you must have Docupresentment (IDS) version 1.8 to do this.

This approach is only valid for MQSeries. The client application has to retrieve the message ID of the message it sent and use this same message ID to find the reply message from Docupresentment.

### **Where can you find documentation on installing MSMQ or MQSeries?**

From Microsoft or IBM.

### **When using Docupresentment to run Documaker, how do you set it up to use different CUSLIBs?**

For instance, suppose you use Docupresentment to run Documaker and generate transactions real-time and you have two different library configurations, each using a different CUSLIB. How do you set up Docupresentment to use a single version of Documaker, but two different CUSLIBs?

Also, if for some reason, you need to have different versions or patch levels of Documaker per configuration and different CUSLIBs, how do you set it up?

Each separate configuration in the DAP.INI file specifies a separate configuration INI file, as shown here:

```
< Configurations >
   Config = SAMPCOConfig = DMS1< Config:SAMPCO >
   INIFile = SAMPCO.INI
< Config:DMS1 >
   INIFile = DMS1.INI
```
Each of the configuration INI files, such as SAMPCO.INI, includes the following options:

```
< RPDRunRP >
   Executable = \langle x \rangle = \langle y \rangleDirectory = <\\sampco_drive\sampco_dir\>
   UserINI = fsiuser.ini
```
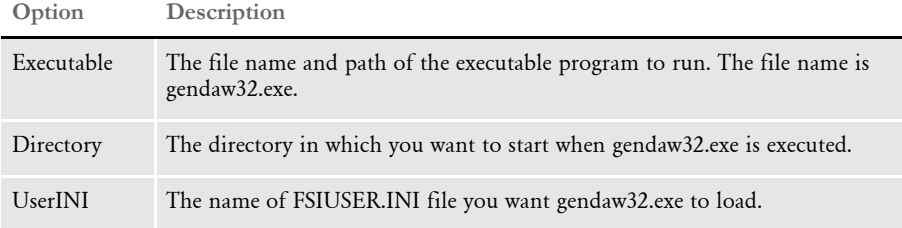

If each configuration uses the same exact version (and patch level) of Documaker but has a different CUSLIB, then install the DLL files for Documaker in the directory specified in the system path, but place only the following files in the directory specified by the Executable option:

- gendaw32.exe
- cusw32.dll

If each configuration uses a different version or patch level of Documaker, then install all of the DLL files for each Documaker version, including each version's CUSLIB, in the directory specified by the Executable option for each configuration.

NOTE:Versions of the Documaker Bridge prior to version 11.0 only run one configuration or instance of Documaker at a time per IDS instance, so as messages swap to different configurations, Docupresentment has to stop and restart the GenData program. For best performance prior to version 11.0, use separate instances of IDS and configure each to service a different queue for each configuration.

With version 11.0 and later, the Documaker Bridge can manage multiple configurations and Documaker instances simultaneously, so it does not have to stop and restart the GenData program if a configuration changes. It will route it to the correct live instance of the GenData program for that configuration and each can be a different version or patch level, or have a different CUSLIB.

### **Can you use a unique ID passed to Docupresentment to name an output file?**

For instance, if the MQ message being passed to Docupresentment contains a unique ID request number, such as *WOI123456*, can you name the output file produced by Documaker using that ID number, for example: *WOI123456*.*pdf*?

To do this you have to submit the PRINTBATCHES input attachment variable and then include additional input attachment variables named PRINTBATCHESX for each output file were *X* denotes the print batch file number, as described under the input attachment variables section for the RPDCreateJob rule in Using the Documaker Bridge:

Here is an example:

<VAR NAME="PRINTBATCHES">3</VAR> <VAR NAME="PRINTBATCHES1">111.pdf</VAR> <VAR NAME="PRINTBATCHES2">222.pdf</VAR> <VAR NAME="PRINTBATCHES3">333.pdf</VAR>

The system will then use the values 111.pdf, 222.pdf, and 333.pdf for the output files.

### **What is the maximum length for an MQSeries message?**

The maximum length of an MQSeries message written is 100 MB (104 857 600 bytes).

To support messages larger than 4MB (4194304 bytes), which is the default value for the Maximum Message Length property for a queue manager object, queue object or Server Connection channel object, you have to change the value for the Maximum Message Length property for each of them. In MQ Explorer you do this on the Extended tab of the properties for each object.

For a typical Docupresentment setup, you would have to change the Maximum Message Length property for the queue manager, request queue, result queue, and the server connection channel used.

For Docupresentment (IDS) version 1.8 and earlier

In version 1.8 and earlier, use a Client Connection Channel that will bind to a Server Connection Channel object that has been modified to support messages larger than 4MB. You do this by creating a Client Connection Channel for the same queue manager that contains the Server Connection Channel that has been modified. When you create the Client Connection Channel, you must...

- Specify the same name as that of the Server Connection Channel
- Use the IP address of the box hosting the queue manager as the Connection Name — be sure to include the port number for the listener, such as 10.1.10.101(1416)
- Specify the same Maximum Message Length property value
- Leave the queue manager field blank

Then restart the queue manager for the changes to take effect.

Next, copy the AMQCLCHL.TAB file for the queue manager onto the computer running IDS. The typical location of this file would be the following subdirectory:

qmgrs\queueManagerName\@ipcc

under the MQSeries installation directory, where *queueManagerName* represents the name of the queue manager you created. Each queue manager will have its own tab file.

The AMQCLCHL.TAB file, or Channel Definition Table, contains the client connection information you need to connect to the queue manager.

Once you copy the tab file to the computer running IDS, specify these system environment variables:

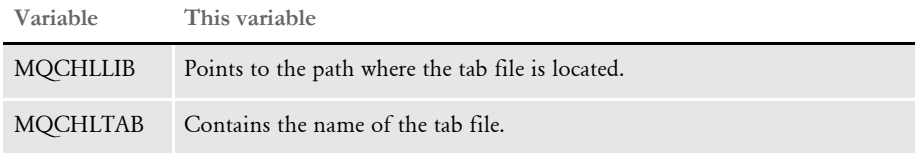

Here is an example:

```
MQCHLLIB = c:\ldotsMQCHLTAB = AMQCLCHL.TAB
```
Then specify an asterisk (\*) as the value for the queue manager in the server and client configuration files for Docupresentment (you must also specify client mode). Here is an example:

```
< DBHandler:MQSeries >
   Client = Yes
   OueueManager = *
```
Docupresentment should then be able to process messages larger than 4MB.

NOTE:You cannot use the MQServer system environment variable to process messages larger than 4MB because it has a 4MB message size limitation. Also, make sure you do not have an MQServer system environment variable defined because it will override the MQCHLLIB and MQCHLTAB system environment variables.

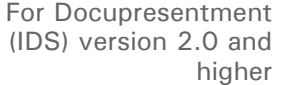

For Docupresentment version 2.0 and higher, you just configure the queue manager, request queue, result queue, and Server Connection Channel to support messages larger than 4MB. Then restart the queue manager and specify the Server Connection Channel name along with all other MQ properties in the queue configuration section of the server and client configuration files for Docupresentment.

It is a simpler configuration in Docupresentment version 2.0 and higher because the Java code uses the MQEnvironment class which does not require any of the environment variables— it just needs to know the name of the Server Connection Channel that has been configured to support messages larger than 4MB.

### **How does Daylight Saving Time affect the system?**

Our Java-based software relies on the underlying Java runtime for the correct time, so you will have to update your Java runtime. In addition to Java, system administrators and users will have to update their underlying operating systems — Windows, Linux, AIX, and so on.

NOTE:Windows XP has a Daylight Saving Time change as part of its regular updates. For information on other operating systems, check with your vendor.

Here are links to information on how you can update your Java runtime. In addition to runtime updates, both Sun and IBM offer time zone updating utilities that update your inplace installations of Java. You will find more information in these links:

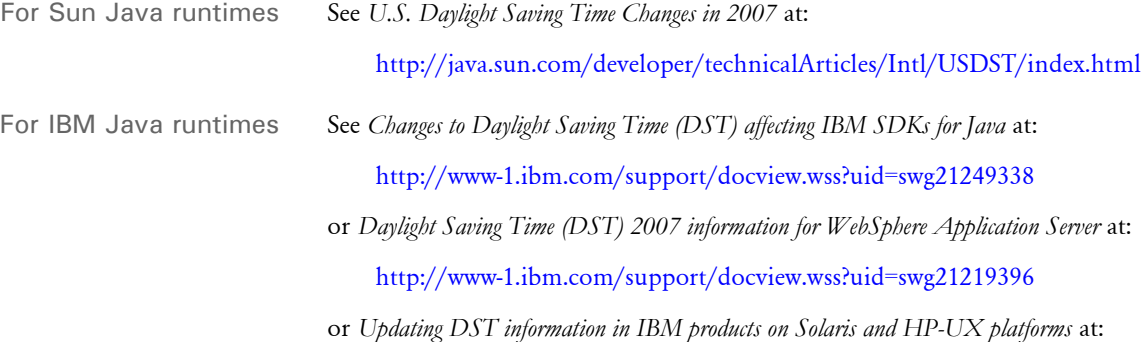

<http://www-1.ibm.com/support/docview.wss?uid=swg21254470>

### **IDOCUMAKER, IPPS, AND WIP EDIT ISSUES**

### **What are iPPS and iDocumaker?**

iPPS is the Internet-enabled version of the Policy Production System. iDocumaker is the Internet version of Documaker Workstation. iPPS and iDocumaker let you import and export data, create, modify, print, and archive transactions via the Internet. iDocumaker also works with Documaker, via Docupresentment.

iPPS is available in COM+. iDocumaker is available in J2EE. Both products work with IDS to handle the flow of information across the Internet and both products can use the WIP Edit plug-in.

NOTE:For more information on iPPS and iDocumaker, see Using Web Enabled Solutions.

### **What is WIP Edit?**

WIP Edit is a browser-based plug-in application available to iPPS or iDocumaker licensees that lets you edit transactions via the internet in a *what you see is what you get* (WYSIWYG) format. For instance, with WIP Edit you can go to a web site, log on, open a form selection screen to select lines of business, and so on, that determine which forms to complete. The forms and other files are sent to your workstation.

You see the forms via the WIP Edit plug-in which fits within the browser. You see and complete the forms exactly as you or a regulatory party designed them. If you are already familiar with the PPS or Documaker Workstation products, then using WIP Edit is exactly the same, except that you are seeing the application displayed in a browser.

To use WIP Edit, you need iPPS or iDocumaker. To find out what you need to run these products, see [iPPS Requirements on page 15](#page-32-0) and [iDocumaker Requirements on page 13.](#page-30-0)

For more information on WIP Edit, see Using Web-Enabled Solutions. For licensing information, contact your Sales representative.

NOTE:If you are using WIP Edit version 11.0, there is a known conflict with Outlook than can prevent the Save on Exit option from working. To avoid any potential problems, be sure to click Save before exiting. This problem does not affect later versions of WIP Edit which include all available patches.

### **Can you configure WIP Edit?**

You can configure WIP Edit using the iDocumaker's global.xml file. For more information on this file, see Using Web-Enabled Solutions.

### **Can you install and run WIP Edit from a network drive?**

Yes. You can install and run the WIP Edit plug-in from either a local or network drive.
#### **How can you hide DLL load errors?**

You can use the ShowLoadDLLError option when you have custom edit hooks set up in FAP files but some users do not have the applicable custom DLL files. For example, you can use this option when a master resource library (MRL) uses custom hooks but a user is trying to use the same MRL with the WIP Edit plug-in.

Here is an example:

```
< Control >
   ShowLoadDLLError = No
```
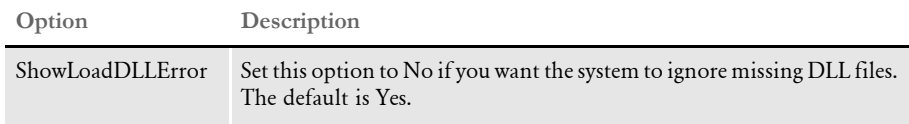

#### **Can you deploy iDocumaker in WebLogic?**

See [iDocumaker Requirements on page 13](#page-30-0) for more information on iDocumaker and WebLogic. You can also find information about iDocumaker and WebLogic in Installing and Deploying iDocumaker.

#### **Can iDocumaker provide base functionality out of the box?**

Yes. Once correctly installed, iDocumaker provides support for WIP, archive, publish, and entry without you having to make any modifications. No ASP or JSP work is necessary.

The default configuration provides MRL support via a temporary in-memory database. This default configuration grants backward compatibility. The pre-requisite for WIP and archive, and publish, support assumes IDS (Docupresentment) will be configured with the Amergen MRL. iDocumaker default messaging is done via HTTP queues using the default port 49152.

#### **Does iDocumakerretrieve the actual form or an HTML version of the form?**

With iDocumaker version 11.x Shared Objects, MRL resources can be retrieved real-time via IDS. This means the need to build HTML pages and store them in a database is no longer required. See the information on iDocumaker's global.xml file in Using Web-Enabled Solutions for configuration details. iDocumaker patch 3.1.23 and above include this capability.

The MRL resources can be in the newer 11.x format or the format used prior to 11.0. The MRL resources do not have to be in a database. The connection details to the MRL resources are left to IDS and IDS does not typically use the JDBC protocol when retrieving resources from a database.

## **MISCELLANEOUS ISSUES**

### **How do you determine the version and patch level?**

There are several ways to determine the version and patch level you have.

If you downloaded the software from the Oracle Software Delivery Cloud or the My Oracle Support site, the name of the file you downloaded will indicate the version and patch level. For instance, within the ZIP file you downloaded, you will find an executable file named as shown here:

CD1-7spDocumakerStudioFullSystemW32Rel114p02.exe

This tells you the software that will be installed is version 11.4, patch 02.

- If you received your software on CDs, the version and patch level appears on the CD labels. Also check the README.TXT file on each CD.
- For some applications, like Documaker Studio, you can use the About option on the Help menu to find version and patch information. Click the Patch Information button to get detailed information about patches.
- Run the FSIVER utility.

For command line programs and to see more detail, use the FSIVER utility. This utility gathers library version information and produces these reports:

- Version report reports the version information
- Patch report reports the patches applied to each of the files you queried.
- Summary report reports all patches applied to the set of files you queried. Missing patches are noted.

The FSIVER utility also includes information about patches made to the libraries under the 3rdparty directory tree. For more information, see the discussion of the FSIVER utility in the Docutoolbox Reference.

### **Can you load an INI file from another INI file?**

Yes. You can use the following option to do this:

```
< INIFiles >
   File = filename.ini
```
This feature works with the FSISYS.INI and FSIUSER.INI files.

After loading the FSIUSER.INI file, the system then looks for the FSISYS.INI file. After loading the FSISYS.INI file, the system looks for the INIFiles control group. The system then loads any file you specify in the INIFiles control group.

### **What can you enter for a Yes/No INI option?**

For all binary INI options which require a Yes/No or True/False value, the system looks for *Y*, *y*, *T*, or *t*. Any of these values is interpreted as Yes or True. If the value entered begins with the letter "*t,*" the system interprets the value as True. Any other value, including blank, is interpreted as No or False.

#### **Does Oracle Insurance certify new versions of software?**

Current supported base product versions of Oracle Documaker and Oracle Documaker Desktop modules are designed to run on a variety of platforms and supported databases. Future versions of those platforms and databases should continue to work with no problems.

NOTE:In this book and in the installation guides, you will find information on system requirements. See [System Requirements on page 2](#page-19-0) for information on which platforms, applications, and databases were used for testing when the products became generally available.

We use industry interface methods such as ODBC so we do not have to test every version of every operating system, DBMS, application server, and so on, with every version of our software. For example, although we may have not explicitly tested this environment, we can support the use of SQL Server 2008 with Documaker 11.2 and 11.3 using ODBC. If a problem occurs, we will work with you to resolve the issue.

We strive to provide support for the broadest footprint across the customer base and therefore limit the combinations we test, typically focusing on testing older baseline versions. We periodically review the minimum versions we test with and move the baseline forward.

If problems are reported, we will investigate and work with you to resolve the issue. Typically, we will seek to provide a work-around first and then follow with a correction if the problem is affecting a production system. Of course, we always recommend that you test thoroughly before moving to production use, use a phased approach, and have a rollback plan in place in case of problems.

Some issues may not fall within the scope of our applications and can only be addressed by other vendors, such as Microsoft, Adobe, and others, such as issues involving network printer drivers. In such cases, we will work with you to recommend a course of action.

We will make every attempt to reproduce the reported problem with the base product. Problems that can be only be resolved by updating a customized version of our applications may require a Services contract to fully resolve.

NOTE:We do not certify software but do test our software with vendor supported versions of various platforms and databases.

### **What languages are supported by the spell checker?**

The spell checking system provides spelling and hyphenation support for Afrikaans, Canadian English, Czech, Danish, Dutch, Finnish, French, German, Greek, Italian, Norwegian, Polish, Portuguese, Brazilian Portuguese, Russian, Slovak, Spanish, Swedish, US English, UK English, and Welsh.

### **What is XPath?**

XPath (XML Path Language) is a query language you can use to extract data from XML files. Using XPath statements, you can retrieve data from XML files using a syntax that works across various implementations. You can use XPath to do direct XML mapping in extract files used by Documaker and you can use it in DAL scripts. For more information about XPath, see:

[www.w3.org/TR/xpath](http://www.w3.org/TR/xpath)

#### **Are XML extract files "well-formed?"**

A *well-formed* or *valid* XML file is one that is built following all applicable XML conventions. You can view well-formed XML files in any XML editor. A well-formed XML file would contain a discrete entity, in this case, a single transaction.

Since extract files typically contain more than one transaction, appended one after another, and include Documaker-related tags, this kind of XML extract file is not considered *well-formed*. It would, however, feed transaction information into the rules processing engine, which is generally the main concern.

If you need to have well-formed XML files, you should output each transaction as a separate XML file. Your extract file would then be a simple flat-file that contains key information and a list of XML file names that correspond to the XML transaction files. To summarize, for Documaker, you can use these types of XML extract files:

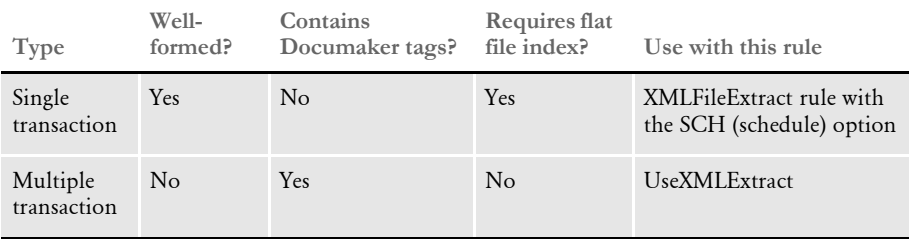

See the Rules Reference for more information on these rules.

#### **Does the system support the Universal Naming Convention (UNC)?**

Yes. UNC (Uniform Naming Convention), is a personal computing convention you can use to specify the location of resources, such as files or printers, on a local area network or LAN. UNC uses this format:

\\server-name\shared-resource-pathname

For example, to specify the location of a logo file named SGNATURE.LOG, in the \rps\mstrres\forms directory on a server named *Oracle*, you would enter:

\\Oracle\rps\mstrres\forms\sgnature.log

UNC is supported by Windows and many network operating systems, such as Novell Netware. You can also use explicit paths, like

c:\mstrres\deflib\ and \\ServerName\mstrres\deflib\

and relative paths, like...

\mstrres\deflib\ or .\wip

Support for these ways of handling paths is an operating system feature.

#### **Does the system support languages such as Thai, Japanese, and Chinese?**

With version 10.2, the system began to include support for Unicode. Unicode provides a single encoding system for all major languages in which each character has a unique number. This means you can use Documaker to compose, print, and present characters from Far Eastern languages like Thai, Chinese, and Japanese.

NOTE:All user interfaces, help, error messages, and documentation for tools and runtimes are designed for single-byte ANSI characters and are primarily available in English. No changes have been made to the basic system interface.

This feature is designed for an English-speaking developer who wants to create documents for Asian language users.

For Documaker Studio and Docucreate, Unicode support is available for Windows, beginning with Windows 2000.

For Documaker, Unicode support is available on Windows 2000, Windows XP, and Solaris. Printer support for Unicode forms is via GDI (Windows print drivers), PCL (via the PCL6 driver), and PDF (via TrueType font support).

#### **How do you include spaces in long file names when running utilities?**

To include spaces in long file names, you must enclose the file name within quotation marks. This tells the operating system to treat the enclosed text as a single parameter. Here is an example:

mrg2fapw /i="571173390DECPAGE DUP INS \_1.met" /x=progr.fxr /t=met

In this example, the file name associated with the first parameter  $(1)$  includes spaces.

Also use quotation marks if the parameter data includes commas, semicolons, hyphens, or forward slashes.

#### **Is there a limit to the number of characters for an INI option?**

For Documaker applications, the limit is 256 characters. For IDS, the limit is 1024. When entering paths in INI options, you can include up to eight subdirectories.

#### **How is SmartHeap used with the system?**

[Our software includes a runtime version of SmartHeap with the base product for optimal](http://www.microquill.com/)  performance on Windows 32-bit systems. This is all you need for running the base product. If, however, you are developing software to use with the base system and you want to use the debugging features of SmartHeap or use its special debug version HeapAgent, you must get a separate license from MicroQuill Software [\(](http://www.microquill.com/)www.microquill.com)

For registered users, we publish information about the required and used third party components and development tools in its technical documentation. For more information, see the Programmer's Reference (PrgGuide\_v114.PDF).

NOTE:Beginning with version 11.1, our software uses SmartHeap version 8.

#### **What causes a SmartHeap error on Windows XP?**

This error occurs because of the set up and the service pack installed on the machine. Typically Windows XP with Service Pack 2 installed on a machine configured for East Asian languages (Unicode) will cause the following SmartHeap error when running Documaker software:

```
--- GenData Completed ---
Error in SmartHeap
Code 14
File Unknown
Line 0
```
To correct this error, copy the VMMW32W.DLL file over the VMMW32.DLL file. For more information on this problem, see...

<http://www.microquill.com/support.html>

#### **What do I do if I receive a message stating that the application is incomplete while trying to install the software?**

If you have problems installing the software from a CD, follow these steps:

- 1 At a command prompt, enter the *SET* command and see what it says for *TEMP=*.
- 2 Look in the directory specified in *TEMP=* and see if there are any subdirectories whose names begin with *PFT* or *\_IS*.
- 3 If there are directories with names which begin with *PFT* or *\_IS*, and if you are not running an installation, delete those directories because they can cause installation errors if they exist before you run an install.

Most installations create these directories and remove them when finished. If there is a problem or if the operating system is too busy managing other temporary files, these directories may not be deleted in a timely manner.

#### **Are there names to avoid when naming tables and other databases?**

Yes. several system tables and databases have default names which you should avoid using as names you assign. For instance:

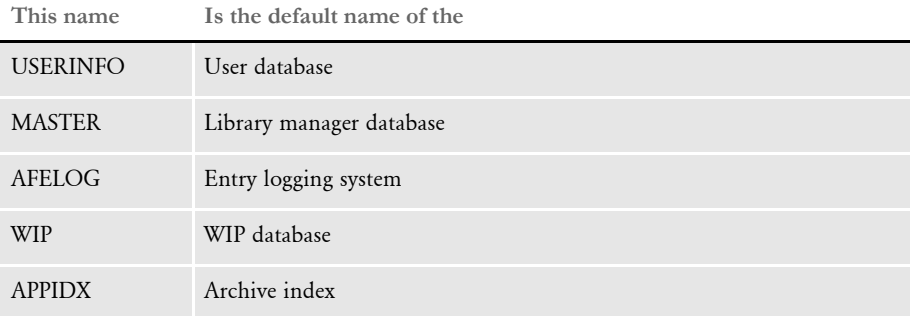

In many cases, you can override these defaults using INI options, but to avoid any potential confusion or collision, we recommend that you not use these names, except for their expressed purpose.

#### **What utilities do you use to convert from Documaker FP to Documaker (AFP)?**

Here are the AFP utilities you could use in such a conversion:

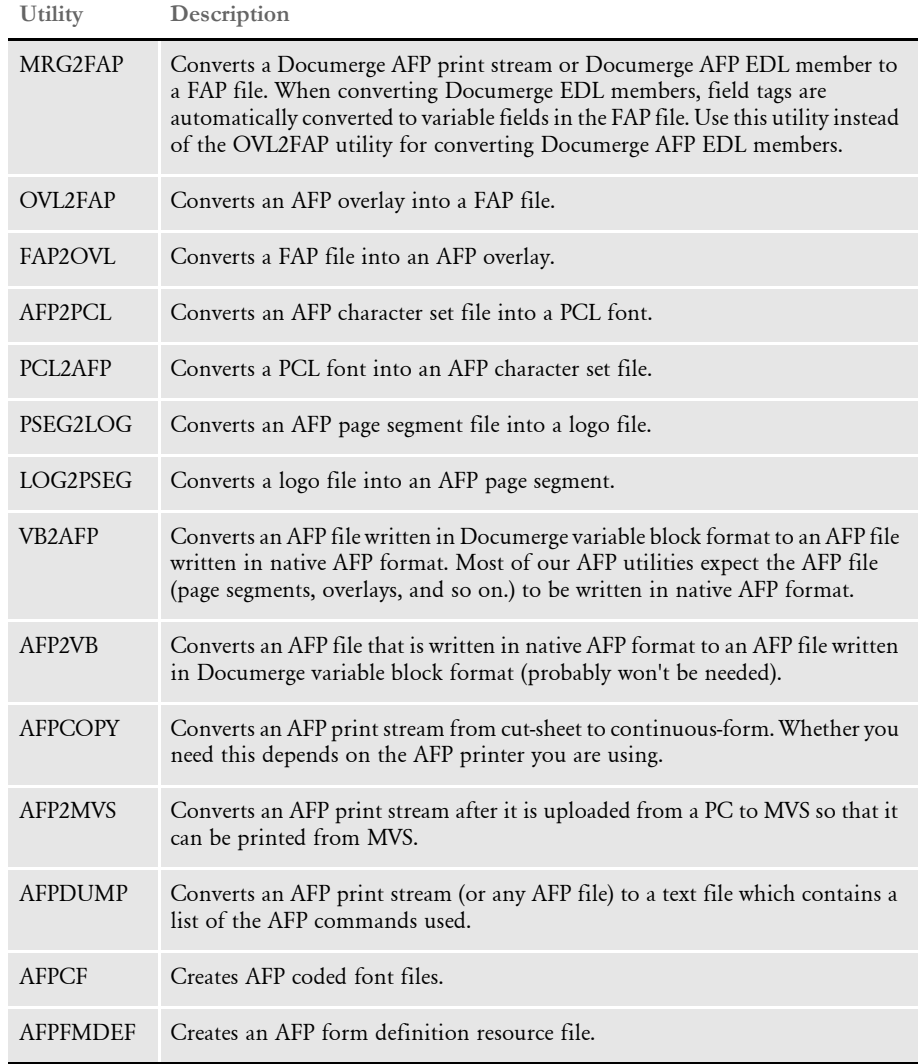

NOTE:Do not use the ADDCRLF utility. This utility adds CRLF bytes at the end of each AFP record so an AFP file can be uploaded by some communications packages.

This is dangerous since AFP files can naturally contain the CRLF sequence before ADDCRLF is run and this would cause the communications package to upload the file incorrectly. The safe way to upload an AFP file from a personal computer is to use a binary upload in the communications package and then run the AFP2MVS utility on the host.

For more information on these utilities, see the Docutoolbox Reference.

### **How do you use FSIPath?**

NOTE:This is especially important if you use Documanage with Documaker Workstation (PPS).

When you set the FSIPath environment variable, it affects the actual path for every INI option that points to a relative path. For example, if

```
< Config:SAMPCO >
     Deflib = .\deflib \< MasterResource >
       DefLib = [CONFIG:SAMPCO] DefLib =
```
is defined in the FSIUSER.INI file and FSIPath is set to *d:\arcview*, the actual path for DefLib will be:

```
d:\arcview\deflib\
```
This may produce the wrong path, especially if you are using multiple master resource libraries. The solution is to specify an absolute path in the INI files. For example, if

```
< Config:SAMPCO >
      \verb|Deflib = d: \fap\mstrass \samp; ampco\deflib \c{ }< MasterResource >
        DefLib = [CONFIG:SAMPCO ] DefLib =
```
is defined in the FSIUSER.INI file and the FSIPath environment variable is set to *d:\arcview*, the actual path for DefLib will still be

d:\fap\mstrres\sampco\deflib\

## Chapter 3

# **Advanced Topics**

This chapter provides tips and techniques you can use to further customize your system to meet specific processing needs. Many of these tips and techniques came from our Support staff, in response to user questions.

In addition, you will also find information on some common error messages.

The information in this chapter is organized as shown below:

- [Overview on page 138](#page-155-0)
- [Tips and Techniques on page 140](#page-157-0)
- [Optimizing Performance on page 158](#page-175-0)
- [Error Messages on page 166](#page-183-0)

OVERVIEW Here is a summary of the topics covered in this chapter:

#### <span id="page-155-0"></span>Tips and Techniques Here are some general tips and techniques:

- [Setting Up Print Batches on page 140](#page-157-1)
- [Using the MASTER.DDT File on page 141](#page-158-0)
- [Archiving from z/OS on page 142](#page-159-0)
- [Using the Library Manager to Archive Forms and Data on page 142](#page-159-1)
- [Using the GDI Printer Driver on page 146](#page-163-0)
- [Using Overflow on page 146](#page-163-1)
- [Merging Text on page 150](#page-167-0)
- [Setting the Scope of Variable Fields on page 150](#page-167-1)
- [Searching from a Specific Place in an Extract File, Instead of Starting at the First](#page-168-0)  [Record on page 151](#page-168-0)
- [Setting Up a Rotated Variable Field on page 151](#page-168-1)
- [Setting Up a Bar Code Variable on page 152](#page-169-0)
- [Printing Duplex for a Multiple Page FAP File on page 152](#page-169-1)

Optimizing performance

- There topics help you optimize performance:
- [Use Single-Step Processing on page 158](#page-175-1)
- [Avoid Loading FAP Files on page 159](#page-176-0)
- [Get Rid of Warnings and Errors on page 161](#page-178-0)
- [Use Features Specific to Your Printers on page 162](#page-179-0)
- [Optimize Your FXR Files on page 162](#page-179-1)
- [Designing Your FAP Files on page 162](#page-179-2)
- [Using the IF Rule in DDT Files on page 163](#page-180-0)
- [Using the Set Recipient Table and Extract Files on page 163](#page-180-1)
- [Setting Cache Resources on page 164](#page-181-0)
- [Improving Database Retrieval Performance on page 164](#page-181-1)

Error Messages Here are some common error messages:

- [Error in RULUpdateRecips\(\): Unable to GENGetGlbDataPtr\('RCBPrtFlag'\) on](#page-183-1)  [page 166](#page-183-1)
- [Missing Code Page on page 166](#page-183-2)
- [What causes the Error in UpdateRecips error message? on page 166](#page-183-3)
- [What causes the Error in GENAddFormToSet error message? on page 167](#page-184-0)
- [What causes the bad or missing input format error message? on page 167](#page-184-1)
- [What causes the no forms for current transaction error message? on page 167](#page-184-2)
- [What causes the unable to FAPLoadImage error message? on page 167](#page-184-3)
- [Why does the system say it cannot process a rule in the DDT file? on page 168](#page-185-0)
- [What causes the GenLMGRpt \(\) failure using Linerpt error? on page 168](#page-185-1)
- [What causes the "Unable to DBOpen \(TrnfileH\)" error? on page 169](#page-186-0)

## <span id="page-157-0"></span>TIPS AND **TECHNIQUES**

## <span id="page-157-1"></span>**SETTING UP PRINT BATCHES**

Suppose you have a situation where each transaction in an extract file creates a form set. Each form set can go to one or more recipients. Each recipient is defined as a separate batch. For example, recipient *ORIGINAL* goes to Batch1, recipient *COPY* goes to Batch2, and recipient *SAMPLE* goes to Batch3.

And, you want to…

- Send *COPY* and *ORIGINAL* to the GenPrint program, but not *SAMPLE*.
- Send *ORIGINAL* to archive, but not *SAMPLE* or *COPY*

To handle the first requirement, sending the *COPY* and *ORIGINAL* batches to the GenPrint program, but excluding the *SAMPLE* batch, include these settings in your FSISYS.INI file:

```
< ExcludeBatches >
       Batch3
< Print_Batches >
       Batch1 = BATCH1.BCH
       Batch2 = BATCH2.BCH
       Batch3 = SAMPLE.BCH
< Batch1 >
       Printer = PRINTER1
< Batch2 > 
        Printer = PRINTER2
< Printer1 >
       Local = Y (or N)
        Port = DATA\PCLBAT1 (or any meaningful file name…)
< Printer2 >
      Local = Y (or N) Port = DATA\PCLBAT1 (or any meaningful file name…)
< Recip_Names >
        Original = 001, ORIGINAL (actual text to print)
        Copy = 002, COPY (actual text to print)
        Sample = 003, SAMPLE
```
And, in the AFGJOB.JDT file, include these settings:

```
;IfRecipUsed;2;BATCH1=ORIGINAL
;IfRecipUsed;2;BATCH2=COPY
;IfRecipUsed;2;MANUAL=SAMPLE
```
Concerning the second requirement, sending *ORIGINAL* to archive, but not *SAMPLE* or *COPY*, the system does not allow this—even with custom code. The system is designed to archive either all recipients or none. Please note, that although the system archives all recipients, it stores the data only once. So, it does not waste any disk space.

#### **Printer Tray Specifications and Terminology**

The system defines document attributes in a device-independent fashion. PCL support is based on options available to PCL level 5 and compatible printers. The HP 5SI printer, however, offers additional capabilities which require PCL level 6 commands. The following table outlines the various PCL commands and the terminology used by the system and the various PCL printers:

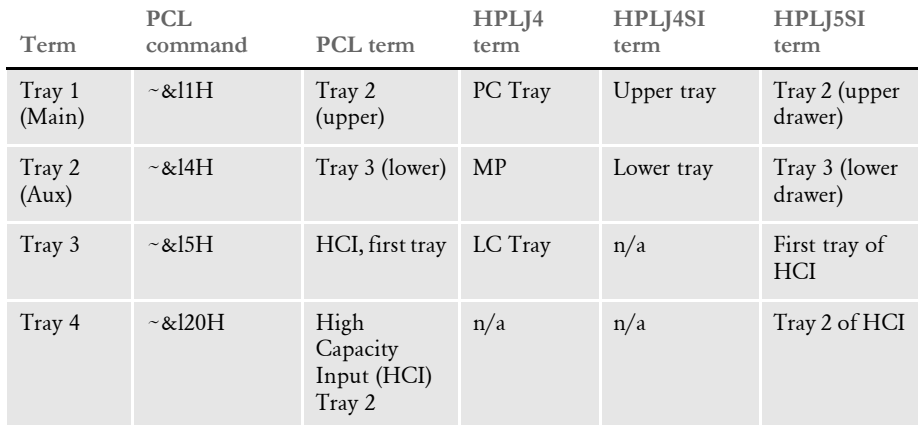

Please note…

- The command  $~\sim$  &15H (first high capacity tray) is supported by PCL5, but this hardware is not typically found on those printers.
- The command ~&120H requires PCL6.

The system now includes these INI options supported by the PCL print driver.

```
< PrtType:PCL >
   Tray3 = pcl command sequence (default is ~\sim &15H)
   Tray4 = pcl command sequence (default is ~\sim &120H)
```
If you use the earlier sequences, you can restore your original operation by specifying:

```
< PrtType:PCL >
    Tray3 = ~\sim & 12H
    Tray4 = -\&13H
```
**NOTE:** The tilde  $(\sim)$  represents the escape character and is translated internally. Note also that the third character in each sequence shown is a lowercase letter *L*.

## <span id="page-158-0"></span>**USING THE MASTER.DDT FILE**

The MASTER.DDT file helps you save time by letting you set up common fields used on many forms.

For instance, if you have a field called Name which appears on many forms you have created with the Image Editor, you can use the MASTER.DDT file for this purpose.

To do so, follow these steps:

- 1 Create a MASTER.DDT file to map the extract data to the variable fields in the MASTER.DDT file.
- 2 In the individual DDT files, enter either *blank* or *Master* in the rule name field. The variable name must be the same in the master and subordinate DDT files.
- 3 In the AFGJOB.JDT file, add this rule:

;LoadDDTDefs;1;;

For more information on this rule, see the Rules Reference.

NOTE:You can edit the MASTER.DDT file using the Master DDT Editor. From the Docucreate main menu, select Edit, Master DDT to start this tool.

## <span id="page-159-0"></span>**ARCHIVING FROM Z/OS**

In earlier versions, indexes could be in DB2 but not the actual compressed data. This let you store indexes on the host, but the compressed data must be on the LAN. You could store compressed data on the host in flat files, but there was no client-server mechanism to retrieve the data from a workstation, and flat file access is not compatible with CICS.

In version 5.0 and in later versions, the compressed data could also be stored in DB2. Although this is still called *archive*, it differs from traditional archive, since data stored in DB2 is not permanent, and not as long-lived as it could be if it were stored on a highvolume optical drive. Depending on the DB2 tables and access rights, data could be changed or tables could be dropped.

The Client Application Enabler is an IBM product related to DB2 and DDCS which gives a *thin* version of DDCS on the client workstations and a *fat* gateway on a server-type machine. This allows each workstation to have less software than a pure DDCS solution.

From Documaker's perspective, the system just talks to DB2. Therefore, it does not matter to the system if it is DDCS or CAE, as long as DB2 itself can get to the z/OS DB2 tables. This is independent of the Documaker system.

## <span id="page-159-1"></span>**USING THE LIBRARY MANAGER TO ARCHIVE FORMS AND DATA**

The GenArc program only saves data, not forms. Before version 8.5, the system could always return the data entered on the original form, but you had to keep up with the original form yourself. The only way to do this was to rename the form after each revision and update the FORM.DAT with the new image name. You could not have two or more files with the same name in the same forms directory.

Now, using the Library Manager, you can have multiple FAP, DDT, and LOG files with the same name but with different effective dates. This means you only have to update your FORM.DAT file when you add a new image.

Archived records include a list of the image names included in the form set and the date on which the data was created. With this information, you can find the version of the form used to create the form set.

You are still responsible for forms management, which means you must determine when changes need to be made to forms and when those changes should be applied in daily operations. No function which calls the Entry module can alter a library.

You can create and maintain libraries in several ways. One way is using the Image Editor. There you can create a new form and save it into a library. Or, you can check out an existing form from a library, make changes, and then check the revised form back into the library.

The Library Manager keeps all versions of the form and assigns to each version a revision number. When you check in a form, you can change the date on which the form becomes effective. Effective dates are then used by Documaker Workstation and Documaker Server to find the correct form to use on a given date.

This concept of check-out and check-in is known as *version control* and also makes sure two people are not working on the same revision of a form at the same time.

There are two other tools for maintaining libraries, LBRYMAN.EXE and LBRYMGR.EXE. The main difference between these programs is that LBRYMAN has a graphical user interface and runs only under Windows 32-bit operating systems. LBRYMGR.EXE can run on these environments and on a host environment, such as an MVS.

Using these tools, you can also add forms and logos to the library and set effective dates just as you can using the Image Editor or Logo Manager. In addition, these programs let you delete forms or revisions of forms from the library or extract forms back to an external FAP, DDT, or LOG file. These tools also let you change the effective date of a form or logo without changing its revision date.

Now you do not have to rename your forms to maintain archived retrieval integrity which also means you do not have to change the FORM.DAT file as often.

You can change a form and enter a new effective date for that revision in the library. When you use the Entry module of Documaker Workstation or Documaker Server, the system reads the FORM.DAT file to see what forms are required. It then loads the forms from the library—selected by effective date—and saves the data to WIP or Archive. When you retrieve and view the archived form set, the system uses the original date of creation for Documaker Workstation (or Run Date for Documaker Server) to again match the proper effective date of each form.

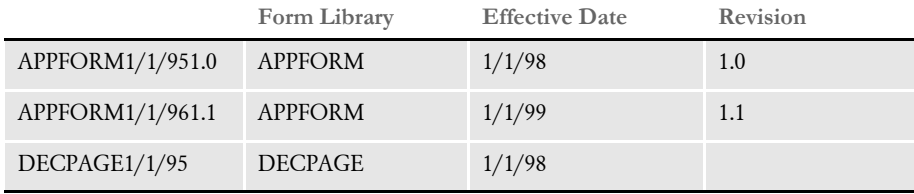

For example, suppose these entries are in a library.

Notice APPFORM has two entries, each with different effective dates. DECPAGE has only one entry because it has not been changed.

If a transaction which contains  $APPFORM(1/1/99)$  and  $DECPAGE(1/1/98)$  has a run date of 1/24/99, the system chooses these forms because they had the latest date (and revision in case of a tie on date) which did not exceed the run date.

If you choose to view an archived policy which has a run date of 12/12/98, the system returns APPFORM $(1/1/98)$  and DECPAGE $(1/1/98)$ . The system chooses the earlier version of APPFORM because the new revision had an effective date which was later than the archived data.

Notice, however, that Documaker Workstation and Documaker Server do not alter the library. Those in charge of revising the forms are also in charge of establishing the effective dates in the library.

Documaker Server compares the Run Date to the Effective Date in the library database. This helps it determine which version of the FAP, DDT, or LOG file to print using the GenPrint program, or to archive using the GenArc program.

You must include the Run Date in the recipient batches and in the TRNFILE in this format: YYYYMMDD. The Run Date is the date you get from the extract file—not the date you ran Documaker Server. The FSIUSER.INI file must have LBY set up in the MasterResource control group.

If you check in the FAP, DDT, and LOG files into the library, Documaker Server looks for the FAP file first. If the FAP file does not include logos, the system ignores the LOG files even if there are effective LOG files in the library. If the FAP file contains logos, the system uses the logo file names specified in FAP file to look for the logos based on the run date vs. effective date, regardless of which version that you designate in the FAP file.

You should not have more than one version of a FAP, DDT, or LOG file for each effective date. If you do, the system will select the version with the highest version\revision number. For example, if you have two versions, both with an effective date of 1/1/999, the Library Manager selects version two. If keeping version one is necessary, change its effective date to an earlier date. If you really want to have both versions effective on the same day, do not check the files into the Library Manager.

Documaker Server works similar to Documaker Workstation. The main difference is that Documaker Server uses the Run Date from the extract file and stored in the TRNFILE, instead of the Creation Date.

## **MIGRATING AN ARCHIVE**

When using the ARCRET utility to migrate an archive and replace the old names with new names for the retrieval keys, one approach is to define only one Trigger2Archive control group in all the INI files required for the migration. You would place this control group in the INI file this option points to:

```
< GenArcPlugIn >
   INTF11A =
```
For example, assume that before the migration, you rename the FSIUSER.INI file to OLDUSER.INI and modify the FSIUSER.INI file is for migration. Also assume both OLDUSER.INI and FSIUSER.INI point to the same FSISYS.INI file. You would then move the Trigger2Archive control group from the FSISYS.INI file into the FSIUSER.INI file.

The reason is because the left-hand side of this control group should represent the new key names. Assuming Company, LOB, and PolicyNum are the new names, this control group would look as follows:

< Trigger2Archive >

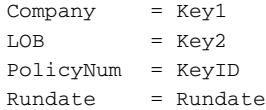

If this control group is defined in the FSISYS.INI file, the ARCRET utility will not find matching key names (Key1,Key2, and KeyID) in the old archive and will return nothing for these fields in the temporary transaction file. When the GenArc program (called by PLGGenArc) runs, no data is mapped to the new key fields. As a result, the new key fields (Company, LOB, and PolicyNum) are empty after the archive is migrated.

#### **Using Library Manager with a DBMS**

To use Library Manager with a DBMS system, like Oracle's ODBC driver, DB2, or SQL Server, update your master resource library to include these changes:

LBYINDEX.DFD The LBYINDEX.DFD file is used as the Library Manager's index. You typically can omit this DFD file unless you are using Library Manager with a DBMS, like DB2, SQL Server, or Oracle.

> Reference this file in the ArcRet control group of the FSIUSER.INI file using the LBYIndexDFD option. You must use this option because the default settings include a Resource column which is a reserved word in Oracle.

NOTE:You can see an example of this file in the DMS1 master resource library.

To create an index table, be sure to comment out these fields in the LBYINDEX.DFD file:

```
< Fields >
; FieldName = RESOURCE
;< Field:RESOURCE >
; INT_Type = CHAR_ARRAY
; INT_Length = 25
; EXT_Type = CHAR_ARRAY
; EXT_Length = 25
; Key = N; Required = N
```
CARFILE.DFD You must change the default setting for this file because of the Total\_Size field. For that field set the EXT\_Type field to *Double*. For the CARData field of BLOB type, you need to specify an INT\_Length and EXT\_Length for the column to be created in the Oracle data table. Here is an example:

```
< Field:Total_Size >
   INT_Type = Long
   INT_Length = 4
   EXT_Type = Double
   EXT Length = 4Key = NRequired = N< Field:CARData >
   INT_Type = BLOB
   INT_Length = 252
```
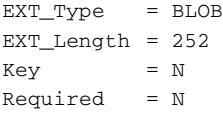

## <span id="page-163-0"></span>**USING THE GDI PRINTER DRIVER**

In some cases, users want to use the GDI printer driver when there's no PCL printer available, such as for faxing. But sometimes, the print quality is not as good as with the PCL driver. To understand why, it helps to understand how the printer drivers work with fonts.

In the Windows world, users often use True Type fonts. Windows printer drivers create bitmap representations of those fonts as needed from the information contained in the TrueType fonts during printing. These programs try to make the printer look like the screen.

To the system, the user usually dictates that fonts that already reside on a Xerox printer be used. This gives the system the challenge of working backward from those fonts and trying to represent the output on the screen. The system tries to make the screen look like the printer, not the other way around. We can convert Xerox bitmap fonts to PCL bitmap fonts without too much trouble, but we do not have the technology to create TrueType screen fonts from Xerox or PCL fonts. Even if we did, there are licensing issues.

GDI print quality correlates to the fonts used for display, compared with the attributes describing those fonts. What you see on the screen is how GDI print will look. So, the key to improving GDI print is to improve the fonts used in the display system, and to match substitutions, attributes, character widths, and scaling attributes. Some of this can be improved by making sure the font widths and family names are correct.

There are INI options you can use to improve the substitutions, if you cannot match the names. For the best results, use screen fonts that match exactly.

The system comes with a set of TrueType fonts that match the included printer fonts. Install and use these fonts if possible. If, however, you are working backward from an end-user's existing fonts, you will have to get the matching fonts or use fonts that are similar.

Xerox can create PostScript fonts from Metacode fonts for you. There are tools that will convert a PostScript font to a TrueType font. With the proper fonts installed, and with the proper FXR settings, GDI print will match the bitmap font print quality very closely.

## <span id="page-163-1"></span>**USING OVERFLOW**

The system's overflow feature lets you handle situations where you have more data than can fit in a specified area on a form or image. For instance, suppose you had an automobile form on which you can include up to four drivers. For each driver, you created fields to record the driver's name, Social Security number, and the type of car.

While four drivers would suffice in most cases, there might be a few cases where a family had more than four drivers. If this occurs, you would want to design the form so it could *overflow* onto another form.

You may want the system to automatically count the number of records that can be fitted on the first page. The portion that cannot fit on the first page flows to the next page or pages. This is called *automatic overflow*. Or, you may want to specify the maximum number of records on the first page. If the data contains more than the maximum number of records, the excessive records flow to the next page or pages. This is called forced overflow. Docucreate can handle both types of overflow, however, processing is much faster if you let the system perform an automatic overflow.

Based on the scenario described above, here is how you would handle a situation where you need to add more than four drivers on the form using dynamic or automatic overflow.

#### **Setting Up Automatic Overflow**

To set up automatic overflow, you must...

- Create a one-line image which can repeat itself and map the fields on this image
- Set up image level rules in the DDT file
- Set up job and form set level rules in the AFGJOB.JDT file
- Set up your overflow triggers in the Form Set Manager

Creating the image Follow these steps to create the image and map the fields:

- 1 Create a one-line image (FAP file) with three variable fields to contain the driver's name, Social Security number, and type of car. Name this image *DRIVERS.FAP*.
- 2 With the *DRIVERS.FAP* form displayed on your screen, start the Image Editor and map the fields you created. Assume you have a record in an extract file which looks similar to this:

DRIVER0000000JOESMITH000000000000123-45-6789MAZDA626

3 With the DRIVER record beginning in position 11, the driver name beginning in position 25, the Social Security number beginning in position 45, and the type of car beginning in position 56, map this data as shown below in the Image Editor.

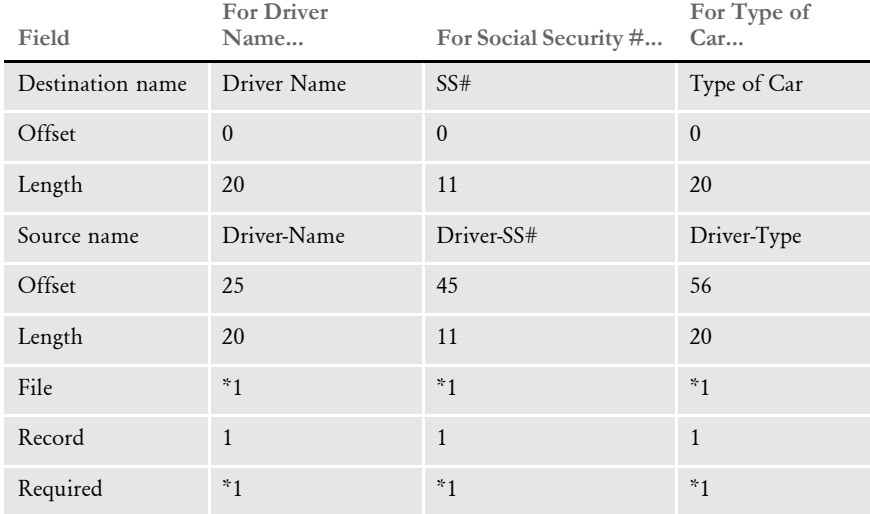

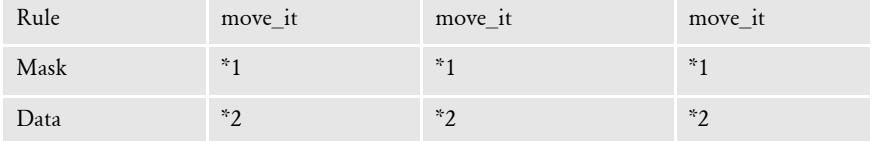

\*1 No entry required for this example.

\*2 Enter @GETRECSUSED,DRIVERS,DRIVERSOVF/11,DRIVER for all three fields, where DRIVERS is the name of the form (DRIVERS.FAP) and DRIVERSOVF is an overflow symbol which you will define next. The text, /11,DRIVER identifies the record and the position in which it begins.

Setting up image rules Next, you define these image rules in the Image Editor:

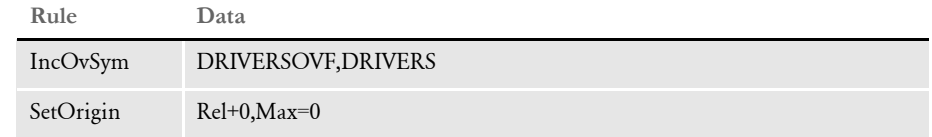

- 1 Use the Image Rule tab on the Images Properties window (select Format, Image Properties) to select IncOvSym in the Rule field. Then enter **DRIVERSOVF,DRIVERS** in the Data field. Click Insert.
- 2 Now select SetOrigin in the Rule field and enter **Rel+0,Max=0** in the Data field. Click Insert.

Setting up job and form set rules In the AFGJOB.JDT file, set up the form set level rules as shown below. You can use any ASCII text editor to edit the AFGJOB.JDT file:

```
;InitOvFlw;1;;
;SetOvFlwSym;1;DRIVERSOVF,DRIVERS;1;
;ResetOVFlw;2;;
```
Setting up overflow triggers Using the Form Set Manager, add the image you created (DRIVER.FAP) to your FORM.DAT file and set up the following trigger when you specify recipients for the new image:

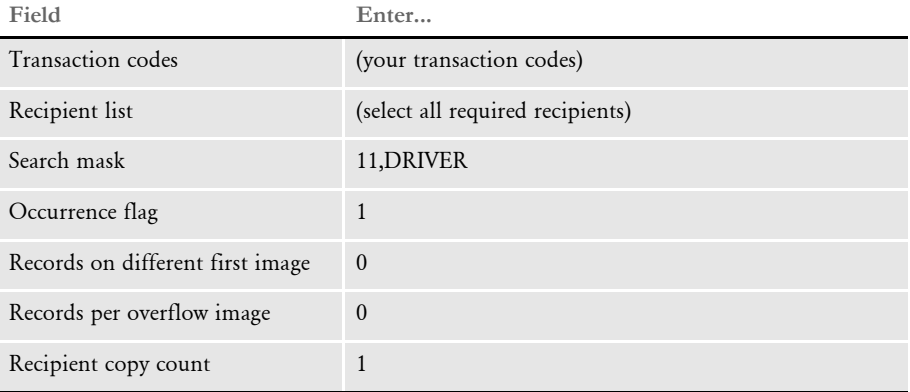

#### **Using Overflow and Footers**

The following examples discuss how to use overflow with form sets which include footers.

Example 1 Suppose you have an image set as a footer and the output is forced into overflow. The images which could not fit on page 1 are moved to the back. The first image which appears on the back is, however, cut off at the top. Also, the footer prints on the back of the page and not the front.

> To make the footer print on the back of the page and not the front, make sure, in the FORM.DAT file, to list the footer before the header. Also make sure that the Same Page and Copy on Overflow flags are left blank for the footer.

> To reserve the top margin on the back page so the first image which appears on the back is not cut off at the top, create a blank image as header to reserve the top margin. Make sure the Same Page and Copy on Overflow flags are checked for the header. The system prints the blank space on the front and the back for this dummy image.

Example 2 Suppose you have an image set up as a footer and you would like it to print on each page of the form. To set this up, make sure that in the FORM.DAT file the footer image is listed last, instead of immediately following the header with the Same Page flag checked.

> The header should be the first image in the FORM.DAT file, and for it, the Same Page flag should be blank.

Example 3 How can I create multi-page FAP files which overflow and have headers and footers using the base system?

> You cannot use multi-page FAP files with floating image segments. Multi-page FAP files are intended for full-page, normal FAP files which you maintain as a group. If you have headers and footers, floating images, and so on, avoid using multi-page FAP files.

Example 4 Suppose you have a page which has a footer with this text *Continued on the Next Page* and you want to print the footer on every overflow page in the form set, except the last page. Is it possible to do this in the base system?

> The base system does not support footers which appear on all overflow pages except the last one. The current base system lets you have…

- An image as a footer which only appears on the first page.
- An image as a footer which only appears on the last page.
- An image as a footer and copy on overflow to every page of the form.
- Multiple images with the Footer option on.

To achieve this result, contact Professional Services.

Example 5 Suppose you are having problems retrieving certain form set documents. These documents contain multiple headers. All of the images for these documents appear on top of each another.

> You can fix the problem by *not* setting image coordinates to 0,0. You can do this using the SetOrigin rule with these parameters *Abs+1,Abs+1* in place of *Abs+0*.

## <span id="page-167-0"></span>**MERGING TEXT**

The system lets you define paragraphs of text with embedded variable fields. You create these paragraphs using the Image Editor and you save them as ordinary FAP files. Once created, the system can then load the paragraphs as template data at run time and merge data derived from field-level rules. The system reformats the resulting text, based on your form design, and includes it in the form data output stream.

Use this feature if the image has variables embedded in a text area which has the Can Grow and Shrink option turned on and the image is defined as Can Grow.

The TextMergeParagraph rule supports this feature. This rule checks to see if the FAP data for the requested image is currently loaded, and, if not, it loads it. As the system executes field rules, it propagates the data into the text area, causing necessary text reformatting. The image is flagged in memory as *in-line* so it will be treated as a template, rather than a static image. The system will unload the resulting FAP data into the data stream as dynamic content.

This image level rule lets the GenData program load the entire FAP file into the NA file so the GenPrint program can reformat the text and data at run time, even if the DownloadFAP option is set to No in the INI file.

Since the image is considered an in-line FAP file, its precompiled overlay is not used by the GenPrint program. You can, however, use precompiled overlays when you have static and Can Grow images to increase performance. Use this rule on an image-by-image basis.

For example, suppose a form is composed of five images, of which four images are static and one can grow. You can use the SendOverlays and DownloadFAP options and precompile the overlays for the four static images. The GenPrint program uses the overlays for those static images and reformats the text for the image with the TextMergeParagraph rule, using the information in the NAFILE.DAT file.

NOTE:The TextMergeParagraph rule, when used unnecessarily, slows performance, causing images to be loaded and unloaded unnecessarily. This can create huge NAFILE.DAT file output. As with any rule, only call it when necessary. Also, the smaller the FAP file, the better the performance.

## <span id="page-167-1"></span>**SETTING THE SCOPE OF VARIABLE FIELDS**

In overflow situations, when you create a form, always define variable fields with the scope of *image* and not *form* or *global*.

If a form has fields which have a scope of *form* or *global* the GenData program does not propagate the data, but the Retrieve function in the GenArc program does. This can cause inconsistent results, such as data showing up in archive which did not show up in the GenPrint program.

There is only one exception to this rule. If you want data to propagate within headers or footers, you must define the scope of those fields as *form*.

NOTE:If you have a field which has the same name as a field on a non-header or footer, that field will also get propagated. Make sure all non-headers and footers have variable fields defined with the scope of *image*.

## <span id="page-168-0"></span>**SEARCHING FROM A SPECIFIC PLACE IN AN EXTRACT FILE, INSTEAD OF STARTING AT THE FIRST RECORD**

You can use a flag with the Move\_It rule to begin a search from a prior occurrence in a file, instead of always starting at the beginning of the extract file. While this technique can reduce processing time, be careful when using it.

NOTE:This flag is only supported by the Move\_It rule.

If you enter *N* in the mask field of a Move\_It rule, the system begins its search at the last record processed by a Move\_It rule. This flag speeds the processing of sequential and multiple Move\_It rules in a single DDT file.

For example, suppose you have an extract file with over 1000 records and you know that near end of this list there are exactly 20 sequential records—not 19 or 21, but 20.

You can add a series of 20 sequential Move\_It rules into your DDT file. The 1st occurrence in the list of 20 Move\_It rules should not contain the *N* flag. All other occurrences (2 through 20) *should* have the *N* flag.

NOTE:Omit the *N* for the first record because that makes the system start looking from just about anywhere in the list, depending on your last Move\_It.

You must put a one (1) in the Record field on each line of the DDT file for this technique to find the next record in the series. Remember to also enter 1 on the first record line; the line without *N* in the mask.

For very large extract files, as in this example, this technique eliminates a large number of function calls which get you to the next record in the list. You may have to move through many records to find the first record in the list, but every hit thereafter is going find a subsequent record in the list.

## <span id="page-168-1"></span>**SETTING UP A ROTATED VARIABLE FIELD**

If you have a FAP file which contains four variable fields, each with a different rotation and the fields are not rotated when you run the GenPrint program, make sure you use CheckImageLoaded rule in the DDT file's < Image Rules > section.

This rule is required in this situation.

For more information about this rule, see the Rules Reference.

## <span id="page-169-0"></span>**SETTING UP A BAR CODE VARIABLE**

If you want to use a bar code to represent a unique code that could appear on all documents produced, try using the EAN (European Article Numbering) system.

Remember that the data in the extract file must be valid for the type of bar code that you use and each type of bar code has its own definition of valid data. For example, a ZIP code must consist of five digits, nine digits or 11 digits, with no dashes. Some bar codes allow alphabetic characters, while other bar codes require specific characters at the beginning and end of the data string.

Here are the steps you need to do:

There are two types of EAN bar code: 8 digit and 13 digit. The data in the extract file must be 7 digits or 12 digits of numeric numbers for EAN-8 Digit, or EAN-13 Digit respectively.

Set up a variable field in the Image Editor. Select the bar code as variable type. Then select EAN-8 Digit or EAN-13 Digit as the variable format. The variable field length for EAN-8 Digit should be 7 digits, and EAN-13 Digit should be 12 digits.

Use the Move\_It rule to map the bar code variable field to your data. Also use CheckImageLoaded image level rule in the DDT file, if your LoadCordFAP INI option is set to *No*.

## <span id="page-169-1"></span>**PRINTING DUPLEX FOR A MULTIPLE PAGE FAP FILE**

If you have several FAP files which contain multiple pages and are static forms which should print duplex, be sure to set the multi-paged image to *F* for front.

## **IMPORTING ACCESS FILES INTO TABLE EDITOR**

The Table Editor does not let you import Access database files. The steps below, however, outline a way to convert an Access database (MDB) into dBASE IV (DBF) format so it can then be imported into Table Editor.

In this example, the original Access database is called PICLASS.MDB and contains a table called *classcodes*.

NOTE:The file name should be in 8.3 format, such as *FILENAME.DBF*.

Because the example requires a new database file from Access, create BLANK.DBF as a dBASE IV template. Do this by opening the default GENERALT.DFB file and removing the existing tables. This lets you import an empty file with the Documaker table format into Access.

Importing the DBF file To append an Access database to a DBF table, you import the DBF file. Follow these steps to import BLANK.DBF from the table directory into Access as a new database.

- 1 Open Access, select the Create New Database Using Blank Database option.
- 2 Import BLANK.DBF by selecting the File, Get External Data option. Then choose Import.
- 3 Point to the BLANK.DBF file, setting the Files of Type field to *dBASE IV (\*.dbf)*, then choose Import. Click Ok if there is a warning message.

Modifying your database To modify your database to match the BLANK.MDB file, open the existing database (PICLASS) in Access in Design View and make these changes:

- 1 Remove any primary key.
- 2 Change the field names to match the Documaker table format.
	- TABLE\_NAME
	- ENTRY\_NAME
	- DESCRIP
- 3 Change the data type to *Text* for the three fields.
- 4 Make sure the Table Field's properties match the following:

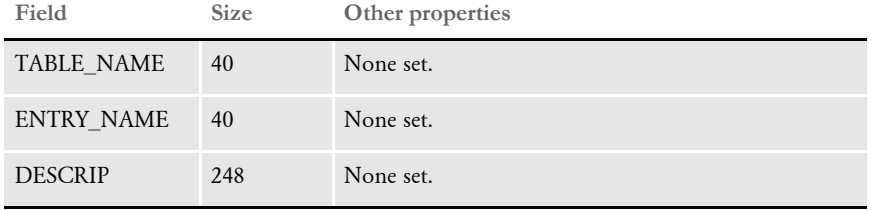

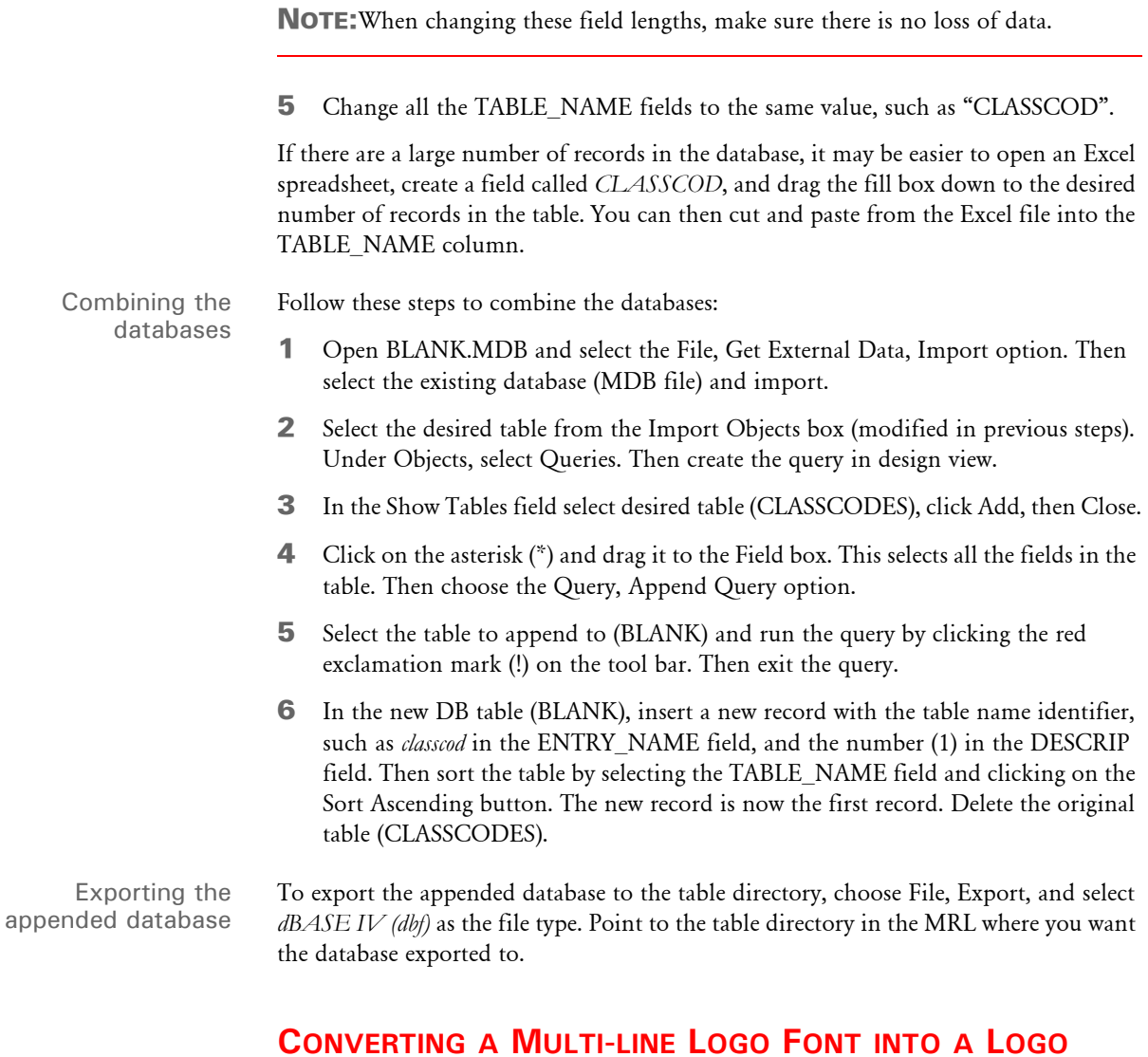

For instance, suppose you have a Xerox font file called EAGLE.FNT. Using this font, if you print the following letters on three lines:

ABC DEF GHI

you would see a circle containing an eagle surrounded by three stars, as shown here:

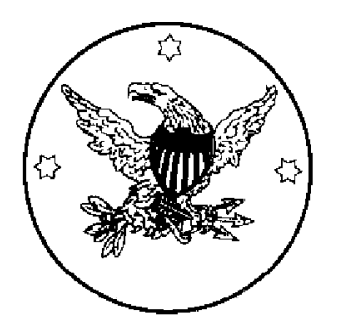

If, however, you merely open the Xerox font file in Logo Manager, you get this:

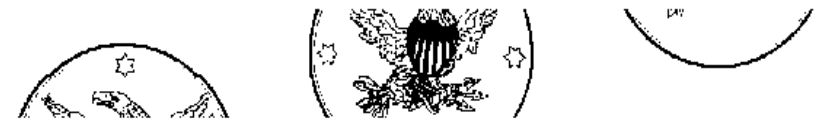

To create a logo from this font file, you will need to open each part of the font, save it as a logo file, then combine the parts. Here's how:

Opening the parts 1 In the Logo Manager, select File, Open and choose Xerox font data (\*.FNT) in the Files of Type field.

NOTE:Make sure you select Xerox font *data*, not Xerox font *files*.

2 Select EAGLE.FNT as the font to open and click Open. The Xerox Font Data window appears so you can select the characters to convert from the font file.

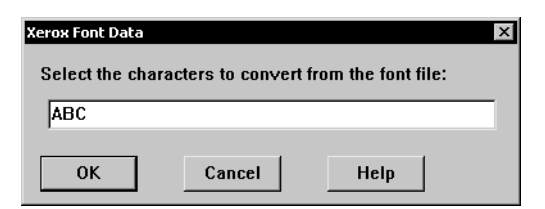

3 Type **ABC** into the field and click Ok (make sure you type capital ABC, not lower case *abc*). The Logo Editor displays the top portion of the eagle with stars logo.

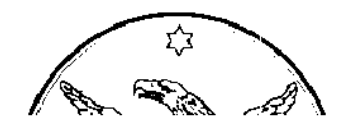

- 4 Choose File, Save As and type **TOP.LOG** as the name of the logo. Then choose File, Close to close the logo.
- 5 Repeat steps 1-4 but use **DEF** as characters to convert and **MIDDLE.LOG** as the name of the logo. MIDDLE.LOG should contain the middle portion of the eagle with stars logo, as shown here:

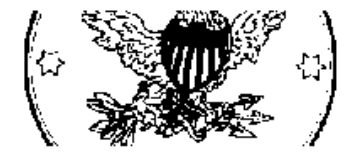

6 Repeat steps 1-4 again time but enter **GHI** as characters to convert and **BOTTOM.LOG** as the name of the logo. BOTTOM.LOG should contain the bottom portion of the eagle with stars logo, as shown here:

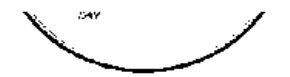

Combining logo files Now you have these logo files: TOP, MIDDLE, and BOTTOM. The next step is to combine them into a single logo file called COMBINED.LOG. Here's how to do that:

1 Open TOP.LOG in a text editor. The file will look something like this:

```
0076,0319,0040,300,1,0," "," "," "," ",2
0,0,0
255,255,255
000000000000000000000000000001FFFFFFE000000000000000000000000000000
0000000000000000000000000000FFFFFFFFFFC0000000000000000000000000000
000000000000000000000000001FFFFFFFFFFFFE000000000000000000000000000
```
The first line starts with a number (0076) that represent the number of rows of data in the logo and ends with the number of colors used (two).

The second and third lines represent the red, green, blue (RGB) values to use for the two colors used.The fourth line is the first row of data for the logo.

2 Open MIDDLE.LOG in a second text editor. It will look something like this:

```
0107,0319,0040,300,1,0," "," "," "," ",2
0,0,0
255,255,255
00000F018000C0180C0FF818000000003DA24C0BE00001806039063FC3001C00000
00000F20C000800C0700300E000000001F30668F60000300C0601E3001C01E00000
00000E206000800F01E03003C0000000191826CFB8000E0780C0FC1000FC8E00000
```
- 3 Go to the 4th line of MIDDLE.LOG and copy from the fourth line through the last line of the file into the clipboard.
- 4 Go to the text editor for TOP.LOG and go to the bottom of the file. Press Enter to open a blank line at the bottom of the file. Paste the lines from the clipboard that you previously copied from MIDDLE.LOG.
- 5 Open BOTTOM.LOG in a third text editor. It will look something like this:

```
0107,0319,0040,300,1,0," "," "," "," ",2
0,0,0
255,255,255
00000000F1003E001801A19900000000000000000000000031C2000001E00000000
0000000079003800180183D30000000000000000000000001003000003C00000000
000000007C001800180107C20000000000000000000000001001E00023C00000000
```
- 6 Go to the 4th line of BOTTOM.LOG and copy from the fourth line through the last line of the file into the clipboard.
- 7 Go to the text editor for TOP.LOG and go to the bottom of the file (after the data you pasted in the previous step). Press ENTER to open a blank line at the bottom of the file. Paste the lines from the clipboard that you previously copied from BOTTOM.LOG.
- 8 Since you pasted many rows of data into the logo, you must adjust the number of rows in the first line of the logo. Since TOP.LOG contained 76 rows, MIDDLE.LOG contained 107 rows, and BOTTOM.LOG contained 107 rows, the combined logo should contain 76+107+107 rows or 290 rows.

Change the first number on the first line from this:

0076,0319,0040,300,1,0," "," "," "," ",2

to

```
0290,0319,0040,300,1,0," "," "," "," ",2
```
9 Save the modified file as COMBINED.LOG and load COMBINED.LOG in the Logo Editor.

It should look like this:

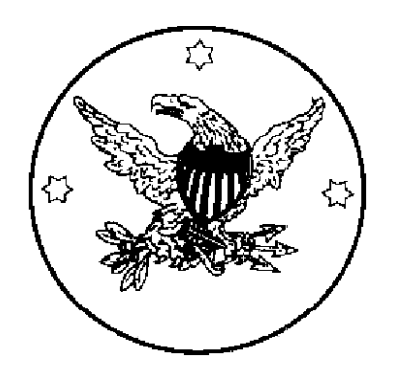

## <span id="page-175-0"></span>**OPTIMIZING PERFORMANCE**

One of the great advantages of the system is its flexibility. It imposes few restrictions on what you can do. Yet careful design during the implementation of the system is needed, otherwise performance can become an issue. By understanding what affects performance, you can better design a solution which offers the features and performance you need.

Whenever performance is concerned, there are three main factors involved:

- Hardware
- Software
- Input data

The focus of this topic is on how the software, in this case GenData and GenPrint, handles the input data.

NOTE:We load graphics files (.LOG) when running the GenPrint program with the benchmark resources. The LoadFAPBitmap option in the RunMode control group is not specified and defaults to Yes. This option should be set to No for optimal performance.

The LoadFAPBitmap option is required for any type of printing, if the SendOverlays option is set to No (CompileInStream=Yes for Xerox). Since the SendOverlays option is not supported PCL printing, you will need to set the LoadFAPBItmap option, as well as DownloadFAP option, to Yes for PCL printing.

The LoadFAPBItmap option is also required when a FAP file which contains a logo is inlined in the NA file.

The main sources of input data for the GenData program are the extract and FAP files. While you may not have much control over how the extract files are structured, you do have control over the FAP files and the pre-compiled FAP files you can create. The following topics provide information you should keep in mind as you create and process FAP files.

NOTE:The following topics are not platform specific. For additional information on MVS-specific performance issues, see the Documaker Installation Guide.

#### <span id="page-175-1"></span>**Use Single-Step Processing**

To enhance performance, you can combine the execution and functionality of the GenTrn and GenData steps into a single step. Combining these steps enhances performance by reducing the number of times files have to be opened and closed.

For more information see the discussion of Single-Step Processing in chapter 2 of the Documaker Adminstration Guide.

#### <span id="page-176-0"></span>**Avoid Loading FAP Files**

For maximum performance, you want to avoid loading FAP files whenever possible. While there may be some FAP files you have to load, make sure you keep them to a minimum. There are several ways to avoid loading FAP files, such as by...

- Turning off the LoadCordFap INI option
- Compiling FAP files beforehand
- Using overlays
- Limiting the use of the TextMergeParagraph rule

These topics are discussed in more detail below:

Turn off the LoadCordFAP option By default, the GenData program will load FAP files. If the LoadCordFAP option is turned on, the GenData program will load all FAP files. Avoid turning on this INI option as it will negatively affect performance. For example, make sure this option is set as follows:

```
< RunMode >
   LoadCordFAP = No
```
The GenData program should only write information about dynamic data, such as variables, into NA file from DDT files. You can more efficiently do this by loading the DDT files instead of the FAP files.

There are, however, situations which require you to load FAP files. The CheckImageLoaded and TextMergeParagraph rules were included in the base system for these situations. These rules let you load data for a single FAP file. You'll find more information about the TextMergeParagraph rule later on in this topic, for now, just keep in mind that the TextMergeParagraph rule affects a *single* FAP file while the LoadCordFAP option affects *all* FAP files.

Since, in some cases, you must load FAP files, the system includes utilities which let you pre-compile FAP files and FXR files. By pre-compiling these files into CFA (FAP) and CFX (FXR) files, you can speed performance by eliminating parsing operations. The system is set up to use pre-compiled FAP and FXR files. You can see this setting below:

```
< RunMode >
      CompiledFAP = Yes
```
To turn off this setting, change the *Yes* to *No*. We recommend you leave the setting set to *Yes*.

Avoid underlining variable field data Underlining variable fields slows batch processing performance. This option, which you set up in the Image Editor, requires that either the DownloadFAP or LoadCordFAP INI option be set to Yes in the RunMode control group.

Pre-compile FAP and FXR files As mentioned in the previous topic, you can pre-compile your FAP and font cross reference files (FXR) into CFA and CFX files. This improves performance. The system includes several utilities which you can use for this purpose.

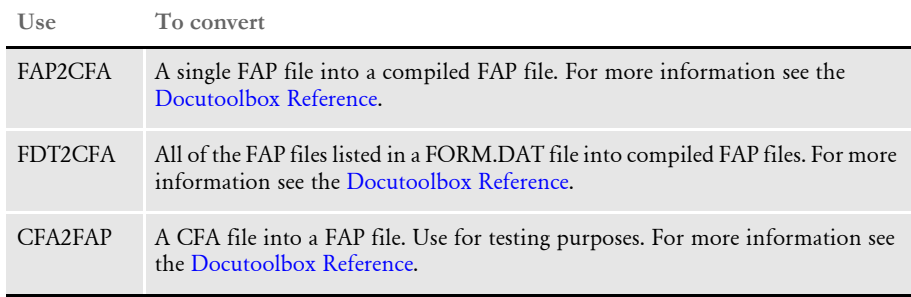

NOTE:The version of the system you use to compile the FAP and FXR files must be the same version you will use when running Documaker Server. Furthermore, the platforms must also match. For instance, if you compile the FAP and FXR files on version 11.0 for Windows, to use them in Documaker Server (GenTrn, GenData, GenPrint), you must run version 11.0 for Windows of Documaker Server.

Make sure the CompiledFAP option is set to *Yes* (the default) in the RunMode control group of your INI files before you run the system using precompiled FAP files.

In addition, use the File, Library Setup option (or edit your INI files) to specify the path for the CompLib, which is where the system will look for the compiled files. In your INI files, you will find this setting in the following control group:

```
< MasterResource >
   CompLib = (directory the CFA and CFX files are stored in)
```
For MVS systems, you can specify a DD name, such as DD:COMPLIB()

NOTE:If you are going to use pre-compiled FAP files, you must also use precompiled FXR files.

Use overlays The GenPrint program merges static data with the data in the NA file. Static data can come from FAP files or from overlay files. FAP files contain some information, such as updating information, which is not needed by the GenPrint program.

> FAP files are larger than overlays and the system must also parse these files. Therefore, it's more efficient to compile FAP files into overlays and tell the GenPrint program to use overlays instead of FAP files. You do this for AFP and PCL printers by setting the DownloadFAP and SendOverlays INI options as shown below:

```
< RunMode >
   DownloadFAP = No
< PrtType:XXX >
   SendOverlays = Yes
```
For Xerox Metacode printers, set the CompileInStream INI option to *No*. For Metacode printers, the SendOverlays option has no affect. The time you save on one FAP may not be significant, but the time saved on all FAP files will be.

Use the TextMergeParagraph rule only as necessary

When you define a text area with embedded variable fields in a FAP file, the text paragraph must be loaded as template data at runtime and then merged with data derived from the field level rules. The resulting text is re-wrapped and reformatted, based on the design of the FAP file. The text is then unloaded into the form data output stream. The TextMergeParagraph rule supports this capability.

This image level rule checks to see if the FAP data for the image is loaded, and if not, it loads it. As field rules execute, the data is propagated into the text area, which causes the text to be reformatted. The image is flagged in memory as in-line so it will be treated as a template, instead of a static image. Even if the DownloadFAP option is set to *No* in the INI file, the GenPrint program will unload its resultant FAP data into the data stream as dynamic content instead of its precompiled overlay.

Although the system warns you if this rule is used in a normal static image which does not contain text areas, it is up to you to heed the warning and make the correction. Some users ignore warnings and only look at errors.

When you use this rule in a FAP file which contains the text area, the system unloads the entire FAP file, except for version records, into the NAFILE.DAT file. This occurs even if there are no embedded variable in the text area.

The static data in the FAP files does not have to be written into the NAFILE.DAT file. The less data the GenData program has to write to the NAFILE.DAT file, the faster it will run. Performance is affected because the NAFILE.DAT file is an input file for the GenData, GenPrint, and GenArc programs. The longer it takes these programs to read the NAFILE, the slower performance. Furthermore, if your NAFILE.DAT file is large, your archive file will also be large, which again affects performance.

For the best performance, avoid including other objects in the text area when you use this rule. This will minimize what the system has to unload into the NAFILE.DAT file.

For more information on this rule, see the Rules Reference.

#### <span id="page-178-0"></span>**Get Rid of Warnings and Errors**

If there are many errors and warnings, these files that log the errors and warnings can become very large, especially the MESSAGE.DAT file. It's a good idea to periodically review the warnings and errors to see if there are any changes you can make to remove them. The fewer messages the system has to process, the better the performance.

You can also change your INI settings to turn off some of the system's logging features. This will also improve performance—just make sure you have evaluated the messages first. For example you can make the following changes in the Control control group:

```
LogTransactions = No (eliminates the LOGFILE.DAT file)
LogToConsole = No (eliminates messages which appear on the screen)
```
These INI options default to *Yes*.

The system always creates the MESSAGE.DAT file and deletes it automatically each time you run the GenTrn program. The GenData and the GenPrint programs append errors and warnings to the file. So it gets larger and larger if you do not run the GenTrn program as often or if you do not remove the file between runs. For the best performance, evaluate the errors and warnings to see if there are any changes you need to make in the files, then purge the MESSAGE.DAT file and go for a clean run, beginning with the GenTrn program.

### <span id="page-179-0"></span>**Use Features Specific to Your Printers**

Printers are designed to handle printer resources efficiently. If you can convert your system resources into printer resources, do it. For instance, if you can convert some of your FAP files into Xerox forms, be sure to do so. For more information see the Docutoolbox Reference.

## <span id="page-179-1"></span>**Optimize Your FXR Files**

Remove any unused fonts from the font cross reference file (FXR). The smaller the FXR file is, the faster it will load. You can use the Font Manager to edit your FXR file. For more information on the Font Manager, see the Docucreate User Guide.

## <span id="page-179-2"></span>**Designing Your FAP Files**

When you design your FAP files, consider any alternative designs which will make the system process more efficiently. For instance, if you design a form with a large number of small overlapping boxes, it will take longer to process than one designed with longer, and more efficient continuous lines.

Also, isolate objects which cause the FAP file to be in-lined into their own FAP files. Avoid including other objects with the object that causes the FAP file to be in-lined. For instance, if you must use the TextMergeParagraph rule in a text area, avoid including other objects in that text area. Especially avoid mixing bar code, rotated variables, or charts with text areas.

Using charts Charts, especially 3D charts, look great and can add a lot to your form, but remember that they have a big affect on performance. Charts are one kind of inline graphics which include dynamic data. This means the GenData program has to perform computations on them and charts cannot be pre-compiled for the GenPrint program.

If you use charts,

- Make the chart as simple as possible and limit the number of series. The more complicated the chart, the more data in the NA file, and the larger the data stream from the GenPrint program. It takes a long time to print a large data stream.
- Avoid putting several charts on a single image.
- Avoid mixing charts with other objects on the same image.
- If you are using a Xerox Metacode printer, make sure you are using a CompressMode option other than *UNC* (uncompressed). You'll find this option in the PrtType:XER control group.
<span id="page-180-6"></span><span id="page-180-0"></span>Using conditional and multiple images in one form

Loading times are affected by the number, size, and complexity of your image files. If you can combine some images in the same form, do so unless they are conditional images. A lot of small floating images on one page, will slow performance.

<span id="page-180-9"></span>Conditional images are closely related to the SETRCPTB.DAT file. Having numerous conditional images requires numerous condition tests in the SETRCPTB.DAT file, which slows performance.

#### <span id="page-180-3"></span><span id="page-180-1"></span>**Using the IF Rule in DDT Files**

The IF rule evaluates each condition in sequence. The more conditions you have, the longer it takes. It is better to only use the IF rule during testing and implementation and replace it with a custom rule in production.

<span id="page-180-4"></span><span id="page-180-2"></span>Turn off debug-related option by setting the Debug\_if option to *No* in the If\_Rule control group.

For more information about the IF rule, see the Rules Reference and Setting the Scope of Variables on page 40.

### <span id="page-180-8"></span>**Using the Set Recipient Table and Extract Files**

Here are some hints on how to best use the set recipient table (SETRCPTB.DAT) and extract files:

- <span id="page-180-11"></span>• Fewer triggers equals better performance. Each trigger is like a condition statement for the system to evaluate. The more conditions the system has to evaluate, the slower the processing cycle.
- Use the master  $(M)$  and subordinate  $(S)$  flags to avoid repetition.

<span id="page-180-10"></span><span id="page-180-5"></span>The set recipient table contains both form and image level triggers to handle cases of conditional images on forms. An image level trigger can be used to trigger a form. This is beneficial in situations where a conditional image can trigger header and footer images. If, however, you use it improperly, you will add redundant conditional logic at both image and form level—which slows performance.

There are two flags (S and M) which you can use to control the evaluation of image level triggers and to maintain a hierarchy of form and image with respect to the inclusion of these entities into a form set. The S flag, called the subordinate flag, identifies the image as subordinate to the parent or master form level trigger. If the form is not triggered, all underlying image triggers can be ignored, which eliminates unnecessary processing. The subordinate flag also eliminates processing the same conditional logic over and over again since the logic is only performed once at the form level.

The master form flag (M) works in a similar manner but at the form level. When you use the M flag with a form level trigger, it does not matter whether the underlying image level triggers have an S flag—all will be treated as if they did. If the logic in a master form level trigger fails, the form does not trigger and all of the form's image level triggers are ignored.

<span id="page-180-7"></span>Limit your use of the RecipIf rule.

The RecipIf rule is just like the IF rule except it is used in the SETRCPTB.DAT file. The more conditions the system has to evaluate, the slower the processing cycle. Avoiding the RecipIf rule often depends on the structure of the extract file.

The ideal situation is to trigger a form or image based on one search criteria. If you want to trigger a form or image based on more than one search criteria, you may need to use the RecipIf rule. The more conditions you have, the more complicated the RecipIf rule will be. If the system has to look for a value in a given range of data instead of at an exact location, you have to add a long and complicated recipif. There is a price to pay for flexibility and it's paid in performance.

For more information on the RecipIf rule, see Using the RecipIf Rule in the Documaker Adminstration Guide.

• Structure the data in your extract file to be read in the order that it will be processed. This improves performance since the system will find the next piece of data to process faster.

### <span id="page-181-1"></span>**Setting Cache Resources**

Use the cache feature for FAP, DDT, and PMET files if the number of these files is over 100. It will reduce the number of times the system has to open and close these files. Here is an example of where you set the cache:

```
< Control > 
   CacheFAPFiles =100(Default is 100)
   RuleFilePool = 100(Default is 100)
```
Caching pre-compiled Metacode files (PMETs) has a big affect on the GenPrint program. Here is an example of where you can set the cache for pre-compiled Metacode files:

```
< PrtType:XER >
   CacheFiles = 100 (Default is 100)
   InitFunc = XERInit
   TermFunc = XERTerm
```
NOTE:You must include the InitFunc and TermFunc options in the PrtType:XER control group to enable caching.

### <span id="page-181-8"></span>**IMPROVING DATABASE RETRIEVAL PERFORMANCE**

Indexing One way to improve the speed at which transactions are retrieved from a database is to create and use indexes. You can implement indexes on the database side where the queries are executed.

> <span id="page-181-7"></span><span id="page-181-5"></span><span id="page-181-4"></span><span id="page-181-0"></span>You can use indexes any time a back-end database is used, such as for archive/retrieval and for use with Library Manager and Documanage.

> <span id="page-181-12"></span>The Documanage font-end interface does not allow for indexing, but you can do it on the back-end side (SQL Server). You can also do the indexing manually on the back-end after the tables have been created. Set the index on the search key fields of any relational table, such as Key1, Key2, KeyID, for faster searches.

By using indexes, the database engine avoids having to do a full table scan when searching for data. A table can have any number of indexes, but keep in mind that when you insert or delete rows, you must update all indexes on the table. When a column is updated, all indexes on the column must be updated.

<span id="page-182-8"></span><span id="page-182-5"></span><span id="page-182-4"></span>Since both Library Manager and archive tables are constantly updated and since there is a trade-off between the retrieval speed for queries on a table and time it takes to update the table, you may want to limit the indexes to the Key1, Key1, KeyID fields for the Archive index table. For Library Manager, consider only using the FileName, FileType, and Effectiv fields.

Clustering You can also fine tune database performance using clustering. The cluster key is the column or group of columns the clustered tables have in common. You specify the columns of the cluster key when creating the cluster. Each cluster key value is stored once in the cluster and in the cluster index, no matter how many rows in different tables contain the value. When you have two tables that share the same columns, such as the APPIDX and CARARC tables which share the ArcKey field, you can use a cluster on those two tables.

> <span id="page-182-3"></span><span id="page-182-2"></span><span id="page-182-1"></span><span id="page-182-0"></span>This lets the database store all rows for each ArcKey from both the APPIDX and CARARC tables in the same data blocks. Do not use clusters for tables that are accessed individually. The benefit is reduced disk I/O and improved access time when doing a retrieval. Although clustering occurs when the table is created—a point at which you have no control— you may be able to cluster the tables after creation time using an Alter Table statement.

<span id="page-182-7"></span><span id="page-182-6"></span>You can run an Explain Plan statement on the Oracle side to see how the query mechanism changes based on associated indexes and clusters. The retrieval time difference is usually very noticeable when using tables with lots of rows.

SQL Server has a GUI interface you can use to manage table relationships, keys, and indexes. You can access it from the table design view (by clicking the Table Properties button on toolbar).

Limiting the number of keys If the archive is a flat file and the index is in xBase, limit your search keys to one to retrieve from a large index and archive. Performance slows when you use two or more search keys.

<span id="page-182-11"></span><span id="page-182-10"></span><span id="page-182-9"></span>If you need two or more search keys, consider using a relational DBMS such as SQL, DB2, or Oracle to store the archive and index.

### <span id="page-183-4"></span>**ERROR MESSAGES**

<span id="page-183-6"></span>Here is a discussion of some common error messages:

### **Error in RULUpdateRecips(): Unable to GENGetGlbDataPtr('RCBPrtFlag')**

<span id="page-183-7"></span>The problem is in the RCBDFDFL.DFD file, which is missing four required fields, RCBZip, RCBPrtFlag, RCBError, RCBRcpCode. Refer to the sample resources for examples of how to define these variables.

### **Missing Code Page**

<span id="page-183-2"></span><span id="page-183-1"></span>If, when using the CPCNV utility to switch code pages, the utility tells you the CODEPAGE.INI file is missing or that it contains less than two code pages, the utility may be looking in the wrong directory.

By default, the utility looks in the mstrres\fmres\deflib\ directory for the CODEPAGE.INI file. You can specify a different location for this file by adding an INI setting in the FSISYS.INI or FSIUSER.INI files. The INI setting is:

```
< FMRes >
   DefLib = the path where the codepage.ini is located.
```
NOTE:You can find more information about this and other utilities in the Docutoolbox Reference.

### <span id="page-183-9"></span><span id="page-183-8"></span><span id="page-183-0"></span>**What causes the Error in UpdateRecips error message?**

Error in UpdateRecips(): GlobalRecip.code:<> is invalid for GlobalRecip.name:<Insured>. You may be flushing too much of the form set. First possible cause There is a line in the SETRCPTB.DAT file that is trying to reference a recipient named *Insured*; however, there is no reference to that recipient in the AFGJOB.JDT file. The appropriate reference should look like this: IfRecipUsed;2;BATCH2=Insured; Resolution Place the correct reference to the recipient and batch in AFGJOB.JDT file.

Second possible cause There is an error in the FSISYS.INI file in the Recip\_Names control group. More than likely, the recipient naming conventions that exist under this heading do not match the naming conventions in the FORM.DAT and SETRCPTB.DAT files.

<span id="page-183-5"></span>Resolution Make sure that the naming conventions used in the FSISYS.INI, FORM.DAT and SETRCPTB.DAT files match.

#### **What causes the Error in GENAddFormToSet error message?**

<span id="page-184-4"></span><span id="page-184-1"></span>Error in GENAddFormToSet(): Unable to VMMLocateOrdElem(pRPS - >FormDatH,<:XXX;CPP;DECPG:>,).

- Cause The system found a line in the SETRCPTB.DAT file that indicated that the form DECPG should be added to the list of forms to be triggered for this particular transaction. However, when the system tried to find DECPG in the FORM.DAT file, it was unable to locate it.
- Resolution If DECPG is a valid form, check the FORM.DAT file to see if the form is listed. If not, add it.
	- If DECPG is a valid form, check the FORM.DAT file to see if the form is listed. If it is there, check the spelling to make sure that it matches the SETRCPTB.DAT.
	- If DECPG is not a valid form, remove it from the SETRCPTB.DAT file.

#### **What causes the bad or missing input format error message?**

<span id="page-184-3"></span>(Error in GEN\_NUMUTIL\_FormatNumber(): Bad or missing input format.)

- Cause You are using a format mask in the MoveNum rule or a similar number handling rule that is either:
	- missing required data or
	- formatted incorrectly, such as commas and so on
- Resolution Review the documentation for the MoveNum rule in the Rules Reference to make sure you have the required format mask.

### **What causes the no forms for current transaction error message?**

Warning in SetNextImage(): No forms for current transaction. FapTotalForms(pRPS- >CurrentFapFormsetH) < 1). Processing will continue.

Cause There is no line in the SETRCPTB.DAT file that had a search criteria on it which matched the record values in the current transaction.

#### **What causes the unable to FAPLoadImage error message?**

<span id="page-184-2"></span><span id="page-184-0"></span>Error in RULLoadImage(): Unable to FAPLoadImage (ImageH,<q1vrfl>, FAPImageLoader(), OBJ\_FIELDS).

- Cause In the FSIUSER.INI, under in both the Config:XXX and MasterResource control groups, the CompLib option is specified but the path and directory of the compiled library has not been defined.
- Resolution Either...
	- Comment out the CompLib option under both sections by placing a semicolon in front of it; or

• Create a directory that contains the compiled FAP files and lists the path for the CompLib option.

<span id="page-185-5"></span><span id="page-185-0"></span>Also, if you comment out the CompLib option in both sections in the FSIUSER.INI file, go to the RunMode control group in the FSISYS.INI file set the CompiledFAP option to *No*.

#### **Why does the system say it cannot process a rule in the DDT file?**

Be sure to check the spelling of the rule in your DDT file. Make sure that the parameters (mask) sent to the rule are correct.

NOTE:If you set up rules using the Image Editor, you can avoid misspelling image and field level rules.

#### **What causes the GenLMGRpt () failure using Linerpt error?**

When you get this message, which will look something like this:

<span id="page-185-4"></span>GenLMGRpt () failure using Linerpt for \s3vv2v9vr.1

This message indicates the system cannot find a FAP file it uses for one of its reports.

<span id="page-185-3"></span><span id="page-185-2"></span>*Linerpt* is the form (LINERPT.FAP) the system uses when you request reports such as image report, Library Manager report, table report, and so on.This file is one of the four FAP files included in the FMRes library when you install the system.

*\s3vv2v9vr.1* indicates the temporary work file the system is trying to build.

*GenLMGRpt* varies, depending on where you are running the report. This example applies to the Library Manager report being run from Library Manager.

The FMRes control group includes options which tell the system where to get the files it needs to create the report. Here is an example of this control group, which is typically found in the FAPCOMP.INI file for the Docucreate tools:

```
< FMRes >
   \Delta = g:\langle f \rangle = g:\librs\fmRES\DEFLIB\
    FormLib = g:\llibrs\FMRES\FORMS\XrfFile = rel95sm
```
The error can appear for these reasons:

- You do not have the FMRes control group in your INI file.
- You have the FMRes control group but the paths are missing or are invalid
- You do not have the FMRes library
- You do not have the LINERPT.FAP file

You can modify your INI files to correct the first two scenarios. Just be sure you exit all of the tools before you make any changes.

Use the library installation routine to install the FMRES library and the FAP file.

#### <span id="page-186-0"></span>**What causes the "Unable to DBOpen (TrnfileH)" error?**

The DBOpen function could not find and open the TrnFile and returned this error to GENInitTrn. To avoid the error when running in two-step or single-step mode, make sure the INI file has this setting:

```
< Data >
   Trnfile = .\NUL
```
Depending on the operating system you are using, you may have to use:

<span id="page-186-1"></span>< Data > Trnfile = .\NULL

Also, if you are using UNC paths, create an empty TRNFILE.DAT file and use:

```
< Data >
   Trnfile = trnfile.dat
```
#### **Why does GenWIP tell me the UNIQUE\_ID field is not in the DFD?**

Specifically, why do you get the following message when running the GenWIP program?

UNIQUE\_ID field is not defined in the DFD and no <DBTable:wip> UniqueTag= INI option is specified.

This message tells you that you do not have a WIP.DFD file in your MRL or your WIP.DFD file does not have the UNIQUE\_ID field defined. It typically means the system needs to know the primary key for this table. Since people often do not define one, the system looks for the UNIQUE\_ID. The UNIQUE\_ID field is not included in the default WIP.DFD file.

This message usually occurs when you try to send WIP transactions to a repository other than xBase, such as DB2 or SQL. Here is a sample WIP.DFD file that does contain the UNIQUE\_ID field:

NOTE:The UNIQUE\_ID field (column) is included in both <FIELDS> and <KEYS> section in the DFD file.

```
< FIELDS >
; UNIQUE_ID field is not in the standard WIP.DFD, you must add it
FIELDNAME = UNIQUE_ID
FIELDNAME = KEY1
FIELDNAME = KEY2
FIELDNAME = KEYID
FIELDNAME = RECTYPE
FIELDNAME = CREATETIME
FIELDNAME = ORIGUSER
FIELDNAME = CURRUSER
FIELDNAME = MODIFYTIME
FIELDNAME = FORMSETID
FIELDNAME = TRANCODE
FIELDNAME = STATUSCODE
FIELDNAME = FROMUSER
FIELDNAME = FROMTIME
FIELDNAME = TOUSER
```
### Chapter 3 Advanced Topics

FIELDNAME = TOTIME FIELDNAME = DESC FIELDNAME = INUSE FIELDNAME = ARCKEY FIELDNAME = APPDATA FIELDNAME = RECNUM < FIELD:UNIQUE\_ID > ; This section is not in the standard WIP.DFD, you must add it INT\_TYPE = CHAR\_ARRAY INT\_LENGTH = 32 EXT\_TYPE = CHAR\_ARRAY  $EXT$ <sub></sub>LENGTH = 32  $KEY = Y$ REQUIRED = Y < FIELD:KEY1 > INT\_TYPE = CHAR\_ARRAY INT\_LENGTH = 30 EXT\_TYPE = CHAR\_ARRAY EXT\_LENGTH = 30  $KEY = Y$ REQUIRED = Y < FIELD:KEY2 > INT\_TYPE = CHAR\_ARRAY INT\_LENGTH = 30 EXT\_TYPE = CHAR\_ARRAY  $EXT$ <sub></sub>LENGTH = 30  $\begin{array}{lclclcl} \mathtt{KEY} & = & \mathtt{Y} \end{array}$ REQUIRED = Y < FIELD:KEYID > INT\_TYPE = CHAR\_ARRAY INT\_LENGTH = 20 EXT\_TYPE = CHAR\_ARRAY  $EXT$ <sub></sub> $LENGTH = 20$  $KEY = Y$ REQUIRED = Y < FIELD:RECTYPE > EXT\_TYPE = CHAR\_ARRAY EXT\_LENGTH = 3 EXT\_PRECISION = 0 INT\_TYPE = CHAR\_ARRAY INT\_LENGTH = 3 INT\_PRECISION = 0  $KEY = N$ REQUIRED = Y < FIELD:CREATETIME > EXT\_TYPE = CHAR\_ARRAY EXT\_LENGTH = 8 EXT\_PRECISION = 0 INT\_TYPE = CHAR\_ARRAY INT\_LENGTH = 8 INT\_PRECISION = 0  $KEY = N$ REQUIRED = Y

< FIELD:ORIGUSER > EXT\_TYPE = CHAR\_ARRAY EXT\_LENGTH = 8 EXT\_PRECISION = 0 INT\_TYPE = CHAR\_ARRAY INT\_LENGTH = 8 INT\_PRECISION = 0  $KEY = N$ REQUIRED = N < FIELD:CURRUSER > EXT\_TYPE = CHAR\_ARRAY EXT\_LENGTH = 8 EXT\_PRECISION = 0 INT\_TYPE = CHAR\_ARRAY INT\_LENGTH = 8 INT\_PRECISION = 0  $KEY = N$ REQUIRED = N < FIELD:MODIFYTIME > EXT\_TYPE = CHAR\_ARRAY  $EXT$ <sub></sub> $LENGTH = 8$ EXT\_PRECISION = 0 INT\_TYPE = CHAR\_ARRAY INT\_LENGTH = 8 INT\_PRECISION = 0  $KEY = N$ REQUIRED = N < FIELD:FORMSETID > EXT\_TYPE = CHAR\_ARRAY EXT\_LENGTH = 8 EXT\_PRECISION = 0 INT\_TYPE = CHAR\_ARRAY INT\_LENGTH = 8 INT\_PRECISION = 0  $KEY = N$ REQUIRED = N < FIELD:TRANCODE > EXT\_TYPE = CHAR\_ARRAY  $EXT$ <sub></sub>LENGTH = 2 EXT\_PRECISION = 0 INT\_TYPE = CHAR\_ARRAY INT\_LENGTH = 2 INT\_PRECISION = 0  $KEY = N$ REQUIRED = N < FIELD:STATUSCODE > EXT\_TYPE = CHAR\_ARRAY  $EXT$ <sub></sub> $LENGTH = 2$ EXT\_PRECISION = 0 INT\_TYPE = CHAR\_ARRAY INT\_LENGTH = 2 INT\_PRECISION = 0  $KEY = N$ REQUIRED = Y < FIELD:FROMUSER > EXT\_TYPE = CHAR\_ARRAY  $EXT$ <sub></sub> $LENGTH = 8$ 

#### Chapter 3 Advanced Topics

EXT\_PRECISION = 0 INT\_TYPE = CHAR\_ARRAY INT\_LENGTH = 8 INT\_PRECISION = 0  $KEY = N$ REQUIRED = N < FIELD:FROMTIME > EXT\_TYPE = CHAR\_ARRAY EXT\_LENGTH = 8 EXT\_PRECISION = 0 INT\_TYPE = CHAR\_ARRAY INT\_LENGTH = 8 INT\_PRECISION = 0  $KEY = N$ REQUIRED = N < FIELD:TOUSER > EXT\_TYPE = CHAR\_ARRAY  $EXT\_LENGTH = 8$ EXT\_PRECISION = 0 INT\_TYPE = CHAR\_ARRAY INT\_LENGTH = 8 INT\_PRECISION = 0 KEY = N REQUIRED = N < FIELD:TOTIME > EXT\_TYPE = CHAR\_ARRAY  $EXT\_LENGTH = 8$ EXT\_PRECISION = 0 INT\_TYPE = CHAR\_ARRAY INT\_LENGTH = 8 INT\_PRECISION = 0  $KEY = N$ REQUIRED = N < FIELD:DESC > EXT\_TYPE = CHAR\_ARRAY EXT\_LENGTH = 30 EXT\_PRECISION = 0 INT\_TYPE = CHAR\_ARRAY INT\_LENGTH = 30 INT\_PRECISION = 0 KEY = N REQUIRED = N < FIELD:INUSE > EXT\_TYPE = CHAR\_ARRAY  $EXT$ <sub></sub>LENGTH = 1 EXT\_PRECISION = 0 INT\_TYPE = CHAR\_ARRAY INT\_LENGTH = 1 INT\_PRECISION = 0  $KEY = N$ REQUIRED = N < FIELD:ARCKEY > EXT\_TYPE = CHAR\_ARRAY  $EXT$ <sub></sub>LENGTH = 18 EXT\_PRECISION = 0

INT\_TYPE = CHAR\_ARRAY INT\_LENGTH = 18 INT\_PRECISION = 0  $KEY = N$ REQUIRED = N < FIELD:RECNUM > EXT\_TYPE = NOT\_PRESENT  $EXT$ <sub></sub> $LENGTH = 0$ EXT\_PRECISION = 0 INT\_TYPE = LONG INT\_LENGTH = 4 INT\_PRECISION = 0 KEY = N REQUIRED = N < FIELD:APPDATA > EXT\_TYPE = CHAR\_ARRAY EXT\_LENGTH = 150 EXT\_PRECISION = 0 INT\_TYPE = CHAR\_ARRAY INT\_LENGTH = 150 INT\_PRECISION = 0  $KEY = N$ REQUIRED = N  $\,<\,$  KEYS  $\,>$ KEYNAME = UNIQUE\_ID KEYNAME = DOCTAG KEYNAME = KEY2TAG KEYNAME = KEYIDTAG KEYNAME = USERTAG < KEY:UNIQUE\_ID > EXPRESSION = UNIQUE\_ID FIELDLIST = UNIQUE\_ID < KEY:DOCTAG > EXPRESSION = KEY1+KEY2+KEYID+RECTYPE FIELDLIST = KEY1, KEY2, KEYID, RECTYPE  $<$  KEY: KEY2TAG  $>$ EXPRESSION = KEY2 FIELDLIST = KEY2

Chapter 3 Advanced Topics

# Symbols

[@GETRECSUSED function 48,](#page-65-0) [51](#page-68-0) [~GetEnv 58](#page-75-0)

## A

[A4 85](#page-102-0)

Access [importing files 153](#page-170-0) Acrobat fonts [character heights 96](#page-113-0) Acrobat Reader [base fonts 113](#page-130-0) [changing fonts 112](#page-129-0) [printing from 115](#page-132-0) [AddBlankPages function 97](#page-114-0) [AddedOn option 45](#page-62-0) [Adobe internal fonts 92,](#page-109-0) [93](#page-110-0) AFGJOB.JDT file [overflow 147,](#page-164-0) [148](#page-165-0) [recipient errors 166](#page-183-0) [setting up print batches 140](#page-157-0) AFP [color support 91](#page-108-0) [listing fonts 90](#page-107-0) [uploading files 87](#page-104-0) [AFP2MVSX utility 87](#page-104-1)

#### AIX

[Documaker system requirements 6](#page-23-0) [Documanage system requirements 24](#page-41-0) [Docupresentment system requirements 10](#page-27-0) [Docupresentment web server requirements 12](#page-29-0) [system requirements 2](#page-19-0) [Albany font 104](#page-121-0) [Alter Table statement 165](#page-182-0) amounts [right justifying 53](#page-70-0) [Apache HTTP Server 110](#page-127-0) APPIDX files [clustering 165](#page-182-1) [Config field 119](#page-136-0) [FORMSETID and RECNUM fields 38](#page-55-0) [paths 37](#page-54-0) [ARCEFFECTIVEDATE variable 112](#page-129-1) archive [access to 38](#page-55-1) [accessing from IDS 109](#page-126-0) [paths 37](#page-54-1) [performance 164](#page-181-0) [versions of documents 39](#page-56-0) [ArcKey field 165](#page-182-2) [ArcRet control group 37,](#page-54-2) [43](#page-60-0) [Arial font 104](#page-121-1) [ASP pages 115](#page-132-1) [ATCLoadAttachment rule 114](#page-131-0) [ATCSendFile rule 114](#page-131-1) [automatic overflow 147](#page-164-1) [Autosize option 69](#page-86-0) [AUX paper tray 88](#page-105-0) [awk utility 6](#page-23-1)

### B

[background images 90](#page-107-1) banner pages [AddBlankPages function 97](#page-114-1) [PDF print driver 113](#page-130-1)

bar codes [downloading fonts 92](#page-109-1) [variables 152](#page-169-0) [BARR2MVS utility 87](#page-104-2) [base fonts 93,](#page-110-1) [113](#page-130-2) [BaseErrors option 54](#page-71-0) batches [assigning 106](#page-123-0) [excluding 140](#page-157-1) [setting up print batches 140](#page-157-2) [binary files 114](#page-131-2) [binding 91](#page-108-1) bitmaps [appearance 70](#page-87-0) [rotating 70](#page-87-1) [black boxes 97](#page-114-2) [blank space 50](#page-67-0) [BuildExcludeList rule 58](#page-75-1) [byte-streaming 115](#page-132-2)

## C

cache [and performance 164](#page-181-1) [CacheFAPFiles option 164](#page-181-2) [CacheFiles option 164](#page-181-3) [CAE 142](#page-159-0) [callback functions 52](#page-69-0) [CallBackFunc option 89](#page-106-0) [Can Grow and Shrink option 150](#page-167-0) CAR files [creating multiple 37](#page-54-3) [decreasing the size of 39](#page-56-1) [integrity 40](#page-57-0) [rebuilding indexes 44](#page-61-0) [CARARC table 165](#page-182-3) [CARData control group 44](#page-61-1) [CARData field 145](#page-162-0) [CARFile option 37](#page-54-4) [CARFILE.DFD file 145](#page-162-1)

[CARINTEG utility 40](#page-57-1) [CarMaxFileSize option 37](#page-54-5) [CARPath option 37](#page-54-6) [case 41](#page-58-0) [CASESENSITIVE attachment variable 42](#page-59-0) [CaseSensitiveKeys option 41](#page-58-1) CATALOG file [paths 37](#page-54-7) [CFA files 57,](#page-74-0) [160](#page-177-0) [CFA2FAP utility 160](#page-177-1) [CFX files 160](#page-177-2) [ChangeLogo function 70](#page-87-2) [character height 96](#page-113-1) charts [and performance 162](#page-179-0) CheckImageLoaded rule [bar codes 152](#page-169-1) [performance 159](#page-176-0) [rotated fields 151](#page-168-0) [CheckNextRecip option 89](#page-106-1) **CICS** [archiving from MVS 142](#page-159-1) [Client Application Enabler 142](#page-159-2) [clustering 110,](#page-127-1) [165](#page-182-4) CODEPAGE.INI file [CPCNV utility 166](#page-183-1) [collating forms 85](#page-102-1) color [print options 88](#page-105-1) [support for 91](#page-108-2) [column names 81](#page-98-0) COM objects [trace files 120](#page-137-0) [Comic Sans MS font 104](#page-121-2) Common Objects [Compression option 77](#page-94-0) CompiledFAP option [errors 168](#page-185-0) [performance 160](#page-177-3) CompileInStream option [performance 158,](#page-175-0) [161](#page-178-0)

compilers [system requirements 5,](#page-22-0) [6,](#page-23-2) [7,](#page-24-0) [8,](#page-25-0) [10,](#page-27-1) [11](#page-28-0) [CompileWhenLoaded option 60](#page-77-0) [CompLib option 160,](#page-177-4) [167](#page-184-0) [compression 38](#page-55-2) [Compression option 77](#page-94-1) [CompressMode option 162](#page-179-1) [conditional images 163](#page-180-0) [Config field 119](#page-136-1) [Config option 119](#page-136-2) Control Panel [Compression option 77](#page-94-2) [Copy on Overflow flag 149](#page-166-0) [CopyOnOverflow option 55,](#page-72-0) [57](#page-74-1) [CPCNV utility 166](#page-183-2) [create date 40](#page-57-2) [CreateTime option 45](#page-62-1) [creation dates 144](#page-161-0) [CSTParseJustify function 53](#page-70-1) [CSV import 65](#page-82-0) **CUSLIB** [using two or more 122](#page-139-0)

# D

DAL [CompileWhenLoaded option 60](#page-77-1) [functions 81](#page-98-1) [TerSub image names 74](#page-91-0) [XPath 131](#page-148-0) DAL scripts [importing into Studio 64](#page-81-0) [DAP.INI file 119,](#page-136-3) [120](#page-137-1) databases [certifying 130](#page-147-0) [naming 134](#page-151-0) [Daylight Saving Time 125](#page-142-0)

[DB2 142](#page-159-3) [and Library Manager 145](#page-162-2) [and the USERINFO file 73](#page-90-0) [DefaultTag option 45](#page-62-2) [dBase IV format tables 38](#page-55-3) [DBHandler option 73](#page-90-1) [DBLib drivers 109](#page-126-1) [DBMS 44](#page-61-2) [DBOpen function 169](#page-186-0) DCD files [compression 77](#page-94-3) [DCD2FAP utility 77](#page-94-4) [DCIWDW32.CNV 78](#page-95-0) [DCLNTTRC.LOG file 120](#page-137-2) [DDCS 142](#page-159-4) DDT files [eliminating 64](#page-81-1) [Library Manager 142](#page-159-5) [overflow 147](#page-164-2) [performance 163](#page-180-1) [required 75](#page-92-0) [SetOrigin rule 59](#page-76-0) [debug files 120](#page-137-3) [Debug\\_if option 163](#page-180-2) [DefaultTag option 45](#page-62-3) DefLib option [CODEPAGE.INI file 166](#page-183-3) [DisplayMode option 85](#page-102-2) DLL [load errors 127](#page-144-0) [DocuDings font 104](#page-121-3) Documaker [bridge 111](#page-128-0) [requirements 4](#page-21-0) [running via IDS 120](#page-137-4) [system requirements 2](#page-19-1) [Documaker Add-In for Word 66](#page-83-0) Documaker Desktop [requirements 4](#page-21-1) Documaker Server [running under IDS 122](#page-139-1)

Documaker Studio [questions 63](#page-80-0) Documaker Workstation [FSIPath 136](#page-153-0) Documanage [bridge 111](#page-128-1) [databases supported 26](#page-43-0) [FSIPath 136](#page-153-1) [GenArc 111](#page-128-2) [performance 164](#page-181-4) [retention management 26](#page-43-1) [retrieving DPA files 119](#page-136-4) [system requirements 2,](#page-19-2) [21](#page-38-0) [third-party storage 26](#page-43-2) Docupresentment [accessing a Documaker archive 109](#page-126-2) [JREs 19](#page-36-0) [message bus systems 18](#page-35-0) [requirements 9](#page-26-0) [restarting 117](#page-134-0) [running Documaker 120,](#page-137-5) [122](#page-139-2) DownloadFAP option [and the LoadCordFAP option 56](#page-73-0) [displaying transactions 89](#page-106-2) [FRM files 52](#page-69-1) [merging text 150](#page-167-1) [overlays 160](#page-177-5) [page numbers 49](#page-66-0) [performance 158](#page-175-1) [SendCopyTo rule 52](#page-69-1) [TextMergeParagraph rule 161](#page-178-1) [underlining data 159](#page-176-1) [DownloadFonts option 89,](#page-106-3) [92,](#page-109-2) [93](#page-110-2) DPA files [retrieving 119](#page-136-5) [DSIQSET\\_INTIME field 116](#page-133-0) [DSIQSET\\_OUTTIME field 116](#page-133-1) [duplex 152](#page-169-2) [Duplex Front command 97](#page-114-3)

## E

[Effectiv field 165](#page-182-5) effective dates [and Documaker Workstation 143](#page-160-0) [ARCEFFECTIVEDATE variable 112](#page-129-2) [Library Manager 142](#page-159-6) [EjectPage rule 59,](#page-76-1) [62](#page-79-0) [Enable\\_Debug\\_Options option 59](#page-76-2) [EnableTransBanner option 98](#page-115-0) [Encrypt option 73,](#page-90-2) [96](#page-113-2) [Entry and Print images 75](#page-92-1) envelopes [printing 98](#page-115-1) [environment variables 58](#page-75-2) [ERRFILE.DAT file 54](#page-71-1) errors [messages 166](#page-183-4) [performance 161](#page-178-2) [using GenArc with Documanage 44](#page-61-3) [European Article Numbering 152](#page-169-3) EWPS [system requirements 17](#page-34-0) [EXCLUDE.DAT file 47](#page-64-0) [excluding batches 140](#page-157-3) [Executable option 122](#page-139-3) [Explain Plan statement 165](#page-182-6) [EXT\\_Length option 44](#page-61-4) [Ext2GVM rule 55](#page-72-1) extract files [GenTrn filtering 47](#page-64-1) [maximum size 54](#page-71-2) [searching 151](#page-168-1) [XML 131](#page-148-1) [EXTRFILE.DAT file 40](#page-57-3)

### FAP files [and DDT files 64](#page-81-2) [creating from Word files 77](#page-94-5) [duplex printing 152](#page-169-4) [headers and footers 149](#page-166-1) [Library Manager 142](#page-159-7) [memory 55](#page-72-2) [merging text 150](#page-167-2) [naming 72](#page-89-0) [naming conventions 72](#page-89-1) [FAP2CFA utility 160](#page-177-6) [FAP2MET utility 62,](#page-79-1) [88](#page-105-2) [FAPARC.INI file 39](#page-56-2) [FAPCOMP.INI file 71](#page-88-0) [FDT2CFA utility 160](#page-177-7) [Field Database Editor 58](#page-75-3) Field Properties window [scope 57](#page-74-2) [field rule flags 54](#page-71-3) [FieldErrors option 54](#page-71-4) fields [names 55](#page-72-3) [protecting 53](#page-70-2) [setting scope 150](#page-167-3) files [lengths of file names 83](#page-100-0) [maximum sizes 54,](#page-71-5) [60](#page-77-2) [naming 134](#page-151-1) firewalls [and GenData 66](#page-83-1) FMRes [control group 168](#page-185-1) [deleting fonts 72](#page-89-2) font cross reference files [performance 162](#page-179-2) [Font File field 92](#page-109-3)

## F

[failover 110](#page-127-2)

fonts

[amounts 53](#page-70-3) [changing the ID 58](#page-75-4) [conversion problems 72](#page-89-3) [deleting 72](#page-89-4) [embedded 93](#page-110-3) [in PDF files 112](#page-129-3) [listing 90](#page-107-2) [footers 149,](#page-166-2) [150](#page-167-4) Form Set Manager [image options 69](#page-86-1) [overflow 147,](#page-164-3) [148](#page-165-1) FORM.DAT files [missing forms 167](#page-184-1) [overflow 148](#page-165-2) [recipient errors 166](#page-183-5) forms [collating 85](#page-102-3) [printing problems 72](#page-89-5) [FormSetID control group 83](#page-100-1) [FORMSETID field 38](#page-55-4) [F-PROT 55](#page-72-4) FRM files [SendCopyTo rule 52](#page-69-2) [FSIPath 136](#page-153-2) FSISYS.INI file [print batches 140](#page-157-4) [SendCopyTo rule 52](#page-69-3) [FSIUSER.INI file 119](#page-136-6) [FSIVER utility 45,](#page-62-4) [62,](#page-79-2) [128](#page-145-0) [FTP 114](#page-131-3) [FXR files 71](#page-88-1)

## G

[GDI printer driver 146](#page-163-0) GenArc [SQL Server 44](#page-61-5)

GenArc program [and scope 150](#page-167-5) [Documanage 111](#page-128-3) [flat files 45](#page-62-5) [saving forms 142](#page-159-8) GenData program [and firewalls 66](#page-83-2) [and performance 158](#page-175-2) [and scope 150](#page-167-6) [message file 162](#page-179-3) [SmartHeap error 133](#page-150-0) [GenDataStopOn control group 54](#page-71-6) [GENERAFP job 87](#page-104-3) GenPrint program [and performance 158](#page-175-3) [and scope 150](#page-167-7) [message file 162](#page-179-4) [PDF files 89](#page-106-4) GenTrn program [filtering 47](#page-64-2) [MSGFile 162](#page-179-5) GenWIP program [field values 81](#page-98-2) [Georgia font 104](#page-121-4) [GetEnv variable 116](#page-133-2) [GIF files 69](#page-86-2)

## H

[HardExst rule 58](#page-75-5) [headers 149,](#page-166-3) [150](#page-167-8) [HeapAgent 133](#page-150-1) Help [creating user-defined Help 79](#page-96-0) HP-UX [system requirements 2](#page-19-3) [HTTP 114](#page-131-4) [HTTP-TCP/IP queue 114](#page-131-5) hyphenation [supported languages 130](#page-147-1)

# I

iDocumaker [installation 126](#page-143-0) [system requirements 13](#page-30-0) IF rule [and performance 163](#page-180-3) [changing fonts 58](#page-75-6) [If\\_Rule control group 163](#page-180-4) [Image Only PDF files 114](#page-131-6) [image options 69](#page-86-3) [image report 168](#page-185-2) [ImageErrors option 54](#page-71-7) [ImageOpt option 73](#page-90-3) images [multi-page 47,](#page-64-3) [59](#page-76-3) [rotating 70](#page-87-3) IMG files [TIFF files 73](#page-90-4) [ImmediateTranslate option 108](#page-125-0) [IncOvSym rule 148](#page-165-3) [multi-page images 47](#page-64-4) indexes [changes in Library Manager 74](#page-91-1) [improving performance 164](#page-181-5) INI files [different output paths 56](#page-73-1) [loading 128](#page-145-1) [logging 59](#page-76-4) INI options [character limit 133](#page-150-2) [INIFiles control group 128](#page-145-2) [INILib option 59](#page-76-5) [InitFunc option 164](#page-181-6) [in-line images 150](#page-167-9) installation [incomplete application 134](#page-151-2) [INT\\_Length option 44](#page-61-6) [Internet Document Server 109](#page-126-3) [Internet Explorer 65](#page-82-1) [IPDS 90](#page-107-3)

#### iPPS

[installation 126](#page-143-1) [system requirements 15](#page-32-0) italics [negative left offset 97](#page-114-4)

## J

### Java [and web servers 14](#page-31-0) [Daylight Saving Time 125](#page-142-1) [Java Database Connectivity \(JDBC\) 111](#page-128-4) [JAXB 20](#page-37-0) [JDLRPage setting 86](#page-103-0) [job IDs 45](#page-62-6) JustFld rule [amounts 53](#page-70-4)

## K

keys [validation 61](#page-78-0)

## L

[landscape forms 72](#page-89-6) [LanguageLevel option 89](#page-106-5) [LBRYMAN.EXE 143](#page-160-1) [LBRYMGR.EXE 143](#page-160-2) [LBYINDEX.DFD file 145](#page-162-3) [LIB option 98](#page-115-2) library files [putting a file 65](#page-82-2)

Library Manager [and IDS 115](#page-132-3) [archiving 142](#page-159-9) [effective dates 112](#page-129-4) [index files 74](#page-91-2) [performance 164](#page-181-7) [report 168](#page-185-3) [RunDate field 40](#page-57-4) [LimitDDTs option 59,](#page-76-6) [75](#page-92-2) [limits for INI options 133](#page-150-3) [Linearize option 94](#page-111-0) [linearized PDF files 115](#page-132-4) [LINERPT.FAP file 168](#page-185-4) Linux [Documaker system requirements 7](#page-24-1) [Documanage system requirements 23](#page-40-0) [Docupresentment requirements 11](#page-28-1) [Docupresentment web server requirements 12](#page-29-1) [running IDS 109](#page-126-4) [system requirements 2](#page-19-4) [load balancing 110](#page-127-3) LoadCordFAP option [bar codes 152](#page-169-5) [generating warnings 56](#page-73-2) [memory 55](#page-72-5) [underlining data 159](#page-176-2) LoadFAPBitmap option [displaying transactions 89](#page-106-6) [performance 158](#page-175-4) [Log file report 116](#page-133-3) LOG files [compression 66](#page-83-3) Logo Manager [bitmap sizes 70](#page-87-4) [GIF files 70](#page-87-5) logos [downloading fonts 92](#page-109-4) [Library Manager 142](#page-159-10) [rotating 70](#page-87-6) [LogToConsole option 161](#page-178-3) [LogTransactions option 161](#page-178-4) [long file names 133](#page-150-4)

[lowercase 41](#page-58-2) [LRECL 108](#page-125-1) [LZSS 38](#page-55-5) [LZW compression 69](#page-86-4)

### M

Master DDT file [using the editor 142](#page-159-11) [master flag 163](#page-180-5) [Master rule 142](#page-159-12) MASTER.DDT file [precedence 75](#page-92-3) [using 141](#page-158-0) MASTER.LBY file [and IDS 115](#page-132-5) [MasterResource control group 167](#page-184-2) [MaxExtRecLen option 56](#page-73-3) [MaxFolders option 45](#page-62-7) [maximum file size 60](#page-77-3) [MaxRecordLength option 56](#page-73-4) [memory 56](#page-73-5) message [bus 110](#page-127-4) [queue 114](#page-131-7) [size 111](#page-128-5) [translation 108](#page-125-2) MESSAGE.DAT file [bypassing 108](#page-125-3) [performance 161](#page-178-5) messages [error 166](#page-183-6) [Metacode 87](#page-104-4) [color support 91](#page-108-3) [fonts 146](#page-163-1) [inserting a TIFF file 73](#page-90-5) [output 105](#page-122-0) [MicroQuill Software 133](#page-150-5) Microsoft [Sans Serif font 104](#page-121-5)

Mk\_Hard rule [FRM files 52](#page-69-4) [page numbers 49](#page-66-1) [SendCopyTo rule 52](#page-69-5) [modify date 40](#page-57-5) Move\_It rule [bar code variable fields 152](#page-169-6) [searching 151](#page-168-2) MoveNum rule [format mask errors 167](#page-184-3) [overflow 49](#page-66-2) [MQM group 117](#page-134-1) [MQSeries 111](#page-128-6) [maximum message length 123](#page-140-0) [maximum queue data 113](#page-130-3) [message bus 110](#page-127-5) [restarting IDS 117](#page-134-2) [trace files 120](#page-137-6) [MSMQ 111](#page-128-7) [maximum queue data 113](#page-130-4) [message bus 110](#page-127-6) [MultiFileLog option 89](#page-106-7) [MultiFilePrint callback function 94](#page-111-1) multi-page images [EjectPage rule 59](#page-76-7) [multiple images 163](#page-180-6)

# N

NAFILE.DAT files [maximum size 54](#page-71-8) [merging text 150](#page-167-10) [performance 161](#page-178-6) [SendCopyTo field 52](#page-69-6) [naming conventions 132](#page-149-0) [negative left offset 97](#page-114-5) [NETBIOS 114](#page-131-8) networks [system requirements 3](#page-20-0) [NEWTRN.DAT file 55](#page-72-6) [Nina font 104](#page-121-6)

[NoGentrnTransactionProc rule 58](#page-75-7) [non-proportional fonts 53](#page-70-5) [NoOpFunc rule 52,](#page-69-7) [54](#page-71-9)

## O

[Occurrence flag 148](#page-165-4) ODBC [DefaultTag option 45](#page-62-8) [drivers 145](#page-162-4) offsets [negative left 97](#page-114-6) [OMR marks 97](#page-114-7) [OMRMark rule 57](#page-74-3) [optical drives 142](#page-159-13) [optimizing performance 158](#page-175-5) [Options field 92](#page-109-5) [Oracle 83](#page-100-2) [and Library Manager 145](#page-162-5) [performance 165](#page-182-7) [VARCHAR2 data type 46](#page-63-0) [versions of 44](#page-61-7) OS//390 [system requirements 2](#page-19-5) [Other tab 92](#page-109-6) [OutMode option 87](#page-104-5) output files [naming 123](#page-140-1) [output paths 56](#page-73-6) overflow [and the MoveNum rule 49](#page-66-3) [multi-page images 47](#page-64-5) [page numbering 48](#page-65-1) [using 146](#page-163-2) [within overflow 48](#page-65-2) overlays [and performance 160](#page-177-8) [merging text 150](#page-167-11)

## P

page numbers [in RTF files 98](#page-115-3) [page size 98](#page-115-4) [PageNumbers option 48,](#page-65-3) [89](#page-106-8) PaginateAndPropogate rule [OMR marks 57](#page-74-4) [overflow pages 50](#page-67-1) [paper trays 85,](#page-102-4) [86,](#page-103-1) [88,](#page-105-3) [98](#page-115-5) [Password option 116](#page-133-4) passwords [encrypting 95](#page-112-0) [patch level 128](#page-145-3) paths [entering 133](#page-150-6) [UNC 132](#page-149-1) PCL [color support 91](#page-108-4) [fonts 146](#page-163-3) [printing envelopes 98](#page-115-6) [unprintable margins 99](#page-116-0) [PCL2FAP utility 77](#page-94-6) PDF [support 84](#page-101-0) PDF files [combining 94](#page-111-2) [embedded fonts 113](#page-130-5) [linearized 115](#page-132-6) [preventing the printing of 95](#page-112-1) [printing duplex 97](#page-114-8) [security 94](#page-111-3) [storing binary files 114](#page-131-9) [types of 114](#page-131-10) PDF Print Driver [banner pages 113](#page-130-6) [changing point sizes 112](#page-129-5) [converting fonts 96](#page-113-3) [licenses 84](#page-101-1) [PDF\\_Encryption control group 96](#page-113-4) [PDFKEY utility 95](#page-112-2)

performance [clustering 165](#page-182-8) [CompileWhenLoaded option 60](#page-77-4) [number of search keys 165](#page-182-9) [optimizing 158](#page-175-6) [using indexes 164](#page-181-8) POLFILE.DAT files [maximum size 54](#page-71-10) [multiple entries 59](#page-76-8) [portrait forms 72](#page-89-7) [Postage Paid emblem 88](#page-105-4) PostScript [color support 91](#page-108-5) [fonts 146](#page-163-4) [generating on z/OS 99](#page-116-1) [printing duplex 97](#page-114-9) PPS [FSIPath 136](#page-153-3) pre-compiled Metacode files [and performance 164](#page-181-9) [pre-compiling FAP and FXR files 160](#page-177-9) [PreRel113GrpPagi option 51](#page-68-1) [Print Services Facility 90](#page-107-4) [Print\\_Batches control group 62](#page-79-3) Printcommander [Compression option 77](#page-94-7) [converting into FAP files 77](#page-94-8) [Printer control group 84](#page-101-2) printers [assigning batches 106](#page-123-1) [color support 91](#page-108-6) [printer trays 141](#page-158-1) [supported 84](#page-101-3) [system requirements 4,](#page-21-2) [5,](#page-22-1) [6](#page-23-3) [Printers control group 84](#page-101-4) PrintFormset rule [overflow pages 50](#page-67-2) [Programmer's Reference 133](#page-150-7) [protecting fields 53](#page-70-6) PrtType [control group 84](#page-101-5) [XER control group 164](#page-181-10)

# Q

[queue latency 116](#page-133-5) queues [default 111](#page-128-8) [message size 111](#page-128-9) [passing files 114](#page-131-11)

## R

[RCBDFDFL.DFD file 166](#page-183-7) [read only mode 38](#page-55-6) [Recip\\_Names control group 166](#page-183-8) recipients [callback functions 52](#page-69-8) RecipIf rule [and performance 163](#page-180-7) [searching 51](#page-68-2) [RECNUM field 38](#page-55-7) [Record field 151](#page-168-3) [record length 108](#page-125-4) [reindex command 43](#page-60-1) [relational databases 45](#page-62-9) [replacement characters 78](#page-95-1) retrieval [versions of documents 39](#page-56-3) [return address 88](#page-105-5) revisions [retrieving documents 39](#page-56-4) [revision numbers 143](#page-160-3) [rolling option 91](#page-108-7) RTF files [converting 77](#page-94-9) [page numbers 98](#page-115-7) [RTF2FAP utility 77](#page-94-10) [RuleFilePool option 164](#page-181-11)

### run date [and archive 143](#page-160-4) [and effective dates 112](#page-129-6) [and recipient batches 144](#page-161-1) [defined 40](#page-57-6) [stored in 40](#page-57-7) [RunDate rule 40](#page-57-8) RunMode control group [errors 168](#page-185-5) [performance 158,](#page-175-7) [159,](#page-176-3) [160](#page-177-10)

### S

[Same Page flag 149](#page-166-4) scope [CopyOnOverflow 57](#page-74-5) [ramifications 55](#page-72-7) [setting for variable fields 150](#page-167-12) [setting to form scope 55](#page-72-8) [screen fonts 146](#page-163-5) [SCVINST.EXE utility 117](#page-134-3) [search keys 165](#page-182-10) [search masks 57](#page-74-6) [searching PDF files 114](#page-131-12) security [PDF files 94](#page-111-4) [SecurityGroup option 96](#page-113-5) [semicolons 37](#page-54-8) SendColor option [displaying transactions 89](#page-106-9) [print options 88](#page-105-6) [SendCopyTo field 52](#page-69-9) SendCopyTo rule [FRM files 52](#page-69-10) SendOverlays option [and performance 158](#page-175-8) [displaying transactions 89](#page-106-10) [merging text 150](#page-167-13) [performance 160](#page-177-11) [SET command 134](#page-151-3)

set recipient table [and performance 163](#page-180-8) [SetOrigin rule 63](#page-80-1) [blank space 50](#page-67-3) [footers 59](#page-76-9) [overflow 148](#page-165-5) [overlaying images 54](#page-71-11) [SETRCPTB.DAT file 54,](#page-71-12) [85,](#page-102-5) [163,](#page-180-9) [166,](#page-183-9) [167](#page-184-4) [Setup Data field 93](#page-110-4) [short binding 91](#page-108-8) [ShowLoadDLLError option 127](#page-144-1) single-step mode [and performance 158](#page-175-9) [overflow pages 50](#page-67-4) [SmartHeap 133](#page-150-8) [error 133](#page-150-9) SOAP messages [layout 111](#page-128-10) [protocol 110](#page-127-7) [sending 121](#page-138-0) Solaris [Documaker system requirements 8](#page-25-1) [Documanage system requirements 24](#page-41-1) [Docupresentment system requirements 10](#page-27-2) [Docupresentment web server requirements 12](#page-29-2) [system requirements 2](#page-19-6) sorting [DefaultTag option 45](#page-62-10) [spaces 133](#page-150-10) spell checker [supported languages 130](#page-147-2) SQL [and Library Manager 145](#page-162-6) [and the USERINFO file 73](#page-90-6) [DefaultTag option 45](#page-62-11) [performance 164](#page-181-12) [versions 44](#page-61-8) SQL Server [and GenArc 45](#page-62-12) [static images 150](#page-167-14) Studio [questions 64](#page-81-3)

subordinate flag [and performance 163](#page-180-10) [system requirements 2](#page-19-7)

## T

Table Editor [importing database files 153](#page-170-1) [table names 81](#page-98-3) tables [naming 134](#page-151-1) [Tahoma font 104](#page-121-7) [TCP/IP 111](#page-128-11) TEMPIDX file [paths 37](#page-54-9) [TemplateUseReplaceChar option 78](#page-95-2) [TermFunc option 164](#page-181-13) TerSub fields [list of images 74](#page-91-3) text [breaking 53](#page-70-7) [text areas 49,](#page-66-4) [161](#page-178-7) [text files 114](#page-131-13) text labels [black boxes 97](#page-114-10) TextMergeParagraph rule [memory 55](#page-72-9) [merging text 150](#page-167-15) [performance 159,](#page-176-4) [161,](#page-178-8) [162](#page-179-6) TIFF files [converting to PDF 114](#page-131-14) [inserting 73](#page-90-7) [LZW compression 70](#page-87-7) [tilde 141](#page-158-2) [Total\\_Size field 145](#page-162-7) [TOTALTIMESPENT attachment variable 116](#page-133-6) [trace files 120](#page-137-7) [Trace option 120](#page-137-8) [TraceFile option 120](#page-137-9) [TransactionErrors option 54](#page-71-13)

[TransBannerBeginScript option 98](#page-115-8) [TRANSLAT utility 108](#page-125-5) [Trebuchet MS font 104](#page-121-8) [Trigger2Archive option 39](#page-56-5) triggers [and performance 163](#page-180-11) [overflow 147](#page-164-4) [True Type fonts 146](#page-163-6) [True/False INI options 128](#page-145-4) [TypeFace field 93](#page-110-5)

# U

[UNC paths 169](#page-186-1) [uncompress utility 6](#page-23-4) [Unicode 132](#page-149-2) [SmartHeap errror 133](#page-150-11) [UniqueTag option 73](#page-90-8) [Universal Naming Convention \(UNC\) 132](#page-149-3) UNIX [system requirements 2](#page-19-8) [unixODBC 111](#page-128-12) [uploading 87](#page-104-6) [uppercase 41,](#page-58-3) [81](#page-98-4) [UserID option 116](#page-133-7) [USERINFO file 73](#page-90-9) [uudecode utility 6](#page-23-5)

# V

[VARCHAR2 data type 46](#page-63-1) [Verdana font 104](#page-121-9) [version control 143](#page-160-5) versions [FSIVER utility 62](#page-79-4) [IDS 109](#page-126-5) [patch levels 128](#page-145-5) [retrieving documents 39](#page-56-6) Visual Basic [runtime 115](#page-132-7) [trace files 120](#page-137-10)

### W

warnings [and performance 161](#page-178-9) [Webdings font 104](#page-121-10) [WebLogic 127](#page-144-2) [WebSphere 110](#page-127-8) Windows [Documanage system requirements 21,](#page-38-1) [22](#page-39-0) [Docupresentment system requirements 9](#page-26-1) [Docupresentment web server requirements 12](#page-29-3) [fonts 104](#page-121-11) [system requirements 2](#page-19-9) [Wingdings font 104](#page-121-12) WIP [deleting records 82](#page-99-0) WIP Edit [and Outlook 126](#page-143-2) [defined 126](#page-143-3) [installation 126](#page-143-4) [WIP.DFD file 80](#page-97-0) [WIPData control group 83](#page-100-3) Word [converting files 77](#page-94-11) [creating FAP files 78](#page-95-3) [workflow 74](#page-91-4) workspaces [having separate 65](#page-82-3) WriteNAFile rule [OMR marks 57](#page-74-7)

# X

xBase [keys 165](#page-182-11) [maximum queue data 113](#page-130-7) Xerox [bitmap fonts 146](#page-163-7) [printing duplex 97](#page-114-11) [XML files 114,](#page-131-15) [131](#page-148-2) [XPath 131](#page-148-3) [XRF files 71](#page-88-2)

## Y

[Yes/No INI options 128](#page-145-6)

# Z

z/OS [archiving 142](#page-159-14) [Documaker system requirements 5](#page-22-2) [generating PostScript output 99](#page-116-2) [system requirements 2](#page-19-10) [ZIP codes 152](#page-169-7) [ZLIB compression 66](#page-83-4)